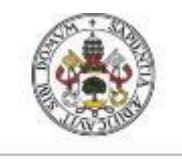

**Universidad deValladolid** 

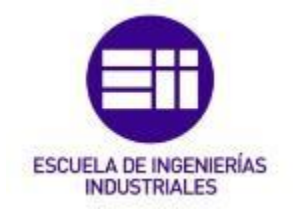

### UNIVERSIDAD DE VALLADOLID

### ESCUELA DE INGENIERIAS INDUSTRIALES

### Grado en Ingeniería Electrónica Industrial y Automática

# Simulación de Sistemas de Energías Renovables en *EcosimPro*

Autor: García Díaz, Eduardo

Tutor:

De Prada Moraga, César Departamento de Ingeniería de Sistemas y Automática (ISA)

Valladolid, Junio de 2016.

### Agradecimientos

Quisiera agradecer a toda mi familia y especialmente a mis padres y mi hermana el apoyo mostrado durante todos estos años de carrera universitaria. Sin ellos no habría sido posible llegar hasta aquí, por lo que en cierta parte este trabajo también es suyo.

También a mis compañeros de carrera, muchos de los cuales considero amigos. Tantas horas de trabajo conjunto y de ánimos mutuos hacen que se forjen grandes amistades.

A mis amigos de toda la vida, por ayudarme a evadirme de los agobios y malos ratos en los momentos más duros, haciendo que todo haya sido más fácil de sobrellevar.

Y por último a todo el profesorado de la Escuela de Ingenierías Industriales de Valladolid, los cuales han aportado todo su conocimiento para ayudarme a tener un alto nivel tanto de formación académica como profesional y personal. En especial, agradecer a César de Prada el trabajo realizado como tutor de este trabajo, proporcionándome ayuda y consejo a lo largo de la realización del mismo.

#### Resumen

El presente trabajo tiene como objetivo dar una visión general de los principales sistemas de energías renovables existentes actualidad, así como conocer cada uno de los componentes necesarios para la producción de energía a partir del aprovechamiento de recursos naturales.

A partir del conocimiento de estos sistemas se realizan una serie de simulaciones mediante el software *EcosimPro*, en el cual han sido implementados los modelos matemáticos de los componentes que forman las instalaciones de energías renovables.

Mediante la creación de esquemas que simulen una serie de instalaciones reales se realizan experimentos sobre los que se obtienen conclusiones del funcionamiento de las mismas.

#### Palabras clave

Energías Renovables, Eólica, Solar, Modelo, Simulación, *EcosimPro*

### **Abstract**

The main aim of this project is to give an overview of the most important systems of renewable energies currently used nowadays, as well as to describe every necessary component for the production of energy from the exploitation of natural resources.

From the knowledge of these systems a series of simulations will be carried out using the software called *EcosimPro*, which implements mathematical models of the components that form the installations of renewable energies.

Some experiments have been carried out through the setting up of outline sketches that simulate a series of real installations and consequently some conclusions as regards their working order have been drawn.

### Keywords

Renewable Energy, Wind, Solar, Model, Simulation, *EcosimPro*

# ÍNDICE

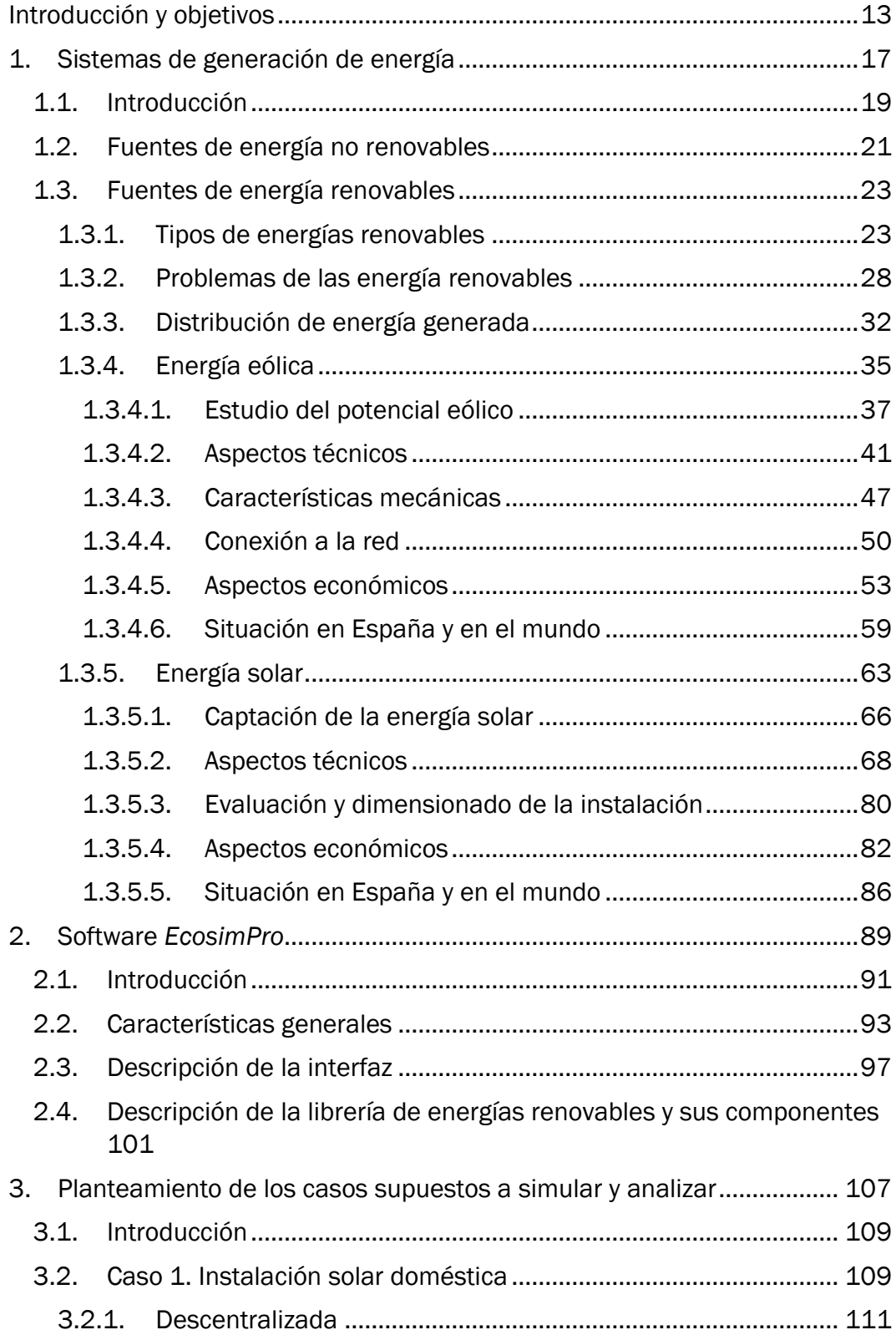

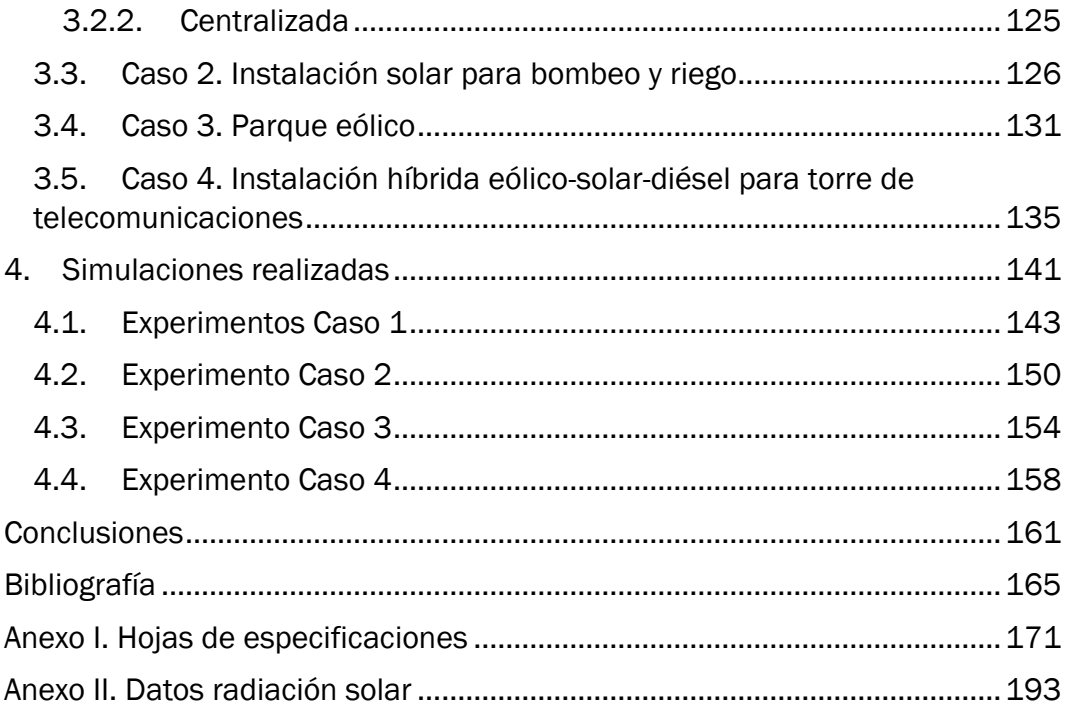

## ÍNDICE DE FIGURAS

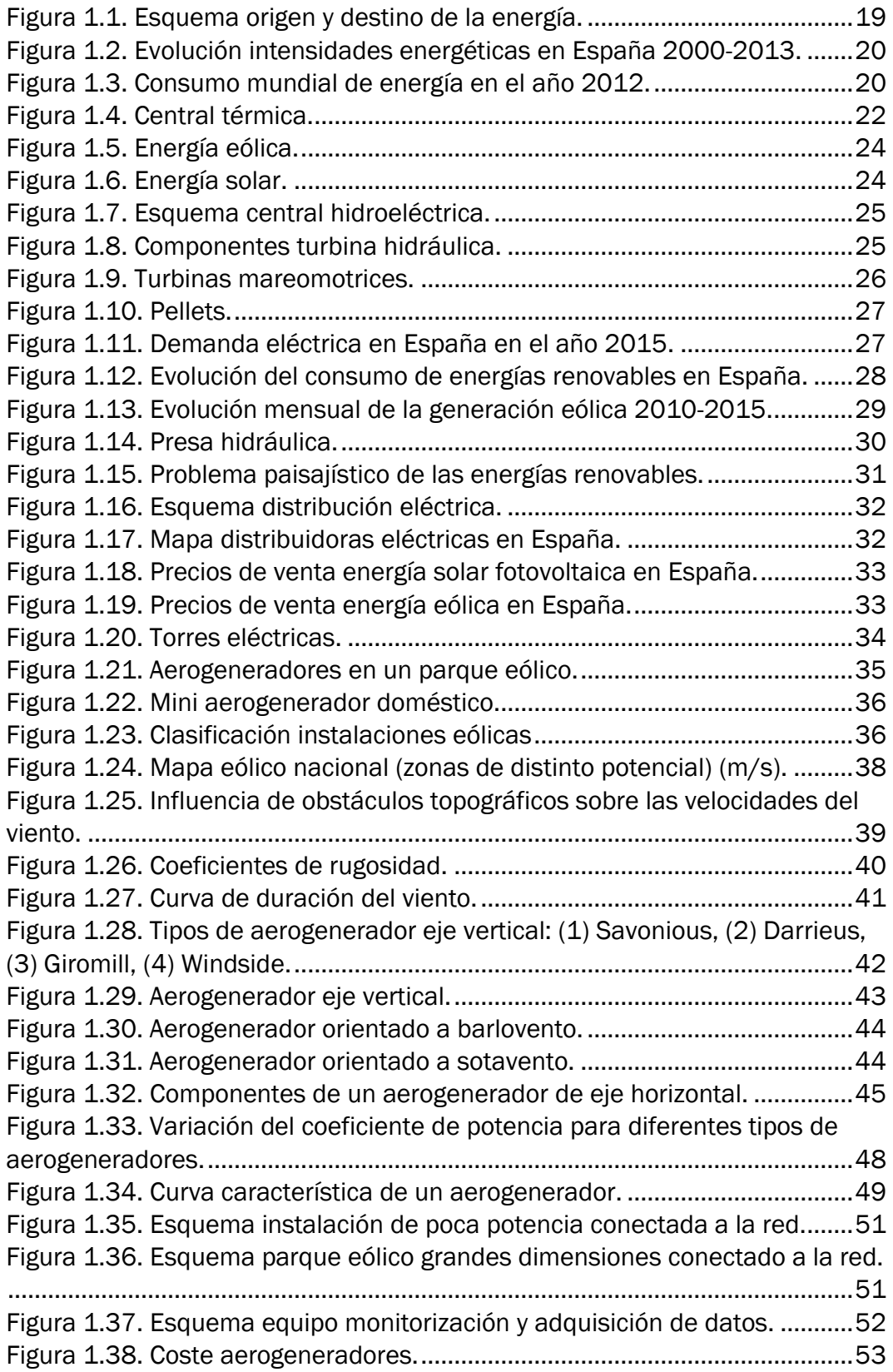

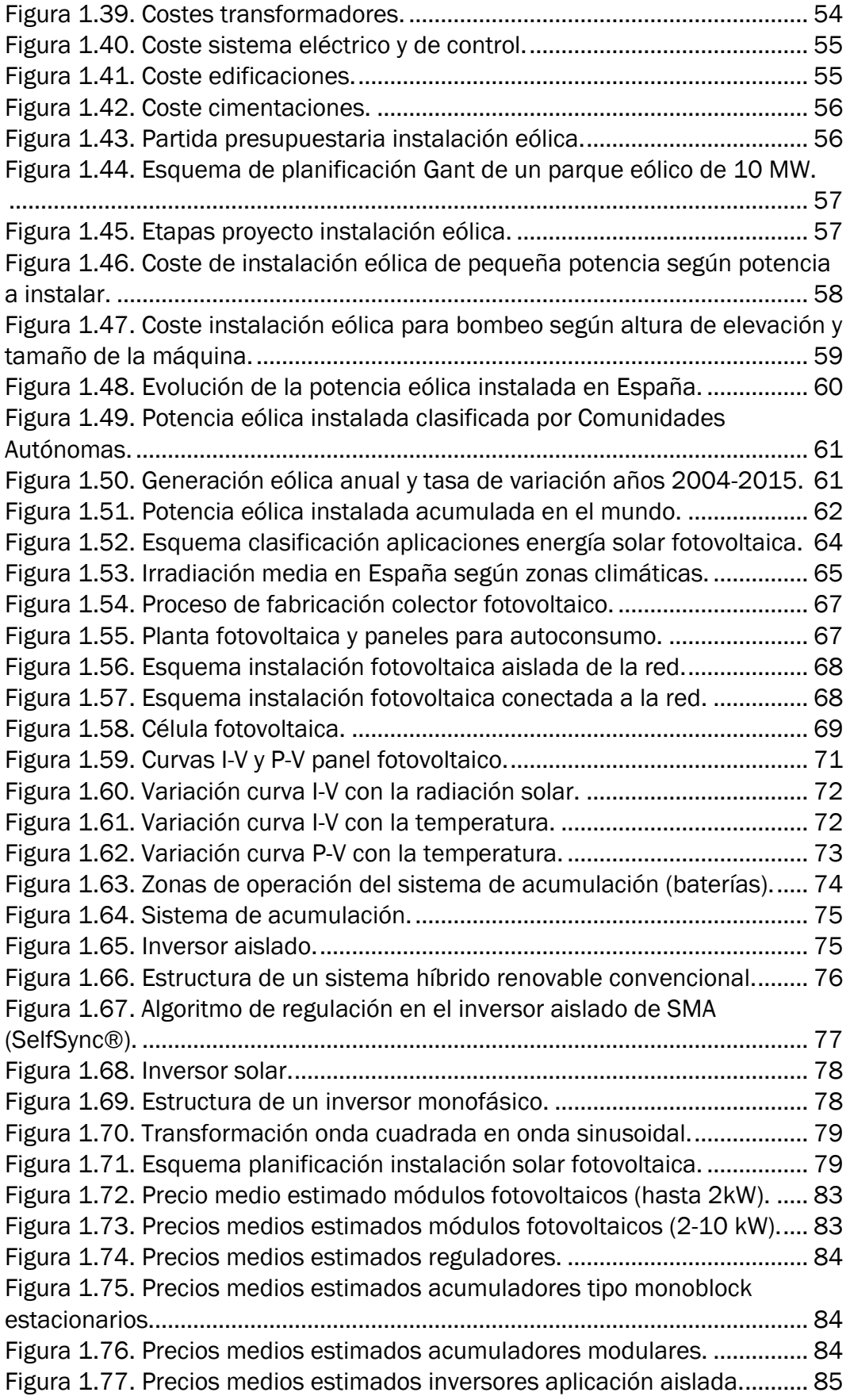

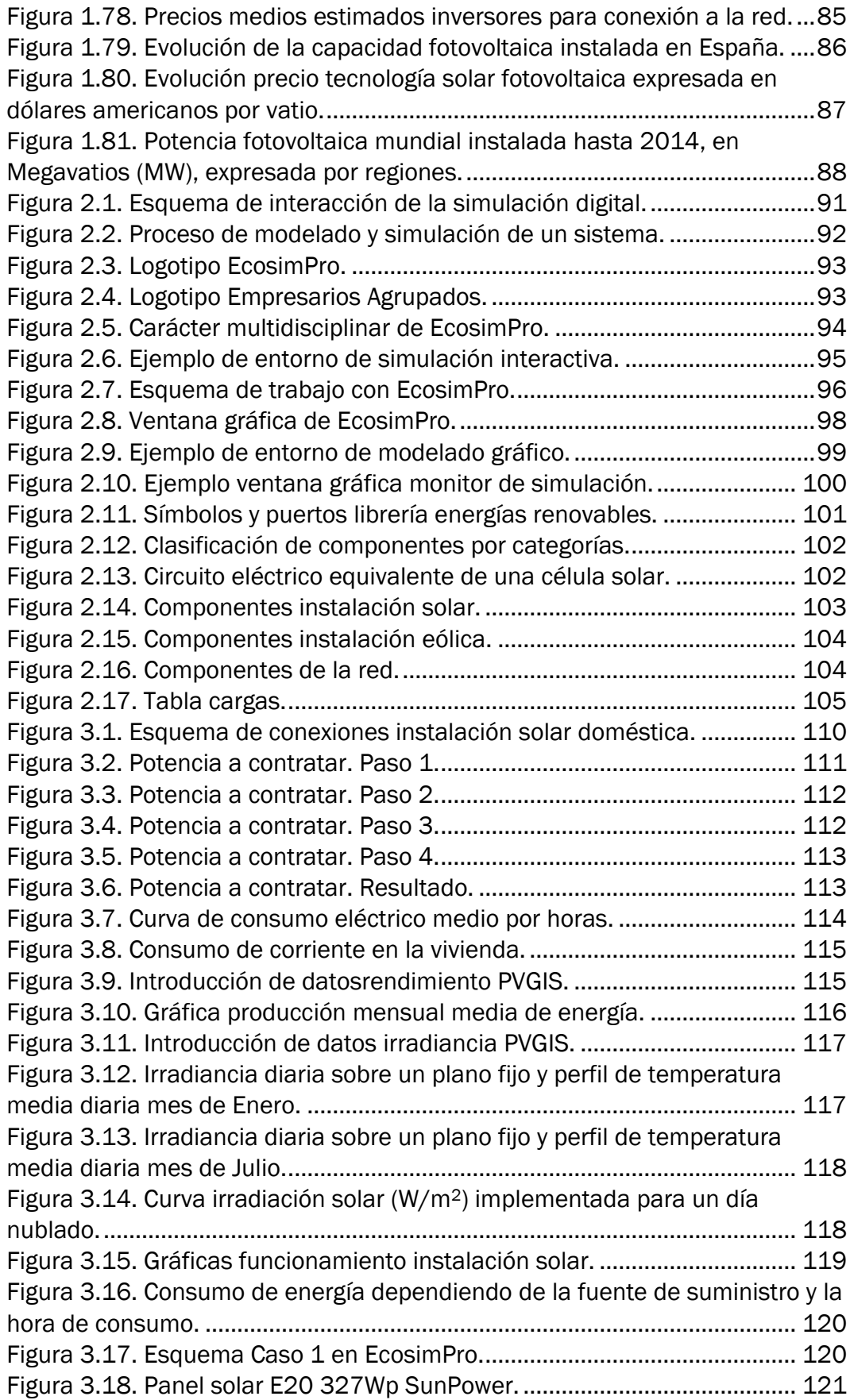

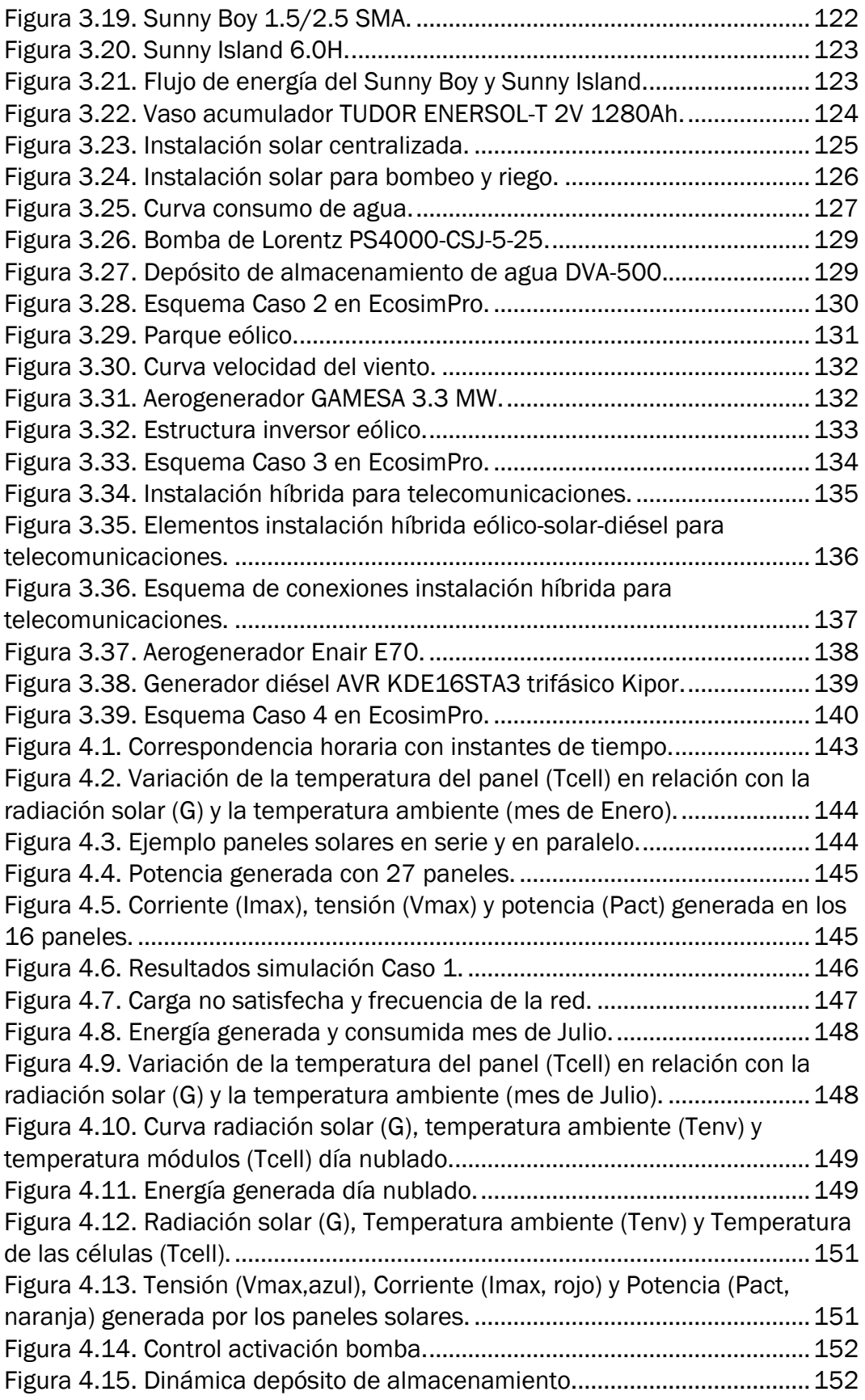

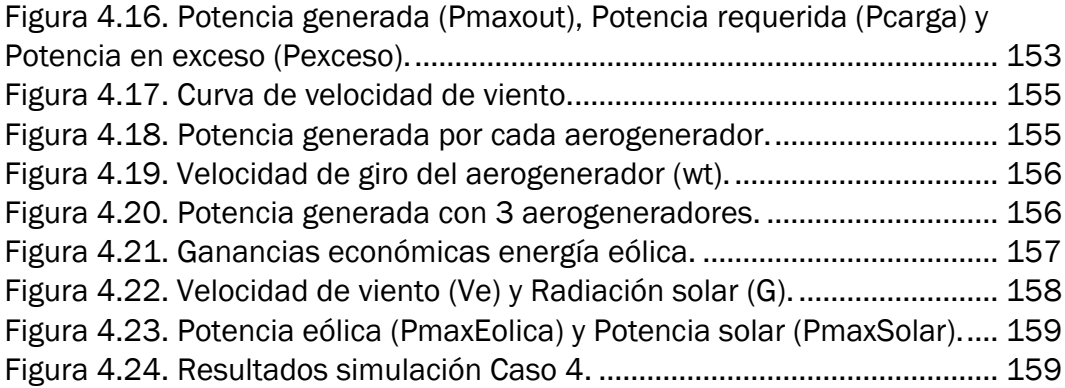

<span id="page-14-0"></span>Introducción y objetivos

Una de las principales preocupaciones de la sociedad moderna es la reducción del consumo de energía proveniente de fuentes convencionales, ya sea el carbón, el petróleo o la fisión del núcleo atómico.

La reducción del consumo de estos recursos es posible mediante la utilización de fuentes de energía renovables. Estas fuentes han tenido una enorme evolución en los últimos años, siendo estudiadas concienzudamente para desarrollar la tecnología a partir de la cual es posible obtener energía.

Con esta evolución se logra que año a año se incrementen los niveles de energía proveniente de fuentes naturales como el viento o el sol. Los recursos no renovables están acentuando el calentamiento global increíblemente, por lo que se está haciendo un gran esfuerzo en evolucionar hacia el suministro de energía mediante fuentes renovables.

En este trabajo trataremos de dar una visión general de las principales características de diferentes tipos de energías renovables como son la energía solar fotovoltaica o la energía eólica. Previamente se introducirán conceptos teóricos sobre la energía en general para poder entender el funcionamiento y la tecnología utilizada en cada tipo de fuente de suministro.

Una vez descritos los conceptos teóricos de estos dos tipos de energías renovables se pretenderá dar un enfoque práctico a lo explicado. Para ello se presentarán una serie de instalaciones de energías renovables muy similares a las que se pueden dar en la realidad, seleccionando cada uno de los componentes necesarios para conformar cada instalación.

Teniendo estos casos supuestos de aplicaciones reales de las energías renovables el objetivo es hacer una serie de simulaciones para estudiar el funcionamiento de las mismas, variando diferentes parámetros característicos y observando los diversos comportamientos de la instalación.

Para realizar estas simulaciones nos ayudaremos del software de simulación *EcosimPro*. Mediante este software se pueden simular una gran cantidad de aplicaciones industriales, habiendo implementado correctamente el modelo de cada uno de los componentes a simular.

En nuestro caso, haremos uso de una librería desarrollada previamente en la Universidad de Valladolid. En ella se incluyen los modelos de los componentes que forman diferentes instalaciones de energías renovables. Lo que haremos será interconectar estos componentes correctamente para que formen las instalaciones descritas teóricamente, y así poder realizar la simulación de su funcionamiento.

Una vez simuladas las diferentes instalaciones propuestas se analizarán los resultados y se sacarán las conclusiones oportunas.

# <span id="page-18-0"></span>1. Sistemas de generación de energía

### <span id="page-20-0"></span>1.1. Introducción

La energía es uno de los recursos naturales que la sociedad necesita para la práctica de la vida cotidiana. En la actualidad prácticamente no se concibe el tener hábitos de vida que no precisen de consumo de energía, ya que el avance de la sociedad moderna ha hecho que se haya ido incrementando la cantidad de objetos fabricados que hacen imprescindible el uso de cualquier tipo de energía para su funcionamiento y utilización.

En la [Figura 1.1](#page-20-1) podemos ver esquemáticamente cuál es el destino final de varios de los tipos de energía (combustibles, energía eléctrica y energía calorífica) y el origen de las mismas.

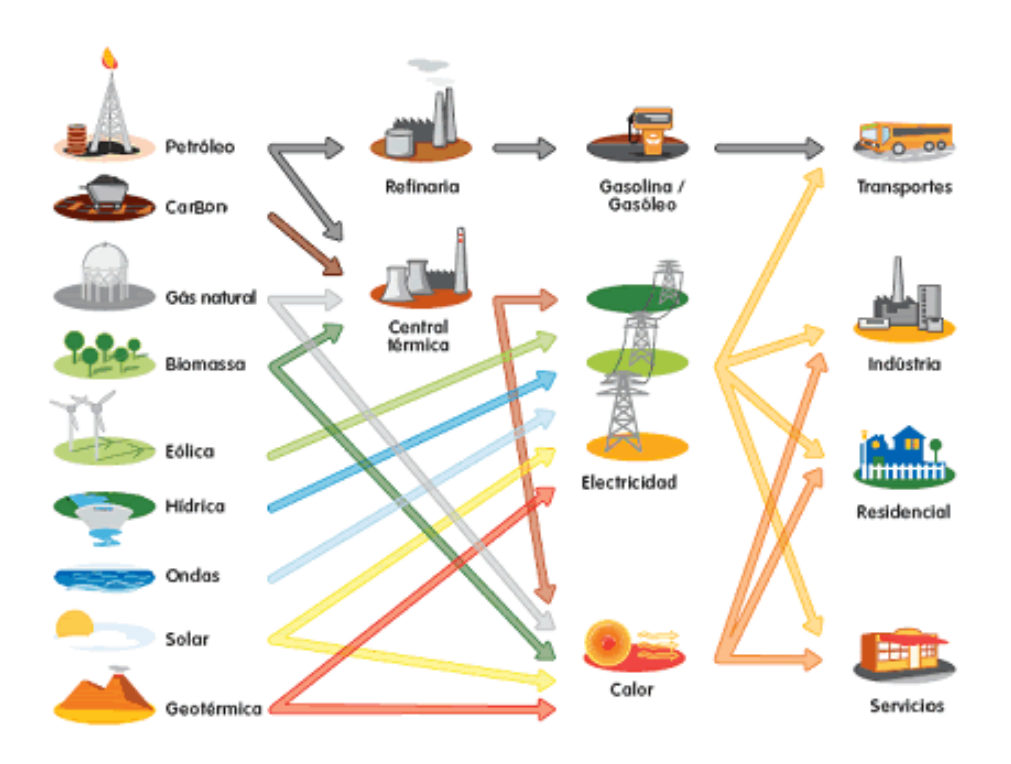

*Figura 1.1. Esquema origen y destino de la energía.*

<span id="page-20-1"></span>El principal tipo de energía consumida es energía eléctrica, habiendo varios niveles en la cantidad de consumo, ya sea para un uso industrial en fábricas industriales y grandes superficies o para un uso cotidiano en los hogares familiares.

En el esquema anterior también se pueden observar los diferentes tipos de energías renovables que nos permitirán obtener energía eléctrica. Cada uno de ellos se irá comentando progresivamente a lo largo del presente documento.

Como dato adicional en la [Figura 1.2](#page-21-0) se muestra la evolución gráfica del total de la energía destinada a cada sector en España en la última década.

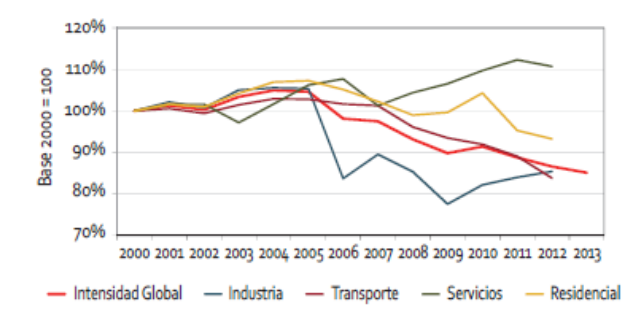

*Figura 1.2. Evolución intensidades energéticas en España 2000-2013.*

<span id="page-21-0"></span>Podemos diferenciar los tipos de energía generada según provengan de fuentes renovables o alternativas, o de fuentes no renovables o convencionales.

Según datos del Ministerio de Industria, del total de la energía mundial consumida en el año 2012 únicamente el 8,9% provenía de energías renovables, siendo el porcentaje restante correspondiente a energías convencionales [\(Figura 1.3\)](#page-21-1). Sin embargo ese porcentaje irá creciendo considerablemente a lo largo de los años ya que es una de las principales preocupaciones de la sociedad moderna.

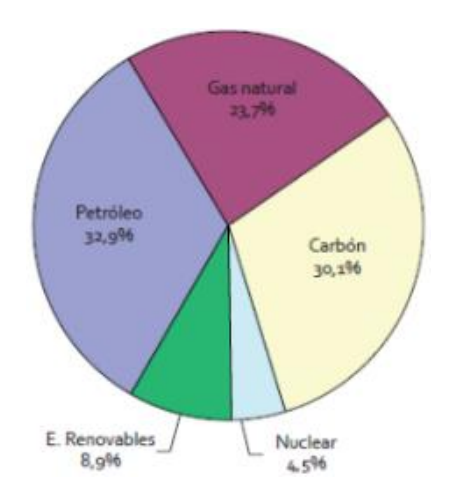

<span id="page-21-1"></span>*Figura 1.3. Consumo mundial de energía en el año 2012.*

Este porcentaje en España es mayor, ya que es uno de los países pioneros en la utilización de estas fuentes de energía para el suministro de la red eléctrica nacional. Esto es debido a las idílicas condiciones climáticas causadas por la localización geográfica de las que disponemos para la producción de este tipo de energías.

### <span id="page-22-0"></span>1.2. Fuentes de energía no renovables

Se consideran fuentes de energía no renovables aquellas que utilizan combustibles fósiles para la generación de energía. Los combustibles fósiles son recursos que se están agotando paulatinamente, por lo que son fuentes de energía limitadas. Este tipo de energía además provoca un gran impacto medioambiental negativo debido a la gran cantidad de residuos generados en la producción de energía, por lo que el objetivo mundial es ir reduciendo poco a poco la generación energética proveniente de recursos fósiles.

Las principales fuentes de generación de energía son las centrales térmicas y las centrales nucleares. Estas centrales obtienen energía de la siguiente manera:

 En las centrales térmicas se utiliza el calor para la producción de la energía. Este calor puede provenir del interior de la Tierra (centrales geotérmicas) o de la combustión de combustibles fósiles como por ejemplo el petróleo (centrales termoeléctricas). Se utilizará el calor para el aumento de la temperatura de agua circulando por tuberías. Esto hará que la propia energía cinética del agua se vea incrementada, haciendo mover así unas turbinas que conectadas a un alternador generen energía eléctrica.

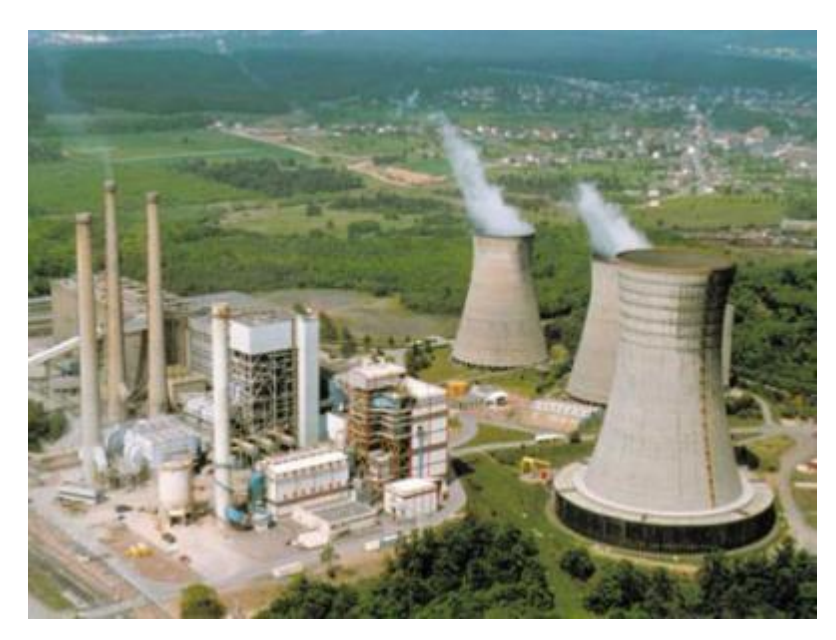

*Figura 1.4. Central térmica.*

<span id="page-23-0"></span> En las centrales nucleares se emplea energía nuclear para la generación de energía eléctrica. En un reactor nuclear se produce el llamado proceso de fisión (división del núcleo atómico), que libera gran cantidad de energía que sirve para calentar agua al igual que en el proceso termodinámico que haga posible la generación de energía eléctrica mediante el movimiento de alternadores. Tanto en las centrales nucleares como en las térmicas se necesitan grandes torres de refrigeración para enfriar el agua calentada en el proceso y poder realizar una recirculación de la misma.

En las centrales nucleares se genera una gran cantidad de energía eléctrica, pero tienen un gran inconveniente, y es que el proceso de fisión tiene un altísimo riesgo que puede tener consecuencias catastróficas para la población en caso de ocurrir algún fallo. Además, los residuos nucleares generados son abundantes y muy peligrosos a la hora de deshacerse de ellos.

### <span id="page-24-0"></span>1.3. Fuentes de energía renovables

Debido al progresivo agotamiento de los recursos como los combustibles fósiles, al alto riesgo para la población que tiene la producción de energía mediante estos procedimientos y los altos niveles de contaminación que generan, surgió la necesidad de buscar nuevas alternativas en cuanto a los procedimientos para generar energía. En la actualidad no se ha alcanzado el nivel de abastecimiento energético suficiente utilizando únicamente fuentes renovables, por lo que no es posible prescindir totalmente de las fuentes convencionales.

Además, en España hay otra razón añadida por la cual se está investigando continuamente en el desarrollo de este tipo de energías, especialmente la energía eólica y solar. Este aspecto tiene que ver con la necesidad de tener una vía de autoabastecimiento energético, sin depender de suministros exteriores de otros países. Y es que España está en una situación geográfica privilegiada para la explotación de los recursos naturales como el viento y el sol para la generación de energía.

Se puede denominar energía renovable a todo tipo de energía que proviene de recursos naturales, y cuyas fuentes de recursos son prácticamente inagotables. Los niveles de contaminación de este tipo de fuentes de energía son infinitamente menores a los de energías no renovables, y los riesgos para la población son prácticamente nulos.

Los tipos de energía renovable se pueden distinguir dependiendo del recurso natural que utilicen para la generación de energía.

### <span id="page-24-1"></span>1.3.1.Tipos de energías renovables

 Energía eólica: utiliza la energía cinética del viento para hacer girar las palas de una aeroturbina conectadas a un eje, el cual produce energía eléctrica mediante un generador eléctrico acoplado.

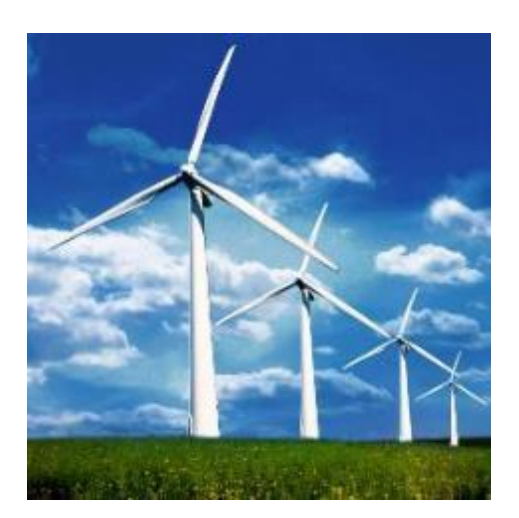

*Figura 1.5. Energía eólica.*

<span id="page-25-0"></span> Energía solar: utiliza la radiación solar para generar energía eléctrica (energía solar fotovoltaica) o energía térmica (energía solar térmica), la cual convierte en calor la energía del sol. Con la recogida de la radiación solar adecuadamente mediante colectores solares (paneles solares) será posible la obtención de energía eléctrica o calorífica.

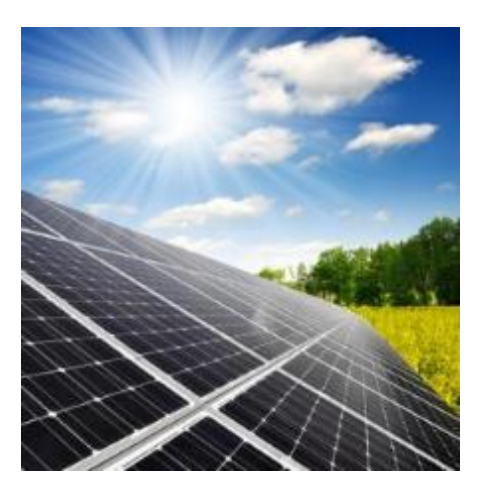

*Figura 1.6. Energía solar.*

<span id="page-25-1"></span>Tanto la energía eólica como la solar fotovoltaica van a ser explicadas en apartados posteriores, por lo que de momento no entramos en mayor profundidad.

 Energía hidráulica: consiste en la utilización de la energía potencial del agua para que con el movimiento de turbinas conectadas a un generador se produzca energía eléctrica. Normalmente requiere la creación de embalses de almacenamiento de agua situados en puntos geográficos estratégicos para poder aprovechar la potencia generada en la caída de la misma desde una cierta altura. En la [Figura 1.7](#page-26-0) podemos ver esquemáticamente la instalación y los componentes de una central hidroeléctrica.

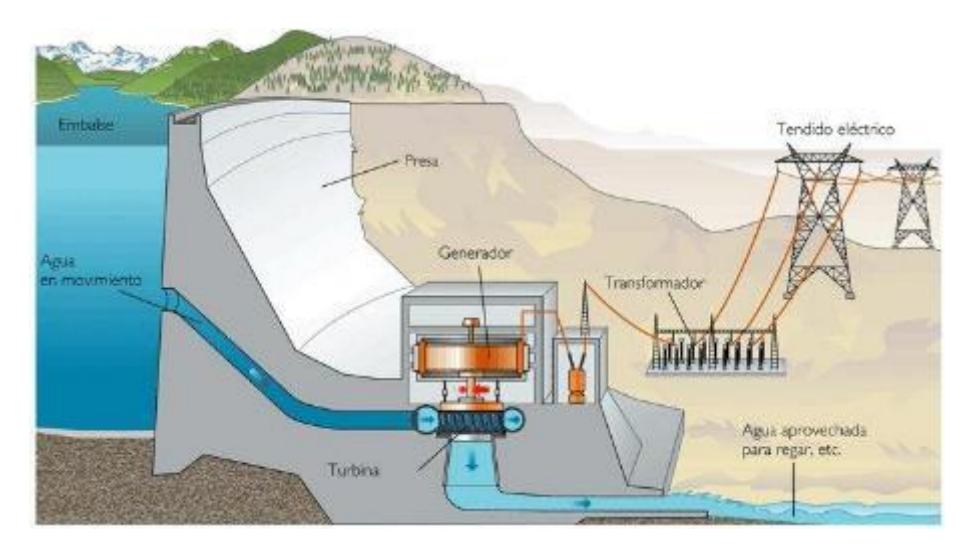

*Figura 1.7. Esquema central hidroeléctrica.*

<span id="page-26-0"></span>Las turbinas situadas en la central hidroeléctrica correspondiente serán las encargadas de transmitir su movimiento rotatorio a un eje, que conectado a un generador eléctrico hará que la energía mecánica de rotación se transforme en energía eléctrica. En la [Figura 1.8](#page-26-1) podemos ver esquemáticamente los componentes de una turbina hidráulica.

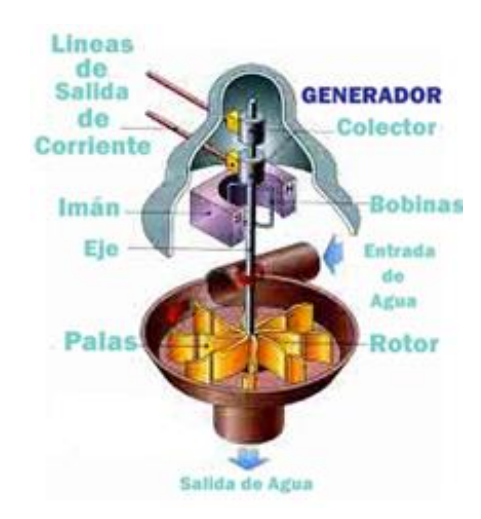

<span id="page-26-1"></span>*Figura 1.8. Componentes turbina hidráulica.*

 Energía mareomotriz: utiliza la energía cinética de los océanos producida por olas y mareas principalmente para generar energía eléctrica. Este tipo de energía renovable está aún en fases de estudio y desarrollo, ya que los niveles de energía generada hacen que no sea rentable la construcción y explotación de una instalación como esta.

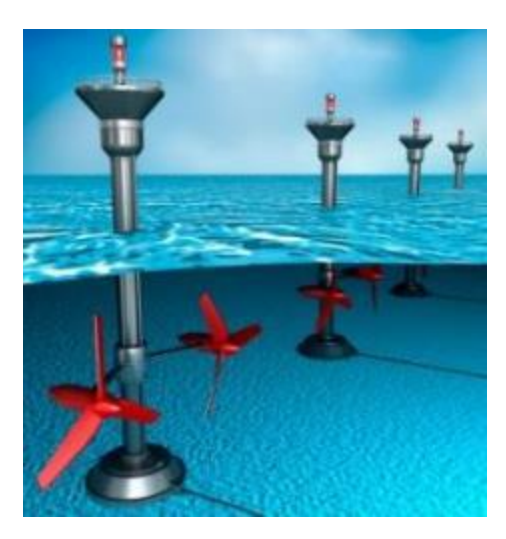

*Figura 1.9. Turbinas mareomotrices.*

<span id="page-27-0"></span>El funcionamiento de estas turbinas se basa en el mismo principio que los aerogeneradores. El movimiento de las mareas hacia un lado y hacia otro hace girar las turbinas en un sentido u otro, generando así el movimiento requerido para producir energía eléctrica en los generadores.

Obviamente, no se generará la misma energía en unas localizaciones que en otras, dependerá de la amplitud de las mareas. Es decir, no se generará la misma energía en una región donde la altura del mar varíe 50 centímetros o donde varíe 10 metros.

 Biomasa: se puede considerar un tipo de energía renovable pero difiere de los otros tipos en que no consiste en transformar energía de un tipo en otro, sino en transformar los recursos naturales y que estos sean los generadores de energía.

Las plantas realizando el proceso fotosintético, o los residuos agrícolas, retienen la energía solar en forma de carbono. Estos residuos son transformados en el llamado '*pellet'*, que será lo que posteriormente sirva como combustible para la generación de energía eléctrica o térmica.

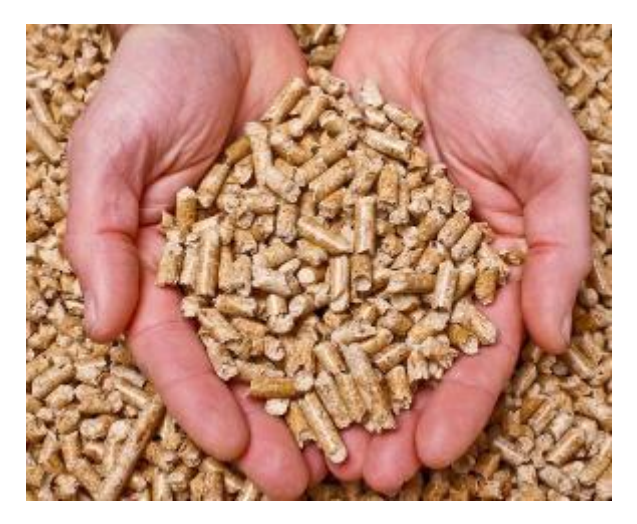

*Figura 1.10. Pellets.*

<span id="page-28-0"></span>Gráficamente podemos dar datos porcentuales de la demanda eléctrica en España en el año 2015 de cada uno de los tipos de energías renovables y no renovables [\(Figura 1.11\)](#page-28-1).

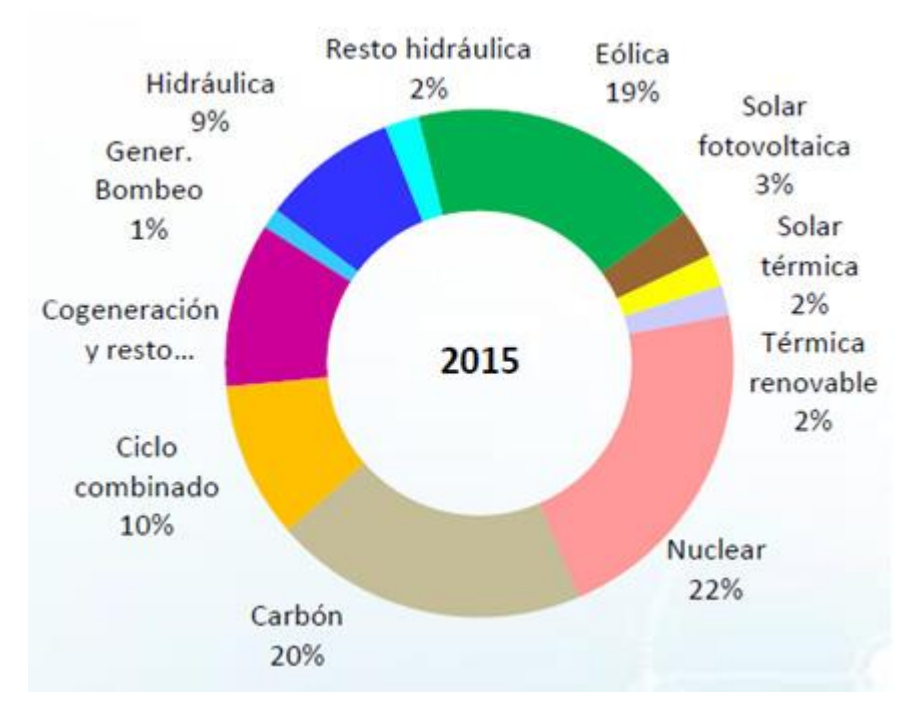

<span id="page-28-1"></span>*Figura 1.11. Demanda eléctrica en España en el año 2015.*

Además, en la [Figura 1.12](#page-29-1) podemos observar la evolución gráfica desde los años 90 hasta la actualidad del grado en que ha ido aumentando el consumo de cada una de las energías renovables.

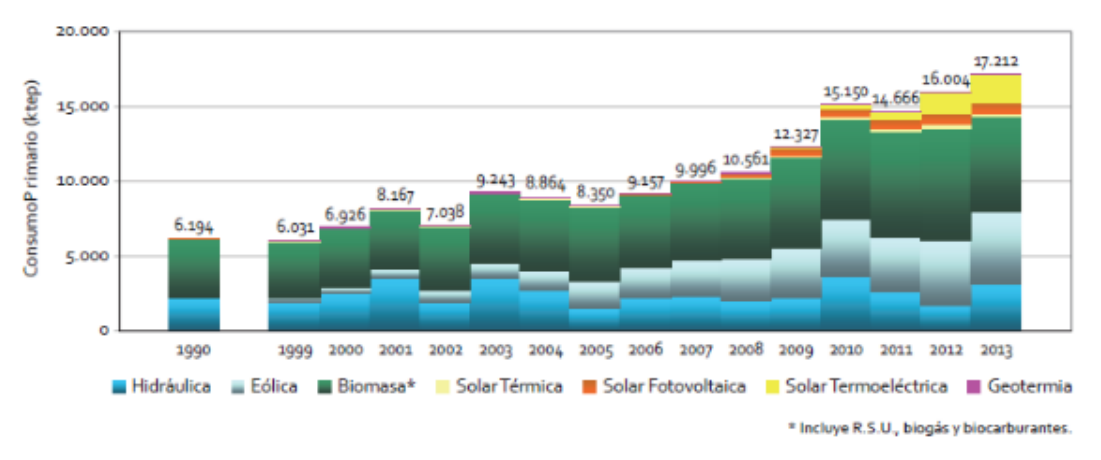

*Figura 1.12. Evolución del consumo de energías renovables en España.*

<span id="page-29-1"></span>Se puede observar principalmente el aumento que están experimentando tanto la energía eólica como la energía solar, siendo ambos tipos de energía en los que nos centraremos a la hora de realizar los análisis y las simulaciones en este trabajo.

### <span id="page-29-0"></span>1.3.2.Problemas de las energía renovables

Una vez analizados los principales tipos de energías renovables existentes, podemos afirmar que tienen un problema común que hace que la generación de energía eléctrica a partir de recursos naturales no sea constante a lo largo del tiempo.

Esto es la dependencia de las condiciones climatológicas que tienen todas ellas. Los recursos naturales necesarios para la transformación de energía no están disponibles constantemente a lo largo del día, a lo largo de las estaciones o a lo largo del año.

Por ejemplo, para la transformación de energía eólica en energía eléctrica es imprescindible la presencia de viento, el cual no tiene un patrón determinado de aparición. Puede haber épocas en las que haya mucho viento y otras en las que el viento sea prácticamente nulo. Para aprovechar al máximo la

energía del viento se deberá realizar un estudio meteorológico en distintas zonas geográficas para decidir la colocación o no de molinos de viento. Este estudio se detallará en el posterior apartado correspondiente [\(1.3.4.1\)](#page-38-0).

En la [Figura 1.13](#page-30-0) se pueden observar datos objetivos de este problema, viendo como las curvas nos muestran una tendencia a una mayor generación de energía eólica los meses de invierno, cuando hay mayor viento presente.

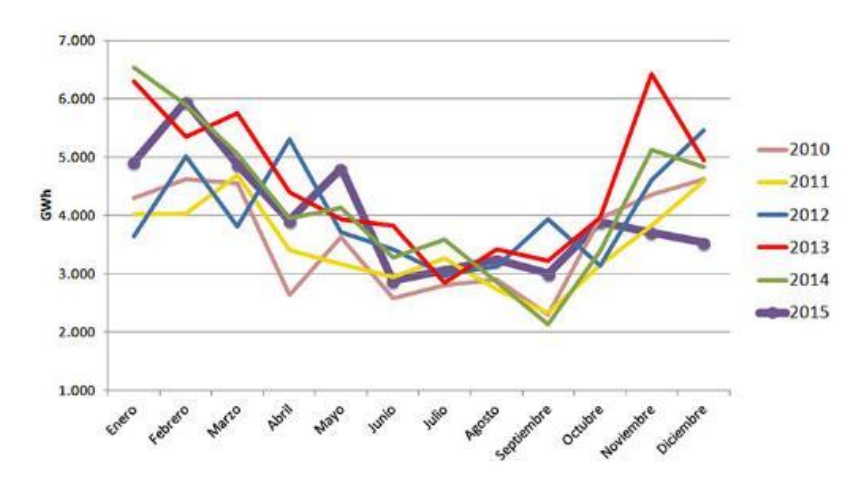

*Figura 1.13. Evolución mensual de la generación eólica 2010-2015.*

<span id="page-30-0"></span>Para obtener energía solar es necesaria la presencia del sol, por lo que sólo será posible obtener energía en horas diurnas, teniendo también en cuenta que no será la misma energía obtenida si el cielo está claro o está cubierto de nubes. Además habrá que tener en cuenta la inclinación de los rayos del sol incidentes, ya que esta varía de los meses de verano a los meses de invierno, por lo que también variará la generación de energía dependiendo de este factor.

La energía hidráulica obtenida también tendrá cierta dependencia de la estación del año en la que se esté, ya que habrá mayores o menores precipitaciones que permitan la acumulación de agua en los embalses. Esto quiere decir que por ejemplo en verano habrá menos agua disponible en los embalses por la evaporación de la misma y las escasas precipitaciones, por lo que la generación de energía hidráulica será menor que en otoño, cuando las lluvias son más abundantes y hay mayor volumen de agua disponible.

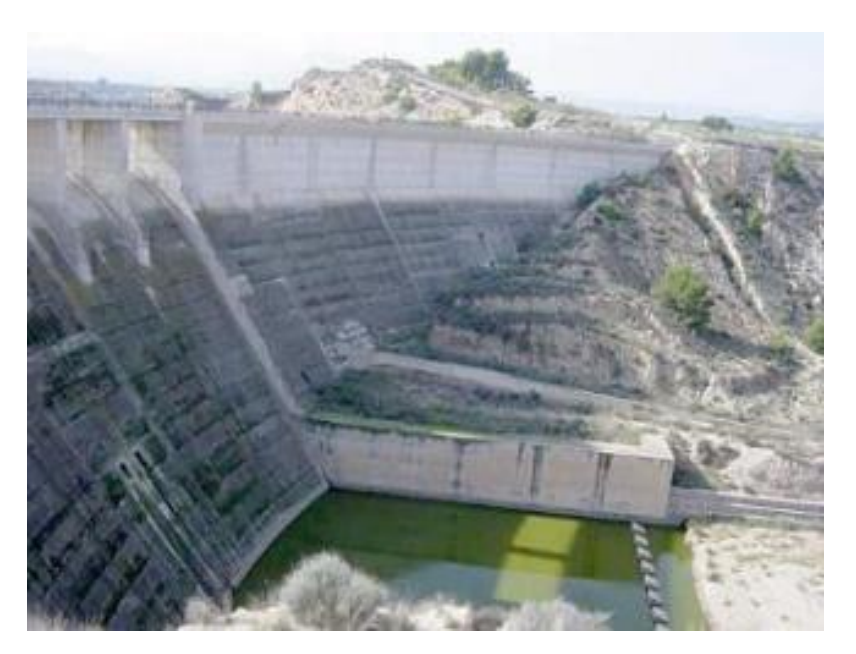

*Figura 1.14. Presa hidráulica.*

<span id="page-31-0"></span>Toda la transformación de la energía proveniente de recursos naturales en energía eléctrica se realiza en grandes plantas o centrales como por ejemplo parques eólicos, plantas fotovoltaicas, centrales hidroeléctricas, etc.

Esto quiere decir que existirá otro problema adicional, un problema paisajístico-rural. Estas centrales requerirán de la construcción de diversos elementos que pueden dañar el ecosistema en un cierto grado, tanto visualmente como en el modo de vida de las distintas especies.

Será necesario construir molinos de viento con sus respectivos caminos de acceso, acondicionar un terreno para la instalación de placas fotovoltaicas, inundar una población para construir un embalse, etc.

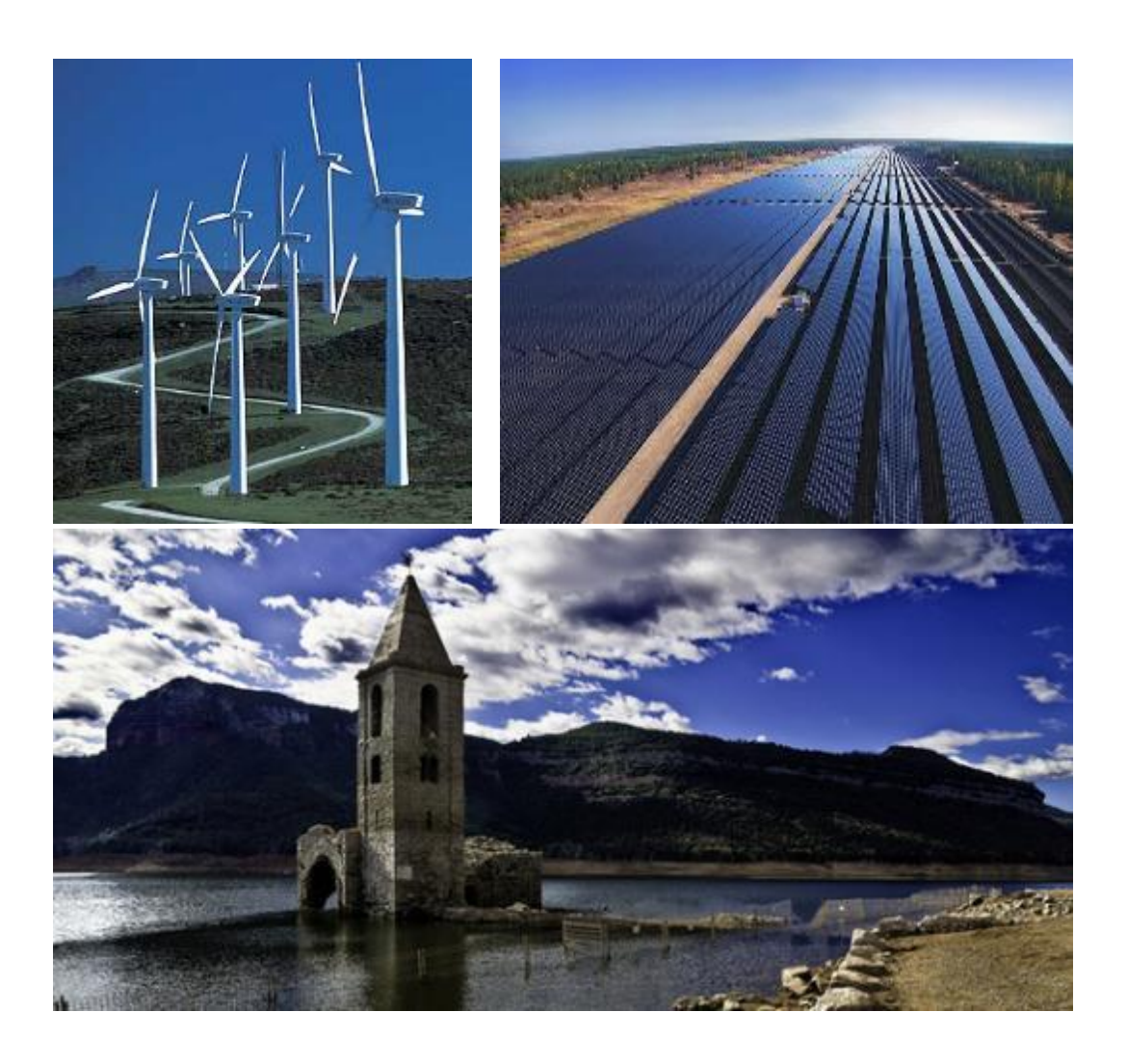

*Figura 1.15. Problema paisajístico de las energías renovables.*

<span id="page-32-0"></span>Sin embargo, este problema no es un gran inconveniente ya que tanto la flora y la fauna del ecosistema como los seres humanos nos adaptamos con el paso del tiempo. Ninguna de estas instalaciones tiene perjuicios para nuestra salud como sí lo pueden tener las fuentes de energía no renovable.

### <span id="page-33-0"></span>1.3.3.Distribución de energía generada

Si hablamos de grandes centrales de generación de energía, la cantidad de energía eléctrica producida es muy alta, por lo que esta se debe distribuir a través de la red eléctrica nacional. En algunos casos la empresa encargada de gestionar la central de generación de energía no es la distribuidora de la electricidad a través red eléctrica estatal. En esos casos la empresa gestora de la planta vende la energía producida a un precio previamente establecido.

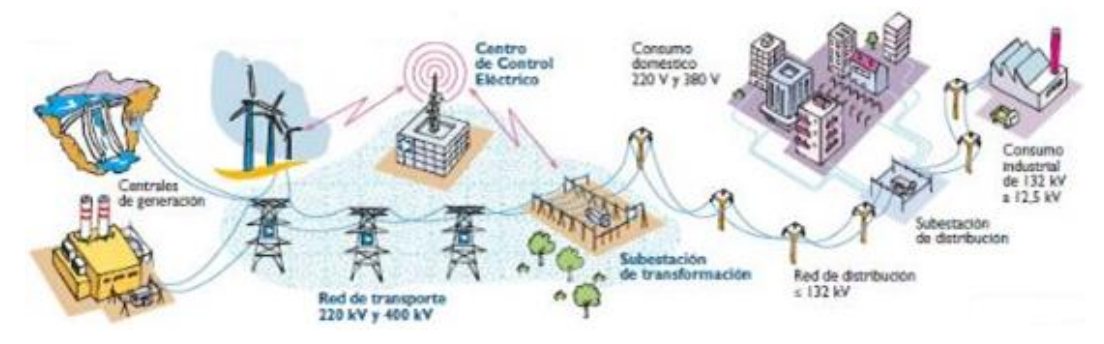

*Figura 1.16. Esquema distribución eléctrica.*

<span id="page-33-1"></span>En España las principales distribuidoras de electricidad son las representadas en la [Figura 1.17](#page-33-2) con los colores correspondientes a las encargadas de cada región:

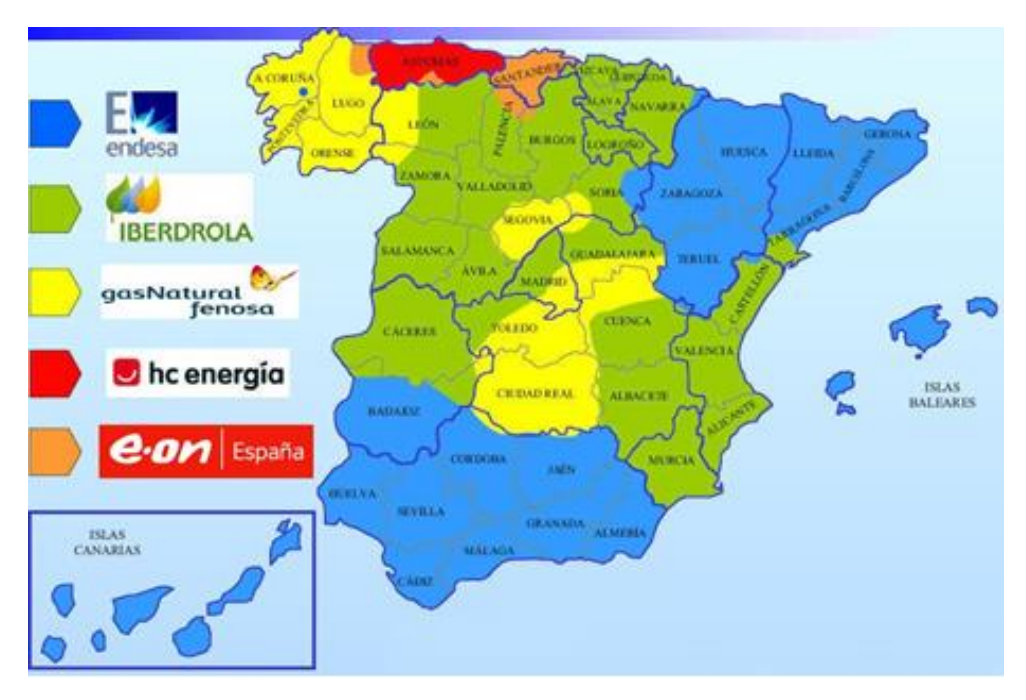

<span id="page-33-2"></span>*Figura 1.17. Mapa distribuidoras eléctricas en España.*

La venta de energía eólica y energía solar en España está determinada por Reales Decretos. Estos fijan el precio de venta de la energía de las centrales de generación a la compañía eléctrica. En las siguientes tablas podemos ver los precios de venta de la energía solar fotovoltaica y la energía eólica en España determinados por el Real Decreto 661 de 2007, con una última actualización el 14 de Febrero de 2013.

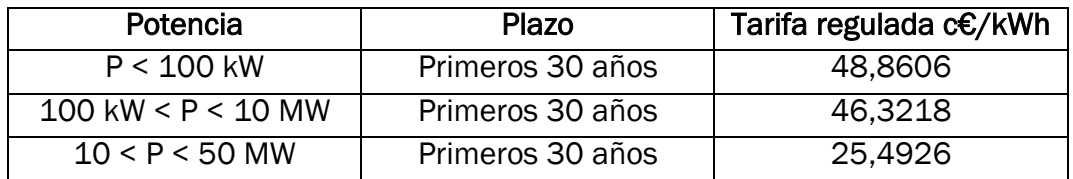

<span id="page-34-0"></span>*Figura 1.18. Precios de venta energía solar fotovoltaica en España.*

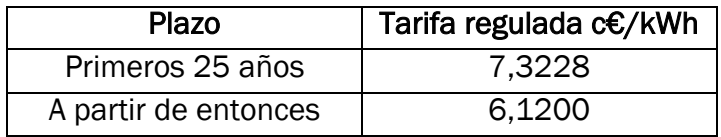

*Figura 1.19. Precios de venta energía eólica en España.*

<span id="page-34-1"></span>Por otra parte, puede haber hogares aislados, instalaciones propias, etc., que prefieren o necesitan realizar una producción y consumo de energía a pequeña escala, sin conectarse a la red eléctrica nacional.

Es decir, pequeñas subestaciones privadas que generan la cantidad necesaria de energía que posteriormente será consumida sin ser transportada a grandes distancias. Esto hará que haya ciertas diferencias entre la tecnología a utilizar en grandes centrales y en pequeñas subestaciones de generación de energía para el autoabastecimiento.

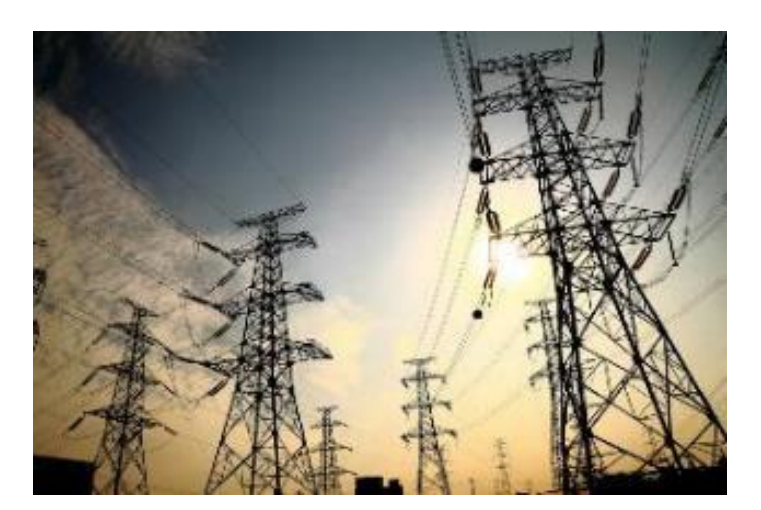

*Figura 1.20. Torres eléctricas.*

<span id="page-35-0"></span>Como ya se ha ido mencionando nos centraremos en el estudio de la energía eólica y la energía solar fotovoltaica, teniendo en cuenta cada uno de los componentes necesarios para la producción de energía eléctrica en ambas.

A continuación se comenzará con la explicación más detallada de los aspectos teóricos a tener en cuenta para entender el procedimiento de transformación de energía eólica y energía solar fotovoltaica en energía eléctrica.
# 1.3.4.Energía eólica

Como ya se ha mencionado, el fundamento de la energía eólica consiste en el aprovechamiento de la energía cinética del viento para su transformación en energía mecánica y posteriormente en energía eléctrica.

La captación de la energía del viento se realiza mediante aerogeneradores o turbinas eólicas dotadas generalmente de tres palas con un perfil aerodinámico específico, que girarán sobre un eje gracias a la acción del viento. Este eje irá conectado a ciertos engranajes, que transmitirán el movimiento a otro eje unido a las bobinas de un generador eléctrico, y harán que obtengamos finalmente la energía eléctrica deseada mediante la creación de flujos magnéticos.

Dichos aerogeneradores o aeroturbinas pueden ser de diversos tamaños y potencias, pudiéndose instalar individualmente o en conjunto. Según este aspecto podremos distinguir dos tipos principales de instalaciones de aprovechamiento de energía eólica:

 Si la instalación incluye un conjunto de aerogeneradores de gran potencia se denominará "Parque eólico". Estas instalaciones dispondrán de centros de transformación y conexión a la red que permitan realizar la distribución de energía eléctrica.

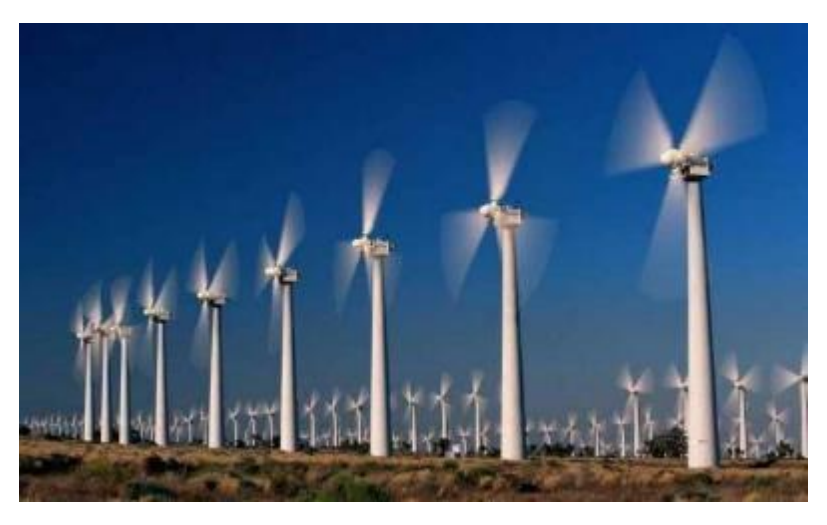

*Figura 1.21. Aerogeneradores en un parque eólico.*

 Instalaciones domésticas aisladas no conectadas a la red, normalmente de pequeña potencia. Servirán de autoabastecimiento a viviendas aisladas o pequeñas aplicaciones industriales.

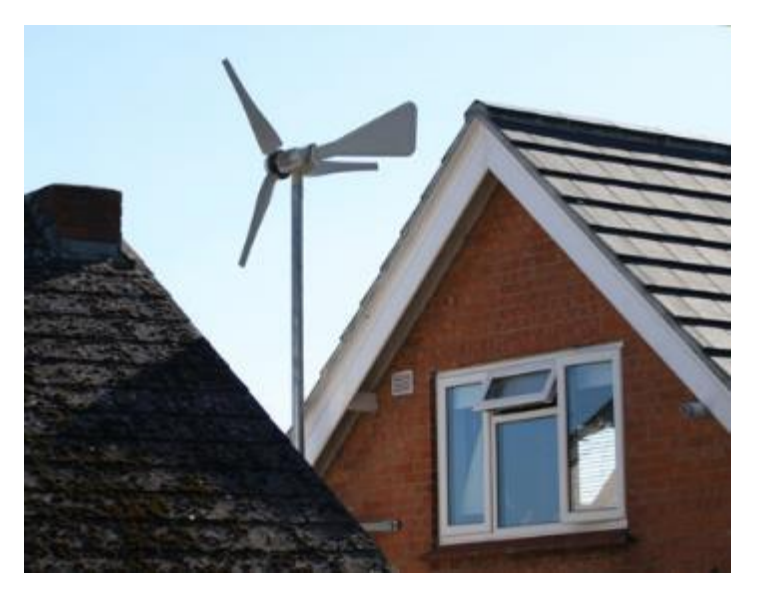

*Figura 1.22. Mini aerogenerador doméstico.*

Según la aplicación podemos generalizar una clasificación esquemática reflejada en la [Figura](#page-37-0) 1.23:

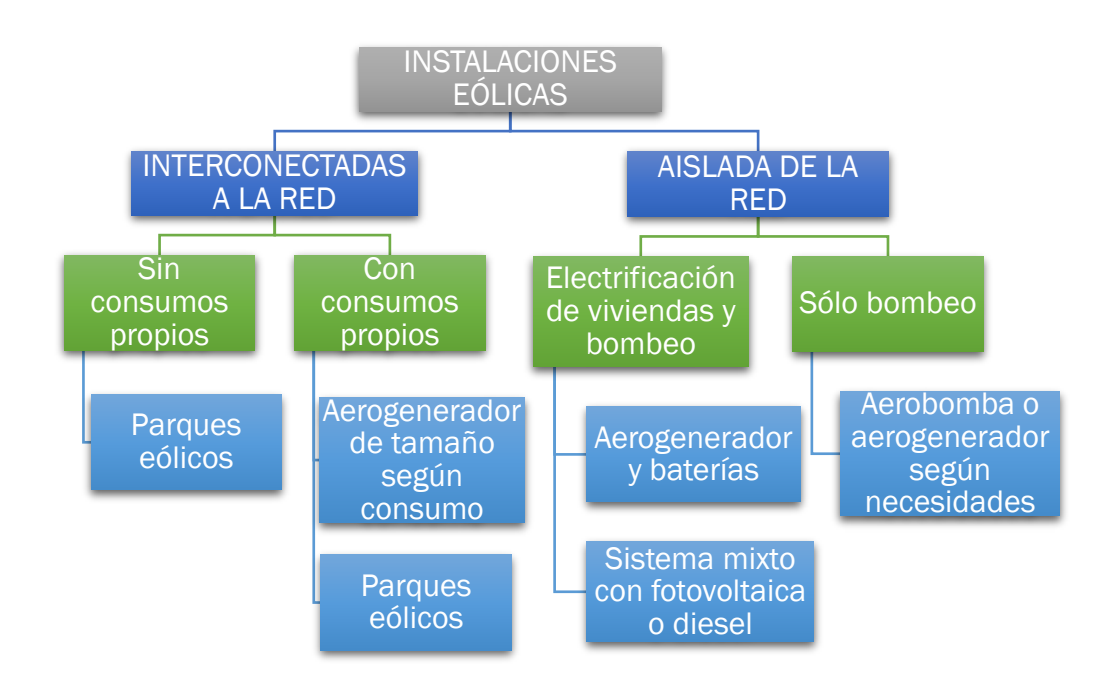

*Figura 1.23. Clasificación instalaciones eólicas*

<span id="page-37-0"></span>Para realizar la construcción de cualquier instalación eólica y que su posterior explotación sea eficiente se necesita realizar un amplio estudio del potencial teórico en el emplazamiento deseado.

# 1.3.4.1. Estudio del potencial eólico

En España tenemos el privilegio de disponer de diversas zonas geográficas en las que el viento está presente prácticamente en todas las épocas del año. Para aprovechar al máximo la energía del viento se deben estudiar principalmente los siguientes parámetros:

- Velocidad y frecuencia de vientos: se deberán escoger localizaciones en las que la velocidad media del viento sea lo suficientemente alta para obtener el máximo aprovechamiento de su energía, y que estas altas velocidades tiendan a ser temporalmente constantes en el emplazamiento elegido.
- Dirección del viento: una vez estudiada la velocidad del viento y su frecuencia de aparición, se debe tener en cuenta la dirección del mismo a la hora de configurar la orientación de los aerogeneradores. Se orientarán los aerogeneradores en la dirección de la que provenga el viento a altas velocidades con mayor frecuencia.

Generalmente se hace este análisis general a partir de datos experimentales obtenidos mediante mediciones eólicas realizadas por toda la geografía española a lo largo de varios años, obteniendo así un mapa eólico nacional.

En el mapa de la península ibérica de la [Figura 1.24](#page-39-0) se pueden observar por colores las zonas en las que la velocidad y la frecuencia del viento son mayores, pudiendo distinguir cinco zonas en las que el potencial eólico es muy alto: Galicia, Valle del Ebro, Zona del Estrecho de Gibraltar, Cataluña y Canarias.

Vientos como el "Cierzo" en el Valle del Ebro, la "Tramontana" en el extremo noroeste, los vientos Alisios en Canarias o los vientos de Poniente y de Levante en el Estrecho hacen que estas zonas sean un gran potencial a explotar para la obtención de energía eólica.

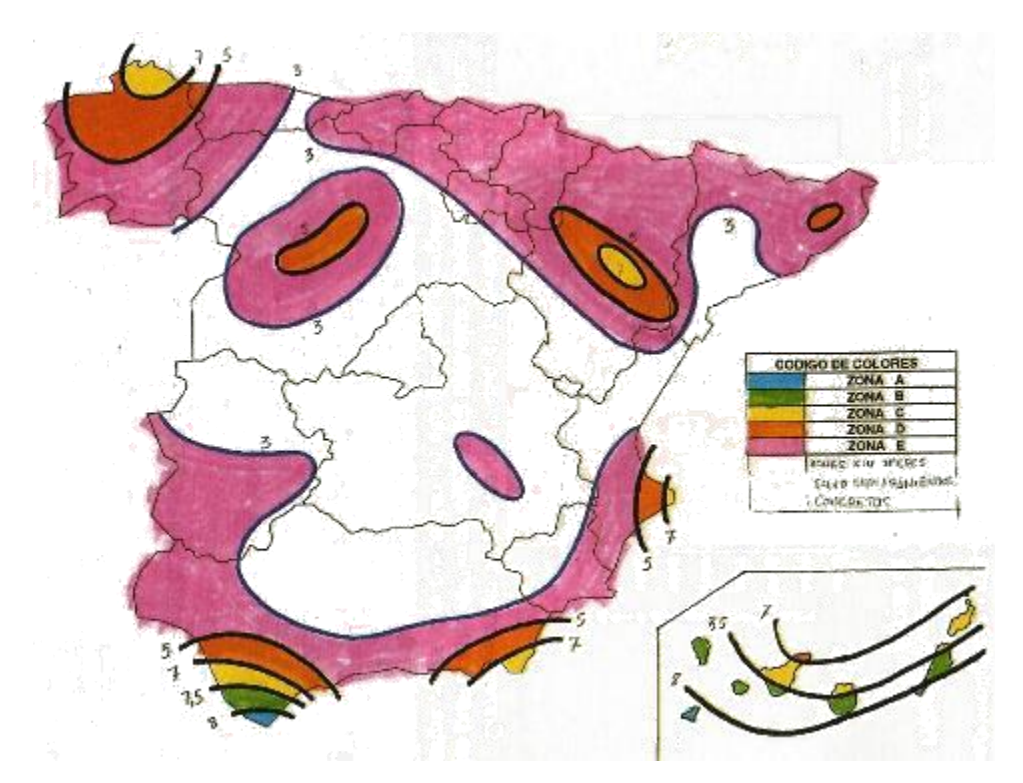

*Figura 1.24. Mapa eólico nacional (zonas de distinto potencial) (m/s).*

<span id="page-39-0"></span>Podemos diferenciar las cinco zonas según la frecuencia en la que aparecen velocidades altas de viento:

*ZONA A:* Potencial muy alto. Velocidades de viento superiores a 5 m/s durante más de 5.250 h/año.

*ZONA B:* Potencial alto. Velocidades de viento superiores a 5 m/s entre 4.380 y 5.250 h/año.

*ZONA C:* Potencial medio. Velocidades de viento superiores a 5 m/s durante 3.500 a 4.380 h/año.

*ZONA D:* Potencial medio-bajo. Velocidades de viento superiores a 5 m/s durante 2.600 a 3.500 h/año.

*ZONA E:* Potencial bajo. Velocidades de viento superiores a 5 m/s entre 1.750 y 2.600 h/año.

Una vez realizado este estudio general se deberá realizar un estudio más exhaustivo en la zona elegida para realizar la explotación, ya que habrá que tener en cuenta otros factores como legislación del suelo, afectación de la orografía, rendimientos aerodinámicos, motivos socio-económicos, características de la red eléctrica, etc.

En la localización elegida se instalarán pequeñas estaciones meteorológicas que realicen mediciones a lo largo de un tiempo para confirmar las hipótesis. Las mediciones a realizar son principalmente las siguientes:

- Distribución de frecuencias de la velocidad del viento.
- Distribución de frecuencias de dirección (rosa de vientos).
- Distribución de velocidades medias anuales.
- Variaciones del viento con la altura.
- Estadística de ráfagas. Valores extremos.

Además de estos factores es imprescindible conocer la probabilidad de que la velocidad del viento esté dentro de un intervalo de velocidades dadas:

- Por debajo del umbral de arranque del aerogenerador.
- Rango de velocidad de funcionamiento.
- Por encima de la velocidad de frenado del aerogenerador.

También serán factores susceptibles de estudio aquellos que tengan que ver con la orografía del terreno, obstáculos topográficos y altura de los generadores respecto a los puntos de mediciones:

 La orografía y topografía afecta a la hora de determinar el perfil de velocidades del viento, pudiéndose ver afectado a la hora de atravesar obstáculos en su recorrido y ver reducida o aumentada su velocidad.

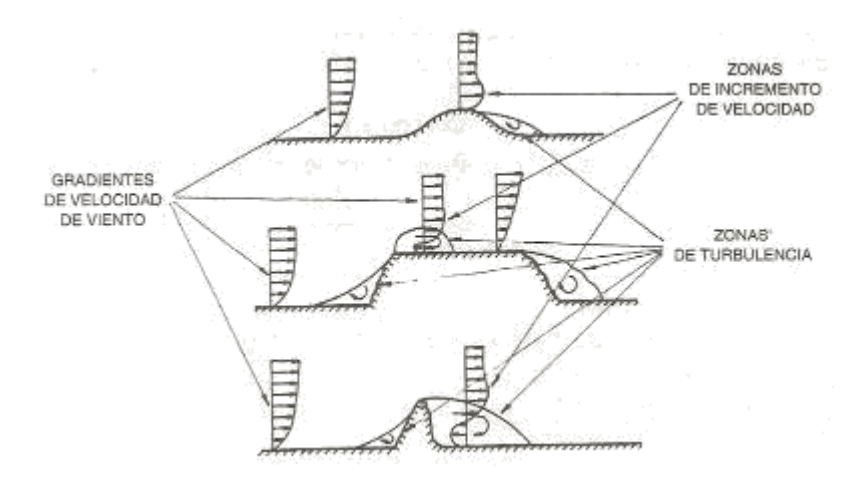

*Figura 1.25. Influencia de obstáculos topográficos sobre las velocidades del viento.*

 El factor anterior se ve contrarrestado en gran parte por la altura de los aerogeneradores. Debido al perfil de velocidades el viento alcanza mayores velocidades a mayores alturas, y el coeficiente de rozamiento será menor, por lo que los aerogeneradores deberán tener una altura considerable y así poder aprovechar al máximo la energía del viento.

Debemos predecir la velocidad que tiene el viento a una determinada altura, para así observar si es adecuada para la altura de nuestro aerogenerador. Mediante la siguiente expresión podemos conocer la variación de la velocidad del viento respecto a la distancia del suelo:

$$
V = V_0 \left(\frac{h}{h_0}\right)^n
$$

, donde:

V: velocidad del viento que debe existir a la altura h respecto al suelo.

V<sub>0</sub>: velocidad del viento registrada por un anemómetro.

h: altura a la que se situaría el centro del rotor del aerogenerador y de la que se desea estimar la velocidad del viento.

h<sub>o</sub>: altura en la que está situado el anemómetro (normalmente 10 metros).

n: valor de rugosidad existente en el emplazamiento. Los valores estimados se encuentran en el siguiente cuadro:

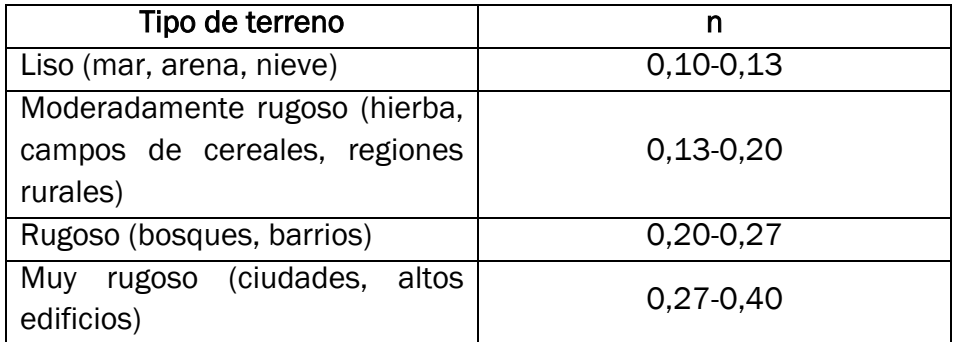

*Figura 1.26. Coeficientes de rugosidad.*

 En un parque eólico en el que hay varios aerogeneradores instalados en una zona relativamente acotada será necesario estudiar la colocación de los mismos y la creación de los caminos de acceso necesarios. Se deberá tener en cuenta la distancia entre los aerogeneradores para que no existan "sombras", es decir, que no se quiten potencial eólico unos generadores a otros, viéndose reducida la velocidad que tenía el viento al entrar en la instalación.

Para la evaluación teórica de la energía que puede generar una aeroturbina en un emplazamiento se utiliza la curva anual de duración del viento (función densidad de probabilidad acumulada) que expresa estadísticamente el número de horas/año en que la velocidad es igual o superior a una dada y la potencia generada por metro cuadrado en un día [\(Figura 1.27\)](#page-42-0).

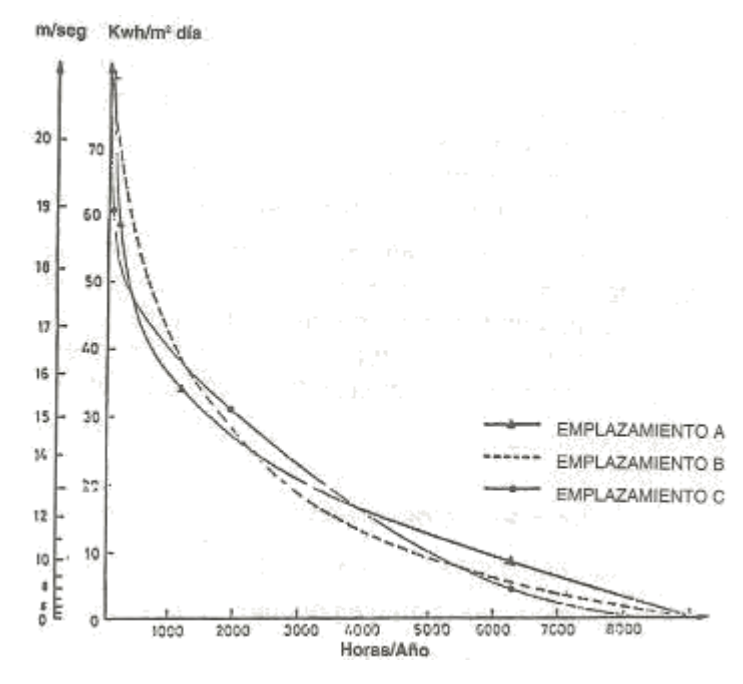

*Figura 1.27. Curva de duración del viento.*

<span id="page-42-0"></span>A partir de esta curva y la curva de funcionamiento del aerogenerador se puede calcular la energía anual generable por la aeroturbina, la que tendrá pequeñas variaciones debido a que el rendimiento de la misma es inferior al 100%.

## 1.3.4.2. Aspectos técnicos

El principal elemento encargado de la transformación de energía eólica en energía eléctrica es el aerogenerador o aeroturbina. Existen muchos tipos de aerogeneradores dependiendo de su diseño y tamaño. Obviamente, un aerogenerador destinado a un uso doméstico será de mucho menor tamaño que uno instalado en un parque eólico. Podemos realizar dos clasificaciones principales:

## 1. Según la posición de su eje de giro

 Aerogenerador de eje vertical. La principal ventaja de este tipo de aerogenerador es que no se necesita orientar en ninguna dirección, ya que son aerogeneradores omnidireccionales. Son instalados a ras de suelo por lo que las labores de mantenimiento son relativamente sencillas. Sin embargo, el rendimiento ofrecido es mucho menor al de los aerogeneradores de eje horizontal. A continuación se muestran varios ejemplos de este tipo de aerogenerador.

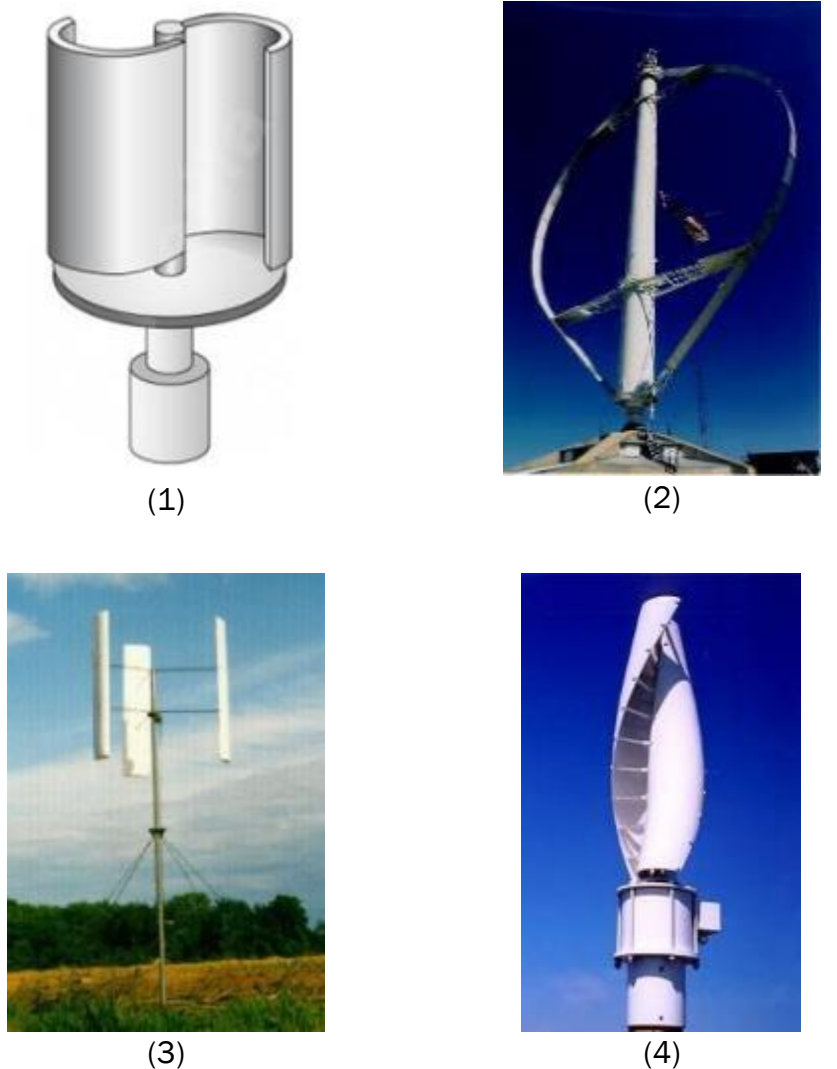

*Figura 1.28. Tipos de aerogenerador eje vertical: (1) Savonious, (2) Darrieus, (3) Giromill, (4) Windside.*

Aerogenerador de eje horizontal. Son de mayor tamaño que los de eje vertical y generan una potencia mucho más elevada. La gran mayoría de aerogeneradores instalados para la transformación de energía eólica son aerogeneradores tripala de eje horizontal.

Además dichos aerogeneradores deben tener una altura considerable para aprovechar al máximo la velocidad del viento y la velocidad de giro de las palas. En la [Figura 1.29](#page-44-0) podemos ver un ejemplo de aerogenerador tripala de eje horizontal.

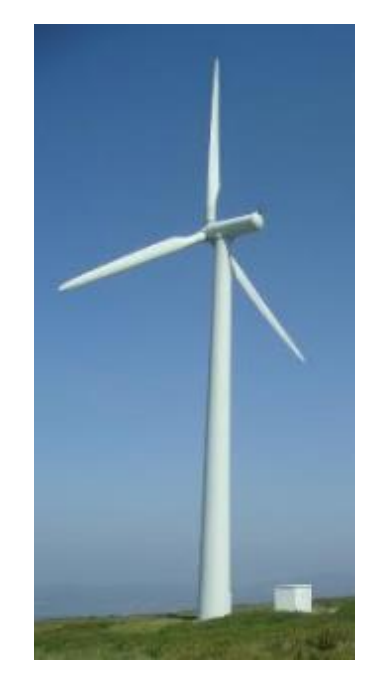

*Figura 1.29. Aerogenerador eje vertical.*

<span id="page-44-0"></span>En este tipo de aerogeneradores sí hay que tener en cuenta su orientación, ya que las palas girarán en función de la dirección de la que provenga el viento. Pueden orientarse de dos maneras:

> · Orientado a barlovento. El rotor del aerogenerador está enfocado de frente a la dirección de la que proviene el viento. Es la configuración más utilizada ya que se consigue un mayor aprovechamiento de la fuerza del viento.

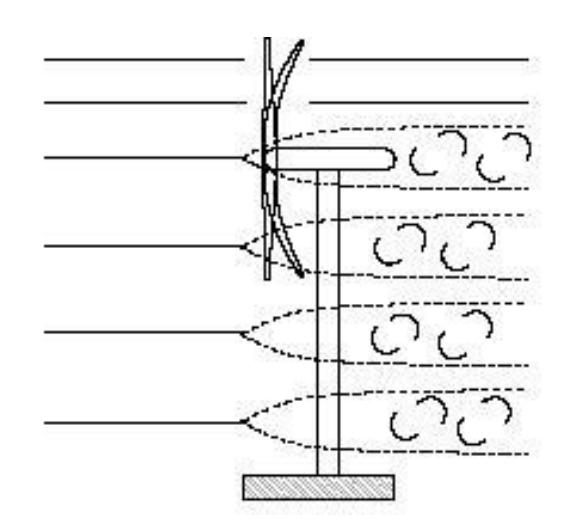

*Figura 1.30. Aerogenerador orientado a barlovento.*

 Orientado a sotavento. El rotor está enfocado en dirección contraria a la dirección del viento. Se consigue menor aprovechamiento de la fuerza del viento que en el caso anterior.

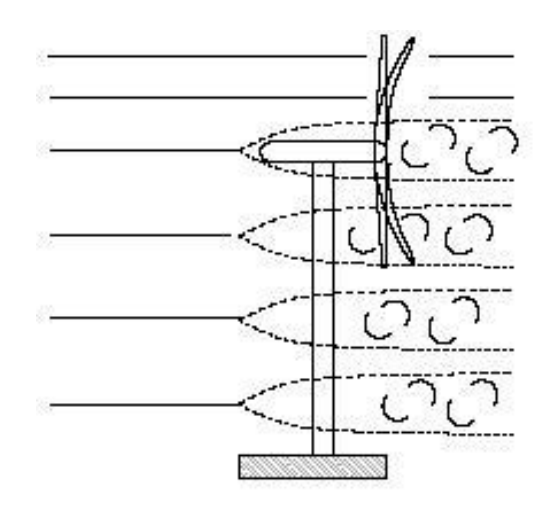

*Figura 1.31. Aerogenerador orientado a sotavento.*

## 2. Según la potencia suministrada

 Equipos de baja potencia. Alrededor del rango de 50 kW. Se utilizan normalmente como equipos de bombeo de agua o como suministro de energía en zonas aisladas.

- Equipos de media potencia. En torno a 150 kW. Similar uso a los equipos de baja potencia, aunque estos equipos ya pueden ir conectados a la red.
- Equipos de alta potencia. Producción en torno al Gigavatio. Equipos conectados a la red destinados a la producción de energía de forma comercial en parques eólicos.

De todos los aerogeneradores anteriormente vistos nos centraremos en el estudio y análisis de los componentes del aerogenerador tripala de eje horizontal, ya que es el más utilizado y el más eficiente. A continuación procedemos con la descripción de los mismos:

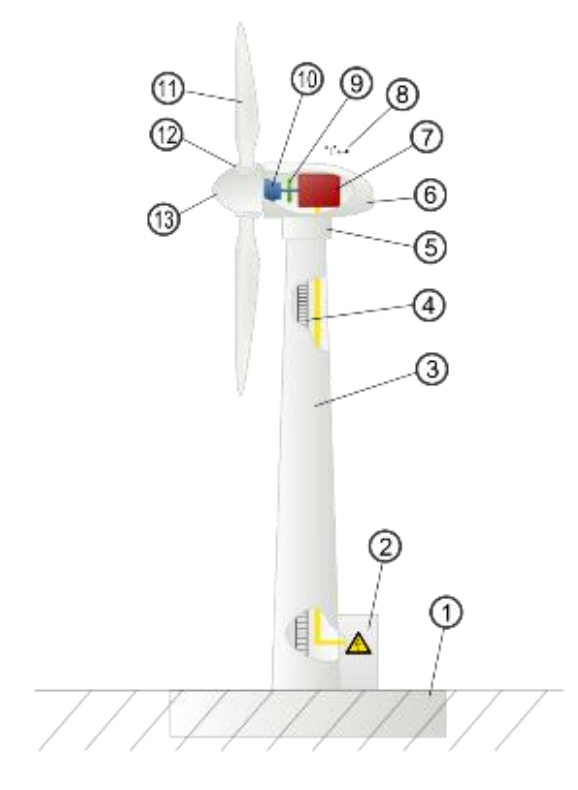

*Figura 1.32. Componentes de un aerogenerador de eje horizontal.*

- 1. Suelo: se debe realizar un buen anclaje de la torre al suelo mediante fundaciones de hormigón armado constituidas por pilotes o zapatas.
- 2. Conexión a la red eléctrica: armario de conexiones para transmitir la energía eléctrica obtenida a través de la red. Incluye también los

componentes del sistema de control encargados de controlar las variables de funcionamiento del aerogenerador como por ejemplo:

- Chequeo de incidencias.
- Parada o arranque según condiciones del viento.
- Comunicación con el sistema de control central para la transmisión de información.
- 3. Torre de contención: normalmente metálica y tubular troncocónica. Dividida en varios tramos atornillados para una mayor comodidad en el transporte y montaje.
- 4. Escalera de acceso: acceso por el interior de la torre hasta la góndola para la realización de labores de mantenimiento.
- 5. Sistema de orientación: dependiendo de la dirección del viento se puede orientar el aerogenerador para una máxima obtención de energía.
- 6. Góndola: elemento en el que se montan los elementos encargados de la transmisión y generación de energía. Se atornilla a la torre sobre un rodamiento de grandes dimensiones que soporta los esfuerzos axiales, radiales y de vuelco que actúan sobre el aerogenerador.
- 7. Generador: encargado de transformar la energía mecánica de rotación en energía eléctrica. Compuesto por el rotor (o inductor móvil) que se encarga de generar un campo magnético variable; y por el estator (o inducido fijo) sobre el que se genera la energía eléctrica aprovechable.
- 8. Anemómetro y veleta: elementos que sirven para realizar la lectura de velocidad y orientación del viento y transmitirlos al sistema de control para que realice la configuración adecuada de la aeroturbina y así obtener la máxima energía.
- 9. Freno: inmoviliza el giro del rotor. Se hace uso del freno cuando las velocidades del viento son superiores a la velocidad máxima de operación del aerogenerador. Normalmente se utiliza un freno de disco actuando sobre el eje de giro.
- 10.Transmisión: incluye las partes mecánicas encargadas del transporte y la amplificación de la energía mecánica. Consta de un eje de baja velocidad, un eje de alta velocidad y la correspondiente caja de engranajes para realizar la transmisión del movimiento. El eje de alta velocidad irá unido al rotor del generador y será el encargado de generar la energía.
- 11.Palas: elemento que capta la energía cinética del viento. Fabricadas normalmente en fibra de vidrio con un perfil aerodinámico específico.
- 12. Inclinación de palas: a partir de la configuración adecuada determinada por el sistema de control se puede realizar una inclinación del ángulo de las palas para captar mejor la fuerza del viento.
- 13. Buje: elemento soporte donde se encajan las palas. Está unido al eje de baja velocidad, el cual transmite el par motriz del rotor a la caja de engranajes o multiplicador de velocidad. Este eje suele ser de acero forjado.

## 1.3.4.3. Características mecánicas

Una vez explicados los factores del viento que se deben tener en cuenta a la hora de captar la energía del mismo, y los elementos mediante los cuales es posible transformar la energía eólica en energía eléctrica, pasaremos a explicar las características mecánicas propias de esta forma de obtención de energía.

El objetivo de una instalación eólica es el obtener el máximo aprovechamiento energético de la fuerza del viento.

La potencia eólica disponible depende de la velocidad del viento, el área del rotor de captación y la densidad del aire según la siguiente relación:

$$
P = \frac{1}{2} \cdot \rho \cdot A \cdot v^3
$$

, siendo:

P: potencia (W).

ρ: Densidad del aire en el lugar de la medición (kg/m3).

A: área, transversal a la dirección del viento formada por la rotación del rotor  $(m<sup>2</sup>)$ .

v: velocidad del viento incidente sobre el rotor (m/s).

Sin embargo, la potencia aprovechable será inferior a la disponible:

$$
Pa=\frac{1}{2}\cdot \rho\cdot A\cdot v^3\cdot Cp
$$

, donde *Cp* es un coeficiente de potencia dependiente del tipo de máquina y variable con la velocidad periférica de las palas y la velocidad del viento. Representa la fracción de potencia mecánica extraíble en el rotor respecto a la disponible en el viento. Se puede estimar mediante el gráfico de la [Figura](#page-49-0)  [1.33:](#page-49-0)

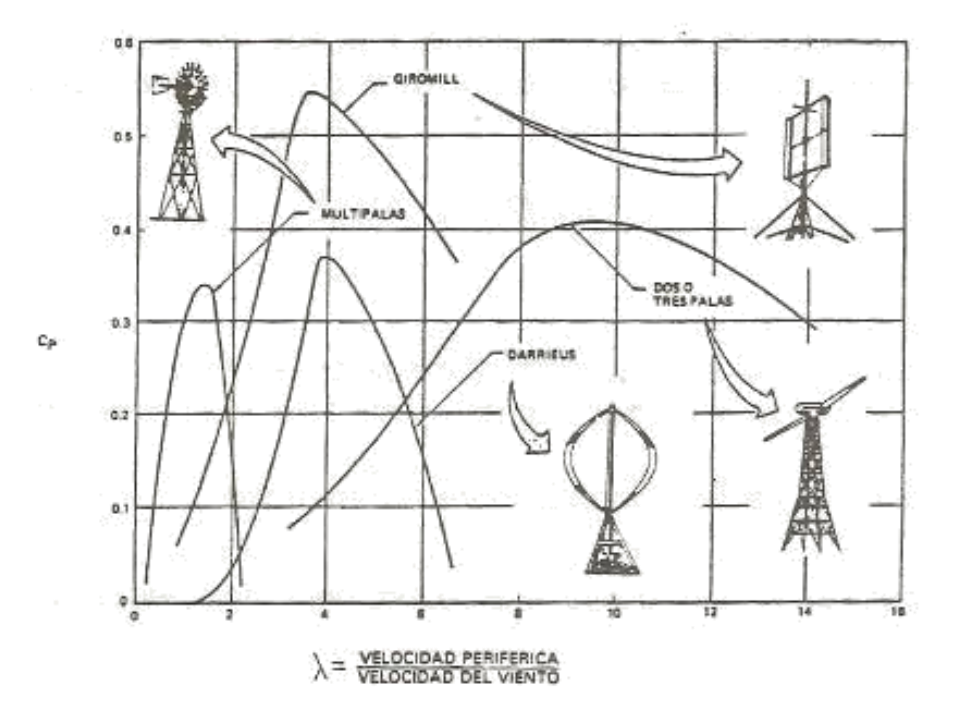

<span id="page-49-0"></span>*Figura 1.33. Variación del coeficiente de potencia para diferentes tipos de aerogeneradores.*

Las aeroturbinas además disponen de límites de potencia relacionados con la velocidad del viento. Esto se puede observar en la curva típica de potencia o curva característica de funcionamiento representada en la [Figura 1.34:](#page-50-0)

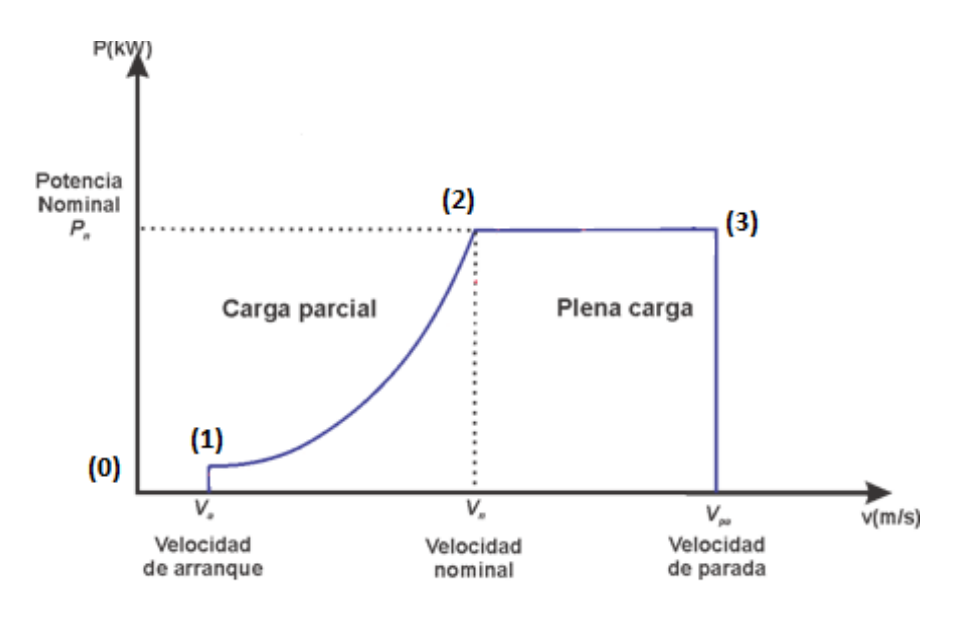

*Figura 1.34. Curva característica de un aerogenerador.*

<span id="page-50-0"></span>Podemos distinguir varias zonas de funcionamiento en la gráfica:

- De (0) a Va (1) la velocidad del viento es inferior a la de arranque de la máquina, no generándose energía.
- De la velocidad de arranque Va hasta la velocidad nominal Vn, la aeroturbina generará energía en orden creciente hasta la posición (2) en la que la máquina alcanza su potencia nominal Pn. En esta zona se trata de maximizar la energía a generar. La velocidad del rotor cambia libremente. En esta sección la consigna del torque eléctrico se configura de tal manera que la relación de velocidad punta (λ) tenga su valor óptimo.
- Desde la posición (2) hasta la posición (3) el aerogenerador mantiene aproximadamente la potencia nominal sirviéndose de los mecanismos de control. Se tratará de obtener la máxima potencia posible sin causar daños mecánicos a ningún componente. Para ello se regula la velocidad rotor a su velocidad nominal y su rendimiento a la potencia nominal. Esto se hace mediante el control del ángulo de las palas.

 A partir de la velocidad de parada Vp la aeroturbina se frena automáticamente por razones de seguridad, desconectándose previamente de la red.

Dependiendo de la región en la que nos encontremos se deberán activar los correspondientes mecanismos de control que modifiquen los parámetros adecuados para el correcto funcionamiento del aerogenerador.

Por lo tanto se pueden definir tres conceptos:

- Va: velocidad mínima de arranque por debajo de la cual el aerogenerador no genera energía.
- Vn: velocidad nominal del viento a la cual el aerogenerador alcanza la potencia nominal.
- Vp: velocidad máxima del viento hasta la cual el aerogenerador puede operar generando energía. A partir de esa velocidad será obligatorio parar el funcionamiento de la aeroturbina.

# 1.3.4.4. Conexión a la red

El sistema de transporte de una instalación eólica permite el envío de la energía eléctrica generada por la turbina desde esta hasta la línea de distribución de la compañía eléctrica.

El tipo de trazado dependerá principalmente de la potencia de la instalación eólica, número de aerogeneradores, características de la red en el punto de entronque, y distancia desde la instalación hasta el entronque.

En instalaciones de poca potencia el transporte se realiza a la tensión de generación de los aerogeneradores hasta un transformador que eleva la tensión hasta la existente en el punto de entronque con la red. Las líneas de baja tensión suelen ir enterradas y las de media tensión aéreas.

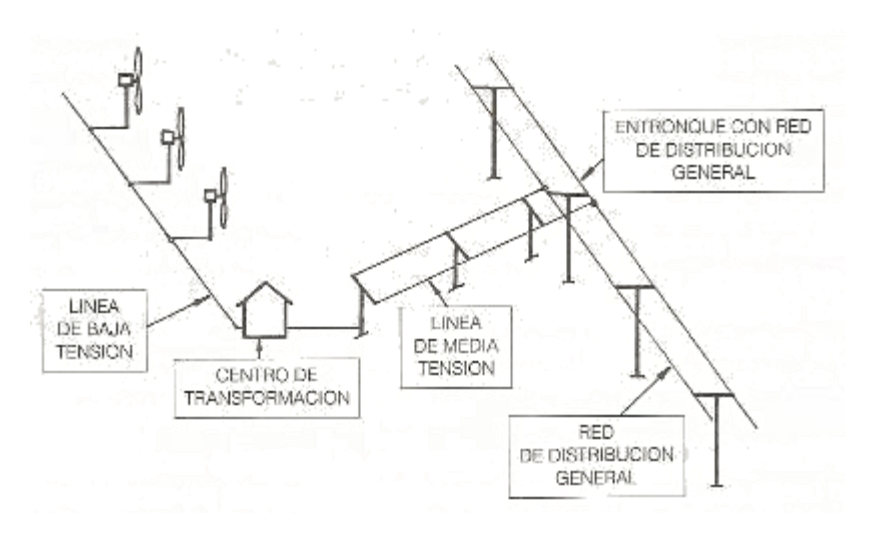

*Figura 1.35. Esquema instalación de poca potencia conectada a la red.*

En grandes parques eólicos se agrupan varios aerogeneradores y se trazan líneas de baja tensión hasta cada centro de transformación a media tensión.

Además existirán otras líneas de media tensión que van desde estos transformadores hasta las subestaciones de distribución general de la compañía eléctrica.

Finalmente existe un último nivel de línea eléctrica de transporte, externo a la instalación. Es la línea de alta tensión que enlaza la subestación con la línea general de transporte de la compañía eléctrica.

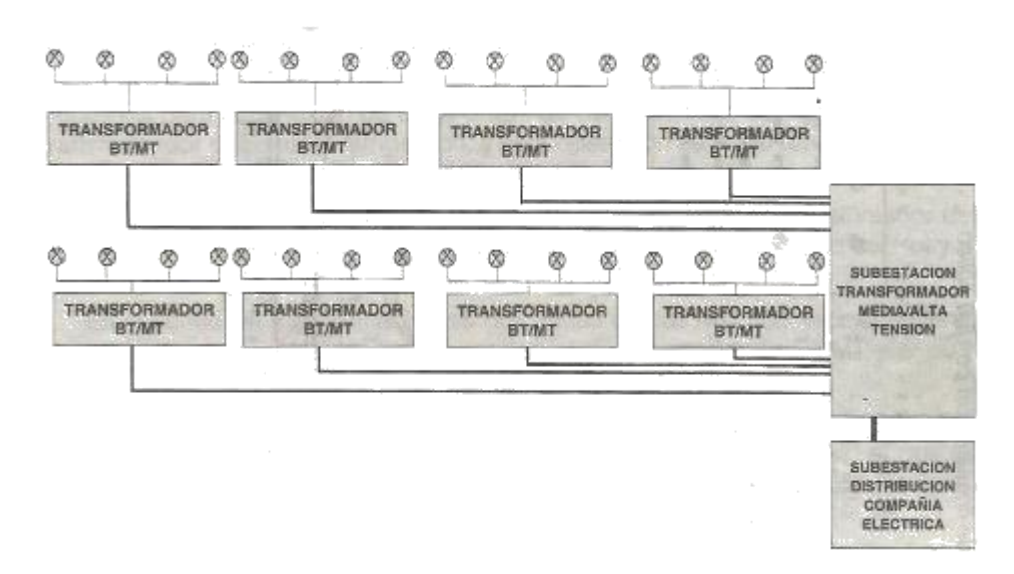

*Figura 1.36. Esquema parque eólico grandes dimensiones conectado a la red.*

Por otra parte, será necesario transportar la información relativa al sistema de control de la instalación.

Debe ser posible controlar una gran cantidad de elementos, por lo que estos deben estar conectados de alguna forma con el sistema central de control. La comunicación se establece mediante un cable común para cada paquete de máquinas.

Para cada uno de estos grupos se dispone de un multiplexor conectado al ordenador central, el cual dispone de la información de cada uno de los aerogeneradores y posibilita ejecutar acciones de control individualizadas instantáneamente.

En este ordenador central se podrá visualizar mediante una interfaz gráfica el estado de funcionamiento de una instalación eólica completa en tiempo real.

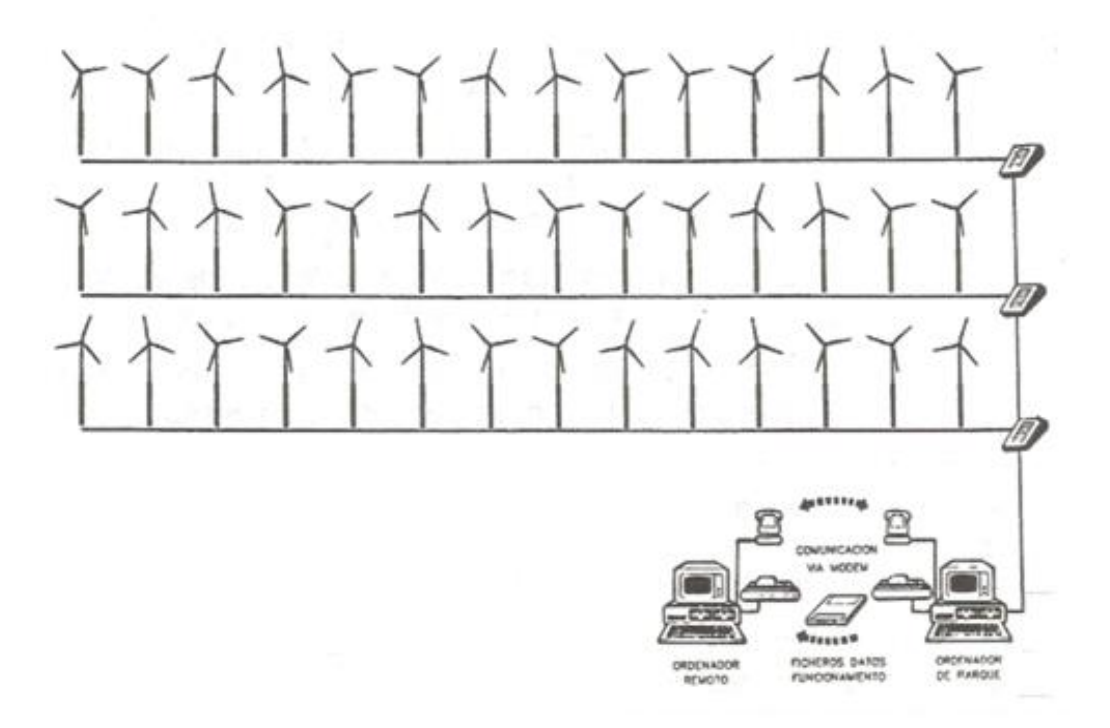

*Figura 1.37. Esquema equipo monitorización y adquisición de datos.*

En pequeñas instalaciones domésticas para autoconsumo tanto el transporte de la energía generada como el transporte de datos del sistema de control estará reducido a unos pocos metros, no siendo necesario el enganche a la red eléctrica nacional.

# 1.3.4.5. Aspectos económicos

En este apartado indicaremos una aproximación de los parámetros que influyen más fuertemente a la hora de calcular el coste de una instalación eólica. Las cifras mostradas no son completamente exactas, puede que estén levemente desactualizadas y haber sufrido leves modificaciones debido al paso de los años. Aun así nos sirven para dar una aproximación estimativa a este aspecto.

Distinguiremos el coste para proyectos eólicos conectados a la red y para proyectos eólicos aislados de la red.

## 1. Proyecto eólico conectado a la red

#### AEROGENERADORES

Constituyen la partida más importante, representando un elevado porcentaje de la inversión total.

Su coste está condicionado por el tamaño de las máquinas para alcanzar un nivel de potencia determinado, pudiendo variar según el gráfico de la [Figura](#page-54-0)  [1.38:](#page-54-0)

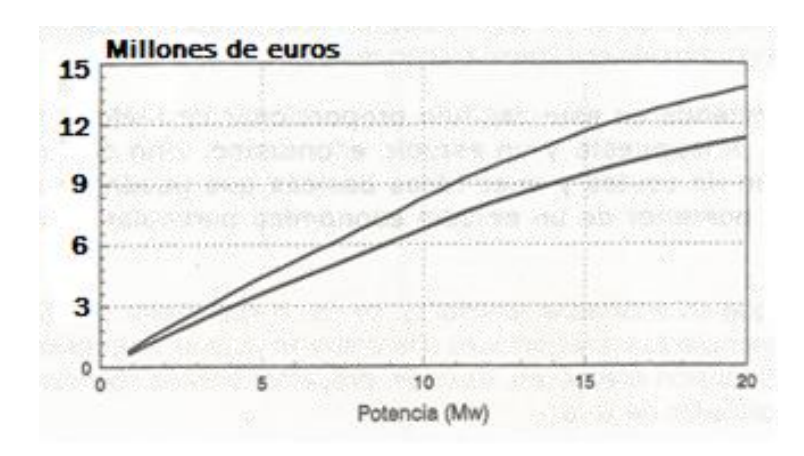

<span id="page-54-0"></span>*Figura 1.38. Coste aerogeneradores.*

**•** LÍNEAS ELÉCTRICAS

El coste de la línea eléctrica depende de la tensión de la línea, de su longitud y de la dificultad que ofrezca el terreno para su ejecución. Aproximadamente podemos hacer la siguiente clasificación:

- Línea de baja tensión: 6.000 €/Km.
- Línea de media tensión: 12.000 €/Km.
- Línea de alta tensión: 30.000 €/Km.

El alcance de esta partida engloba todas las líneas eléctricas desde el punto de conexión de cada máquina hasta la conexión a la red.

#### **• TRANSFORMADORES**

Dependiendo de la configuración del parque podrá existir uno o varios transformadores, dependiendo su precio también de la potencia por equipo.

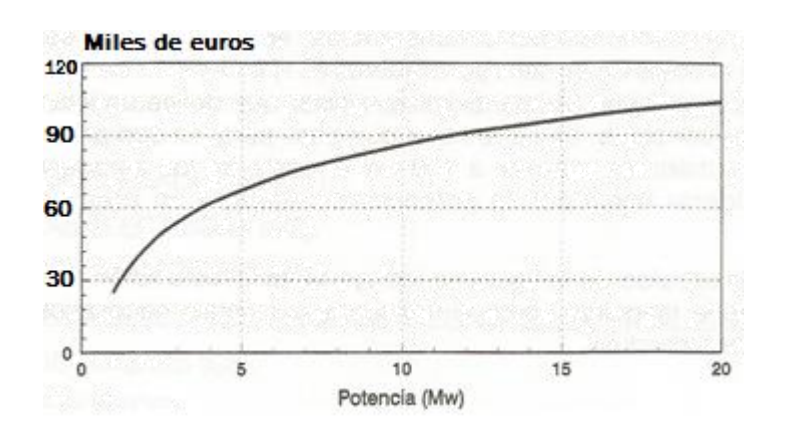

*Figura 1.39. Costes transformadores.*

#### SISTEMA ELÉCTRICO CENTRAL Y CONTROL CENTRALIZADO

Se incluye el equipamiento eléctrico y los elementos de control necesarios para la gestión del parque eólico como conjunto.

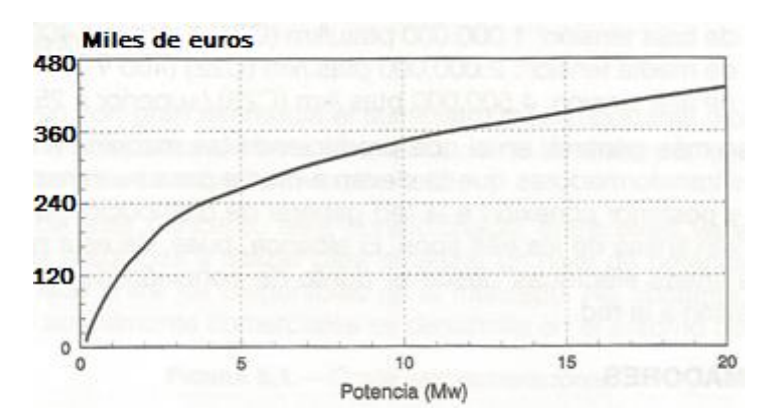

*Figura 1.40. Coste sistema eléctrico y de control.*

EDIFICACIONES

Comprende las edificaciones necesarias para el centro de control, almacén, servicios generales del parque, etc., así como la obra civil necesaria para el centro de transformación.

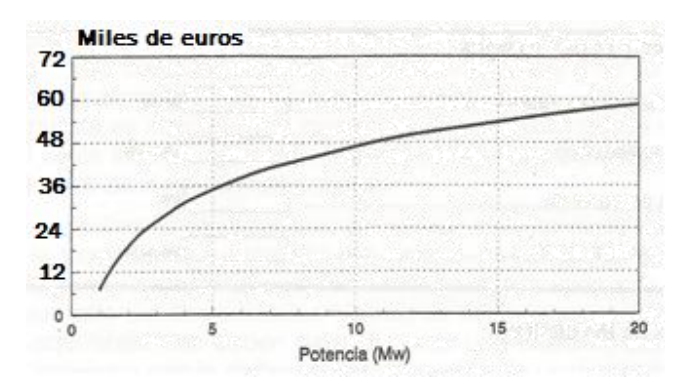

*Figura 1.41. Coste edificaciones.*

• ACCESOS

El coste de los accesos dependerá de la orografía del terreno. Se puede tomar como valor aproximado un coste de 20 euros por metro de acceso nuevo en un terreno ligeramente accidentado.

El camino deberá permitir el acceso a vehículos de transporte y grúas necesarios para el montaje, gestión y mantenimiento de los aerogeneradores.

CIMENTACIONES

Dependerá de la potencia instalada siguiendo la tendencia de la gráfica de la [Figura 1.42.](#page-57-0)

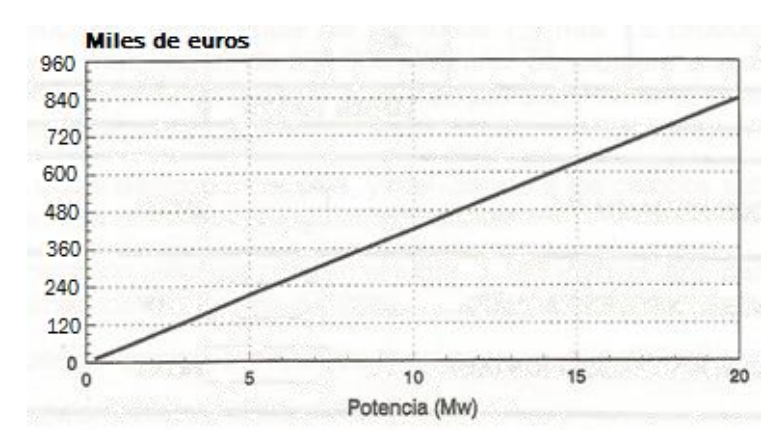

*Figura 1.42. Coste cimentaciones.*

<span id="page-57-0"></span>En el gráfico de la [Figura 1.43](#page-57-1) podemos observar porcentualmente la partida de cada elemento en el presupuesto general de un parque eólico.

El coste total de un parque eólico por unidad de potencia puede situarse entre 900 y 1.200 €/kW instalado.

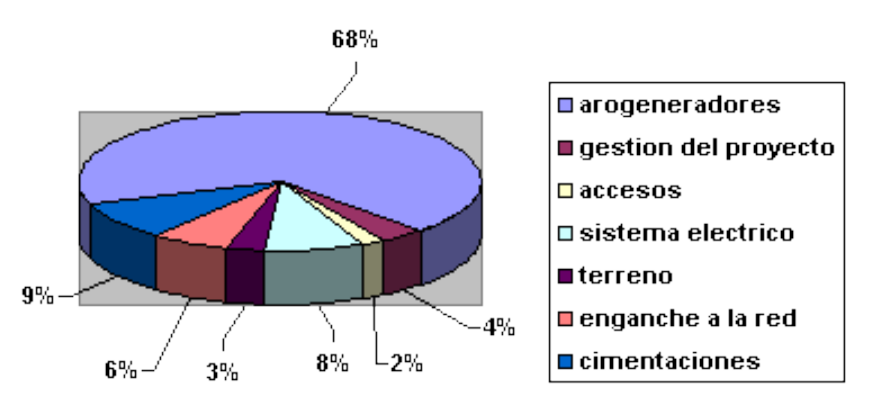

*Figura 1.43. Partida presupuestaria instalación eólica.*

<span id="page-57-1"></span>Adicionalmente, en la [Figura 1.44](#page-58-0) podemos observar un ejemplo de esquema de planificación tipo *Gant* de una instalación eólica de 10 MW, en el que podemos ver los plazos temporales de realización de cada una de las partidas.

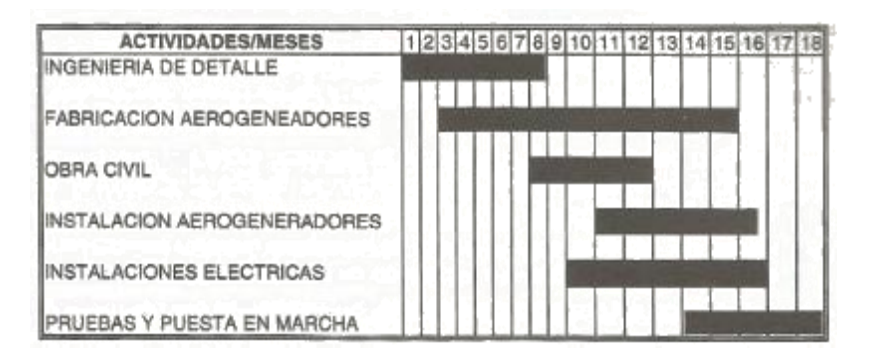

<span id="page-58-0"></span>*Figura 1.44. Esquema de planificación Gant de un parque eólico de 10 MW.*

Como complemento al esquema anterior, y como introducción al tercer caso que posteriormente se simulará, el fabricante español de aerogeneradores "Gamesa" nos proporciona en su página web un esquema de las etapas a seguir en un proyecto de generación eólica, desde su construcción hasta su explotación.

|                 | CICLO DE PRODUCCIÓN GAMESA    |                       |          |            |                               | <b>CICLO DE PRODUCCIÓN</b><br><b>CLIENTE</b>                                               |  |
|-----------------|-------------------------------|-----------------------|----------|------------|-------------------------------|--------------------------------------------------------------------------------------------|--|
| <b>ETAPAS</b>   |                               | <b>DESARROLLO</b>     |          |            | $INSTALALOON +$               | EXPLOTACIÓN -                                                                              |  |
| <b>Duración</b> |                               | 3 a 4 años            |          |            | 6 a 9 meses                   | $> 20$ años                                                                                |  |
| Acciones        | Búsqueda de<br>emplazamientos | Medición<br>de viento | Permisos | Obra civil | Montaje de<br>aerogeneradores | Contratos de servicios de<br>operación y mantenimiento,<br>también atendidos por<br>Gamesa |  |
| <b>Duración</b> | 6 meses                       | 2 años                | 1 año    | 4 meses    | $2 - 3$ meses                 |                                                                                            |  |

*Figura 1.45. Etapas proyecto instalación eólica.*

## 2. Proyecto eólico aislado de la red

La diversidad de estas instalaciones es muy grande, debido a que cada instalación se adapta a las características especiales de la carga de cada usuario. Puede haber desviaciones de coste debido a la capacidad de acumulación de energía o al transporte e instalación.

Podemos realizar una clasificación de cuatro tipos de instalaciones típicas para dar un coste estimado de las mismas:

 Instalaciones de muy pequeña potencia constituidas por aerogenerador, torre, control y sistema de acumulación. Para calcular el coste se deberá utilizar la propia experiencia de consumo eléctrico anual con la velocidad del viento en el lugar para determinar la potencia a instalar.

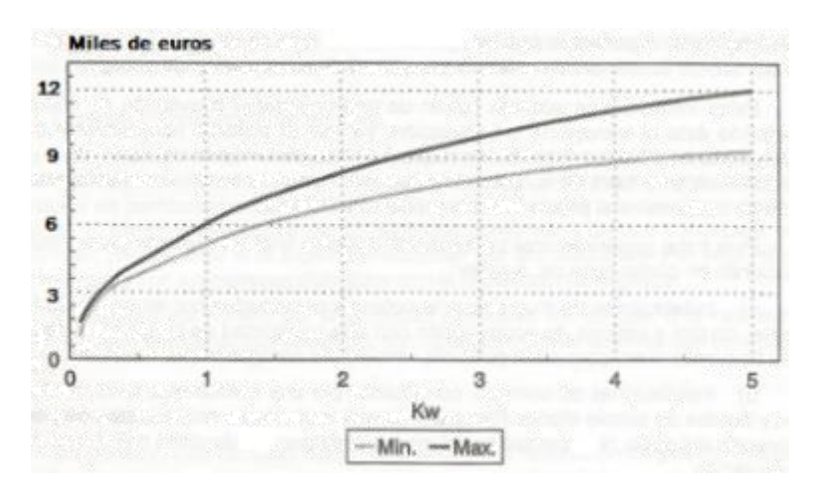

<span id="page-59-0"></span>*Figura 1.46. Coste de instalación eólica de pequeña potencia según potencia a instalar.*

 Instalaciones de bombeo, constituidas por una aerobomba, torre, varillaje y bomba de simple efecto. Para calcular el coste se debe conocer el consumo anual de agua y la altura de bombeo para elegir el tamaño de la máquina.

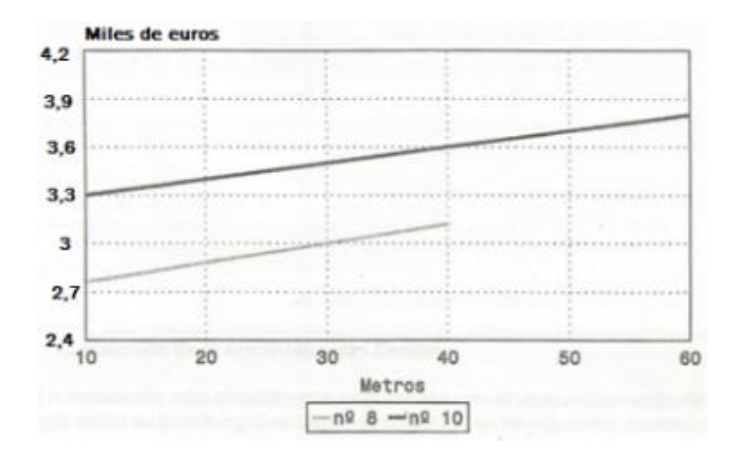

*Figura 1.47. Coste instalación eólica para bombeo según altura de elevación y tamaño de la máquina.*

- Instalación mixta eólico-fotovoltaica, diseñada para aportar a la carga los niveles energéticos adecuados a los recursos disponibles. El sistema eólico se puede estimar mediante el gráfico de la [Figura 1.46](#page-59-0) y el sistema fotovoltaico mediante el estudio correspondiente explicado en apartados posteriores.
- Instalación mixta eólico-diésel. En este caso la instalación estará constituida por un aerogenerador y un motor diésel.

Se deberán tener en cuenta los costes del aerogenerador y sistema de control y el coste del motor diésel a adquirir con el correspondiente combustible.

## 1.3.4.6. Situación en España y en el mundo

A pesar de un nulo aumento en la instalación de potencia eólica en el año 2015 (0 MW), este tipo de energía fue la tercera fuente de generación eléctrica en España en ese mismo año.

Podemos dar una serie de datos interesantes respecto a esta tecnología en España:

- La potencia instalada a 31 de diciembre de 2015 era de 22.988 MW.
- La eólica fue la tercera tecnología en el sistema eléctrico en 2015, con una producción de 47.721 GWh y una cobertura de la demanda eléctrica del 19,4%.
- Más de 20.000 personas trabajan en el sector en nuestro país.
- Exporta tecnología por valor de más de 2.000 millones de euros al año.
- Se invierte en I+D alrededor de 85,5 millones de euros anuales.
- La eólica aporta directa e indirectamente 2.623 millones de euros al PIB en el que representa el 0,24%.

Como podemos observar en la [Figura 1.48,](#page-61-0) la potencia eólica que se ha ido instalando ha ido creciendo increíblemente desde los años 90 hasta la actualidad.

Debido a la carencia de subvenciones se observa una gran caída en la instalación de generadores eólicos en los últimos años, aprovechando así únicamente los ya instalados.

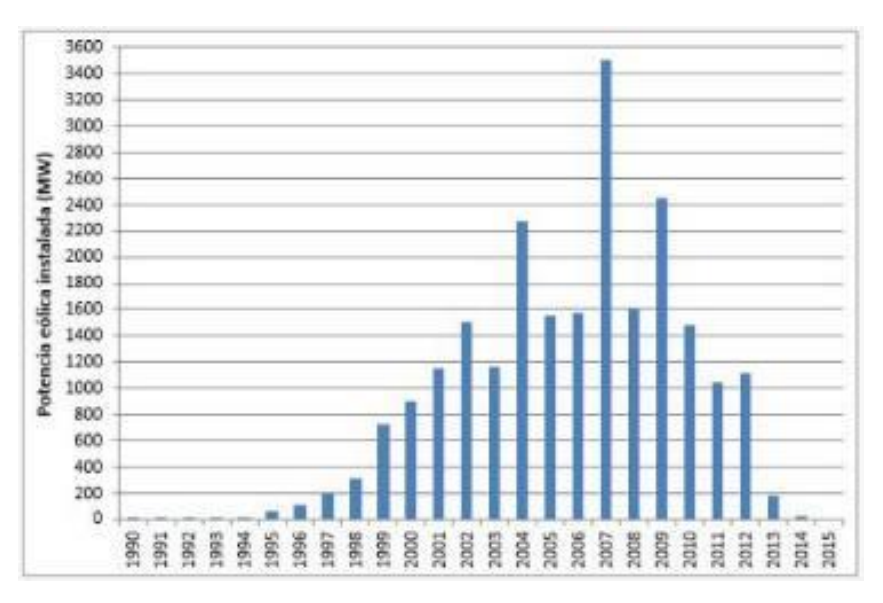

<span id="page-61-0"></span>*Figura 1.48. Evolución de la potencia eólica instalada en España.*

Podemos detallar el reparto de potencia eólica instalada por comunidades autónomas en el año 2015 mediante la siguiente tabla:

| COMUNIDAD<br><b>AUTONOMA</b> | Potencia<br>acumulada<br>a cierre de<br>2015 (MW) | N° de<br>parques |
|------------------------------|---------------------------------------------------|------------------|
| Castilla y León              | 5.561                                             | 241              |
| Castilla-La Mancha           | 3.807                                             | 139              |
| Andalucia                    | 3.338                                             | 153              |
| Galicia                      | 3.328                                             | 161              |
| Aragón                       | 1.893                                             | 87               |
| Cataluña                     | 1.269                                             | 47               |
| Comunidad<br>Valenciana      | 1.189                                             | 38               |
| Navarra                      | 1.004                                             | 49               |
| <b>Asturias</b>              | 518                                               | 21               |
| La Rioja                     | 447                                               | 14               |
| <b>Murcia</b>                | 262                                               | 14               |
| Canarias                     | 177                                               | 56               |
| Pais Vasco                   | 153                                               | 7                |
| Cantabria                    | 38                                                | $\overline{4}$   |
| <b>Baleares</b>              | 4                                                 | 46               |
| <b>TOTAL</b>                 | 22.988                                            | 1.077            |

*Figura 1.49. Potencia eólica instalada clasificada por Comunidades Autónomas.*

En la [Figura 1.50](#page-62-0) podemos observar la generación de energía eólica anual (gráfico de barras) y la tasa de variación (línea azul) en los años 2004-2015:

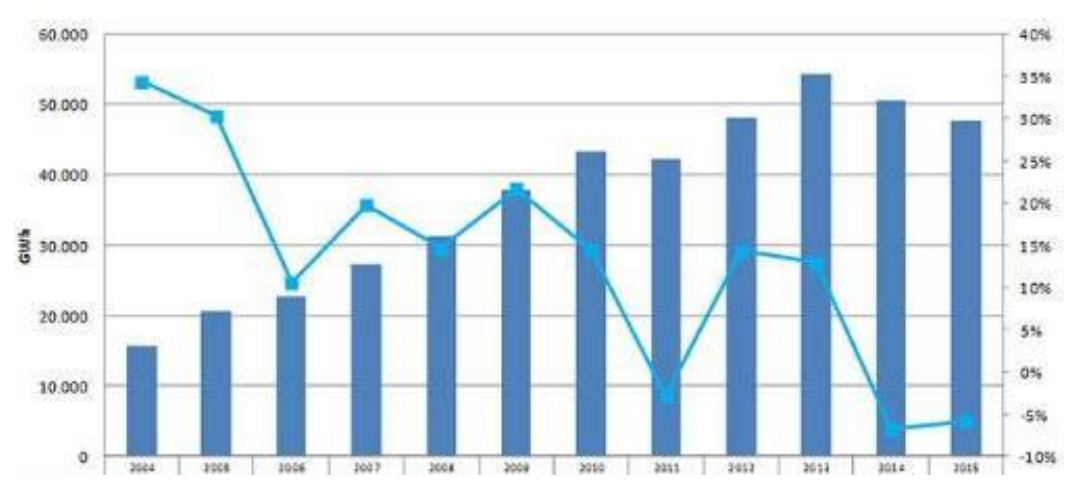

<span id="page-62-0"></span>*Figura 1.50. Generación eólica anual y tasa de variación años 2004-2015.*

Mundialmente, la energía eólica instalada creció un 44% en 2014, hasta situarse en 369.553 MW, según datos del Global Wind Energy Council (GWEC).

China, Estados Unidos, Alemania y España son los primeros productores mundiales. En el gráfico de la [Figura 1.51](#page-63-0) se puede observar cómo ha ido evolucionando la cantidad de potencia eólica instalada en las dos últimas décadas.

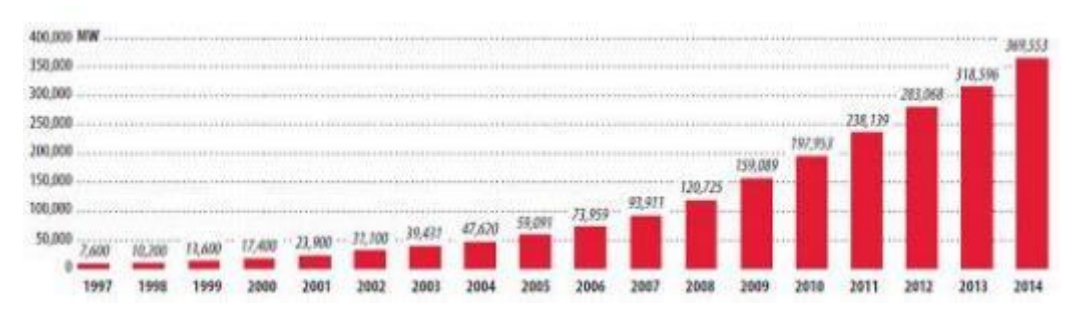

<span id="page-63-0"></span>*Figura 1.51. Potencia eólica instalada acumulada en el mundo.*

# 1.3.5.Energía solar

Aparte de la energía eólica, otra de las energías renovable más importantes es la energía solar. Consiste en el aprovechamiento de la energía que posee el sol y su transformación en energía eléctrica.

El aprovechamiento de la energía solar puede llevarse a cabo por varios procedimientos:

- Captación térmica: captación de la energía calorífica del sol mediante paneles termosolares.
- Captación fotónica: puede realizarse mediante captación química para procesos de biomasa o mediante células solares para la producción de energía eléctrica.

En el presente documento nos centraremos en el estudio de la captación de energía solar mediante células fotovoltaicas para la producción de energía eléctrica.

La generación de energía eléctrica mediante células fotovoltaicas puede realizarse tanto en grandes instalaciones para su distribución a través de la red eléctrica nacional, como para un consumo propio en instalaciones domésticas o en lugares aislados a los que no puede llegar la red eléctrica.

Dependiendo de la aplicación a alimentar la energía generada puede ir destinada a:

- Electrificación doméstica y servicios públicos: viviendas, iluminación pública, instalaciones turísticas, etc.
- Aplicaciones agrícolas y ganaderas: bombeo de aguas, sistemas de riego, iluminación, refrigeración, etc.
- Señalización y comunicaciones: balizamiento de carreteras, ferrocarriles, navegación aérea, estaciones de toma de datos, etc.

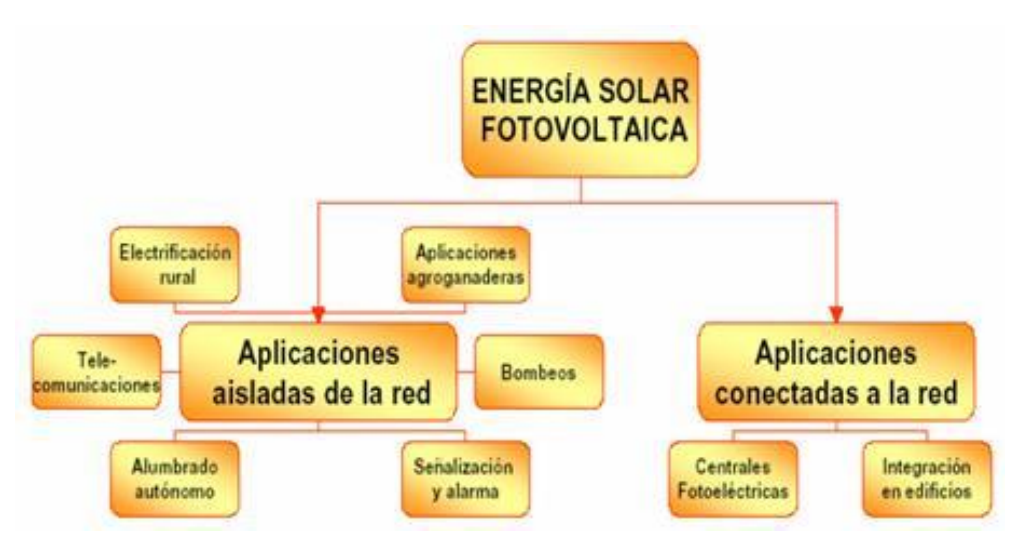

*Figura 1.52. Esquema clasificación aplicaciones energía solar fotovoltaica.*

Para poder realizar la captación de energía solar que genere energía eléctrica para su uso en las aplicaciones anteriores, se tienen que dar las condiciones meteorológicas adecuadas, es decir, que los niveles de insolación sean elevados a lo largo de un determinado tiempo.

La irradiancia se define como la magnitud utilizada para describir la potencia incidente por unidad de superficie de todo tipo de radiación electromagnética, medida en W/m2. La potencia de la radiación equivalente en la superficie es de 1000 W/m2.

En este factor España es un país privilegiado, ya que dispone de una meteorología ideal en la que podemos disfrutar radiación solar prácticamente a lo largo de todo el año. En el mapa de la [Figura 1.53](#page-66-0) podemos observar los diferentes niveles de radiación solar en la geografía de nuestro país.

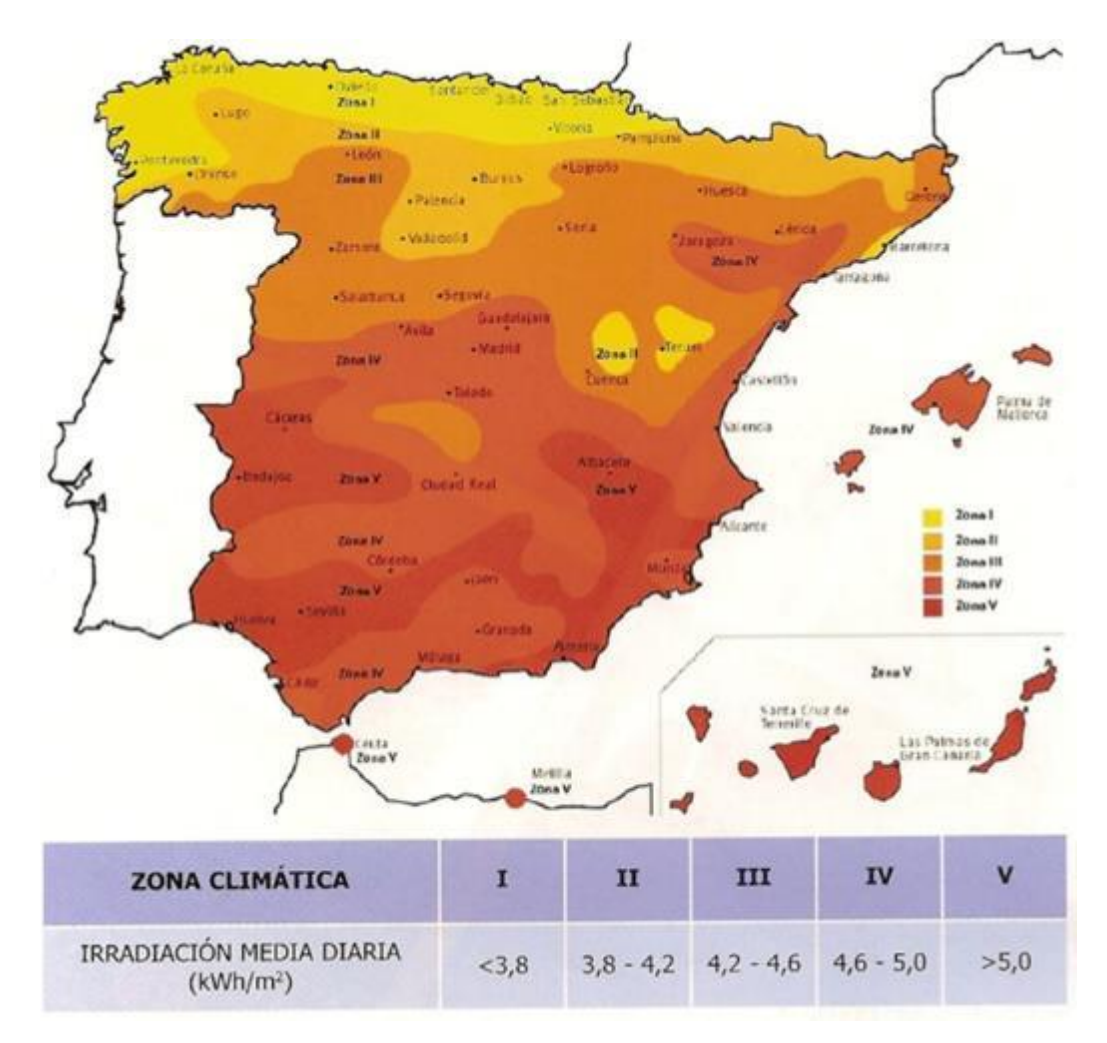

*Figura 1.53. Irradiación media en España según zonas climáticas.*

<span id="page-66-0"></span>Observamos cómo se pueden dividir en cinco zonas los niveles de radiación solar por superficie. La zona con menor irradiación dispondrá de una media de hasta 3,8 kWh/m<sup>2</sup> y la de mayor irradiación dispondrá de más de 5 kWh/m<sup>2</sup> aprovechables.

Por lo tanto, en cualquier punto de la geografía española puede ser adecuada la construcción de una instalación solar fotovoltaica para un potencial aprovechamiento de la radiación solar.

# 1.3.5.1. Captación de la energía solar

Una vez explicados los aspectos generales de la energía solar, vamos a explicar más detalladamente cómo se realiza y en qué consiste la captación y transformación de la energía solar en energía eléctrica.

Para la captación de la energía solar se utilizan módulos fotovoltaicos compuestos por células solares normalmente fabricadas en silicio mono o policristalino. La fabricación de estos módulos se puede dividir en 4 fases:

#### 1ª Fase. Obtención del silicio:

A partir de cuarcita, hornos de arco eléctrico y procedimientos químicos se obtiene silicio con una concentración de impurezas inferior a 0,2 partes por millón. Este silicio es llamado silicio grado semiconductor.

## 2ª Fase. Cristalización:

Una vez fundido el silicio se inicia la cristalización a partir de una semilla. A medida que dicha semilla es extraída del silicio, éste se va solidificando de forma cristalina, resultando un monocristal. El procedimiento más utilizado para la cristalización es el denominado método Czochralski.

#### 3ª Fase. Obtención de obleas:

En el procedimiento anterior se obtiene un lingote de silicio, el cual deberá ser cortado en obleas, teniendo gran importancia esta operación ya que supone una importante pérdida de material. El grosor de las obleas suele ser del orden de 2-4 mm.

#### 4ª Fase. Fabricación del módulo:

Una vez cortadas las obleas se deberán realizar una serie de operaciones para la finalización del procedimiento de obtención de células fotovoltaicas:

- Preparación de la superficie.
- Formación de la unión PN.
- Formación de contactos metálicos.
- Tratamiento antirreflexivo.
- Interconexionado, encapsulado y fabricación del módulo.

En la siguiente figura podemos observar gráficamente la evolución de este proceso desde que partimos de silicio purificado hasta que conseguimos la fabricación de un módulo fotovoltaico.

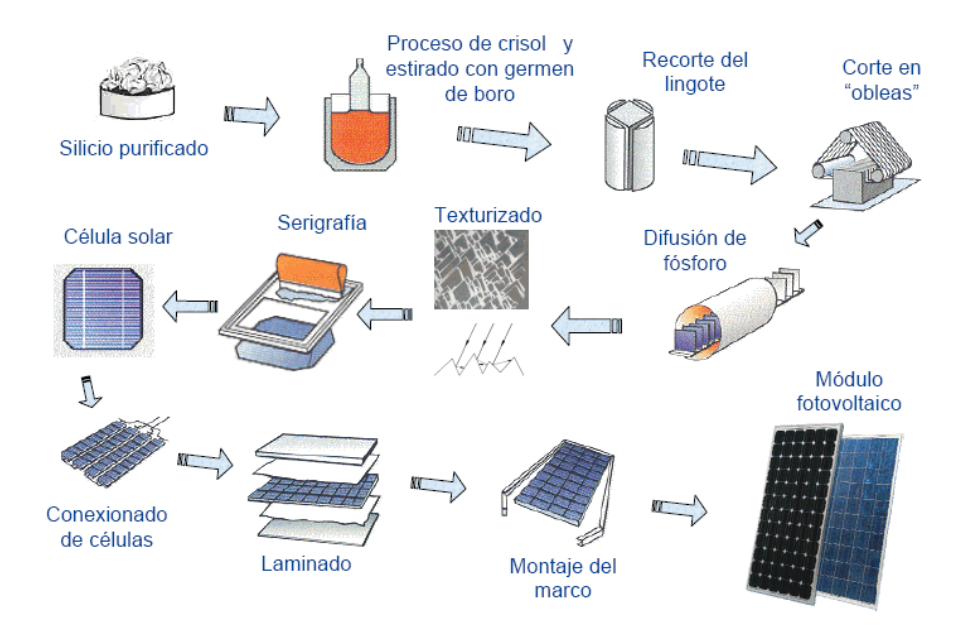

*Figura 1.54. Proceso de fabricación colector fotovoltaico.*

Una vez fabricados, podremos utilizar estos módulos en una instalación doméstica para autoconsumo eléctrico o instalarlos en conjunto en una planta solar fotovoltaica.

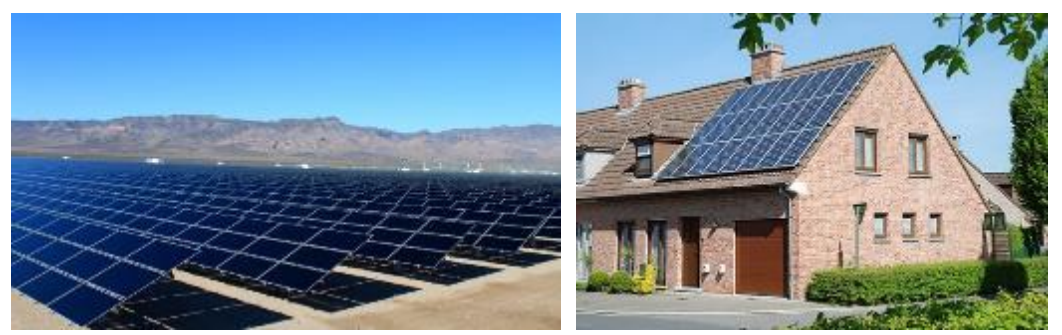

*Figura 1.55. Planta fotovoltaica y paneles para autoconsumo.*

# 1.3.5.2. Aspectos técnicos

En este apartado realizaremos una descripción de los diferentes elementos necesarios para la producción de energía solar fotovoltaica.

Podremos distinguir entre una instalación fotovoltaica aislada de la red y una instalación fotovoltaica conectada a la red, aunque los elementos a utilizar en cada una de ellas serán similares.

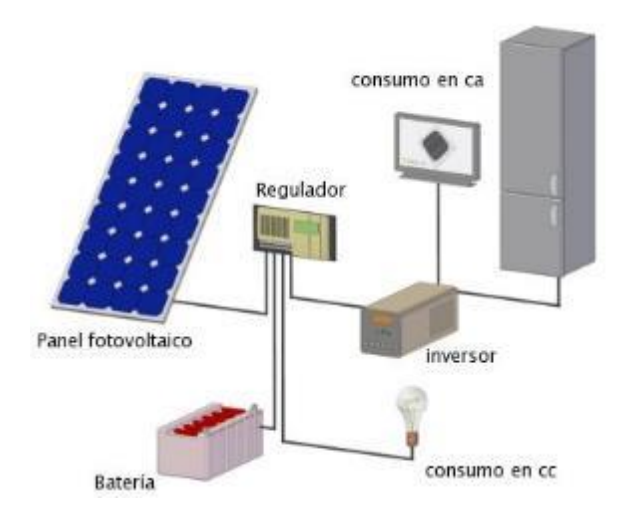

*Figura 1.56. Esquema instalación fotovoltaica aislada de la red.*

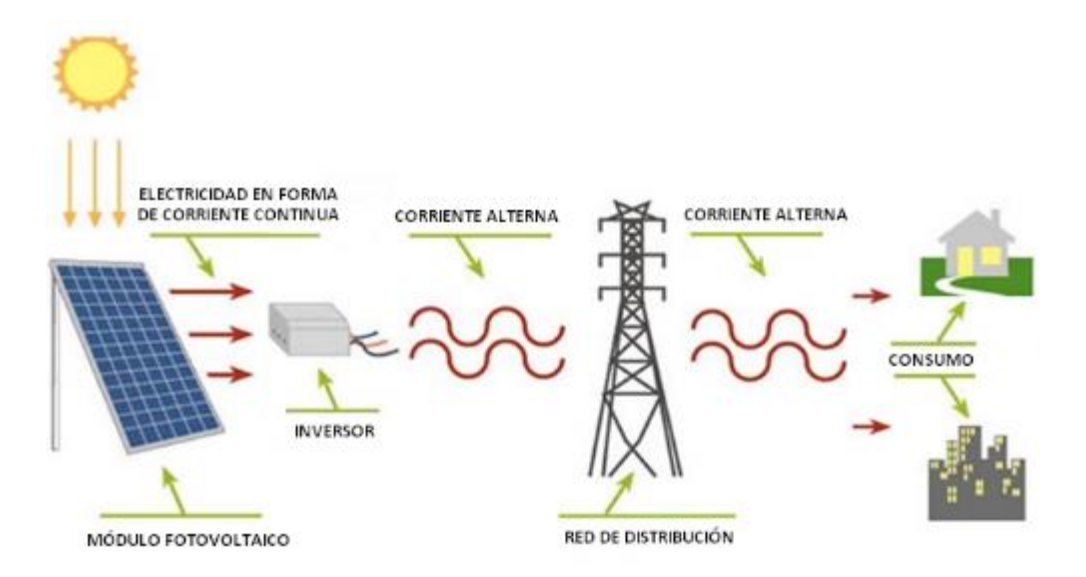

*Figura 1.57. Esquema instalación fotovoltaica conectada a la red.*

A continuación iremos describiendo cada uno de los elementos del conjunto de equipos capaces de proporcionar energía eléctrica de forma útil.

Para ello clasificaremos cada uno de los componentes en diferentes subsistemas.

### 1. Subsistema de captación energética

La conversión de energía solar en energía eléctrica se produce como consecuencia del efecto fotoeléctrico o fotovoltaico, el cual consiste en el movimiento caótico de electrones en el interior de un material semiconductor provocado al recibir energía procedente de la incidencia de la radiación solar sobre él.

Si se unen dos regiones de un semiconductor con concentraciones diferentes de electrones se provocará un campo electrostático constante. Esta unión se denomina PN.

Al incidir radiación solar sobre una célula fotovoltaica aparece en ella una tensión análoga a la que aparece en los bornes de una pila.

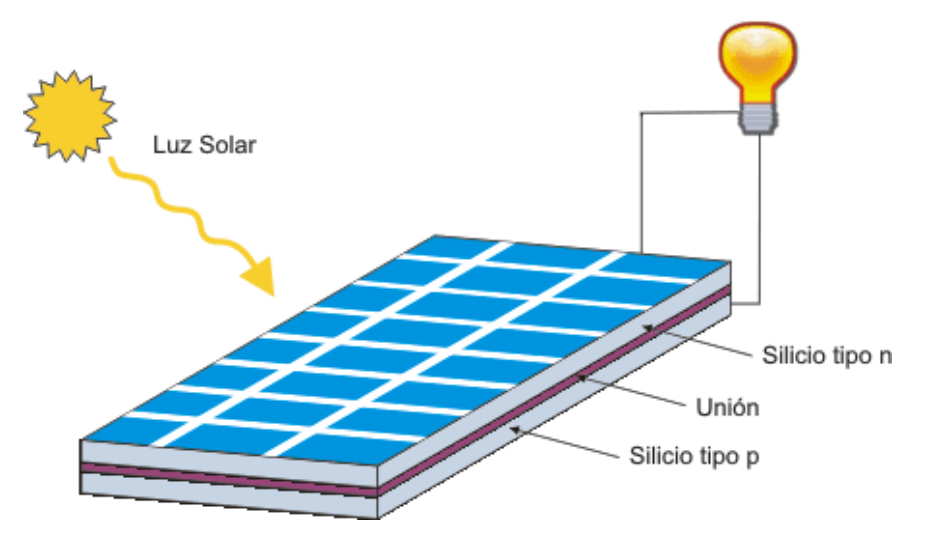

*Figura 1.58. Célula fotovoltaica.*

Una célula individual con un área de unos 75 cm<sup>2</sup> es capaz de producir una diferencia de potencial de 0,4 V y una potencia de 1 W aproximadamente.

Un panel solar estará constituido por varias células iguales conectadas entre sí en serie y en paralelo, de forma que la tensión y la corriente suministrada por el panel se incrementan hasta ajustarse al valor deseado. Normalmente un panel consta de entre 30 y 40 células.

Además de las propias células, el panel solar constará de una serie de elementos que protejan el equipo frente a los agentes exteriores. Un elemento auxiliar del módulo fotovoltaico es la estructura de sujeción. Nos debe permitir realizar un buen anclaje del panel y controlar su orientación y ángulo de inclinación para obtener el máximo aprovechamiento de la energía solar. Los paneles fotovoltaicos pueden estar situados a ras de suelo, en postes o acoplados en paredes o tejados.

En cuanto a la orientación y la inclinación de los paneles solares podemos mencionar los siguientes aspectos:

- Orientación: los paneles deberán orientarse siempre hacia el sur, ya que posición de máximo aprovechamiento de la radiación solar a lo largo de todo el día.
- Inclinación: el panel puede adoptar una o varias posiciones a lo largo del año. Si el consumo de energía es relativamente constante a lo largo del año el ángulo de inclinación será de 60º aproximadamente. Si el consumo es mayor en meses estivales se pueden considerar dos posiciones: 60º para los meses de invierno y 15º para los meses de verano, en los que la radiación incide de forma más perpendicular.

Aun así, para cada localización determinada hay una configuración óptima de inclinación para el máximo aprovechamiento de energía solar.

Varios paneles conectados eléctricamente entre sí en serie y paralelo constituyen el subsistema de captación energética.

El comportamiento de un módulo fotovoltaico está determinado por las curvas intensidad-tensión (I-V) y potencia-tensión (P-V), en las que podemos observar varios parámetros característicos [\(Figura 1.59\)](#page-72-0).

Las características de un panel están definidas para unas condiciones estándar de medida, las cuales vienen determinadas por el nivel de irradiación (1 kW/m<sup>2</sup>), la temperatura (25°C) y la distribución espectral de la radiación incidente (A.M. 1.5, que es la cantidad de masa de aire que tiene que atravesar un rayo de sol).
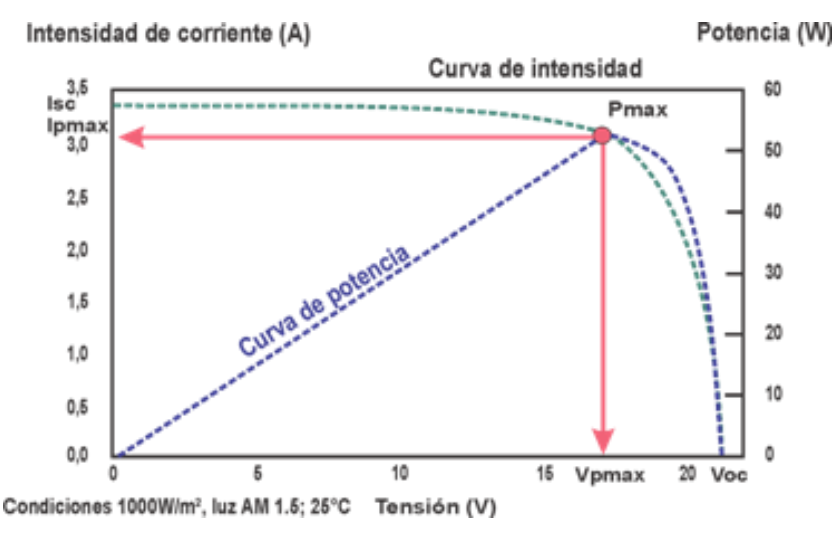

*Figura 1.59. Curvas I-V y P-V panel fotovoltaico.*

- Isc: intensidad máxima de corto circuito (V=0).
- Voc: tensión máxima de circuito abierto (I=0).
- Pmax: potencia de pico máxima que genera el panel a los valores máximos de corriente y tensión (Ipmax y Vpmax).

El punto de trabajo del panel vendrá determinado por la tensión y la corriente existente, generando así una potencia igual a:

 $P = I \cdot V$ 

Mediante estas curvas I-V y P-V podremos localizar el punto de máxima potencia para que la eficiencia de los paneles solares sea la máxima posible.

El sistema de control será el encargado de buscar la mejor combinación entre ambas curvas mediante un seguidor del punto de máxima potencia (Maximum Power Point Tracking, MPPT). Este optimizador busca obtener la mejor combinación entre las dos curvas para obtener el máximo aprovechamiento de energía posible a generar.

Estas curvas se pueden ver afectadas por diferentes factores, haciendo que la potencia generada por el panel solar varíe según la situación en la que se esté. Los factores que pueden afectar a un panel fotovoltaico son:

 Intensidad de radiación solar: la intensidad de corriente aumenta con la radiación permaneciendo más o menos constante el voltaje. Este efecto es importante ya que la radiación varía a lo largo del día y dependiendo de ello variará la generación de energía.

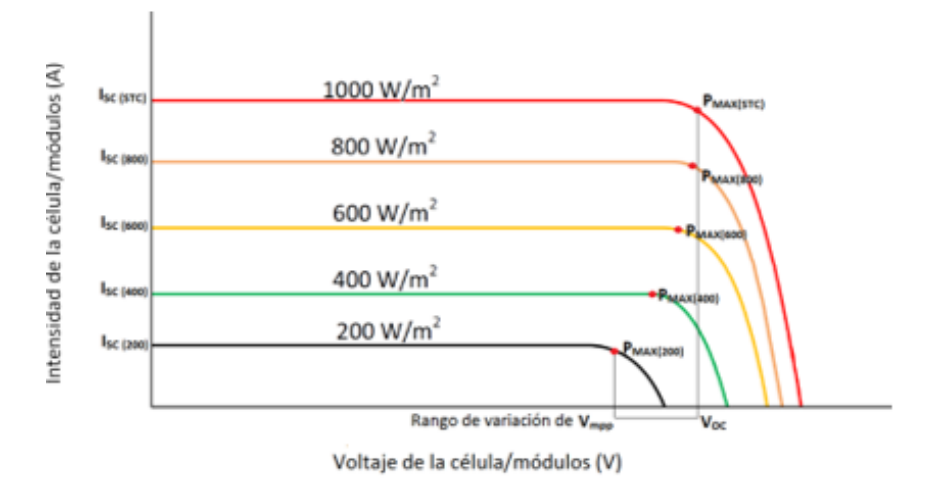

*Figura 1.60. Variación curva I-V con la radiación solar.*

 Temperatura de las células solares: las células solares sufrirán un calentamiento debido a la constante exposición al sol.

A medida que aumenta la temperatura la tensión generada es menor mientras que la intensidad de corriente se mantiene más o menos constante. Será conveniente montar los paneles de tal forma que estén bien aireados para contrarrestar este efecto.

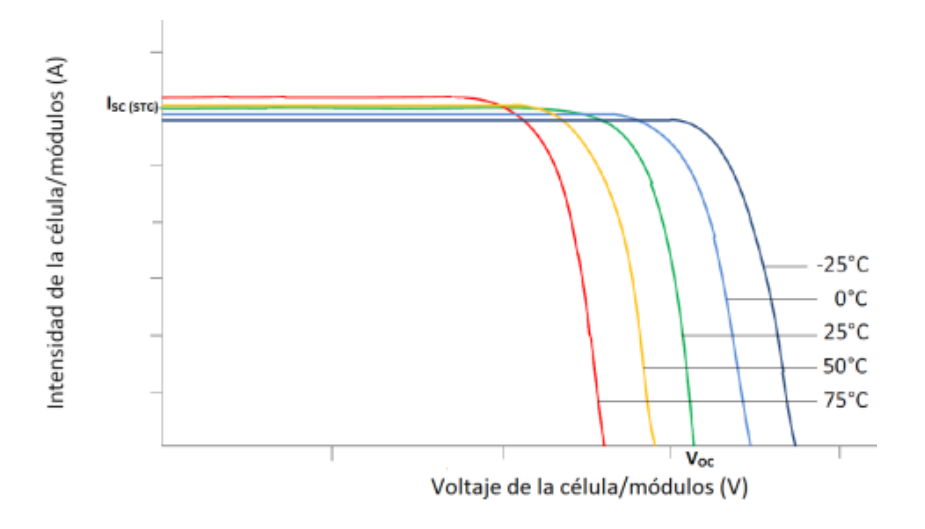

*Figura 1.61. Variación curva I-V con la temperatura.*

Por lo tanto, la potencia entregada disminuirá cuando aumente la temperatura de la célula.

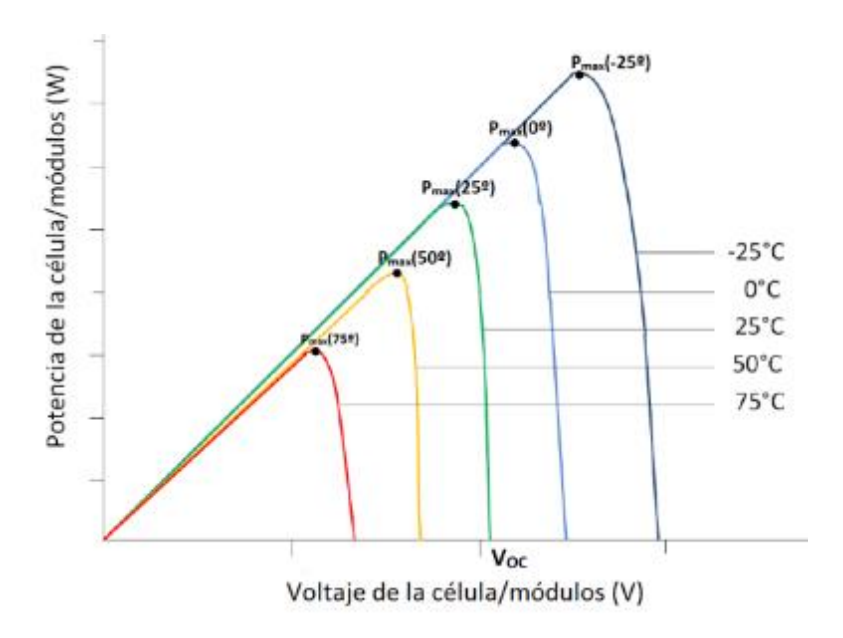

*Figura 1.62. Variación curva P-V con la temperatura.*

 Número de células por módulo: a medida que aumenta el número de células aumentará la tensión de circuito abierto del panel en la misma proporción.

## 2. Subsistema de acumulación

En instalaciones fotovoltaicas es habitual utilizar un conjunto de baterías para almacenar la energía eléctrica generada durante las horas de radiación, para su utilización posterior en los momentos de baja o nula insolación.

Se deberán conocer una serie de parámetros:

- Capacidad: cantidad de electricidad que puede obtenerse mediante la descarga total de una batería inicialmente cargada al máximo. La capacidad de un acumulador se mide en Amperios-hora (Ah).
- Eficiencia de carga: relación entre la energía empleada para cargar la batería y la realmente almacenada.
- Autodescarga: proceso por el cual el acumulador, sin estar en uso, tiende a descargarse.
- Estado de carga (State of Charge, SOC): nos indica el porcentaje de carga eléctrica almacenada en la batería. Tiene un valor 0 cuando la

batería está totalmente descargada, y 1 cuando la batería está completamente cargada.

 Profundidad de descarga: valor en tanto por ciento de energía que se ha sacado de un acumulador plenamente cargado en una descarga. Cuanto menos profundos sean los ciclos de carga/descarga, mayor será la duración del acumulador.

El funcionamiento de una batería comprende dos modos: carga o descarga. El modo de operación depende del sentido de la corriente, Ibat.

En el modo de carga, la corriente, Ibat, fluye hacia el terminal positivo de la batería aumentando progresivamente el voltaje sus terminales, Vbat, así como también, la carga almacenada.

Por el contrario, durante el modo de descarga, cuando se suministra energía a la carga, la corriente circula saliendo por el terminal positivo, lo que trae como consecuencia la disminución de Vbat y de la carga almacenada.

Adicionalmente a estas dos fases de operación, existen los estados de sobrecarga y descarga profunda, aunque no entraremos en detallar sus aspectos.

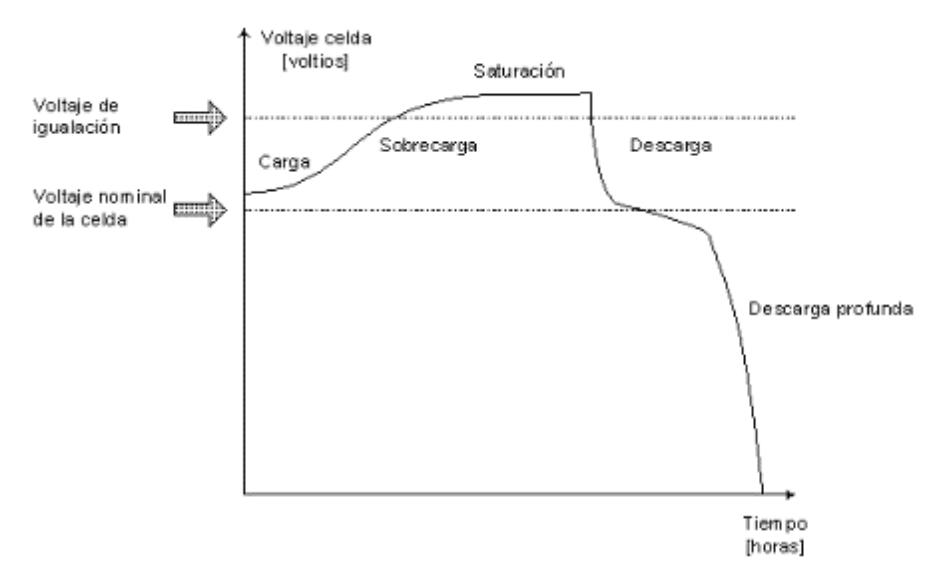

*Figura 1.63. Zonas de operación del sistema de acumulación (baterías).*

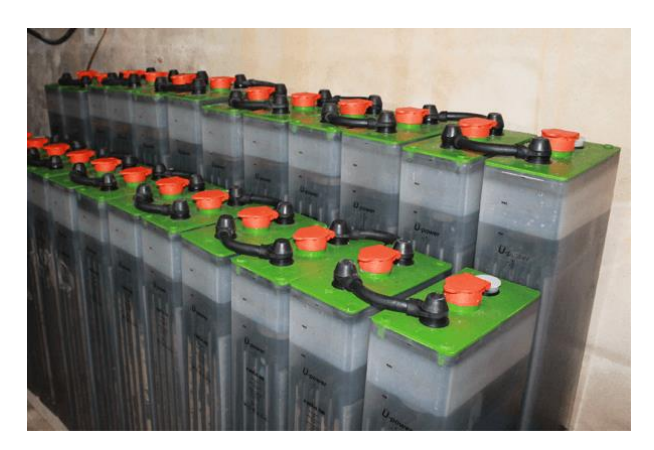

*Figura 1.64. Sistema de acumulación.*

Existe una gran variedad de baterías fabricadas de diferentes materiales, que les proporcionarán unas determinadas características de duración, eficiencia, capacidad, etc.

#### 3. Subsistema de regulación

En la unión de los paneles solares con las baterías y de estas con la carga, ha de instalarse un regulador de carga o inversor aislado, el cual determinará los momentos de carga y descarga de las baterías.

En los modelos que simularemos posteriormente haremos uso de un gestor de microred que es capaz de discernir cuándo es posible aprovechar la energía generada en los paneles solares, y cuándo es necesario recurrir al suministro de energía por parte de otras fuentes auxiliares, ya sea la red eléctrica, una instalación eólica adicional o un posible generador diésel.

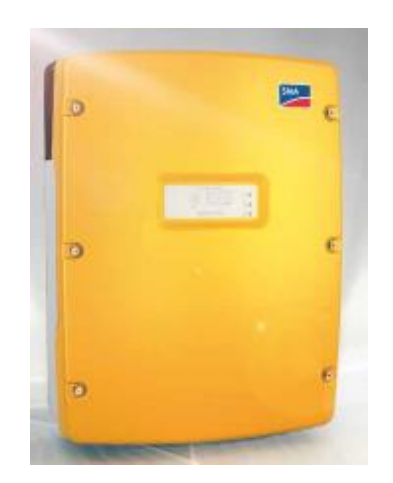

*Figura 1.65. Inversor aislado.*

Para permitir el funcionamiento en paralelo de las diferentes fuentes de energía acopladas a CA, se utiliza el denominado "modo droop".

Este método utiliza valores de la potencia activa y reactiva como base para la coordinación del rendimiento de los diferentes convertidores de corriente conectados [\(Figura 1.67\)](#page-78-0).

Para alcanzar un flujo de potencia óptimo se influye de forma especial en los parámetros de tensión y frecuencia de la red.

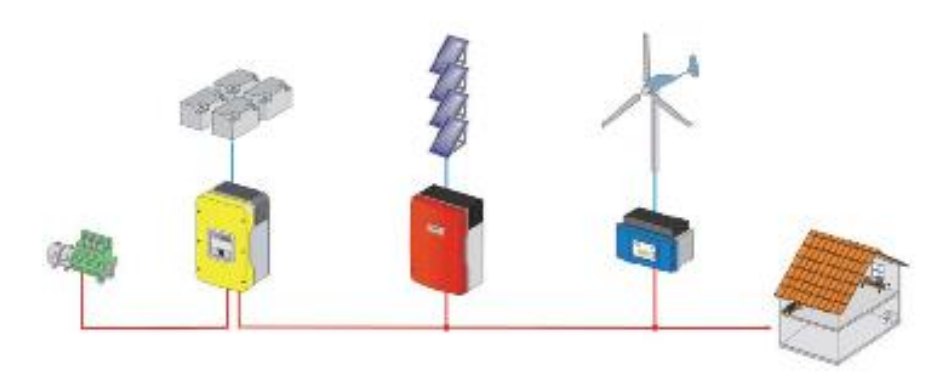

*Figura 1.66. Estructura de un sistema híbrido renovable convencional.*

<span id="page-77-0"></span>En el esquema de la [Figura 1.66](#page-77-0) podemos observar el modelo de una instalación híbrida. La carga, indicada como el símbolo de un hogar, puede ser satisfecha mediante cuatro tipos de fuentes: generador diésel, baterías, paneles solares, aerogenerador.

El inversor master, representado en color amarillo, será el responsable de conmutar entre una fuente u otra en función de la energía generada. Para ello en su interior se implementa el control *droop*, y se mandan las señales adecuadas a la fuente correspondiente para su inyección de potencia o no a la carga.

Estos algoritmos de regulación permiten una reacción rápida a las fluctuaciones de potencia características de la red aislada.

En el modo *droop*, el inversor de batería varía la frecuencia y la tensión de la red dependiendo del suministro de potencia activa y reactiva respectivamente.

En caso de que la potencia activa aumente, la frecuencia se reduce partiendo de la frecuencia nominal f<sub>0</sub>. La pendiente de esta caída es de un -2% de la frecuencia nominal.

En caso de que la potencia reactiva aumente, la tensión se reducirá partiendo de la tensión nominal U0. La pendiente de esta caída es del -6% de la tensión nominal.

Por lo tanto, el principio del control *droop* es usar la potencia activa y reactiva intercambiada entre las fuentes y la carga para controlar la magnitud de la tensión y frecuencia de la microred.

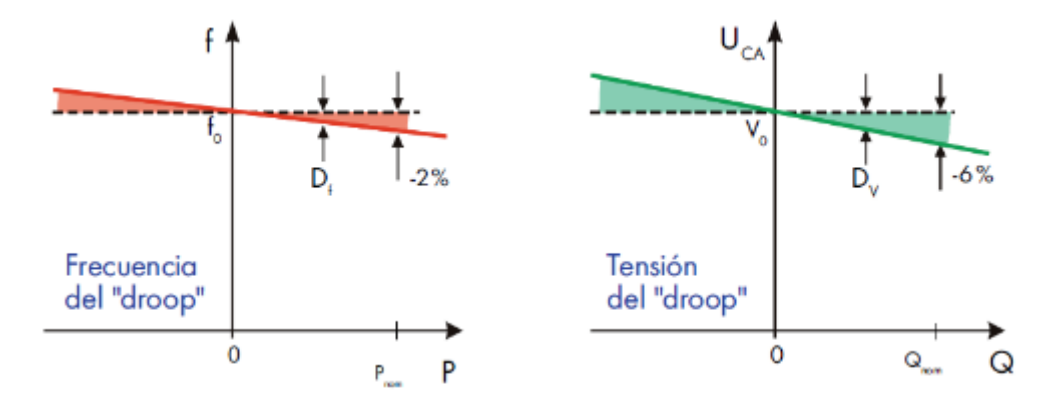

<span id="page-78-0"></span>*Figura 1.67. Algoritmo de regulación en el inversor aislado de SMA (SelfSync®).*

Además de esto se deberá tener en cuenta la variación de la frecuencia de la red dependiendo del estado de las baterías. Si la potencia generada por las fuentes es mayor que la demandada por la carga el inversor de baterías cargará las mismas y aumentará levemente la frecuencia proporcionalmente a la cantidad de energía almacenada.

Por el contrario, si la potencia generada es menor que la demandada, esta deberá ser inyectada por el inversor de baterías, reduciendo la frecuencia de la red.

## 4. Subsistema de adaptación de corriente

Los elementos responsables de realizar esta función serán los convertidores e inversores, los cuales adaptan las características de la corriente generada a la demandada total o parcialmente por las aplicaciones.

Se necesitarán tanto elementos que transformen corriente continua a corriente continua de otra intensidad, como elementos que transformen corriente continua a corriente alterna.

Los paneles solares y las baterías trabajan en corriente continua, por lo que será necesario convertirla a corriente alterna ya que la mayoría de las aplicaciones trabajan en esa corriente.

Para realizar la transformación continua-continua se utilizará un convertidor, y para la transformación continua-alterna se utilizará un inversor.

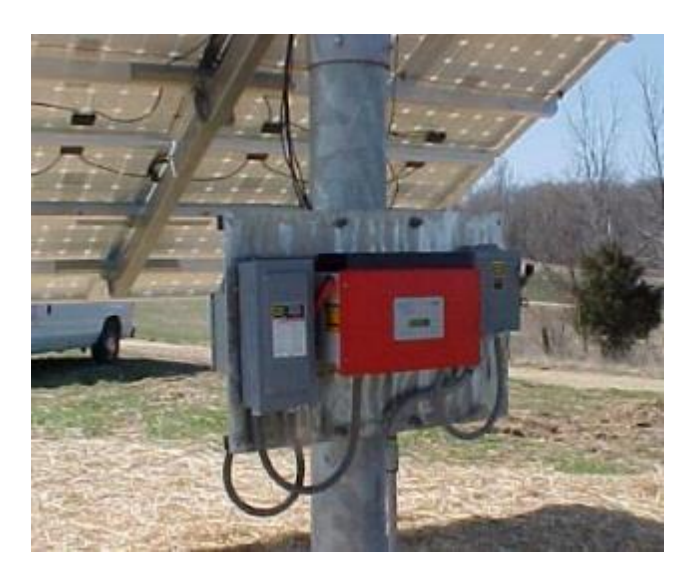

*Figura 1.68. Inversor solar.*

El funcionamiento de un inversor fotovoltaico consiste básicamente en la conversión de la corriente continua proporcionada por los módulos solares en corriente alterna sinusoidal. Esto se realiza mediante la modulación del ancho de pulso (Pulse Width Modulation, PWM) combinando adecuadamente la conmutación de pares de interruptores (típicamente transistores, tiristores o diodos) controlados montados en puente.

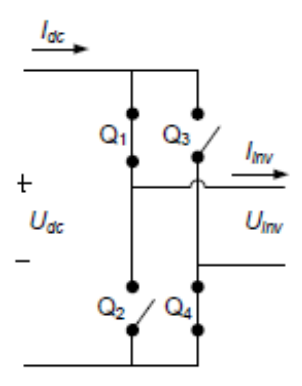

*Figura 1.69. Estructura de un inversor monofásico.*

En este proceso, el equipo tiene la tarea de sincronizar la forma de onda de la corriente y la tensión disponibles con la frecuencia de la red aislada.

Los inversores fotovoltaicos más habituales determinan el punto de funcionamiento con el máximo rendimiento de potencia (punto de máxima potencia o MPP) y hacen su seguimiento durante el funcionamiento para garantizar el máximo rendimiento energético posible.

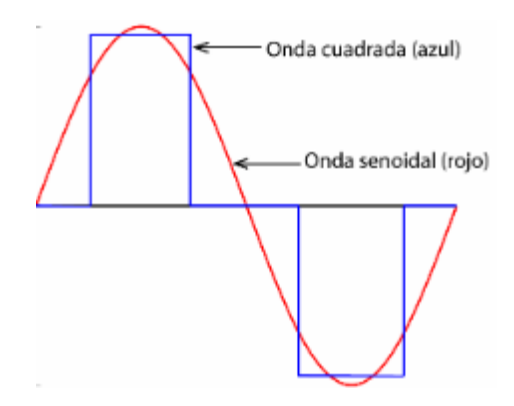

*Figura 1.70. Transformación onda cuadrada en onda sinusoidal.*

Una vez descritos todos los subsistemas podemos resumir mediante el esquema de la [Figura 1.71](#page-80-0) el procedimiento a seguir para planificar la construcción de una instalación fotovoltaica:

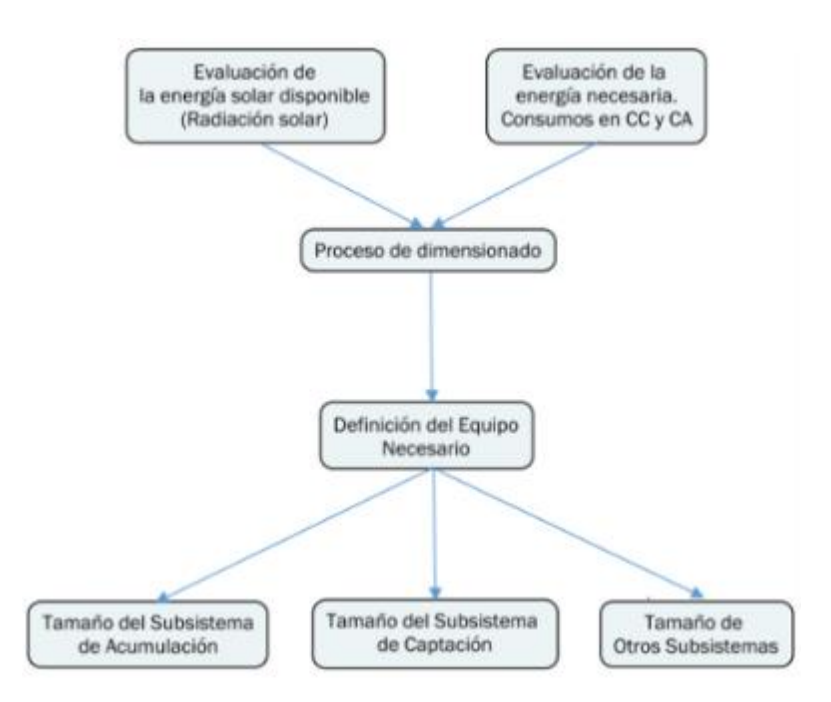

<span id="page-80-0"></span>*Figura 1.71. Esquema planificación instalación solar fotovoltaica.*

# 1.3.5.3. Evaluación y dimensionado de la instalación

Para realizar el dimensionado de una instalación fotovoltaica será necesario evaluar los diferentes parámetros que influyen en el buen funcionamiento de la misma.

## 1. Evaluación de la radiación solar disponible

La energía solar captada por los paneles fotovoltaicos dependerá tanto de la climatología como del ángulo de inclinación de estos respecto a los rayos solares.

Hay gran disponibilidad de páginas web oficiales en las que se puede consultar la radiación solar mensual media en tablas de datos que recogen la media de las mediciones realizadas clasificadas por provincias españolas. En nuestro caso utilizaremos la aplicación online "PVGIS" (*http://re.jrc.ec.europa.eu/pvgis/apps4/pvest.php?lang=en&map=europe*).

## 2. Evaluación de la energía necesaria

a) Evaluación del consumo mensual en corriente continua

La energía a consumir dependerá de la potencia de los equipos y del tiempo de utilización de los mismos. La intensidad de corriente consumida será:

$$
Intensidad (A) = \frac{Potencia nominal (W)}{Tensión (V)}
$$

, donde la potencia nominal es la propia de los equipos que consumen energía, suministrada por el fabricante del mismo.

El consumo de energía será el resultado del producto de la intensidad consumida por el tiempo de horas de funcionamiento al mes de los equipos que componen la carga, por lo que la medida se expresará en amperios-hora (Ah).

b) Evaluación del consumo mensual en corriente alterna

La evaluación anterior también es válida para equipos de corriente alterna, teniendo que incluir un factor de corrección sobre los amperios-hora calculados que evite la diferencia introducida al considerar otro tipo de corriente.

$$
Fc = \frac{Vca\ (V)}{Vn\ (V)\cdot \eta}
$$

, donde Vca es la tensión nominal en corriente alterna, Vn es la tensión nominal de la instalación, y η es el rendimiento del inversor.

c) Evaluación del consumo mensual total

Se deberá realizar la suma de los amperios-hora calculados para los equipos de corriente continua y los de corriente alterna.

#### 3. Definición del equipo necesario

Nos centraremos en proporcionar los cálculos necesarios para dimensionar el subsistema de captación energética y el subsistema acumulador.

a) Subsistema de captación energética

El número de paneles en serie a instalar se calculará como:

$$
Nps = \frac{Vn\ (V)}{Vnp\ (V)}
$$

, siendo Vn la tensión nominal deseada para la instalación y Vnp la tensión nominal de los paneles suministrada por el fabricante.

El número de paneles en paralelo se calculará como:

$$
Npp = \frac{Immax}{Imax}
$$

, siendo Immax el máximo valor de la intensidad de corriente por kW y por unidad de radiación incidente, e Ipmax el valor de la intensidad de corriente en el punto de máxima potencia para unas condiciones de irradiación de 1 kW/m<sup>2</sup> y que debe ser suministrado por el fabricante.

Im se calculará de la siguiente forma:

$$
Im\,\left(\frac{A}{kW\cdot m^2}\right) = \frac{1,2\cdot Et\,\left(Ah\right)}{R\,\left(\frac{kwh}{m^2}\right)}
$$

, donde Et es el consumo mensual total y R es la radiación solar disponible.

El número total de paneles a instalar será:

$$
Npt = Nps \cdot Npp
$$

## b) Subsistema acumulador

El número de baterías en serie se calcula dividiendo la tensión nominal de trabajo de la instalación (Vn) entre la tensión nominal de las baterías (Vnb).

$$
Nbs = \frac{Vn}{Vnb}
$$

El número de baterías en paralelo se calculará de la siguiente manera:

 $Nbp =$ Nº de días de autonomia  $\cdot$  Cmax $\cdot$   $100$ Profundidad de la descarga (%) ∙ C100

, siendo Cmax el consumo diario máximo calculado a partir del cociente entre el consumo máximo mensual y el número de días del mes. C100 es el valor de la capacidad en 100 horas, proporcionado por el fabricante.

El número total de baterías a instalar será:

$$
Nbt = Nbs \cdot Nbp
$$

La elección de los componentes del subsistema de adaptación (convertidores e inversores) será específica de cada aplicación, dependiendo de los niveles de corriente que sean necesarios transformar.

También será necesario planear un dimensionado del cableado a utilizar (sección y longitud), pero este aspecto no será comentado en este documento.

Mediante la implementación de estos modelos de ecuaciones en el software *EcosimPro* nos evitaremos la realización de gran cantidad de cálculos, teniendo la posibilidad de únicamente hacer pruebas con nuestra instalación hasta que las necesidades estén satisfechas.

## 1.3.5.4. Aspectos económicos

A continuación vamos a dar una visión general de los costes aproximados que tendría la instalación de una aplicación fotovoltaica teniendo en cuenta cada uno de sus componentes. Al igual que los precios en la instalación eólica, estos será estimativos debidos a posibles actualizaciones. Dividiremos la instalación en los cuatro subsistemas comentados anteriormente.

## CAPTACIÓN ENERGÉTICA

Podremos aproximar un coste de los módulos fotovoltaicos según un rango de potencias mostrado en las dos siguientes gráficas. El coste está representado en un intervalo dependiente de diferentes parámetros como son la ubicación, condiciones de montaje, etc.

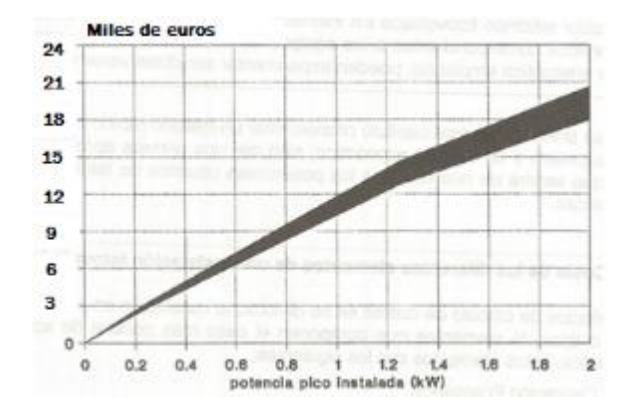

*Figura 1.72. Precio medio estimado módulos fotovoltaicos (hasta 2kW).*

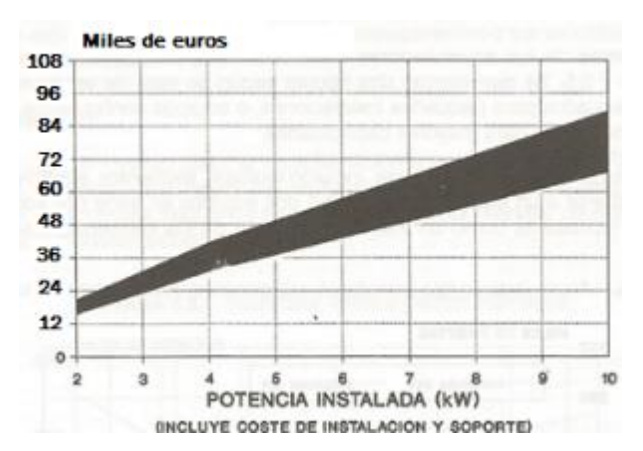

*Figura 1.73. Precios medios estimados módulos fotovoltaicos (2-10 kW).*

#### REGULADORES

En la [Figura 1.74](#page-85-0) podemos observar la existencia de tres escalones dependiendo del número de módulos, y para cada uno de los cuales se puede incorporar el mismo tipo de equipo. Estos escalones también tendrán un intervalo de coste dependiendo de elementos auxiliares de operación.

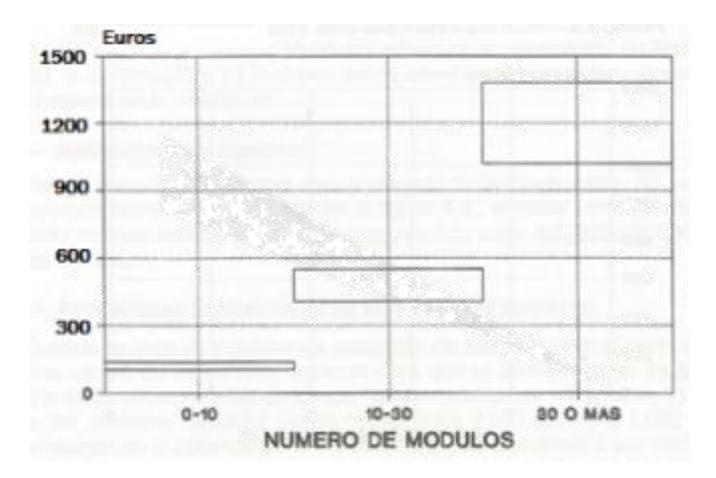

*Figura 1.74. Precios medios estimados reguladores.*

#### <span id="page-85-0"></span>**•** ACUMULADORES

En las siguientes gráficas se representan los precios para baterías "monoblock" o equipos configurados por elementos.

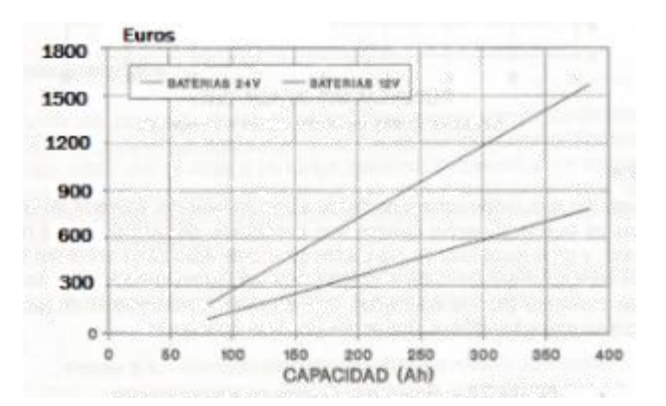

*Figura 1.75. Precios medios estimados acumuladores tipo monoblock estacionarios.*

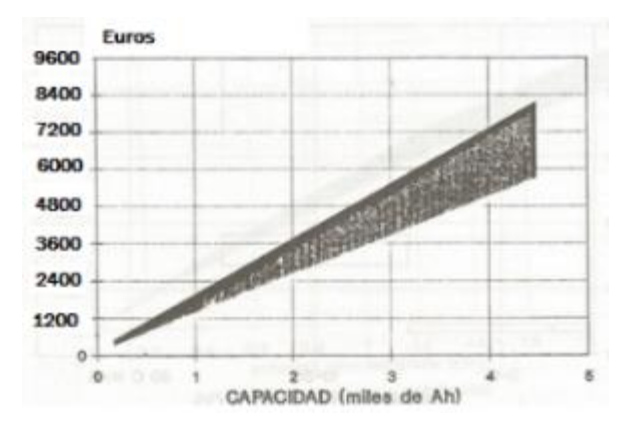

*Figura 1.76. Precios medios estimados acumuladores modulares.*

#### • INVERSORES

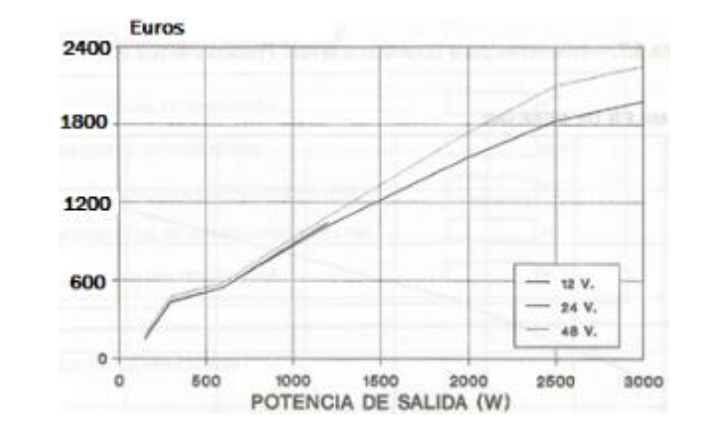

El coste de los inversores vendrá determinado por la potencia a suministrar.

*Figura 1.77. Precios medios estimados inversores aplicación aislada.*

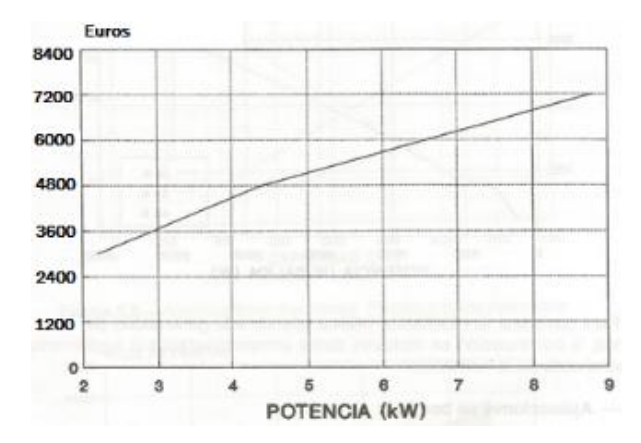

*Figura 1.78. Precios medios estimados inversores para conexión a la red.*

El coste aproximado de una instalación solar fotovoltaica aislada puede ir desde los 300 € para pequeñas aplicaciones hasta los 20.000 € para aplicaciones más robustas.

# 1.3.5.5. Situación en España y en el mundo

La energía solar fotovoltaica es la tercera fuente de energía renovable más importante en términos de potencia instalada después de la energía hidroeléctrica y la energía eólica.

Las células solares fotovoltaicas inicialmente fueron desarrolladas como fuentes de generación eléctrica para satélites artificiales. La comercialización de tecnologías fotovoltaicas comenzó a extenderse en la década de los 80.

Actualmente, en países como España, Alemania o Japón, las compañías de distribución eléctrica están obligadas por ley a comprar la energía inyectada a su red por centrales fotovoltaicas.

La capacidad solar instalada en España a finales del año 2013 alcanzó los 4.711 MW. Con este dato, España se sitúa en tercer lugar en la Unión Europea en términos de potencia instalada.

En el gráfico de la [Figura 1.79](#page-87-0) podemos observar la evolución de la capacidad fotovoltaica instalada en las dos últimas décadas.

Nótese el increíble aumento de potencia instalada experimentado en el año 2008, año previo a la gran crisis española en el que existieron grandes subvenciones gubernamentales a la instalación de este tipo de energías. En los últimos años la instalación de potencia fotovoltaica ha disminuido considerablemente, aprovechando únicamente los recursos ya instalados para la obtención de energía.

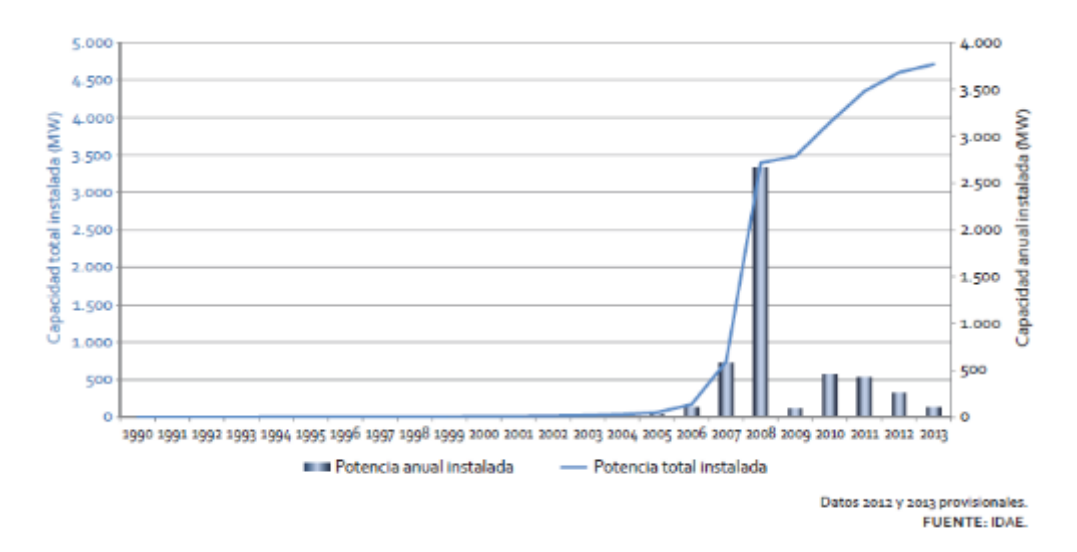

<span id="page-87-0"></span>*Figura 1.79. Evolución de la capacidad fotovoltaica instalada en España.*

España además cuenta con centros de I+D+i en los que se investiga la utilización de nuevos materiales y la integración arquitectónica y urbanística.

Estas investigaciones, con la colaboración internacional, unidas al desarrollo tecnológico, han provocado una considerable reducción de costes en la generación de energía en los últimos años.

En el siguiente gráfico podemos ver una predicción de la evolución que tendrá el precio de los componentes de la tecnología solar fotovoltaica hasta el año 2020.

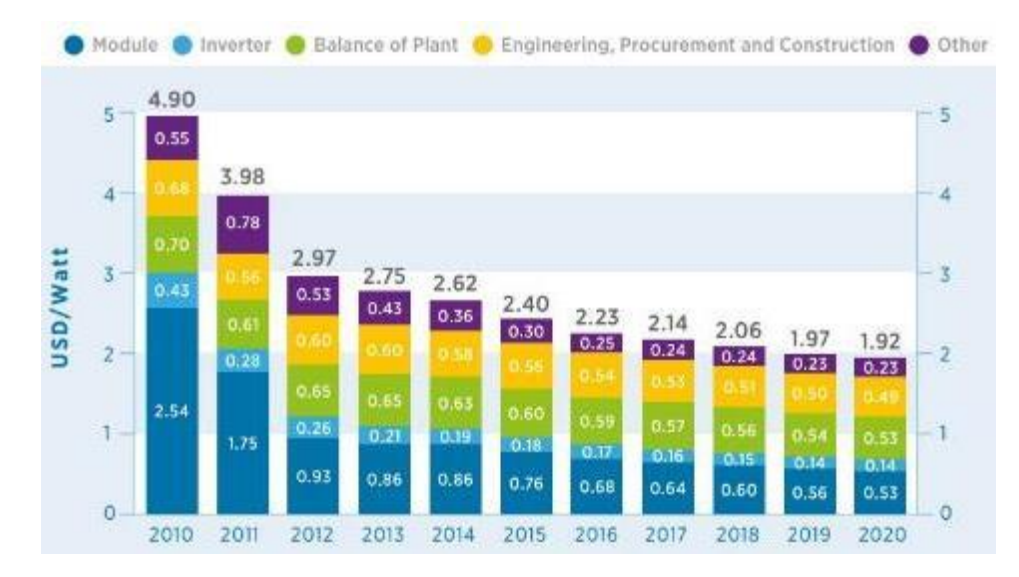

*Figura 1.80. Evolución precio tecnología solar fotovoltaica expresada en dólares americanos por vatio.*

En 2011, los sistemas de energía solar de todo el mundo generaron 85 teravatios/hora de electricidad, que bastaron para cubrir las necesidades de 100 millones de personas.

La potencia total fotovoltaica instalada en el mundo (conectada a red) ascendía a 16 gigavatios (GW) en 2008, 40 GW en 2010, 100 GW en 2012 y 180 GW en 2014. A finales de 2015, se estima que hay instalados en todo el mundo cerca de 230 GW de potencia fotovoltaica.

Europa es el líder mundial en términos de capacidad instalada, seguida por Japón, EE. UU. y China como podemos ver en la [Figura 1.81.](#page-89-0)

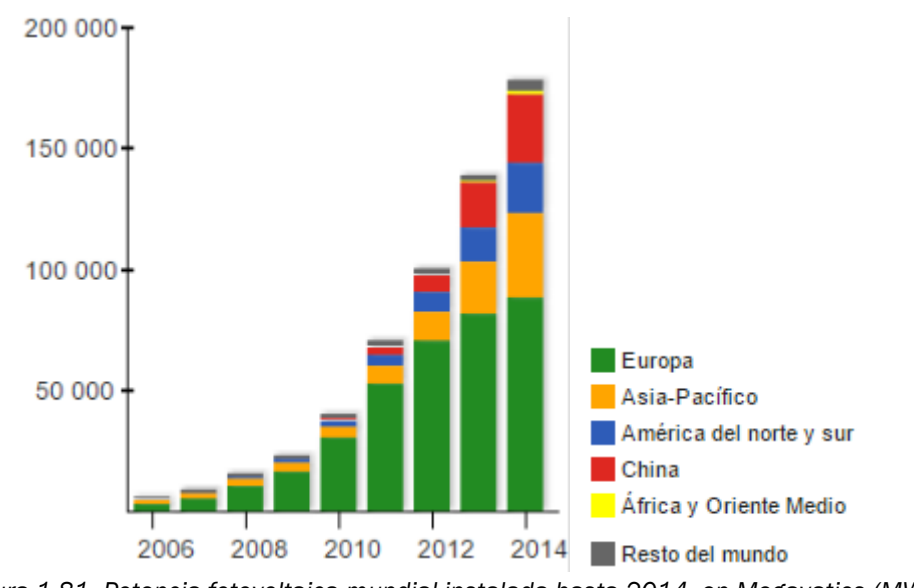

<span id="page-89-0"></span>*Figura 1.81. Potencia fotovoltaica mundial instalada hasta 2014, en Megavatios (MW), expresada por regiones.*

Un informe conjunto de EPIA y Greenpeace publicado en 2010 muestra que para el año 2030, un total de 1845 GW fotovoltaicos podrían generar aproximadamente 2646 TWh/año de electricidad en todo el mundo.

Combinado con medidas de eficiencia energética, esta cifra representaría cubrir el consumo de casi un 10% de la población mundial. Para el año 2050, se estima que más del 20% de la electricidad mundial podría ser cubierto por la energía fotovoltaica.

# 2. Software *EcosimPro*

# 2.1. Introducción

El presente trabajo está destinado a realizar una serie de simulaciones para experimentar el comportamiento de diferentes elementos de los que están compuestas varias instalaciones de energías renovables como son instalaciones eólicas o instalaciones solares.

La simulación puede definirse como la experimentación con modelos de sistemas que imitan ciertos aspectos de la realidad, permitiendo trabajar en condiciones similares a las reales pero con variables controladas en un entorno creado artificialmente.

Un sistema es una combinación de componentes o elementos interrelacionados, y relacionados con el entorno, que actúan juntos para lograr un objetivo. Los sistemas pueden ser continuos, si están continuamente en ejecución, o discretos, si la ejecución de los mismos es discontinua.

En nuestro caso realizaremos una simulación digital, que es la técnica del diseño, implementación, ejecución y análisis de un modelo (dinámico o estático) de un sistema (real o teórico) en un computador digital.

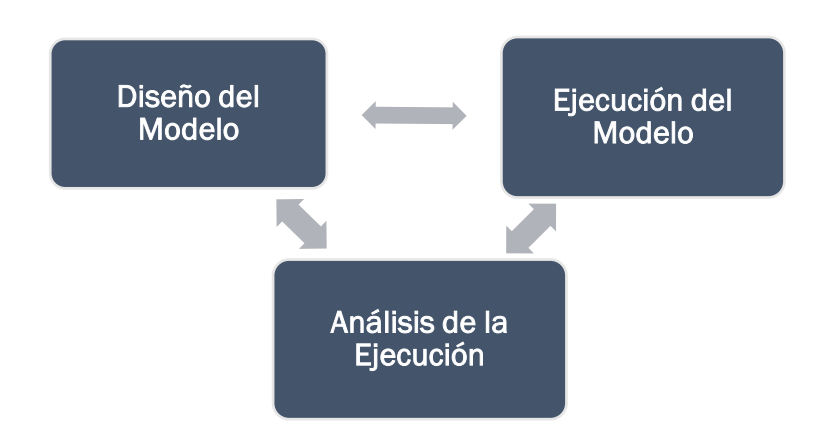

*Figura 2.1. Esquema de interacción de la simulación digital.*

Por lo tanto se debe distinguir entre el modelado del sistema y la simulación del sistema, pudiendo definir el proceso de la [Figura 2.2](#page-93-0) desde que observamos un sistema real hasta que obtenemos resultados de una simulación:

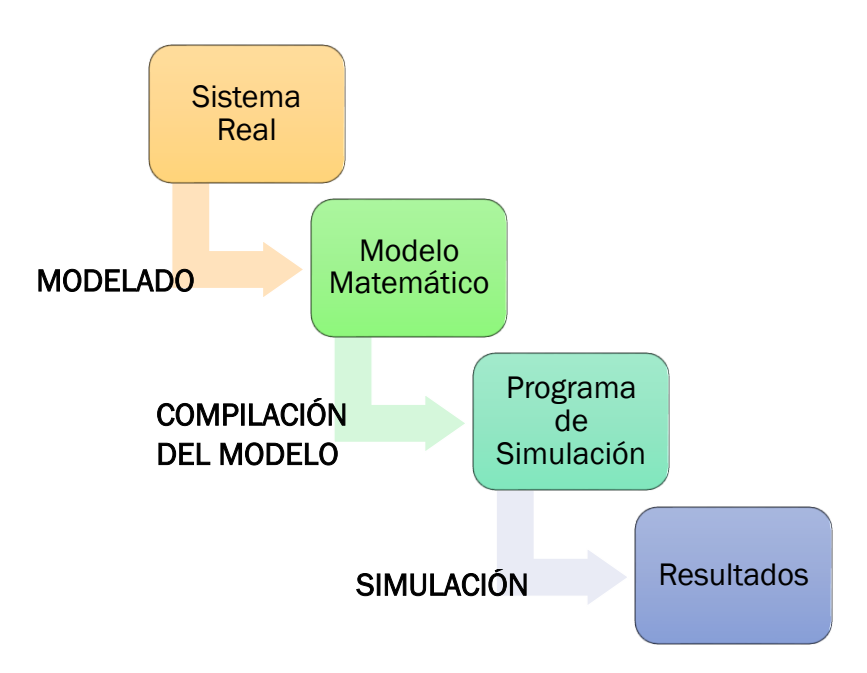

*Figura 2.2. Proceso de modelado y simulación de un sistema.*

<span id="page-93-0"></span>El experimento es el proceso de obtención de datos de un sistema sobre el cual se ha ejercido una acción externa.

Esto nos permite realizar una serie de pruebas sin perturbar el funcionamiento normal de un sistema real, pudiendo permitirnos ciertos fallos de operación a la hora de realizar los experimentos, cosa que en la realidad sería imposible de realizar ya que un fallo en una instalación o proceso real podría acarrear consecuencias nefastas o incluso catastróficas tanto para el funcionamiento del sistema como para la salud de las personas que lo manejan.

En consecuencia, la simulación nos permite:

- Profundizar en el conocimiento sobre los mecanismos internos de un proceso.
- Prever el comportamiento del sistema bajo diferentes situaciones.
- Estimar variables de proceso que no son medibles directamente.
- Evaluar la sensibilidad de un sistema a cambios en sus parámetros.
- Evaluar las prestaciones de diferentes tipos de controladores.
- Experimentar bajo condiciones de operación que podrían ser peligrosas o de elevado coste económico en el sistema real.

En la actualidad hay una gran variedad de paquetes de simulación, mediante los que se puede modelar y simular casi cualquier situación de la vida real. Dependiendo del sistema real a simular se podrá elegir entre toda la variedad de programas según se adopte a nuestras necesidades y a las características del sistema.

En nuestro caso el trabajo va destinado a la experimentación con una serie de componentes incluidos en una librería de un software específico. Esta librería de energías renovables fue desarrollada en otro trabajo previo a este, por lo que se hará uso de los elementos creados.

El software a utilizar será *EcosimPro*. Trabajaremos con su versión 5.4.14 para realizar las simulaciones.

## 2.2. Características generales

*EcosimPro* es un software de simulación desarrollado por Empresarios Agrupados Internacional destinado al modelado y simulación de procesos físicos reales simples y complejos, los cuales pueden ser expresados mediante ecuaciones diferenciales algebraicas (DAEs) o ecuaciones diferenciales ordinarias (ODEs) y una serie de eventos discretos. La primera versión de *EcosimPro* data de 1993.

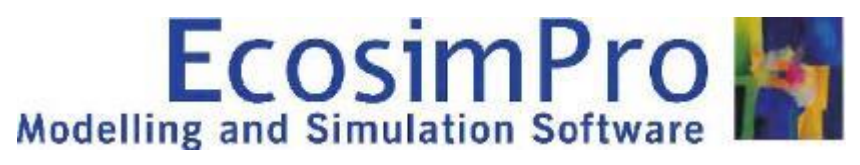

*Figura 2.3. Logotipo EcosimPro.*

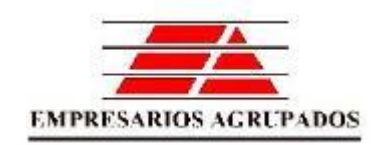

*Figura 2.4. Logotipo Empresarios Agrupados.*

Originalmente fue desarrollado para asistir en el modelado de aplicaciones espaciales de la Agencia Espacial Europea (ESA), pero actualmente abarca una gran cantidad de campos en los que puede ser utilizado.

Este software ha sido diseñado como una herramienta de optimización para llevar a cabo estudios de sistemas transitorios y estacionarios, facilitando increíblemente a los ingenieros responsables la labor de modelado de sistemas a partir de ecuaciones, proporcionando una serie de interfaces gráficas que facilitan la creación de esquemas gráficos basados en los correspondientes modelos físicos.

Principalmente está pensado para su utilización en entornos industriales, pudiendo abarcar una gran cantidad de situaciones debido a su carácter multidisciplinar.

Mediante este software podremos realizar modelos y simulaciones eléctricas, modelos mecánicos, modelos de sistemas de control, modelos de redes hidráulicas, modelos de sistemas de potencia, control predictivo, etc.

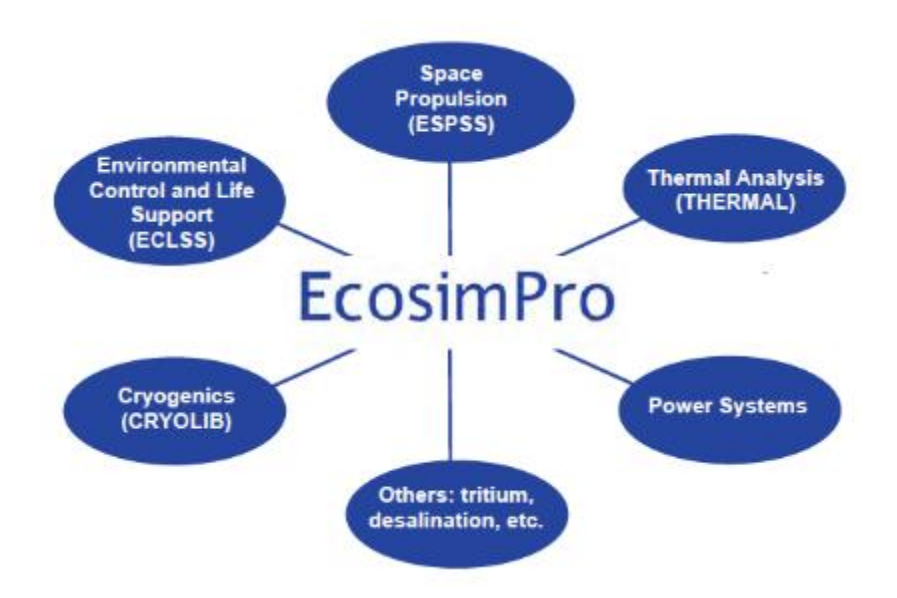

*Figura 2.5. Carácter multidisciplinar de EcosimPro.*

<span id="page-95-0"></span>En nuestro caso, y aunque no está recogido en la [Figura 2.5,](#page-95-0) vamos a trabajar en el entorno de la generación de energía eléctrica a partir de energías renovables, como son la energía eólica y la energía solar.

Las diferentes librerías incluyen una variedad de componentes suficientes para la creación de modelos complejos que se adaptan casi idénticamente a la realidad.

Para entender el funcionamiento del programa deberemos definir algunos conceptos a tener en cuenta:

- Componente: es el elemento más importante del programa. Incluye una descripción matemática del componente correspondiente en el mundo real. Un componente queda definido por:
	- Los puertos de entrada/salida.
	- La declaración de datos y variables.
	- Las ecuaciones que representan el comportamiento.
- Puerto: la gran variedad de componentes se pueden unir entre sí mediante puertos que definen el conjunto de variables necesarias a intercambiar entre dos elementos interconectados, así como el comportamiento y las restricciones de las mismas.
- Partición: para simular un componente se debe definir el modelo matemático asociado. Un componente puede tener más de una partición. Por ejemplo, si un componente tiene varias condiciones de contorno y cada variable está referida a un modelo matemático, entonces el modelo deberá tener varias particiones. La partición define la causalidad del modelo final.
- Experimento: es cada una de las simulaciones y pruebas a realizar con un modelo para observar una serie de resultados. Puede ser simple o muy complejo incluyendo diferentes estados transitorios o estacionarios con múltiples variables.

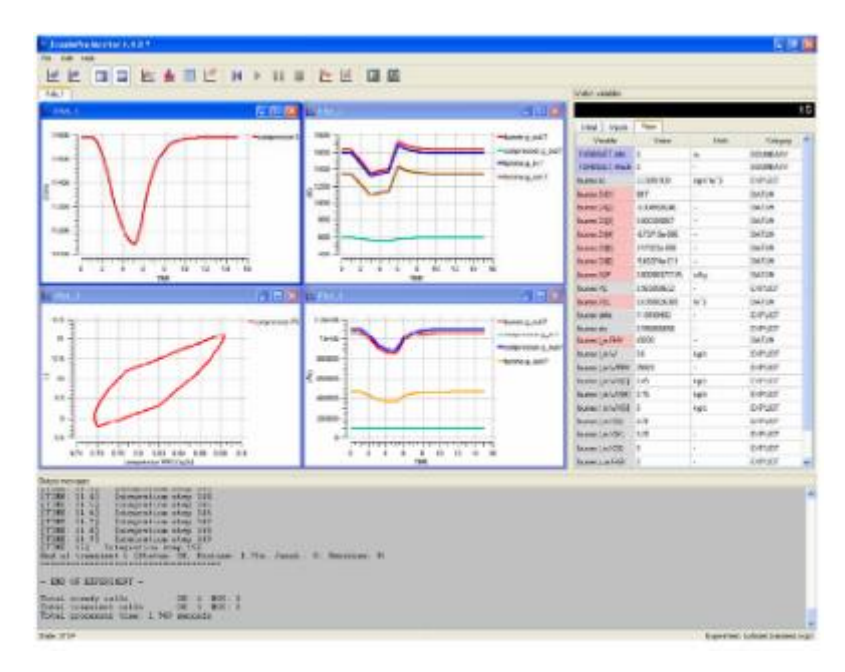

*Figura 2.6. Ejemplo de entorno de simulación interactiva.*

 Librería: todos los componentes asociados a una misma aplicación se agrupan y ordenan en librerías.

Una vez entendidos estos conceptos podemos esquematizar con el esquema de la [Figura 2.7](#page-97-0) el proceso de creación de librerías, modelado de componentes y simulación de modelos a realizar con *EcosimPro*:

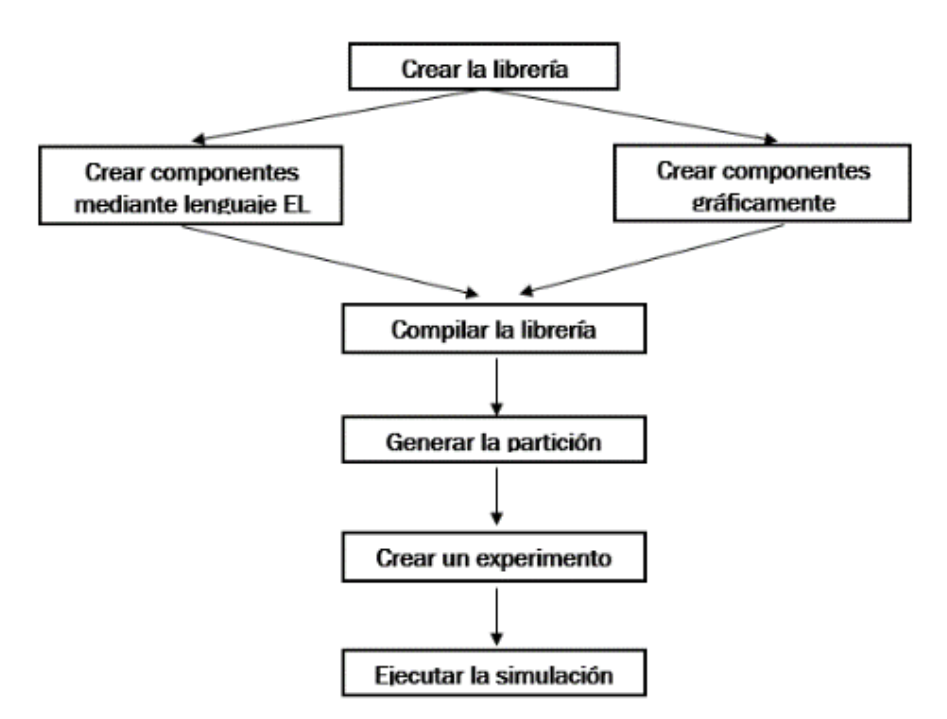

*Figura 2.7. Esquema de trabajo con EcosimPro.*

<span id="page-97-0"></span>El programa dispone además de un intuitivo idioma de programación mediante lenguaje orientado a objetos gracias al cual usuarios más especializados en el software pueden desarrollar y modelar nuevas librerías no existentes para la simulación de las aplicaciones necesarias.

Para resumir, las principales características que podemos destacar de este software son:

- Fácil programación de nuevas librerías: modelado sencillo de nuevos componentes a partir de lenguaje orientado a objetos.
- Creación automática de modelos matemáticos robustos: obtención de modelos matemáticos a partir de un esquema gráfico.
- Disponibilidad de complejos resolvedores de ecuaciones: capacidad de resolver problemas de optimización, problemas estáticos, problemas dinámicos, etc., a una gran velocidad de cálculo.
- Conectividad con otras herramientas y aplicaciones ingenieriles: posibilidad de exportar modelos para trabajar en otras herramientas de software como puede ser Matlab/Simulink, Excel, Visual Basic, etc.
- Exportación de modelos como una caja negra: los modelos pueden ser encapsulados y utilizados en otros modelos de mayores dimensiones.
- Conexión a SVN: ofrece una plataforma para el trabajo colaborativo entre empresas mediante el control de sistemas por código fuente (SVN), posibilitando la compatibilidad entre los cambios en modelos o librerías realizados por cualquier usuario.
- HIL y estándar OPC: los modelos pueden ser exportados para ser utilizados en HIL (Hardware In the Loop) en Simulink, o puede ser conectado a un sistema SCADA usando tecnología OPC. Esto permite el control de un proceso de forma remota desde el sistema final de control de la planta de una manera muy transparente para el usuario final.

# 2.3. Descripción de la interfaz

A continuación vamos a realizar la descripción de la interfaz gráfica del software *EcosimPro* y cada una de las barras de herramientas de las que dispone.

En la ventana principal del programa podemos distinguir tres regiones:

- Directorio de trabajo: contiene el conjunto de librerías y símbolos con los que se puede trabajar.
- Área de librería: en esta región encontramos todos los componentes correspondientes a cada librería. Podemos encontrar los símbolos que contiene (pestaña '*Symbols*'), los ficheros de los modelos (pestaña '*Files*'), y las particiones con los ficheros de los experimentos (pestaña '*Items*').
- Ventana de mensajes: muestra al usuario una serie de mensajes en el proceso modelado y simulación para poder seguir los pasos del proceso. Indica también mensajes de error que se pueden dar durante la compilación de los ficheros o simulación de los modelos.

 Área de edición: en esta área el usuario puede editar y desarrollar gráficamente los diferentes modelos de los procesos a simular. Podemos encontrarnos con dos tipos de áreas de edición, según el modelado lo hagamos mediante lenguaje de *EcosimPro* o hagamos un modelado gráfico.

Si el modelado es mediante lenguaje deberemos escribir el código correspondiente que realice las funciones requeridas, y si el modelado es gráfico lo único que deberemos hacer es ir arrastrando cada uno de los elementos disponibles en la librería y realizando las conexiones necesarias entre ellos.

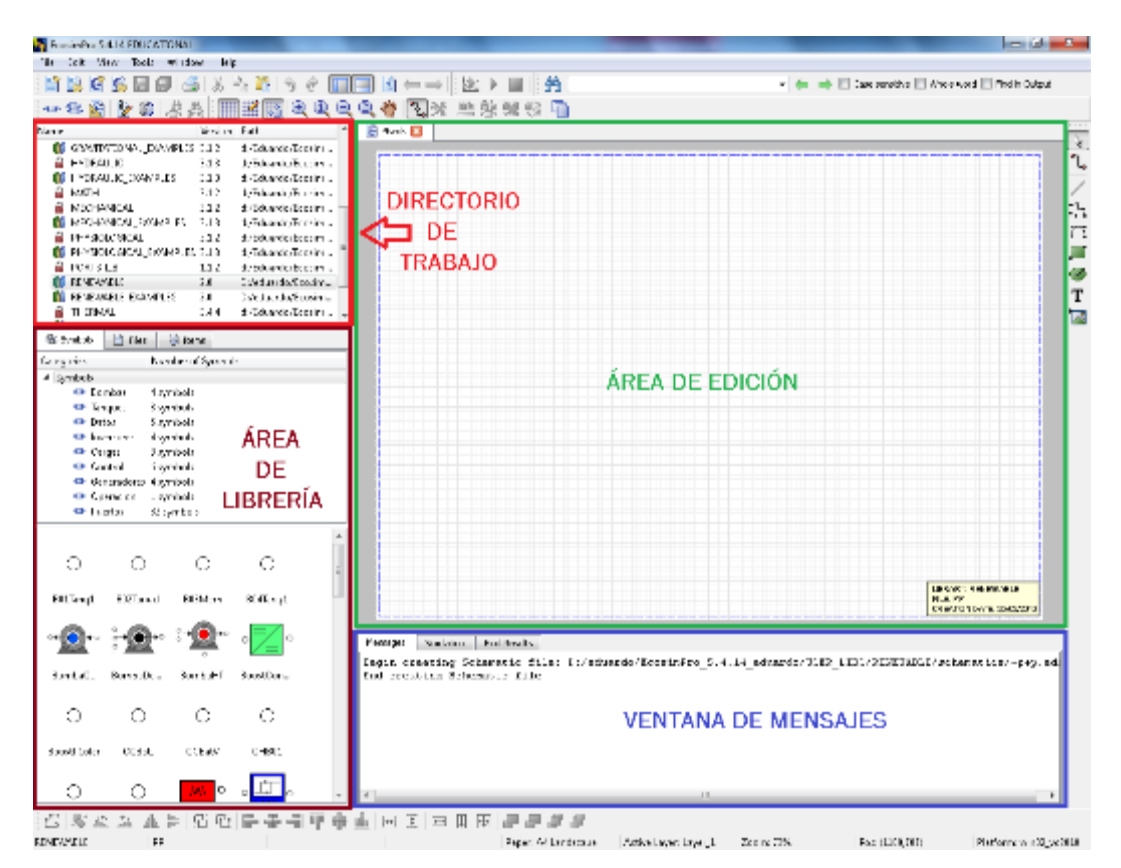

*Figura 2.8. Ventana gráfica de EcosimPro.*

Para realizar la implementación de los modelos el programa dispone de una serie de barras de herramientas (Toolbars) que procederemos a describir a continuación.

 Standard toolbar. Nos permite crear nuevos ficheros de edición tanto por código como gráfica, además de las acciones usuales de guardar, imprimir, copiar, pegar, etc.

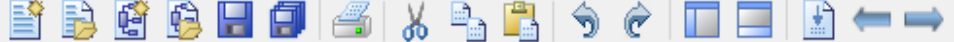

Find toolbar. Permite la búsqueda de texto en los editores.

```
AA
                         The Case sensitive Mhole word Find in Output
```
• Schematic toolbar. Permite la edición de símbolos y esquemas, además de proporcionar diferentes opciones de visualización del entorno gráfico.

 Draw toolbar. Permite el trazado de las conexiones entre símbolos y la creación de nuevas formas en los esquemas.

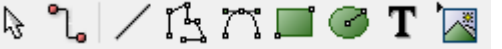

 Modification toolbar. Permite la modificación visual y edición de los símbolos y esquemas creados.

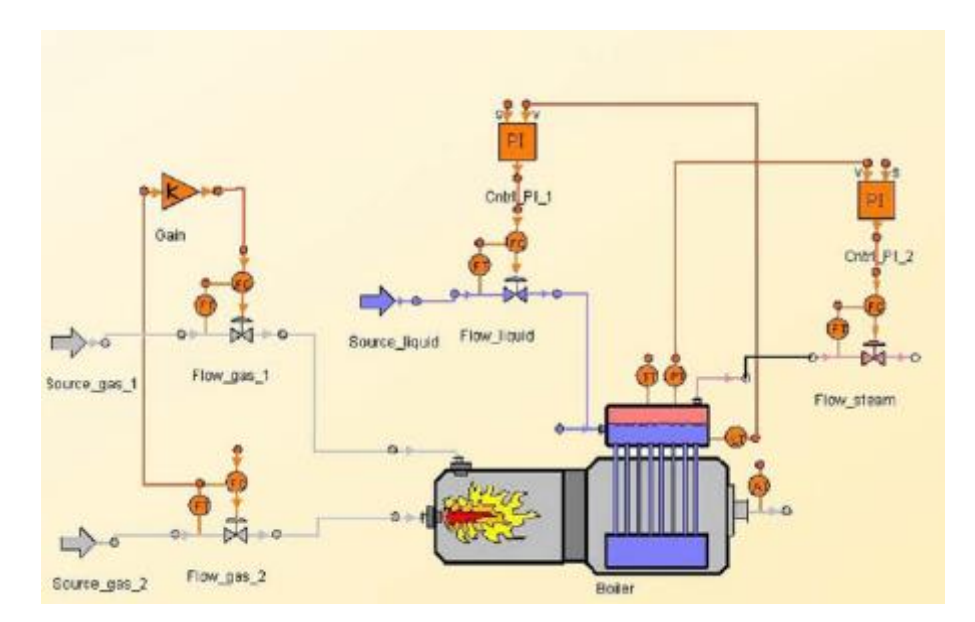

*Figura 2.9. Ejemplo de entorno de modelado gráfico.*

Una vez construido el modelo se procederá a realizar la simulación del mismo. Dispondremos de otra ventana gráfica para ir siguiendo los resultados del experimento.

En esta ventana podremos ver la evolución gráfica y numérica de las variables necesarias. También tendremos la correspondiente área de mensajes en la que se nos muestra la evolución del proceso de simulación.

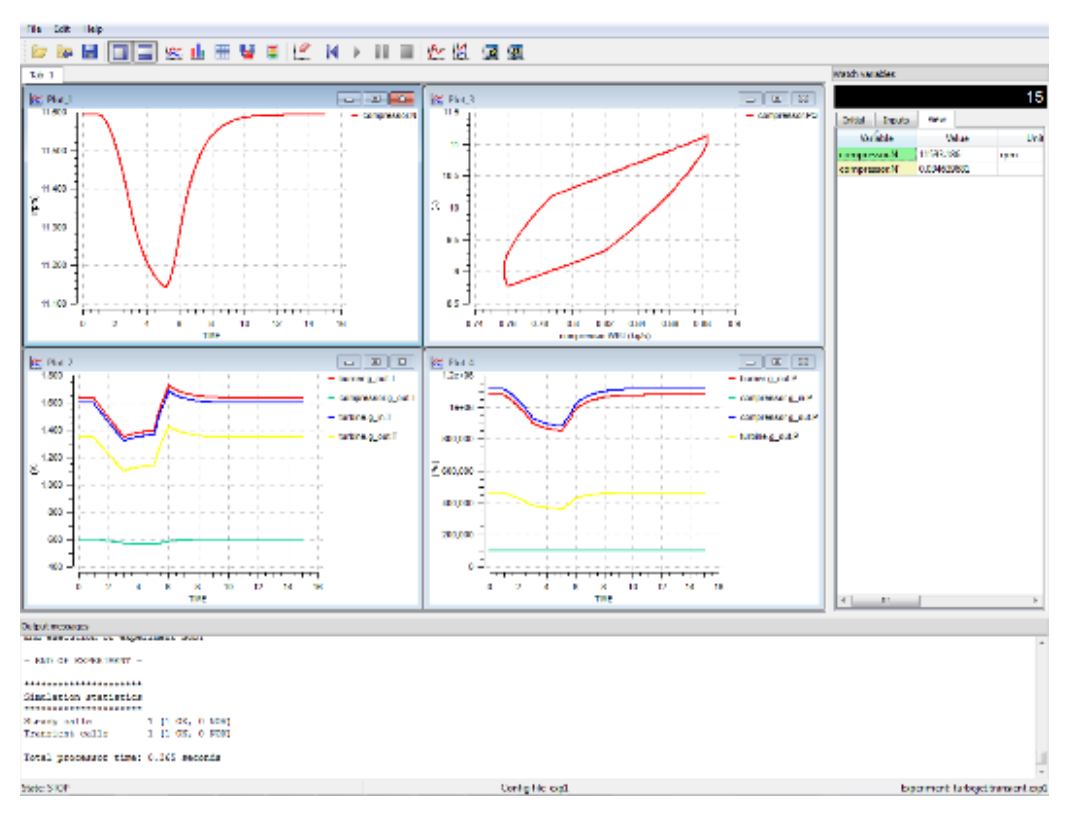

*Figura 2.10. Ejemplo ventana gráfica monitor de simulación.*

Esta ventana gráfica también tiene una serie de barras de herramientas:

 Simulation toolbar. Proporciona los botones necesarios para iniciar la simulación.

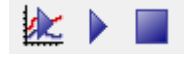

 Simulation in Monitor toolbar. Contiene todas las acciones necesarias para la simulación del modelo, como creación de gráficos, creación de tablas, guardar de resultados, inicio, parada y reseteo de la simulación, etc.

```
\triangleright \triangleright \blacksquare \blacksquare \blacksquare \triangleright \blacksquare \blacksquare \blacks
```
# 2.4. Descripción de la librería de energías renovables y sus componentes

En este apartado procederemos a realizar la explicación y descripción de cada uno de los componentes que forman la librería de energías renovables a partir de la cual vamos a realizar las simulaciones de una serie de modelos.

La librería de energías renovables ha sido desarrollada por la Universidad de Valladolid, permitiendo su integración en redes de bajo voltaje, capaces de suministrar energía eléctrica en áreas remotas, cuando el suministro desde la red principal o nacional es difícil debido a la topología o condiciones climáticas.

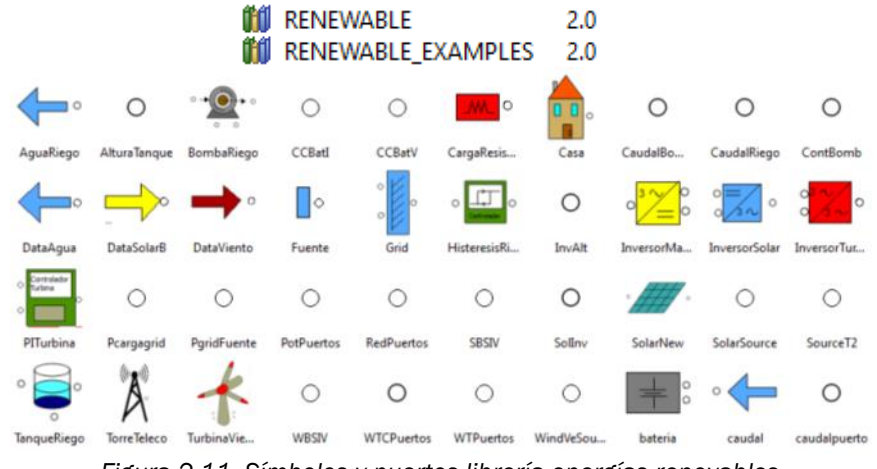

*Figura 2.11. Símbolos y puertos librería energías renovables.*

Esta librería nos facilitará la operación y configuración de distintas microredes de energías renovables, aplicando diversas estrategias de control para observar su comportamiento antes de su implementación en la realidad.

Una de las primeras tareas a realizar será clasificar y ordenar cada uno de los símbolos o componentes disponibles en una serie de categorías dependiendo del tipo de instalación:

- Solar
- Eólica
- Red
- Carga
- Puertos

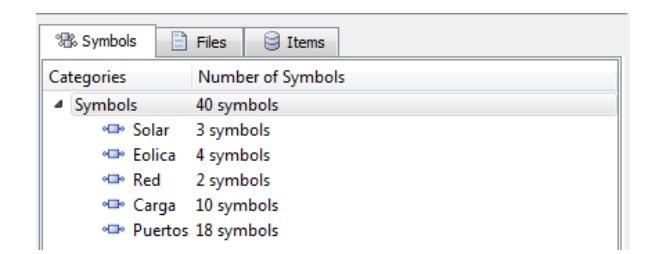

*Figura 2.12. Clasificación de componentes por categorías.*

Los generadores que constituyen una microred son fuentes de energías distribuidas (DER's) renovables.

En esta librería los generadores van a estar representados por conjuntos fotovoltaicos o por aeroturbinas, equipados con elementos de electrónica de potencia y sistemas de control. La librería incluirá también una serie de elementos auxiliares para dotarla de robustez y abarcar un mayor número de situaciones posibles.

El modelo del conjunto fotovoltaico se basa en el circuito equivalente de una celda solar, representado por una fuente de corriente en paralelo con un diodo, e incluyendo los efectos de cambios de temperatura y radiación solar además de datos proporcionados en hojas de especificación de los módulos solares.

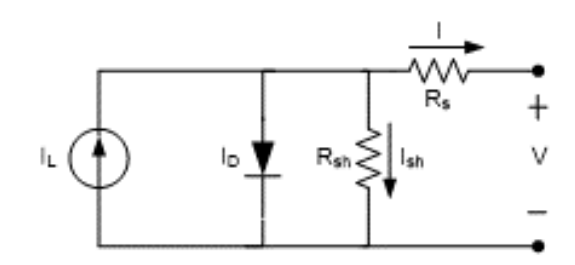

*Figura 2.13. Circuito eléctrico equivalente de una célula solar.*

Para modelar la turbina eólica se ha elegido un aerogenerador tripala de eje horizontal. La aeroturbina tiene velocidad variable y está equipada con un generador de imanes permanente.

El sistema de control puede trabajar en distintas zonas de trabajo de la turbina. Cuando la velocidad del viento está por debajo de la velocidad nominal el objetivo será maximizar la potencia de salía a través del ajuste de la velocidad del rotor. Si la velocidad del viento está por encima de la nominal se limitará la potencia generada variando la velocidad del rotor y el ángulo de calaje.

Los modelos desarrollados para las microredes de generación de energía pueden estar conectados a la red eléctrica principal o pueden estar aislados de la red eléctrica.

Si estamos conectados a la red principal estaremos inyectando o consumiendo una cierta cantidad de energía, ya sea con fuentes de energía renovables o con elementos alternativos como puede ser un generador diésel. Si la microred está aislada de la red principal estaremos generando y almacenando la energía estrictamente necesaria para la aplicación que se esté utilizando.

En las siguientes tablas podemos observar una pequeña descripción de cada componente con su símbolo correspondiente incluido en su respectiva categoría. Esta descripción será la que esté incluida en la documentación de la librería generada en el propio programa.

| <b>SOLAR</b>      |                                                    |                                               |  |
|-------------------|----------------------------------------------------|-----------------------------------------------|--|
| <b>NOMBRE</b>     | <b>SÍMBOLO</b>                                     | <b>DESCRIPCIÓN</b>                            |  |
| <b>DataSolarB</b> | SolarSourcea                                       | Datos de radiación<br>solar aprovechable      |  |
| SolarNew          | BoostPSolarb O<br>O PgridFuentea<br>SolarSourceb O | Modelo de colector<br>fotovoltaico            |  |
| InversorSolar     | SBSIVa O<br>MPPTOptd<br>Ю<br>MPPTOptb O            | Inversor para los<br>paneles solares<br>CC/CA |  |

*Figura 2.14. Componentes instalación solar.*

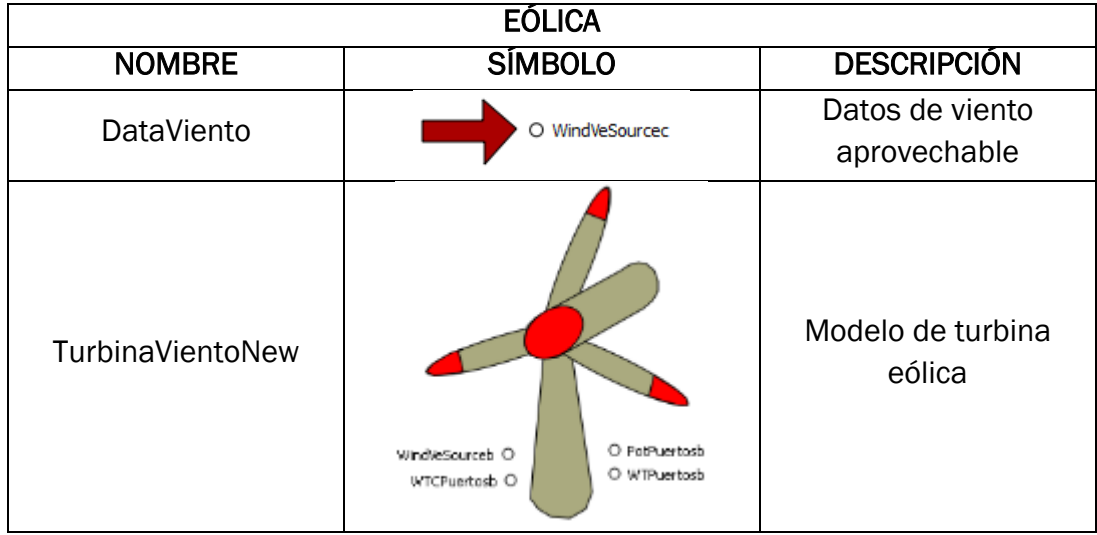

| InversorTurbina | PotPuertosa C<br>O PgridFuentea<br>WBSIVa                                  | Inversor para las<br>turbinas eólicas<br>CA/CA |
|-----------------|----------------------------------------------------------------------------|------------------------------------------------|
| PITurbina       | Controlador<br>WindVeSourcea O<br>Turbina<br>O WTCPuertosa<br>WTPuertosa O | Controlador PI de una<br>turbina eólica        |

*Figura 2.15. Componentes instalación eólica.*

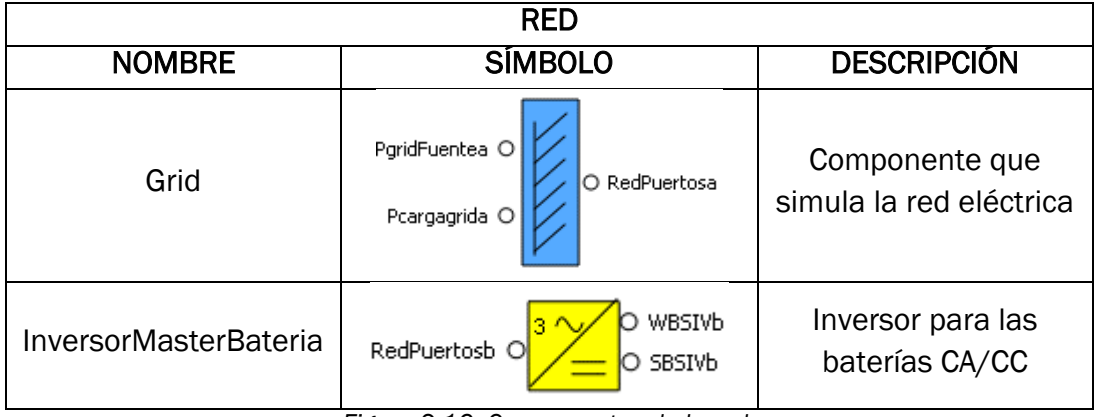

*Figura 2.16. Componentes de la red.*

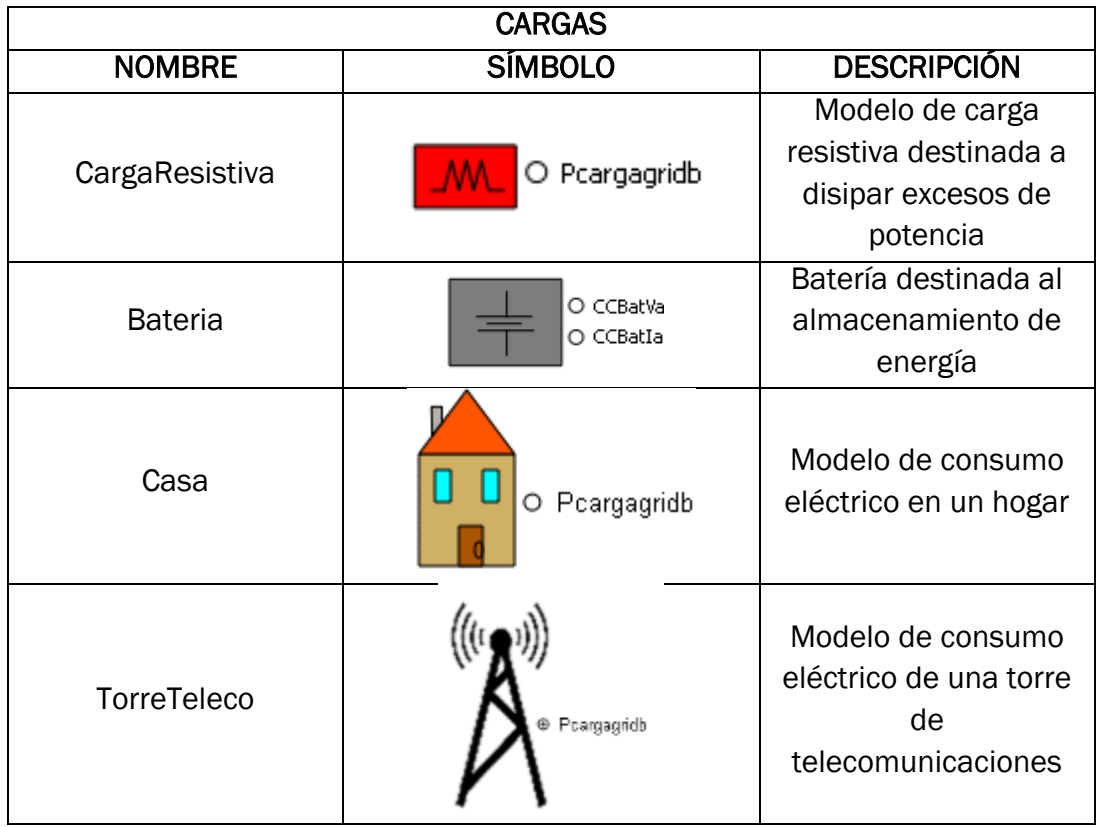

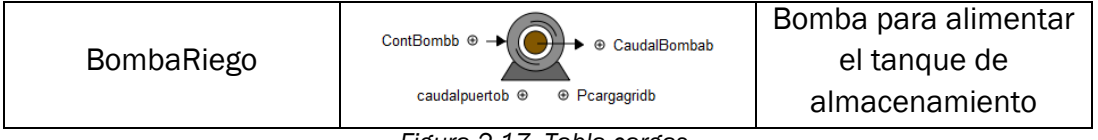

*Figura 2.17. Tabla cargas.*

En cada uno de los símbolos podemos ver los puertos que llevan asociados con sus respectivos nombres para poder realizar las conexiones esquemáticas y el intercambio de variables con otros símbolos.

Cada uno de estos componentes tendrá un modelo matemático en su interior, regido por un conjunto de ecuaciones diferenciales y ordinarias que nos permiten simular mediante software los acontecimientos que ocurren en la realidad.

Las variables que incluye cada uno de los modelos matemáticos para cada uno de los componentes se pueden observar en la documentación de la librería generada en el programa *EcosimPro*.

Una vez definidos y entendidos cada uno de los componentes y sus modelos, lo que haremos será proceder a la unión de los símbolos para la creación de esquemas que simulen diferentes supuestos de aplicaciones de sistemas de energías renovables con el correspondiente sistema al que se le quiere suministrar energía eléctrica, para observar el funcionamiento del conjunto y la evolución de diferentes parámetros variables susceptibles de estudio y análisis.
# 3. Planteamiento de los casos supuestos a simular y analizar

## 3.1. Introducción

A continuación vamos a presentar cuatro diferentes aplicaciones reales de las tecnologías de energías renovables presentadas anteriormente, para posteriormente simular su funcionamiento con el software *EcosimPro*. Detallaremos cada una de las variables y componentes de los que están formadas estas instalaciones.

## 3.2. Caso 1. Instalación solar doméstica

El primer caso propuesto para el estudio será el de una instalación solar implantada a nivel doméstico.

La generación de energía mediante los paneles solares servirá como fuente auxiliar a la conexión normal a la red eléctrica de distribución que puede tener cualquier hogar.

El objetivo de esta instalación será la reducción de costes de consumo de energía eléctrica de la red. La instalación solar se utilizará únicamente para autoconsumo energético.

En la [Figura 3.1](#page-111-0) podemos ver los elementos necesarios a seleccionar para realizar la instalación solar y el conexionado entre cada uno de ellos. Necesitaremos paneles solares, baterías, un inversor y un gestor de la microred. Adicionalmente contaremos con la monitorización de la instalación para supervisar su correcto funcionamiento.

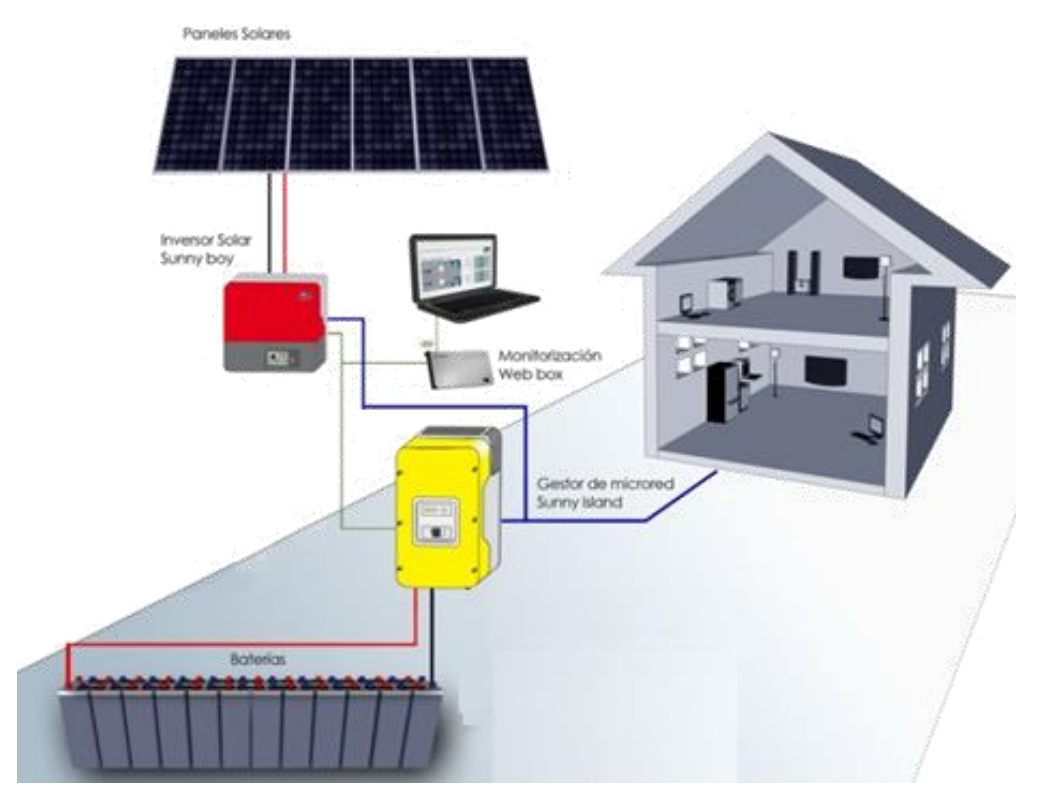

*Figura 3.1. Esquema de conexiones instalación solar doméstica.*

<span id="page-111-0"></span>Con esta configuración mostrada se puede consumir directamente la energía generada en los paneles solares, sin necesidad de cargar las baterías previamente, pudiéndose cubrir el 100% de las necesidades eléctricas diarias de un hogar. Además, si en un futuro se planeara la venta de energía generada, los equipos instalados permitirían realizar esta conexión a la red.

Este tipo de instalación, se caracteriza por disponer de equipos que hacen una gestión inteligente de flujo de la energía, que llega desde los paneles solares.

Vamos a distinguir dos tipos de instalaciones solares, una centralizada y otra descentralizada.

Con esta última nos referimos a una instalación fotovoltaica de pequeñas dimensiones que sirva para autoconsumo, colocada individualmente en la cubierta de cada hogar.

Con la primera nos estamos refiriendo a una instalación solar de dimensiones un poco mayores, que esté situada en un recinto propiamente habilitado y proporcione energía eléctrica a un conjunto de hogares.

## 3.2.1.Descentralizada

La instalación está pensada para cubrir la demanda eléctrica de un único hogar, más propiamente un chalet.

Mediante una aplicación proporcionada por *Iberdrola* podemos realizar el cálculo de la potencia a contratar dependiendo de los elementos eléctricos que tengamos en nuestra vivienda y de las dimensiones aproximadas de la misma.

A continuación mostramos el proceso seguido por la aplicación y los datos principales a tener en cuenta.

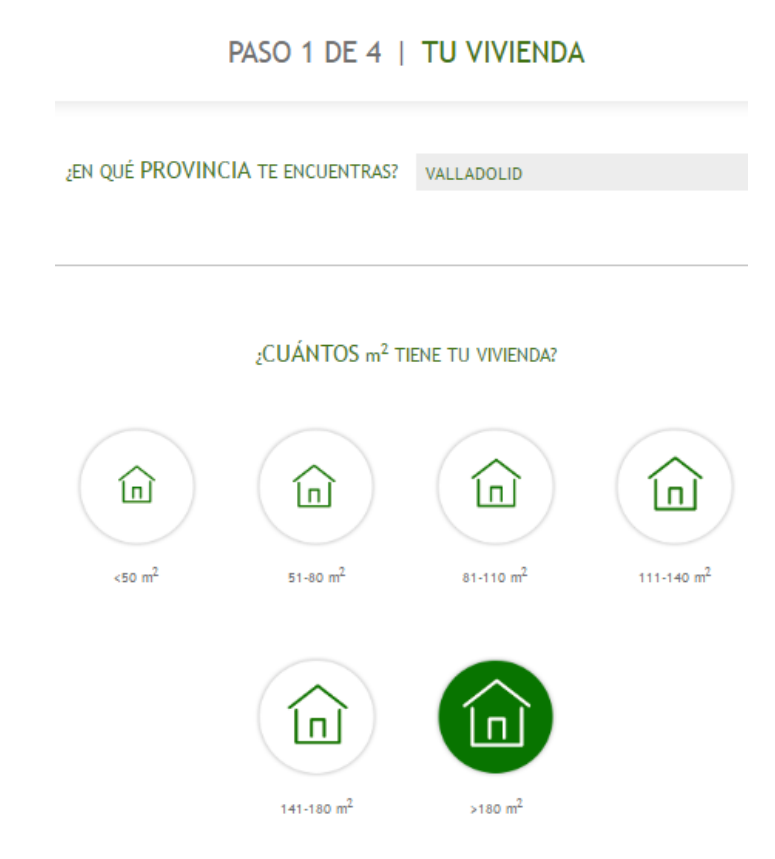

• Autoconsumo para 1 Chalet de >180m<sup>2</sup> en Valladolid.

*Figura 3.2. Potencia a contratar. Paso 1.*

Equipamiento completo (electrodomésticos).

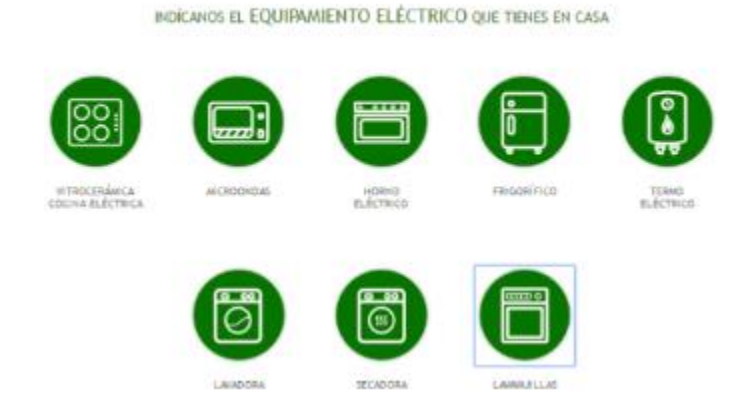

PASO 2 DE 4 | EQUIPAMIENTO

*Figura 3.3. Potencia a contratar. Paso 2.*

 Sin calefacción eléctrica pero con aire acondicionado en 2 habitaciones.

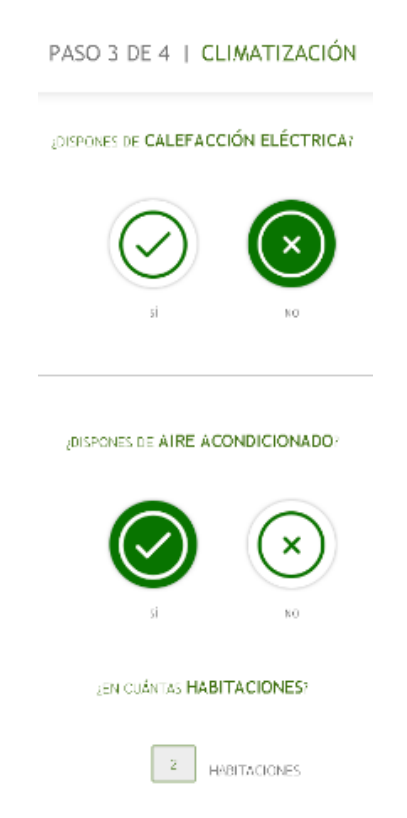

*Figura 3.4. Potencia a contratar. Paso 3.*

Horario de uso de los principales electrodomésticos de 12-22h.

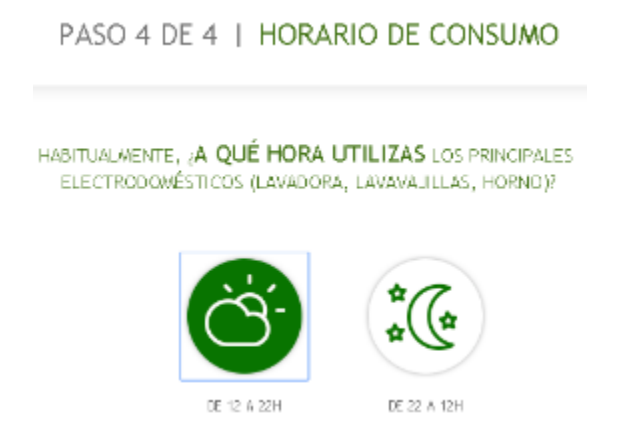

*Figura 3.5. Potencia a contratar. Paso 4.*

 Resultado potencia recomendada = 3.45 a 4.6 kW, Tarifa 2.0A. Distribución en corriente alterna (230V).

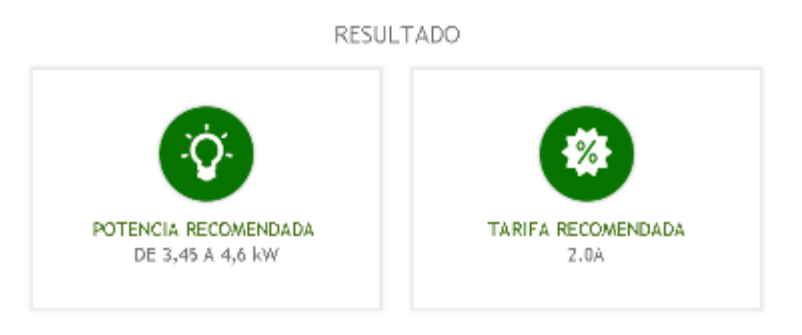

*Figura 3.6. Potencia a contratar. Resultado.*

Esta potencia contratada será la máxima que el hogar puede consumir en un momento dado, variando durante el día en diferentes niveles según los aparatos eléctricos que se estén utilizando.

Para simular una curva lo más real posible de consumo eléctrico, Red Eléctrica Española (REE) dispone del histórico de las curvas de consumo de toda España, permitiéndonos seleccionar cualquier día a estudiar.

La curva de la [Figura 3.7](#page-115-0) no es excesivamente característica para un hogar, ya que en ella se están incluyendo consumos eléctricos de industrias, comercios, etc., que no siguen los mismos patrones horarios de consumo que un hogar. Aun así la utilizaremos en nuestro modelo, ya que lo que queremos no es estudiar esta curva, sino comparar las variaciones de consumo a lo largo del día con diferentes parámetros de la instalación.

Aleatoriamente hemos elegido el día 7 de marzo de 2016 y observamos la siguiente curva de consumo:

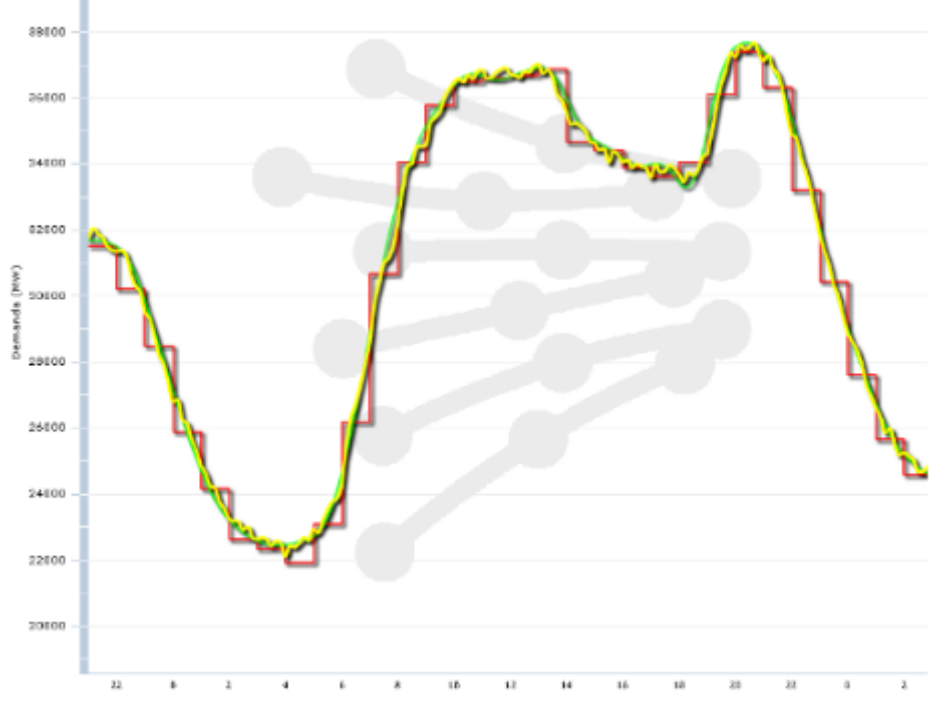

*Figura 3.7. Curva de consumo eléctrico medio por horas.*

<span id="page-115-0"></span>La demanda real es la curva amarilla, la cual refleja el valor instantáneo de la demanda de energía eléctrica.

Para implementar esta curva en *EcosimPro* y que sea lo más real posible, fijaremos la tensión de la carga y de la red a 230V y el factor de potencia correspondiente igual a 1, variando la corriente que circula por la carga según estén conectados más o menos aparatos eléctricos.

> Potencia activa  $(P) = V * I * \cos(\varphi)$  (*W*) Potencia reactiva  $(Q) = V * I * sin(\varphi)$  (VAR) Potencia aparente  $(S) = \sqrt{P^2 + Q^2}$

La curva de corriente que implementaremos será la siguiente (eje X: tiempo, eje Y: intensidad), haciendo que se cumpla el consumo de potencia de la curva de la [Figura 3.7:](#page-115-0)

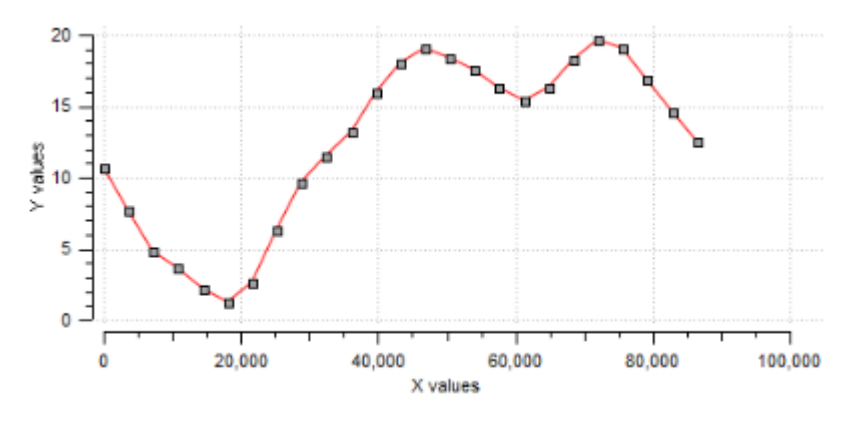

*Figura 3.8. Consumo de corriente en la vivienda.*

Por otra parte, además de la potencia a cubrir debemos tener en cuenta la localización para determinar los niveles de irradiación disponibles. La aplicación online PVGIS nos proporciona una serie de datos de irradiación solar media y configuración óptima en la localización seleccionada (Valladolid).

A continuación mostramos los datos obtenidos por este software, incluyendo en el "*[Anexo II. Datos radiación solar](#page-194-0)*" los documentos proporcionados con datos numéricos más detallados.

| JRC<br>ж<br><b>CM SAF</b><br>Sistema de Información geográfica fotovoltaica - mapa interactivo                                                                                                    |                                      |                                                                        |                                                                 |                           |
|----------------------------------------------------------------------------------------------------|--------------------------------------|------------------------------------------------------------------------|-----------------------------------------------------------------|---------------------------|
| BURGPA» CE» CCI > IET > RE» SOLAREC > PVSIS > Maxi interactive > Europa                                                                                                    |                                      |                                                                        | Contacto                                                        | Aviso jurídico importante |
| Por ejemplo . "Ispra. Italy" "45.256N. 16.9589E"                                                                                                    | posición del curson<br>41.780, 4.583 | <b>Estimación EV</b>                                                   | Rediación mensual   Rediación diaria.                           | EV autónomo               |
| <b>kalladolid</b><br>Euscar<br>posición elegida<br>41.652, 4.725<br>Europe Africa-Asia                                                                                                    |                                      | Rendimiento del sistema FV conectado a red                             |                                                                 |                           |
| Langitud:<br>Va a lat/lon.<br>Latitud:                                                                                                    |                                      |                                                                        | Base de datos de radiación: Climate-SAF PVGIS > [2Qué es esto?] |                           |
| Aguilarejo.<br>Cionies.<br>San Mart<br>Satélite<br>Mapa<br>de Valver<br>Mucientes<br>Cabezón<br>de Pisuerga<br>A-62<br><b>RECOT</b><br><b>WA 508</b><br>$A - 50$<br>We 113<br>Fuensaldaña                                                                                          |                                      | Tecnologia FV: Silicio cristalino                                      | $\overline{\phantom{a}}$                                        |                           |
|                                                                                                    |                                      | Potencia FV pico instalada 4.6<br>kWp                                  |                                                                 |                           |
|                                                                                                    |                                      | Pérdidas estimadas del sistema [0;100] 14                              |                                                                 | 96                        |
|                                                                                                    |                                      | Opciones de montaje fijo:                                              |                                                                 |                           |
|                                                                                                    |                                      | Posición de montaje: Posición libre                                    |                                                                 |                           |
| Villanubla<br>Sartovenia<br>$\sim$<br>de Pisueroa                                                                                                    | Castronuevo<br>de Esqueva:           | Inclin. [0;90] [35]                                                    | grados<br>Optimizar la inclinación                              |                           |
|                                                                                                    |                                      | Acimut [-190; 190] 0                                                   | grados M Optimizar también el acimut                            |                           |
| Wi-140<br>VA-514<br>Zaratán<br>Renedo de<br><b>WA-30</b>                                                                                                    |                                      | (Angulo de acimat de -180 a 180. Esta=-90. sur=0)                      |                                                                 |                           |
|                                                                                                    |                                      | Opciones del sistema de seguimiento:                                   |                                                                 |                           |
| Valladolid<br>Espueva<br><b>Urb</b> -Pilerta<br>Cicuñucia<br>de Casasola<br>$A - 52$                                                                                                    |                                      | Eje vertical                                                           | Inclin. [0; 90] 0<br>grados                                     | Optimizar                 |
| Arroyo de la<br>Cistémique<br>Encomienda<br>Cain<br>$2 - 11$<br>Simmens.<br>$7 - 601$<br>Tud<br>Laguna<br>de Duero<br>de Duero<br>Geria<br>Entrepinos <sub>EL-630</sub><br>1-500<br>Daze de mapos 92016 Sangle, Inst. Geog. Nacional (Térritos de uno Informa: de un eror de Mape. |                                      | L Eje inclinado                                                        | Inclin. [0:90] 0<br>grados                                      | Optimizar                 |
|                                                                                                    |                                      | $\Box$ Sequidor solar a dos<br>eles.                                   |                                                                 |                           |
|                                                                                                    |                                      | Fichero del horizonte Seleccionar archivo Ningún archivo seleccionado. |                                                                 |                           |
|                                                                                                    |                                      | Formatos de salida                                                     |                                                                 |                           |
|                                                                                                    |                                      | ৺ Mostrar gráficas                                                     | ≤ Mostrar el horizonte                                          |                           |
|                                                                                                    |                                      | Página web                                                             | Fichero de texto                                                | 의 PDF                     |
| Radiación eslar Temperatura<br><b>Otros reasser</b>                                                                                                    |                                      |                                                                        |                                                                 |                           |
|                                                                                                    |                                      | Calcular                                                               | [ayuda]                                                         |                           |

*Figura 3.9. Introducción de datosrendimiento PVGIS.*

- Lugar: Valladolid, 41º136'8"Norte, 4º43'28"Oeste, elevación: 703m.s.n.m.
- Potencia nominal: 4.6kW
- Pérdidas estimadas debido a Tª y bajo nivel de irradiación: 9.5%
- Pérdidas estimadas debido a efectos de reflectancia angular: 2.6%
- Otras pérdidas (cable, inversor, etc.): 14%
- Pérdidas combinadas: 24.2%
- Inclinación óptima y orientación óptima de los paneles: 35 grados y -2 grados respectivamente.

En la [Figura 3.10](#page-117-0) mostramos la producción mensual de energía calculada con la correspondiente gráfica generada.

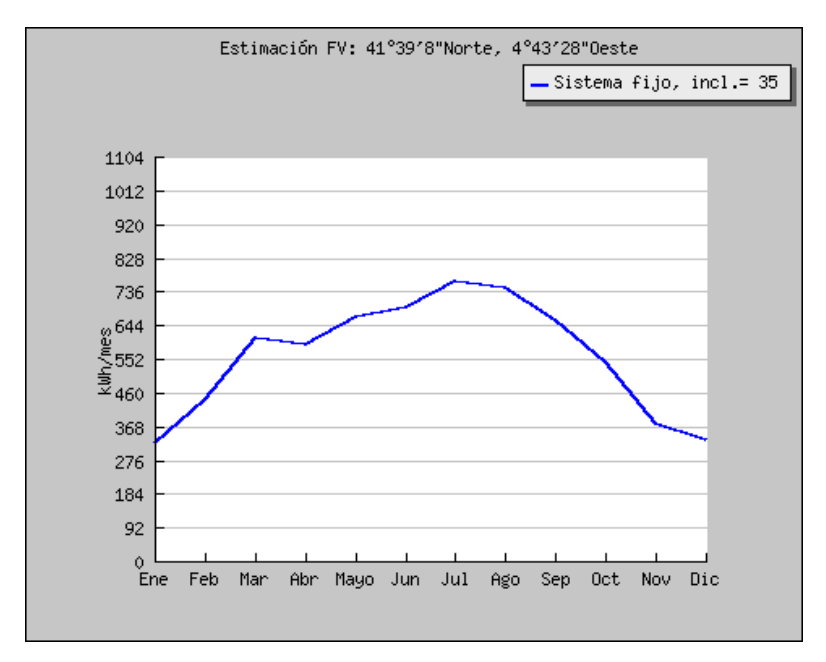

*Figura 3.10. Gráfica producción mensual media de energía.*

<span id="page-117-0"></span>La simulación que realizaremos será diaria en vez de mensual, es decir, simularemos un día concreto de los meses más característicos. Estos meses son Enero y Julio, ya que son los meses de mayor y menor producción energética.

Seleccionados estos meses, el software nos proporciona la irradiación media diaria característica en la localización seleccionada, además de una curva de variación de la temperatura ambiente también útil en nuestro modelo.

A continuación observamos las curvas proporcionadas por el programa. En el "*[Anexo II. Datos radiación solar](#page-194-0)"* están disponibles los archivos correspondientes que incluyen las tablas con los datos numéricos introducidos en *EcosimPro* para realizar la simulación.

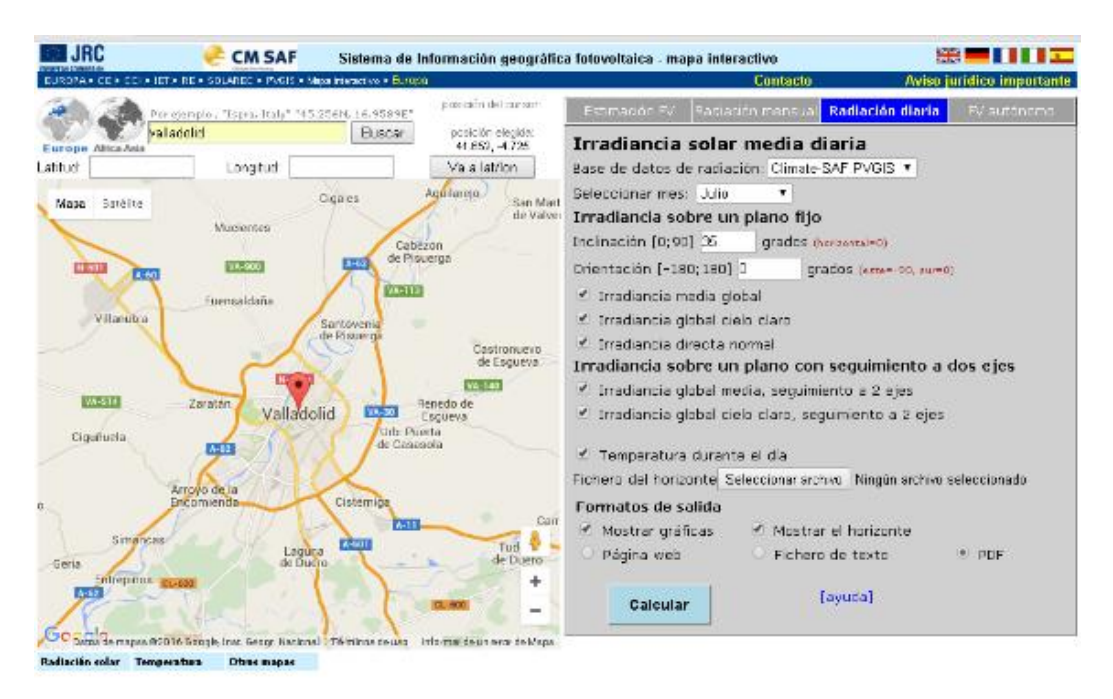

*Figura 3.11. Introducción de datos irradiancia PVGIS.*

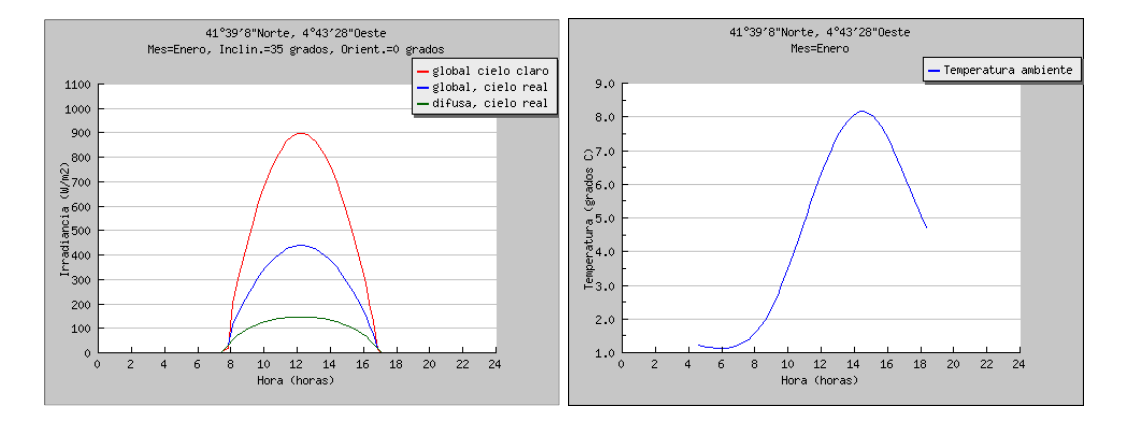

*Figura 3.12. Irradiancia diaria sobre un plano fijo y perfil de temperatura media diaria mes de Enero.*

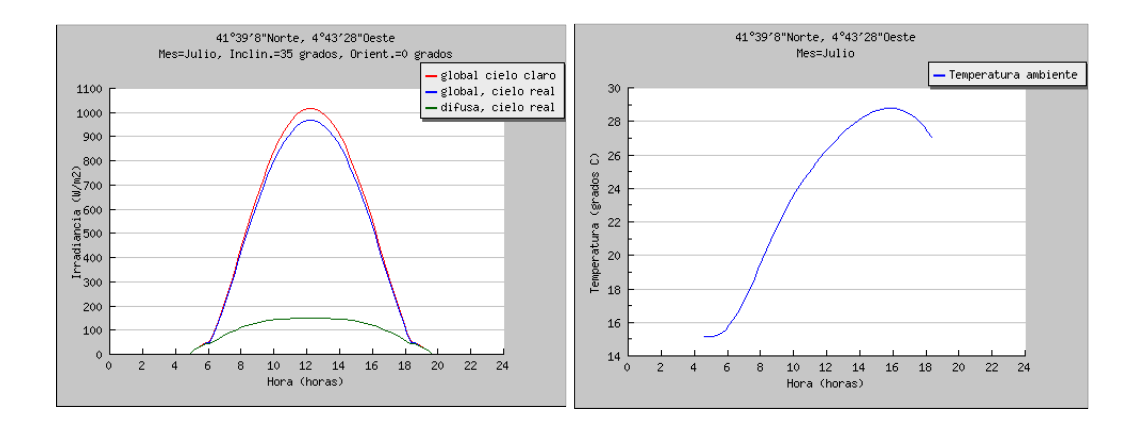

*Figura 3.13. Irradiancia diaria sobre un plano fijo y perfil de temperatura media diaria mes de Julio.*

Además de simular estos días en condiciones ideales, simularemos una curva aleatoria de un día nublado con variaciones de sol y nubes, ya que estas condiciones harán que se genere más energía eléctrica o menos. En la [Figura](#page-119-0)  [3.14](#page-119-0) podemos ver la gráfica de una hipotética situación a simular.

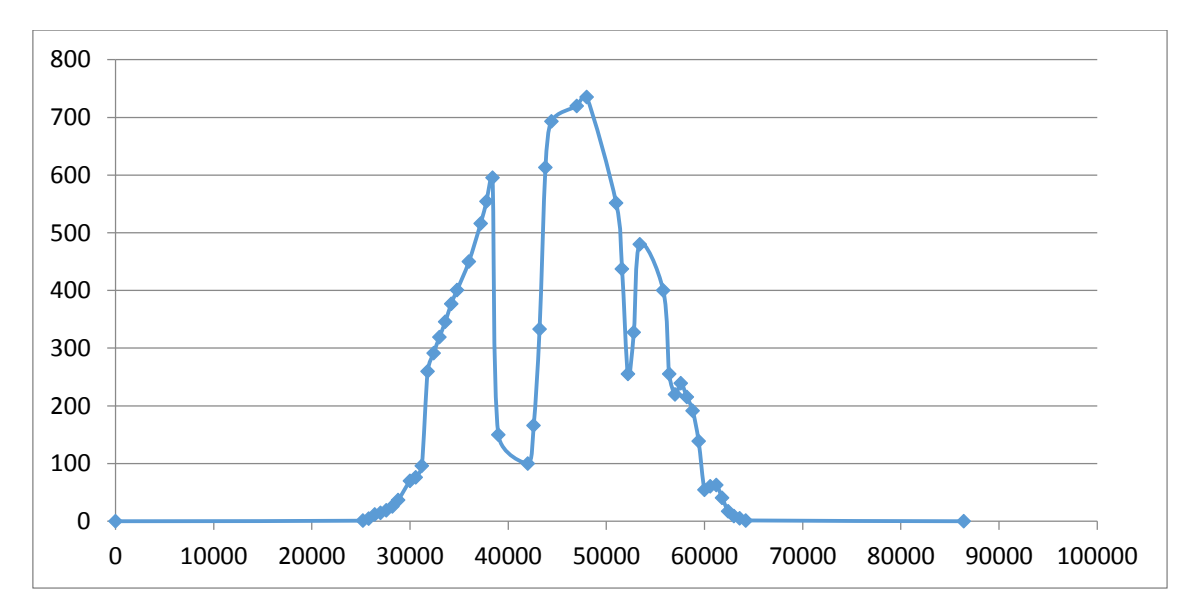

<span id="page-119-0"></span>*Figura 3.14. Curva irradiación solar (W/m2) implementada para un día nublado.*

Teniendo claras las curvas de consumo eléctrico e irradiación solar podemos realizar una breve explicación del funcionamiento de una instalación solar para autoconsumo. Nos basaremos en las gráficas de la [Figura 3.15.](#page-120-0)

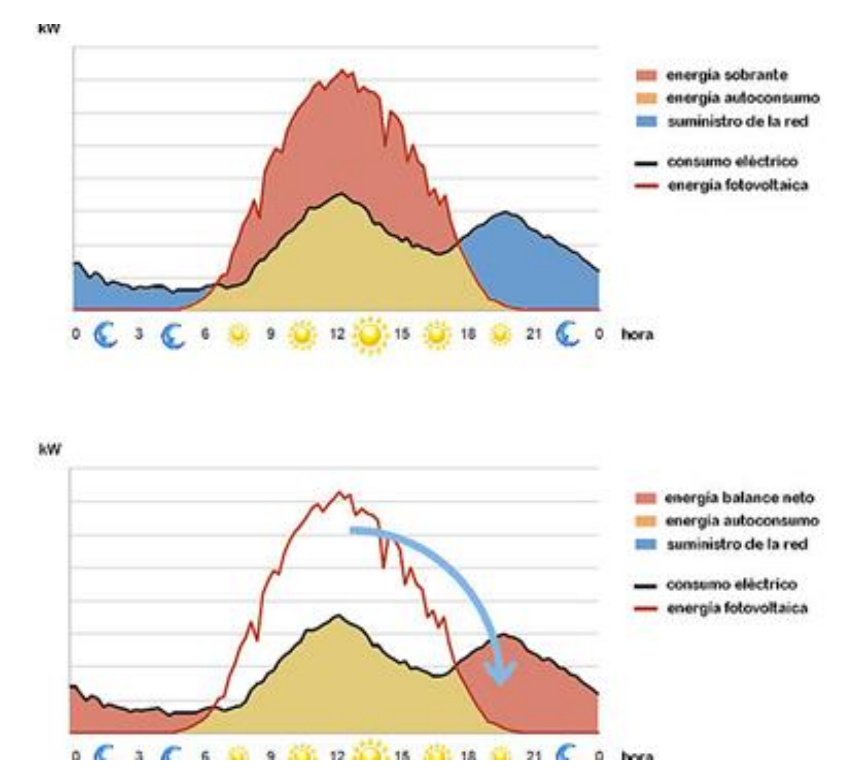

*Figura 3.15. Gráficas funcionamiento instalación solar.*

<span id="page-120-0"></span>En el primero de los gráficos podemos ver la curva de nuestro consumo eléctrico (línea negra) y la curva de generación de energía de un sistema fotovoltaico (línea roja).

Lógicamente el sistema produce energía durante las horas del día en las que hay sol, mientras nuestro consumo normalmente es más alto a mediodía y por la noche. Es decir, generamos energía en momentos que no la utilizamos y necesitamos energía cuando no se genera.

En el segundo gráfico se puede observar como se trata de "trasladar" la energía "sobrante" que se produce y no se consume, al momento en el que consumo y no produzco. Para ello podemos inyectar esa energía sobrante en elementos acumuladores o baterías, y consumir energía de las mismas en los momentos que no disponemos de luz solar.

Sin embargo, no será eficiente consumir energía de las baterías debido a su pequeña capacidad. Las utilizaremos como un elemento de control, pero en los momentos que no dispongamos de energía solar deberemos consumir energía de la red eléctrica.

En la siguiente imagen podemos ver en diferentes colores las fuentes de las que consumiríamos energía según la hora del día.

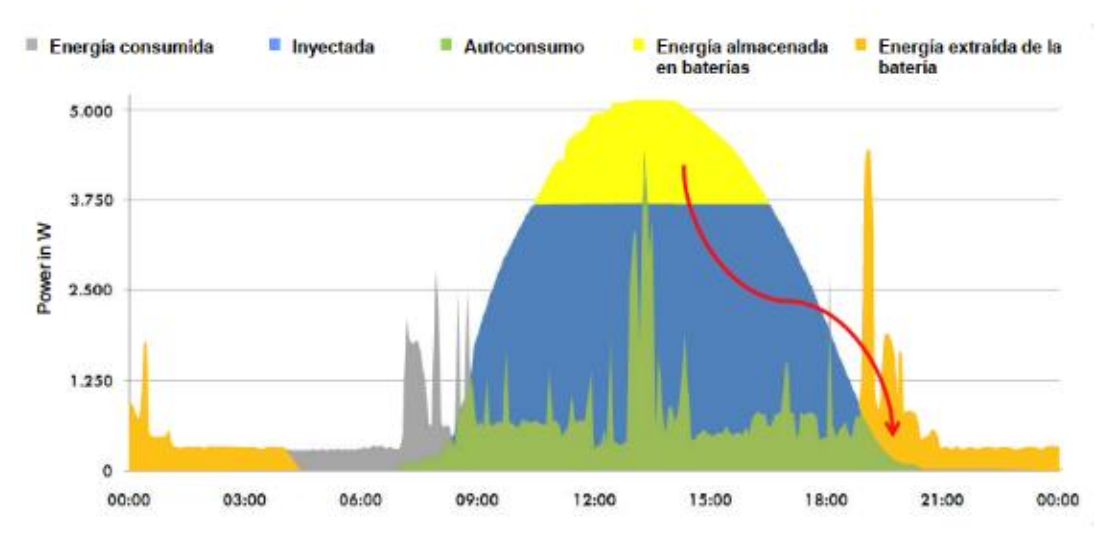

*Figura 3.16. Consumo de energía dependiendo de la fuente de suministro y la hora de consumo.*

Una vez determinadas estas curvas a tener en cuenta, podemos proceder a realizar el montaje del esquema del modelo en *EcosimPro*.

Consistirá únicamente en unir los diferentes componentes de la instalación para el intercambio de variables entre unos y otros. Como ya se ha mencionado, estos componentes están disponibles en la librería de energías renovables de *EcosimPro*.

A continuación mostramos el esquema de la instalación:

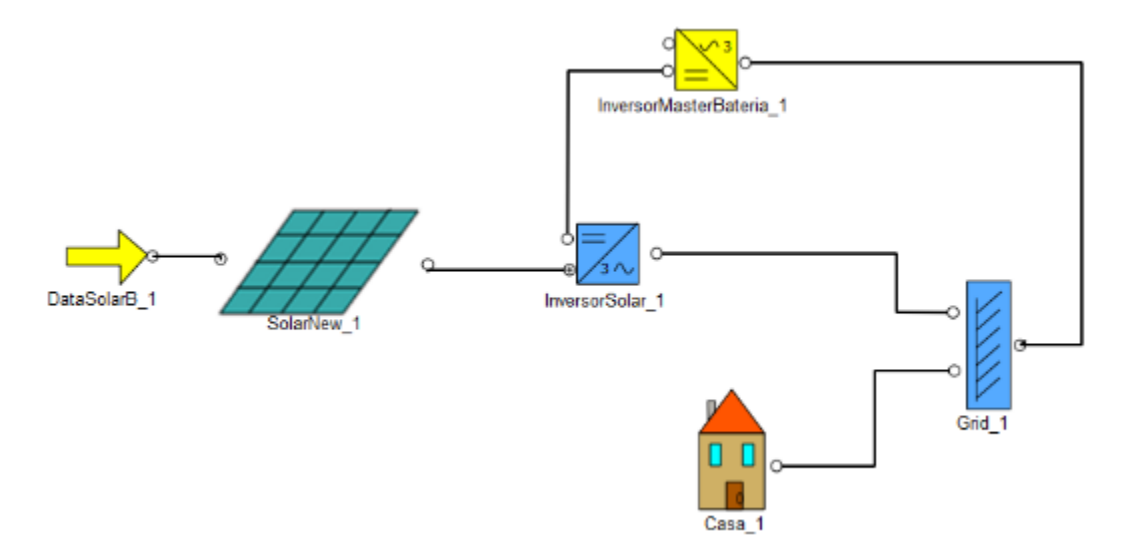

*Figura 3.17. Esquema Caso 1 en EcosimPro.*

Teniendo el esquema de la instalación, los datos de potencia a cubrir y la irradiación solar disponible deberemos seleccionar todos los componentes que nos permitan generar la energía suficiente.

Para ello consultaremos diferentes fabricantes que nos proporcionen parámetros característicos de elementos comerciales, para así introducirlos en nuestro modelo y simular el funcionamiento completo de una instalación lo más real posible.

A continuación iremos detallando la selección de cada uno de los componentes.

#### *1. PANELES SOLARES*

Haciendo una búsqueda por páginas web de diferentes fabricantes de paneles y módulos solares hemos encontrado un modelo que se adapta a nuestras necesidades.

El modelo seleccionado es un panel solar E20 327Wp del fabricante SunPower. La hoja de datos se incluirá en el correspondiente "*Anexo [I. Hojas](#page-172-0)  [de especificaciones](#page-172-0)*", y se introducirán los parámetros característicos en el modelo del elemento para realizar las simulaciones.

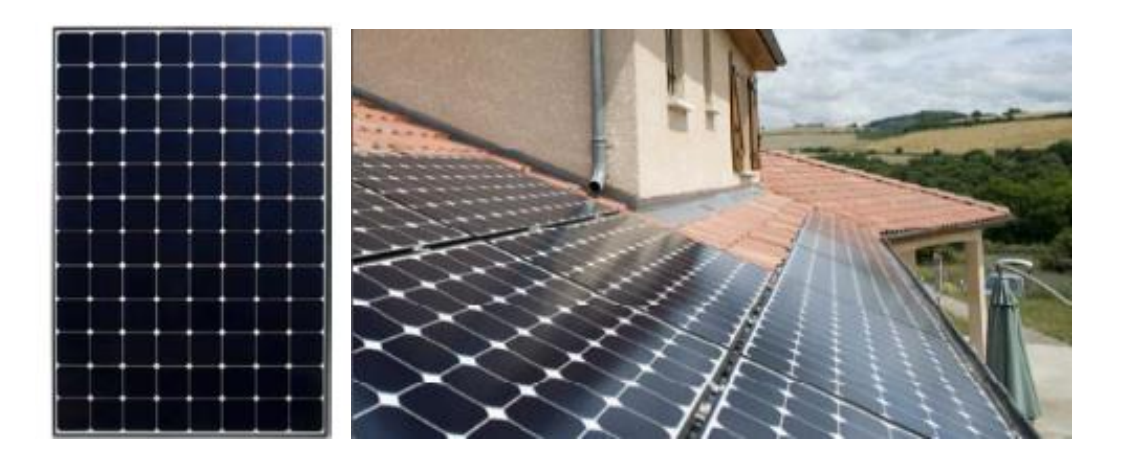

*Figura 3.18. Panel solar E20 327Wp SunPower.*

Se deberá seleccionar el número de paneles adecuado para cubrir el consumo de energía necesario y no generar excesos de energía. Este será uno de los aspectos con los que se harán variaciones y pruebas en las simulaciones para obtener el número óptimo de paneles.

### *2. INVERSORES*

Como se vio en apartados anteriores es necesaria la instalación de un inversor que transforme en corriente alterna la corriente continua saliente de los paneles solares.

En la página web del fabricante SMA Solar Technology podemos encontrar una gran variedad tanto de inversores solares como de inversores aislados.

Como en este caso la instalación fotovoltaica es de pequeño tamaño nos valdrá con seleccionar el modelo SUNNY BOY 1.5/2.5. En la misma página web del fabricante encontramos una pequeña descripción de este componente:

*"El Sunny Boy 1.5/2.5 es el inversor perfecto para los clientes que tengan plantas fotovoltaicas de pequeño tamaño. Con su amplia zona de tensión de entrada que va de los 80 a los 600 V se puede utilizar en diversas situaciones lo que le concede una elevada flexibilidad a la hora de elegir los módulos y es, además, muy fácil de instalar gracias a su reducido peso. Después de poner en marcha el Sunny Boy 1.5/2.5 de una manera muy sencilla a través de la interfaz web, el equipo puede llevar a cabo una monitorización local mediante su red sin cables o bien, "online" con el Sunny Portal o Sunny Places."*

La hoja de datos completa del elemento la podemos encontrar en el "*[Anexo](#page-172-0) I. [Hojas de especificaciones](#page-172-0)*".

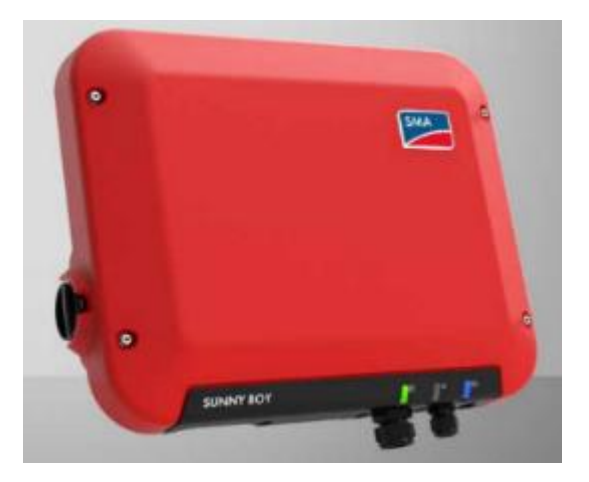

*Figura 3.19. Sunny Boy 1.5/2.5 SMA.*

Una vez seleccionado el inversor solar deberemos seleccionar el gestor de la microred o inversor aislado. En este caso se denominará *"Sunny Island"*.

El gestor de red seleccionado es el modelo SUNNY ISLAND 6.0H, cuya descripción es la siguiente:

*"El Sunny Island 6.0H / 8.0H convence por su elevada clase de protección y su amplio rango de temperatura. Además del sistema activo de refrigeración OptiCool, OptiPower gestiona la energía y la carga aun en situaciones difíciles. OptiUse facilita la puesta en servicio y el uso de la instalación. Y OptiBat larga la vida útil de las baterías regulando las operaciones de carga y descarga. Es el "todo incluido" para un suministro energético fiable y autárquico."*

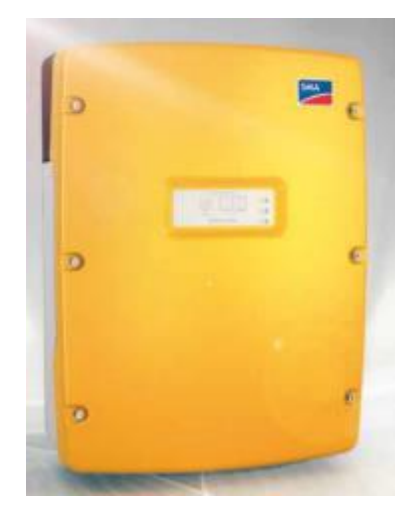

*Figura 3.20. Sunny Island 6.0H.*

En el "*Anexo [I. Hojas de especificaciones](#page-172-0)*" encontraremos su hoja de características con todos los parámetros característicos detallados.

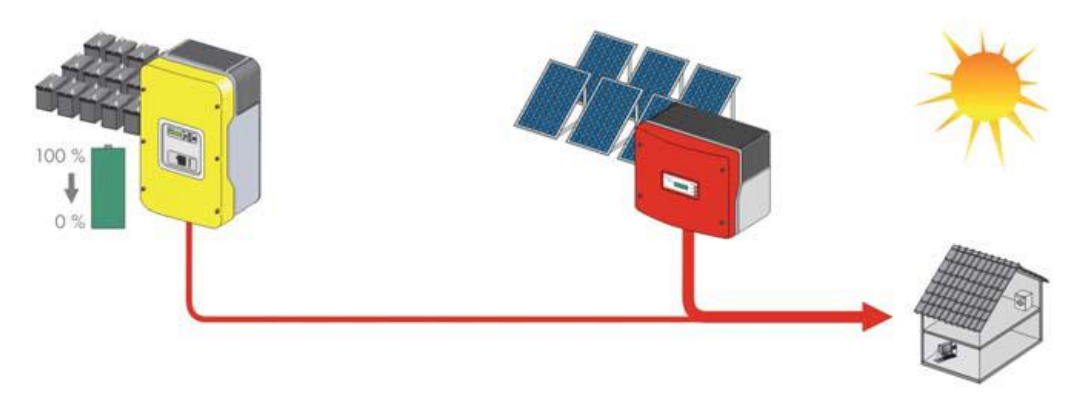

*Figura 3.21. Flujo de energía del Sunny Boy y Sunny Island.*

Los inversores aislados como el Sunny Island se conectan a un acumulador de batería y constituyen la red de CA del sistema aislado.

Al mismo tiempo, regulan la tensión y la frecuencia en el lado de CA. Los generadores y consumidores se conectan directamente a la red de CA.

En caso de producirse un exceso de energía (por ejemplo, cuando la irradiación solar es alta y el consumo es bajo), el inversor aislado extrae energía de la red de CA para cargar las baterías.

Cuando hay un déficit de energía (poca o ninguna irradiación solar y un consumo elevado), el Sunny Island suministra energía a la red a través de las baterías.

### *3. BATERÍAS*

El elemento acumulador seleccionado es TUDOR ENERSOL-T 2V 1280Ah proporcionado por el distribuidor "Autosolar". En el "*Anexo [I. Hojas de](#page-172-0)  [especificaciones](#page-172-0)*" podemos encontrar su ficha técnica con todos los parámetros característicos y la forma de conexionado entre los diferentes vasos.

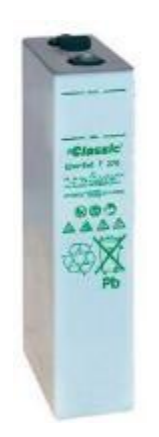

*Figura 3.22. Vaso acumulador TUDOR ENERSOL-T 2V 1280Ah.*

Teniendo todos los elementos seleccionados con los parámetros introducidos en *EcosimPro*, el siguiente paso es realizar la simulación de la instalación. En el correspondiente apartado de experimentos se describirán las simulaciones realizadas y los resultados obtenidos.

## 3.2.2.Centralizada

La segunda instalación solar doméstica a diferenciar está basada en una instalación centralizada.

Es una variante del caso anterior, por lo que únicamente la dejaremos indicada como una posible evolución, sin llegar a seleccionar los componentes necesarios ni realizar la simulación correspondiente.

En este caso el objetivo de la instalación es alimentar a una urbanización de 10 chalets, por lo que deberá estar situada en un recinto específico y no en las cubiertas de cada hogar como podía estar en el caso anterior.

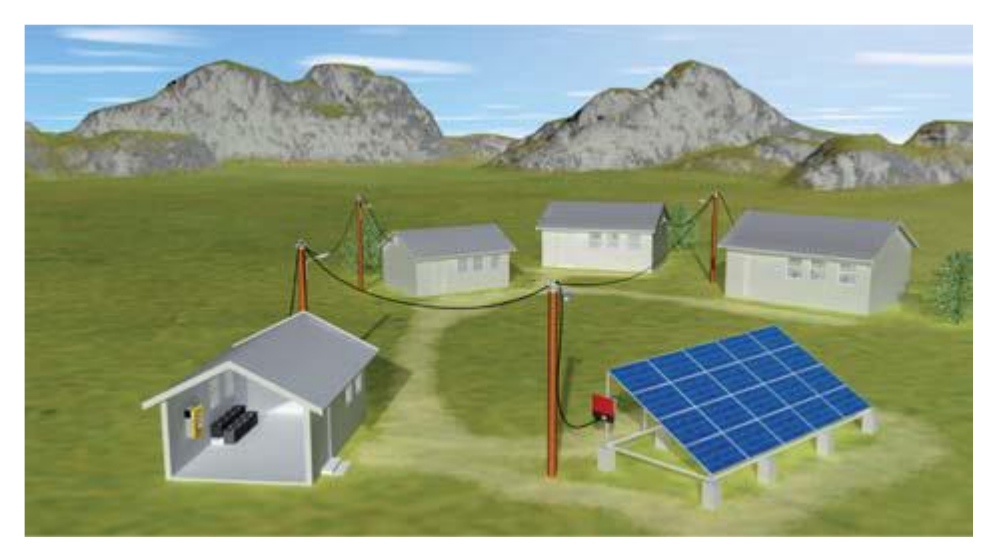

*Figura 3.23. Instalación solar centralizada.*

La potencia contratada en cada chalet se determinaría de la misma forma que en el caso de la instalación descentralizada, solo que ahora se multiplicará por 10 la potencia a cubrir ya que se tendrá en cuenta el peor caso en el que todos los chalets estén consumiendo a la vez el máximo de energía contratada.

Al ser una instalación de mayores dimensiones se deberían seleccionar componentes que se adecúen a la potencia a manejar.

## 3.3. Caso 2. Instalación solar para bombeo y riego

El segundo caso propuesto para su simulación consistirá en una instalación solar fotovoltaica destinada al bombeo y riego de un campo de cultivo.

Dicha instalación contará con una bomba situada en un pozo, a la cual se debe suministrar electricidad para que sea capaz de impulsar agua a un depósito situado en la superficie, y que este depósito sirva de suministro de agua para el riego de un campo de cultivo. En la [Figura 3.24](#page-127-0) mostramos el esquema de montaje de la instalación.

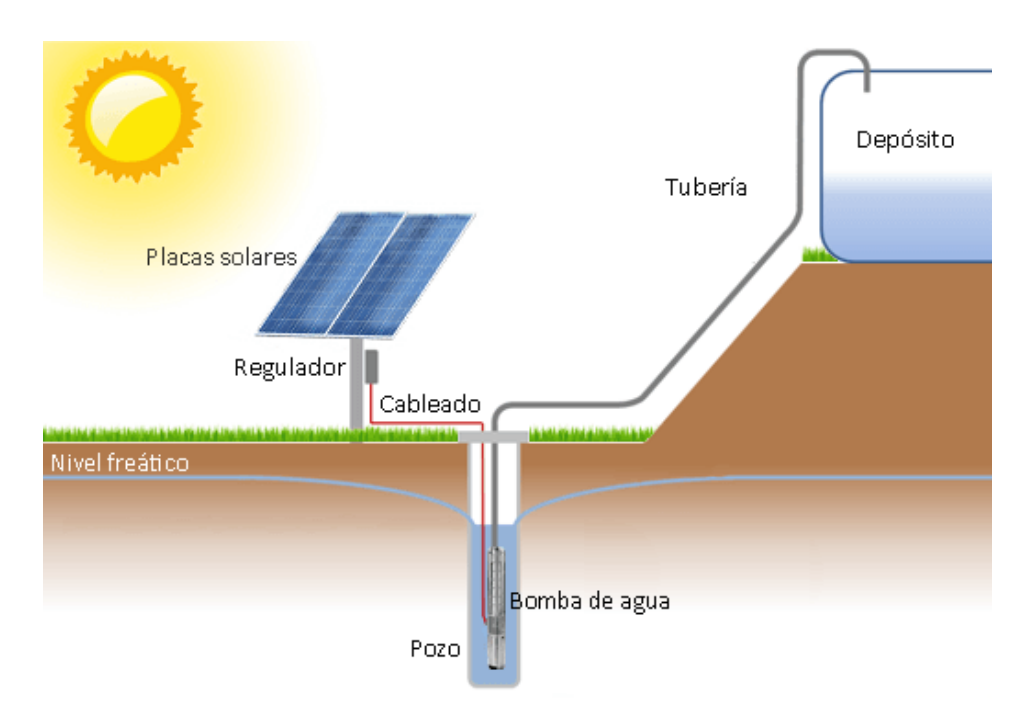

*Figura 3.24. Instalación solar para bombeo y riego.*

<span id="page-127-0"></span>En este caso no utilizaremos ninguna fuente de energía auxiliar adicional ni la conexión a la red. La recarga del depósito se realizará en horas de sol. Si el día está nublado o lluvioso el campo no necesitará regarse, por lo que no se consumirá agua del depósito.

Sí se deberán utilizar baterías para cubrir los requerimientos de activación de la bomba en momentos en los que no haya suficiente energía solar. Las baterías seleccionadas para este caso serán las mismas que las seleccionadas para el caso anterior, teniendo su hoja de características en los anexos correspondientes:

## TUDOR ENERSOL-T 2V 1280Ah

La curva de irradiación solar será la misma que la seleccionada en el primer caso, escogiendo el mes de Julio ya que es en el que más necesidades de riego hay.

Aparte de la curva de irradiación, también se deberá definir una curva de consumo de agua, la cual nos determinará los momentos en los que se debe activar la bomba dependiendo del nivel del depósito.

Definiremos una curva en la que el consumo varíe a lo largo del día, realizando una media estimada de la necesidad de agua de un campo de trigo de la siguiente forma:

Campo de cultivo de  $0.5$  hectáreas = 5000 $m<sup>2</sup>$  con un consumo de 6-8 l/m<sup>2</sup> al día.

#### TOTAL = 30.000-40.000 litros al día.

La curva que implementaremos será la mostrada en la [Figura 3.25,](#page-128-0) mostrando en el eje X el tiempo y en el eje Y el consumo de agua en litros.

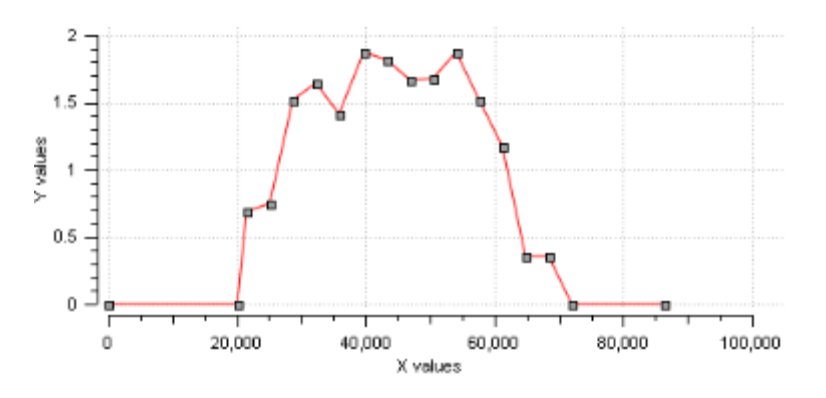

*Figura 3.25. Curva consumo de agua.*

<span id="page-128-0"></span>Una vez están claras estas curvas de datos deberemos seleccionar los componentes de la instalación.

En nuestro caso hemos encontrado a la venta un kit que incluye los paneles solares, la bomba y el regulador necesario. El distribuidor de este kit se llama "*Damia Solar"*. La página web del mismo la indicamos a continuación:

*[\(http://www.damiasolar.com/productos/kit\\_energia\\_solar/kit-de-bombeo-ps4000-csj-5-25](http://www.damiasolar.com/productos/kit_energia_solar/kit-de-bombeo-ps4000-csj-5-25-caudal-max-6000-litros-hora_da0954_104) [caudal-max-6000-litros-hora\\_da0954\\_104\)](http://www.damiasolar.com/productos/kit_energia_solar/kit-de-bombeo-ps4000-csj-5-25-caudal-max-6000-litros-hora_da0954_104).*

Las características de los **paneles solares** proporcionadas por el fabricante son las siguientes:

- 16 paneles solares solar Ecosolar 250W 24V.
- Uso en medianas o grandes instalaciones.
- Potencia: 250W.
- Voltaje en circuito abierto (Voc): 37,20V.
- Voltaje en el punto de máxima potencia (Vmp): 30,50V.
- Corriente de cortocircuito (Isc): 8,79A.
- Corriente nominal (Impp): 8,20A.
- Sistema de voltaje máximo: 1000VDC.
- Tipo de célula: Policristalino.
- Número de células: 60.
- $\bullet$  Dimensiones: 1640 x 992 x 40 mm.
- $\bullet$  Peso: 18,5 Kg.
- Garantía de rendimiento. 10 años al 90%, 25 años al 80%.

Será necesaria también la instalación de los correspondientes inversores que transformen la corriente continua en corriente alterna. Se seleccionará el mismo inversor que en el caso 1:

#### • SUNNY BOY 1.5/2.5 de SMA Solar Technology.

Además de los paneles solares debemos contar con la bomba de impulsión. En la sección de "*Anexo [I. Hojas de especificaciones](#page-172-0)*" encontraremos la ficha técnica de la propia bomba incluida en el kit y su regulador. A continuación mostramos las características más importantes:

- Bomba de agua Lorentz PS4000-CSJ-5-25.
- Altura max.: 140 metros.
- Flujo max.: 6 m3/h (6000 litros/hora).
- Voltaje de entrada: máx. 375V
- Corriente motor: max. 15A.
- **Eficiencia: 98%.**
- Modo de protección: IP54.
- Diámetro mínimo del pozo: 15 cm.
- Motor: Ecdrive 4000.
- Potencia nominal del motor: máx. 3500W.
- Revoluciones del motor: Desde 900 hasta 3300 rpm.
- Vmp óptimo: superior a 238V.
- Dimensiones: 940 x 100 mm.
- $\bullet$  Peso: 18 Kg.

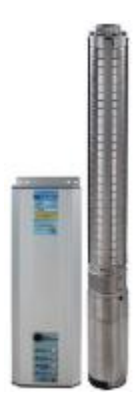

*Figura 3.26. Bomba de Lorentz PS4000-CSJ-5-25.*

En el kit seleccionado no está incluido el tanque de almacenamiento, por lo que deberemos seleccionar el que más se adapte a nuestras condiciones de consumo de agua teniendo en cuenta que la bomba incluida es capaz de suministrar grandes cantidades de agua. La altura que tiene que cubrir la bomba de impulsión desde el pozo hasta el tanque de almacenamiento será de 30 m.

El tanque seleccionado es el mostrado en la [Figura 3.27,](#page-130-0) incluyendo su hoja de datos en el "*Anexo [I. Hojas de especificaciones](#page-172-0)*".

 Depósito vertical aéreo DVA-300 30.000 litros (2800mm diámetro x 4900mm altura) del fabricante *BIOTanks*.

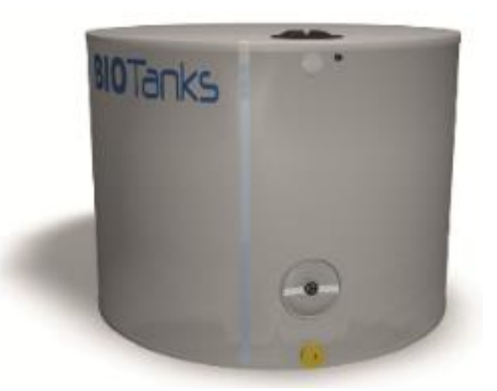

*Figura 3.27. Depósito de almacenamiento de agua DVA-500.* 

<span id="page-130-0"></span>Una vez tenemos todos los elementos seleccionados y las curvas de datos determinadas procederemos a montar el esquema del modelo en *EcosimPro* e introduciremos en cada componente todos los parámetros característicos, para así simular el comportamiento y funcionamiento de la instalación completa.

A continuación mostramos el esquema creado en *EcosimPro*:

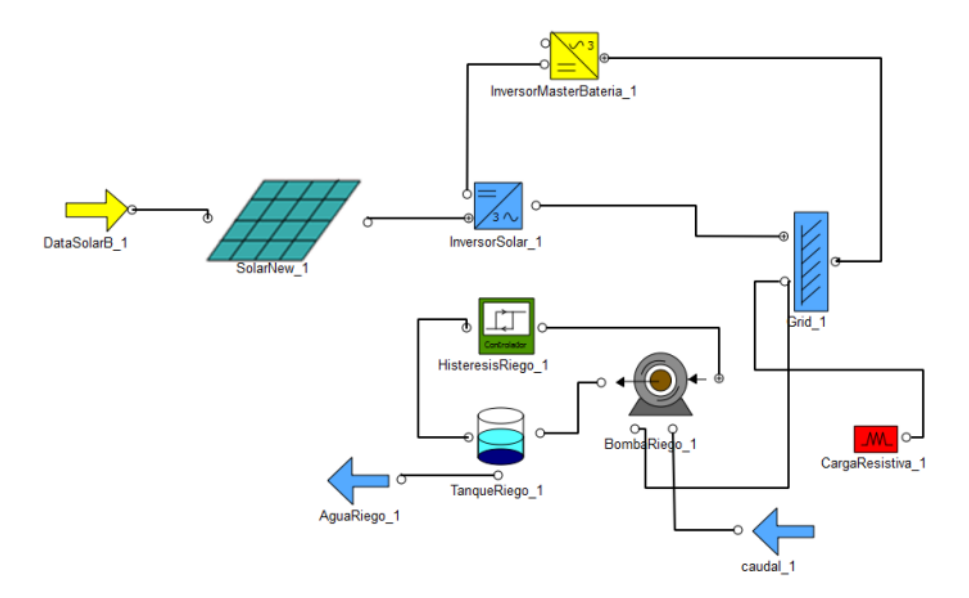

*Figura 3.28. Esquema Caso 2 en EcosimPro.* 

# 3.4. Caso 3. Parque eólico

En este caso trataremos de simular el funcionamiento de un parque eólico. Principalmente utilizaremos esta instalación para realizar un estudio de la influencia del viento en la generación de energía.

En otros casos hemos comparado diferentes situaciones dependientes del consumo eléctrico y la producción energética necesaria para cubrir ese consumo. Los aerogeneradores de esta instalación estarán conectados a la red eléctrica para que la energía que se genere sea vendida a la compañía eléctrica.

Por lo tanto, al no tener una carga a la que suministrar energía, estudiaremos diferentes situaciones meteorológicas en las que se observen los niveles de generación de energía en mayor o menor volumen.

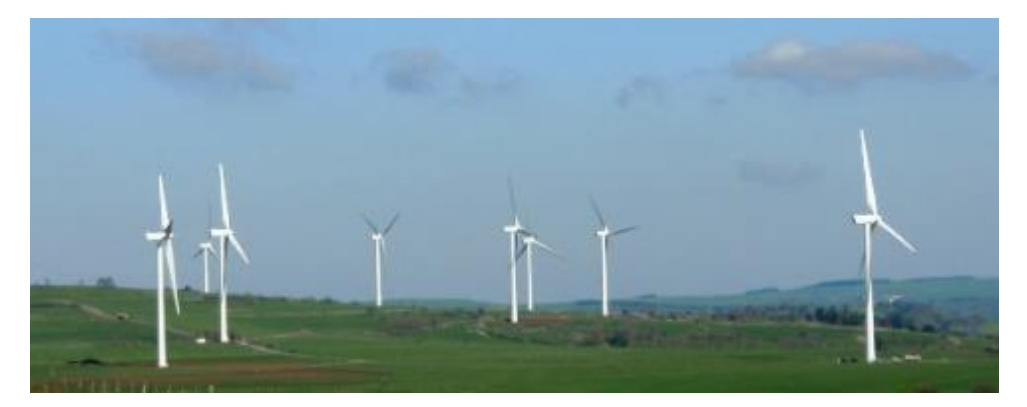

*Figura 3.29. Parque eólico.*

En el apartado [1.3.4.1](#page-38-0) ya se explicó cómo realizar un estudio del potencial eólico, por lo que para simular el funcionamiento de los aerogeneradores utilizaremos unas curvas determinadas que modelen la presencia del viento que haga funcionar a los aerogeneradores de una forma u otra.

Implementaremos la siguiente curva de velocidad de viento, siendo el eje X el tiempo (86400 segundos = 1 día) y el eje Y la velocidad del viento  $(m/s)$ .

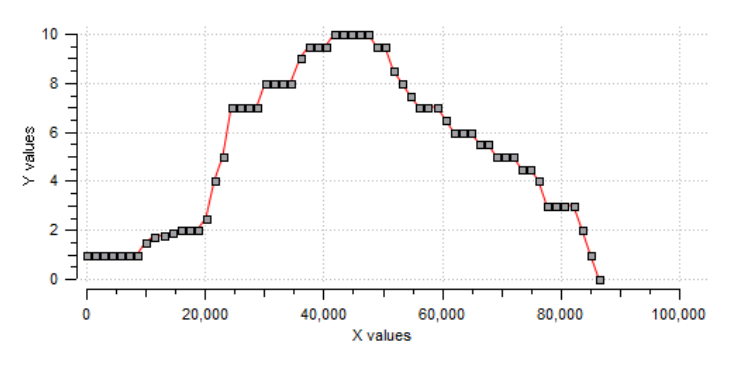

*Figura 3.30. Curva velocidad del viento.*

Para simular el funcionamiento del parque eólico se deberían seleccionar unos modelos determinados de aerogeneradores, cuyos parámetros deberemos introducir en el correspondiente modelo matemático de *EcosimPro*.

En este caso no hemos encontrado modelos comerciales de aerogeneradores que nos proporcionen los parámetros que caractericen el modelo del componente implementado en *EcosimPro*. Aun así, pondremos un ejemplo de un aerogenerador seleccionado y se adjuntará la hoja de características para ver cuáles son los parámetros que nos proporcionan los fabricantes.

Hemos seleccionado el modelo de aerogenerador GAMESA 3.3 MW del fabricante español de aerogeneradores "GAMESA". En el Anexo I podemos encontrar detallados sus parámetros característicos en su hoja de datos.

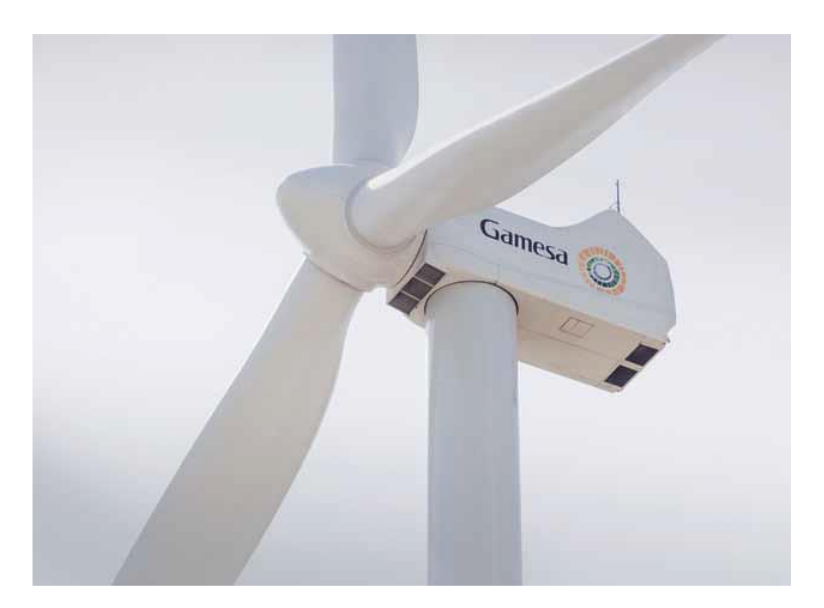

*Figura 3.31. Aerogenerador GAMESA 3.3 MW.*

Ya que en la librería de energías renovables disponemos de un modelo de aerogenerador, variaremos los parámetros característicos de la instalación para observar diferentes modos de funcionamiento.

A continuación mostramos los parámetros característicos del modelo de aerogenerador del que disponemos:

- Radio de las palas: 4.5 m.
- Altura de la turbina: 30 m.
- 7000W por línea, 21000W en tres fases.
- Número de polos: 18.
- Inductancia: 0.074 H.
- Resistencia del estator: 0.52 Ω.
- Flujo magnético: 0.1 Wb.
- Momento de inercia: 156.94 Kg∙m<sup>2</sup>

Con los correspondientes aerogeneradores deberemos seleccionar también el inversor adecuado. En el caso de los inversores eólicos, estos transforman la corriente alterna de cada fase en corriente continua para posteriormente volverla a transformar en corriente alterna.

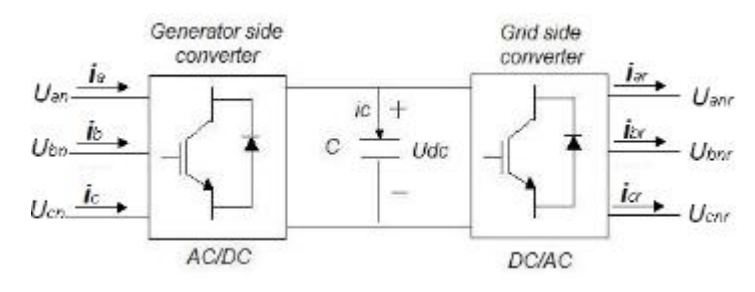

*Figura 3.32. Estructura inversor eólico.*

El inversor eólico que seleccionaremos en nuestro caso será el WINDY BOY 2500 / 3000 de SMA, cuya hoja de características la encontraremos en el Anexo I.

Teniendo todos los componentes seleccionados, nos dispondremos a montar el esquema del modelo en *EcosimPro* para su posterior experimentación con diferentes configuraciones.

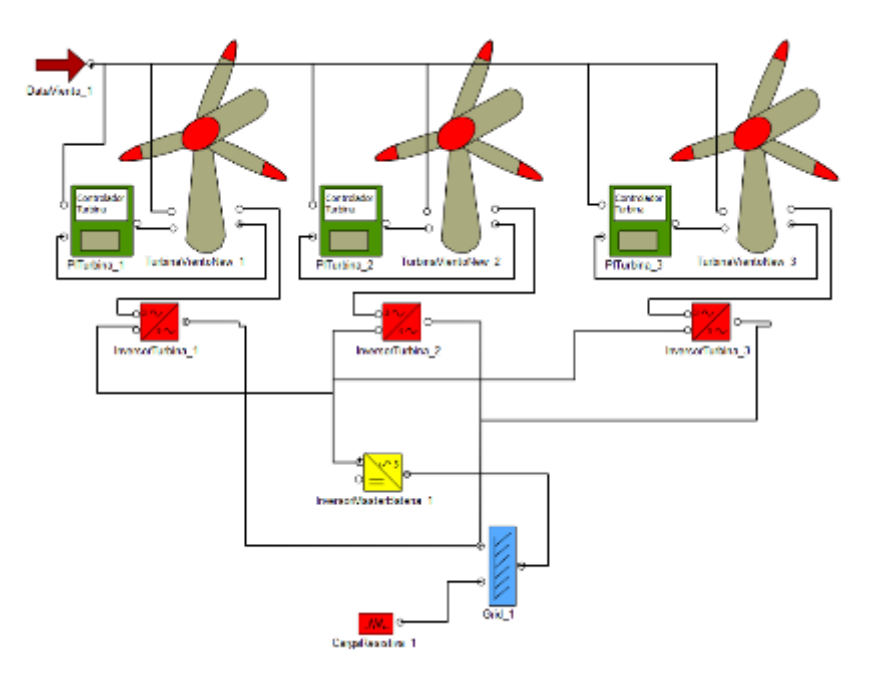

*Figura 3.33. Esquema Caso 3 en EcosimPro.*

## 3.5. Caso 4. Instalación híbrida eólico-solar-diésel para torre de telecomunicaciones

El objetivo de esta instalación es proporcionar energía eléctrica a una torre antena para telecomunicaciones.

En telecomunicaciones inalámbricas hay que colocar antenas de emisión en lugares muy remotos que sean capaces de transmitir las señales a grandes distancias. La energía eléctrica raramente llega a estos lugares, por lo que se utilizan sistemas de generación eléctrica aislados que garanticen el óptimo funcionamiento de la estación.

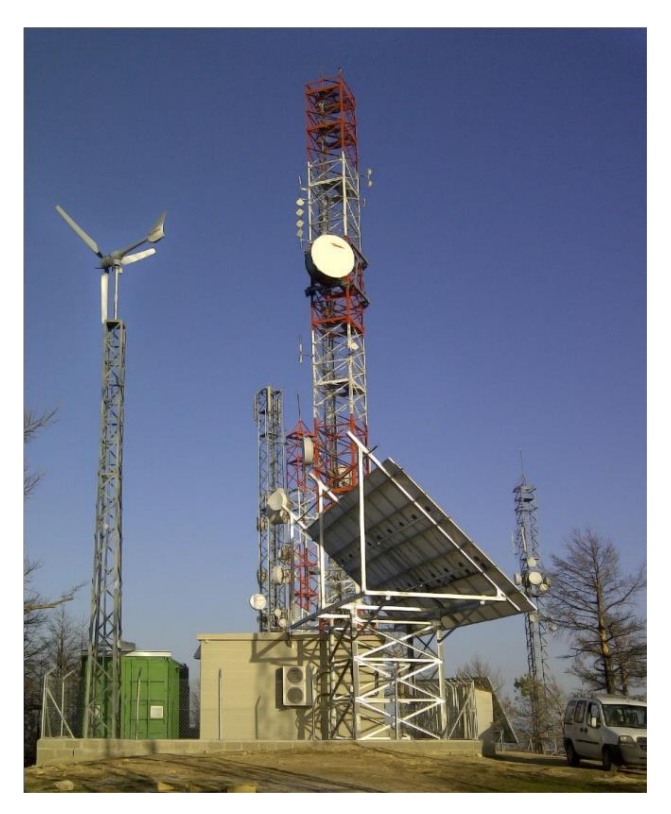

*Figura 3.34. Instalación híbrida para telecomunicaciones.*

Este tipo de instalaciones eléctricas se utilizan cuando existe una gran dificultad para llevar la energía de la red al lugar necesario para su consumo. En estos casos se montan combinaciones de equipos para poder generar de forma natural por medio del viento y el sol la energía necesaria.

Disponiendo de los equipos correctos, la instalación puede estar trabajando sin la necesidad de un operario de supervisión constante y sin consumir nada más que recursos naturales.

El consumo de este tipo de instalaciones para telecomunicaciones suele estar alrededor de 6 a 12 kw/día, en función del tamaño de la antena y la potencia de emisión. Debido a esto, no será necesario establecer una curva de consumo eléctrico ya que la antena siempre deberá estar emitiendo señal, suponiendo que estará consumiendo aproximadamente la misma potencia durante todo el día.

En la [Figura 3.35](#page-137-0) podemos ver una imagen general de los componentes de la instalación.

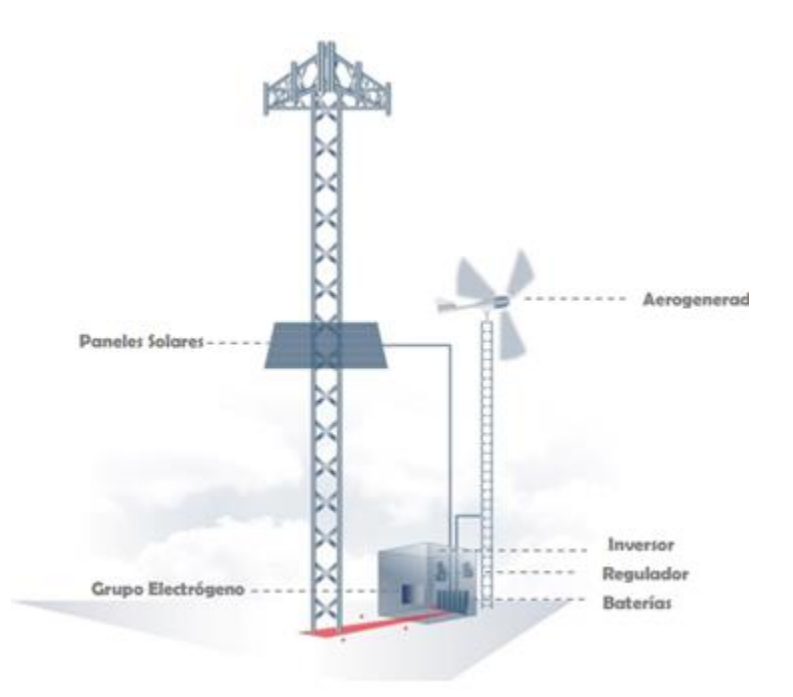

<span id="page-137-0"></span>*Figura 3.35. Elementos instalación híbrida eólico-solar-diésel para telecomunicaciones.*

Lo que sí deberemos realizar será un el estudio de la radiación solar disponible y la presencia de viento en el lugar. Estos estudios ya se han hecho tanto en el primer caso como en el tercer caso respectivamente, por lo que ahora únicamente indicaremos las curvas de radiación solar y presencia de viento utilizadas para realizar las simulaciones.

Una vez hecho este estudio se deberá planificar la instalación y elegir todos los componentes necesarios para construirla.

En la [Figura 3.36](#page-138-0) mostramos el esquema de conexiones a realizar entre los diferentes componentes de esta instalación.

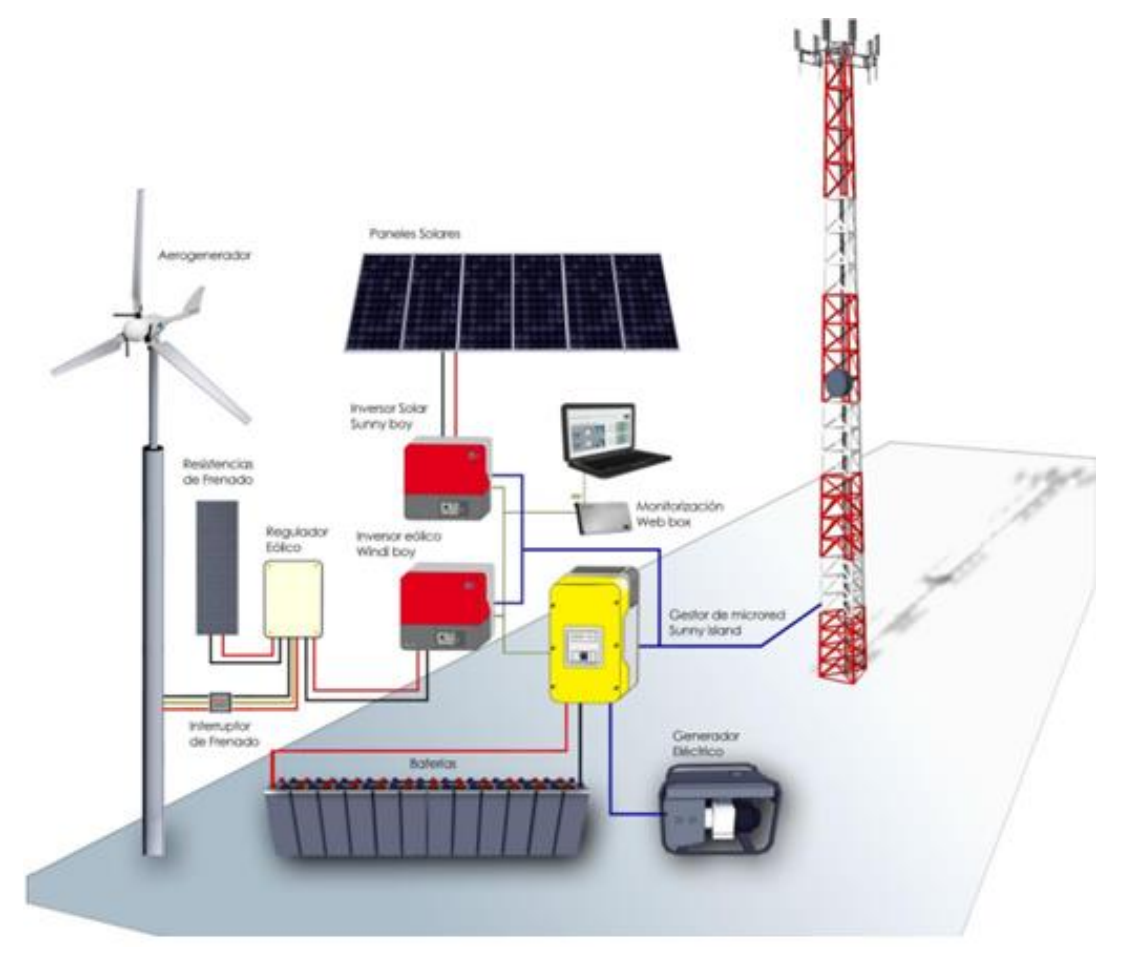

<span id="page-138-0"></span>*Figura 3.36. Esquema de conexiones instalación híbrida para telecomunicaciones.*

Como se puede observar en la imagen será necesario seleccionar un aerogenerador, paneles solares, un generador eléctrico, baterías, y los respectivos inversores y gestor de la microred.

Para la selección de los componentes se seguirá el mismo procedimiento que en el resto de los casos propuestos. Se consultarán diferentes fabricantes y se seleccionarán los elementos más adecuados para las necesidades de nuestra instalación.

A continuación mostramos detalladamente cada uno de los elementos que se han ido seleccionando.

*1. PANELES SOLARES*

Seleccionaremos los mismos que en el primer caso:

SunPower E20 327Wp.

#### *2. AEROGENERADOR*

Seleccionaremos un aerogenerador de pequeñas dimensiones del fabricante ENAIR. Su hoja de datos estará disponible en el "*[Anexo](#page-172-0) I. [Hojas de especificaciones](#page-172-0)*", con las curvas y parámetros correspondientes que se deberán introducir en el modelo del componente en *EcosimPro*.

 Aerogenerador E70 48V. Con una velocidad de viento medio nominal de unos 10 - 12 m/s, el modelo Enair 70 es capaz de generar hasta 70 kwh/día.

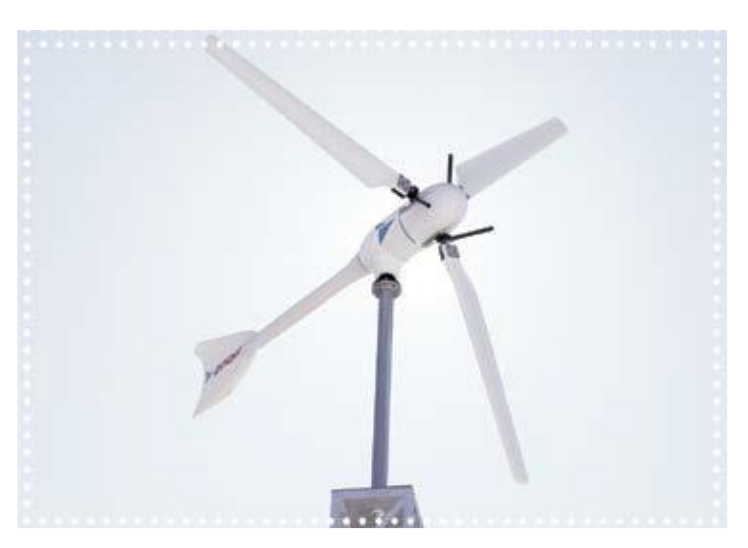

*Figura 3.37. Aerogenerador Enair E70.*

*3. GENERADOR DIÉSEL*

Se seleccionará un grupo electrógeno de 10KVA, 1500 RPM (3.5 I/h). Su hoja de datos se podrá encontrar en el apartado de anexos.

 Generador diésel AVR KDE16STA3 TRIFASICO del fabricante KIPOR.

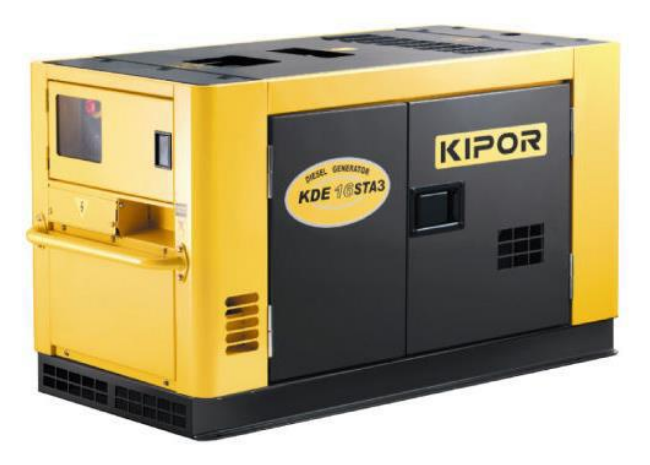

*Figura 3.38. Generador diésel AVR KDE16STA3 trifásico Kipor.*

#### *4. BATERÍAS*

Es importante que al dimensionar la instalación se destine una gran capacidad de almacenamiento, previniendo condiciones desfavorables de viento y sol. Para ello se instalarán 24 vasos de 1200 Ah.

Instalar una menor capacidad supondría, un mayor consumo de diésel por parte del grupo electrógeno. Por ello el óptimo dimensionado puede reducir hasta un 95% el uso del generador, incluso reducirlo totalmente.

El elemento acumulador seleccionado es TUDOR ENERSOL-T 2V 1280Ah, al igual que en el caso 1. En el "*Anexo [I. Hojas de](#page-172-0)  [especificaciones](#page-172-0)*" podemos encontrar su ficha técnica con todos los parámetros característicos y la forma de conexionado entre los diferentes vasos.

#### *5. INVERSORES*

Deberemos seleccionar un inversor para los paneles solares y otro para el aerogenerador, además del gestor de la microred.

Se seleccionarán los mismos elementos que se han seleccionado para casos anteriores, por lo que sus hojas de características las podremos encontrar en el Anexo I. Únicamente mencionaremos cuáles son dichos inversores.

- Inversor Solar: SUNNY BOY 1.5/2.5 de SMA Solar Technology.
- Inversor Viento: WINDY BOY 1100LV de SMA.
- Gestor de microred: SUNNY ISLAND 6.0H de SMA Solar Technology.

Con los equipos utilizados en esta instalación es posible consumir energía al mismo tiempo que se genera, sin necesidad de cargar las baterías previamente. Además estos equipos están preparados para una posible futura conexión a la red si fuera necesario.

Una vez tenemos todos los componentes seleccionados procedemos a montar el esquema en *EcosimPro*, para realizar su posterior simulación. Dado que no disponemos de los modelos correctos de las baterías y el generador diésel, y lo que nos interesa es observar el funcionamiento de las fuentes de energía renovable, únicamente comentaremos los momentos en los que sería necesario hacer uso de estas fuentes.

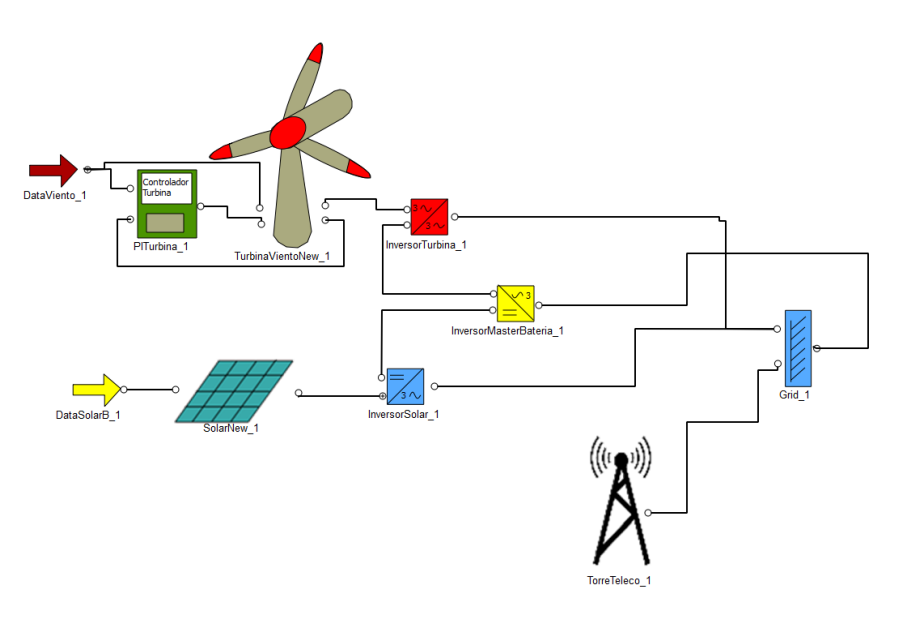

*Figura 3.39. Esquema Caso 4 en EcosimPro.*

# 4. Simulaciones realizadas
## 4.1. Experimentos Caso 1

La primera prueba que haremos será experimentar con la irradiación solar en diferentes meses en los que varía la temperatura ambiental y la incidencia de energía solar por metro cuadrado.

Como se ha mencionado anteriormente, los meses con menor y mayor radiación solar son Enero y Julio respectivamente. Simularemos ambas situaciones y comentaremos las diferencias entre ambos meses. Las simulaciones se realizarán durante un día, es decir 86400 segundos. La equivalencia entre las horas del día y el valor de los instantes temporales mostrado en las gráficas lo indicamos en la [Figura 4.1.](#page-144-0)

| HORA  | <b>VALOR GRÁFICAS</b> | <b>HORA</b> | <b>VALOR GRÁFICAS</b> |
|-------|-----------------------|-------------|-----------------------|
| 00:00 |                       | 13:00       | 46800                 |
| 01:00 | 3600                  | 14:00       | 50400                 |
| 02:00 | 7200                  | 15:00       | 54000                 |
| 03:00 | 10800                 | 16:00       | 57600                 |
| 04:00 | 14400                 | 17:00       | 61200                 |
| 05:00 | 18000                 | 18:00       | 64800                 |
| 06:00 | 21600                 | 19:00       | 68400                 |
| 07:00 | 25200                 | 20:00       | 72000                 |
| 08:00 | 28800                 | 21:00       | 75600                 |
| 09:00 | 32400                 | 22:00       | 79200                 |
| 10:00 | 36000                 | 23:00       | 82800                 |
| 11:00 | 39600                 | 24:00       | 86400                 |
| 12:00 | 43200                 |             |                       |

*Figura 4.1. Correspondencia horaria con instantes de tiempo.*

<span id="page-144-0"></span>En la siguiente gráfica podemos observar la variación de la temperatura de los paneles dependiendo de la radiación solar y la temperatura ambiente. Como ya se ha comentado anteriormente, la temperatura de los paneles tendrá influencia en curva de potencia a generar por los mismos.

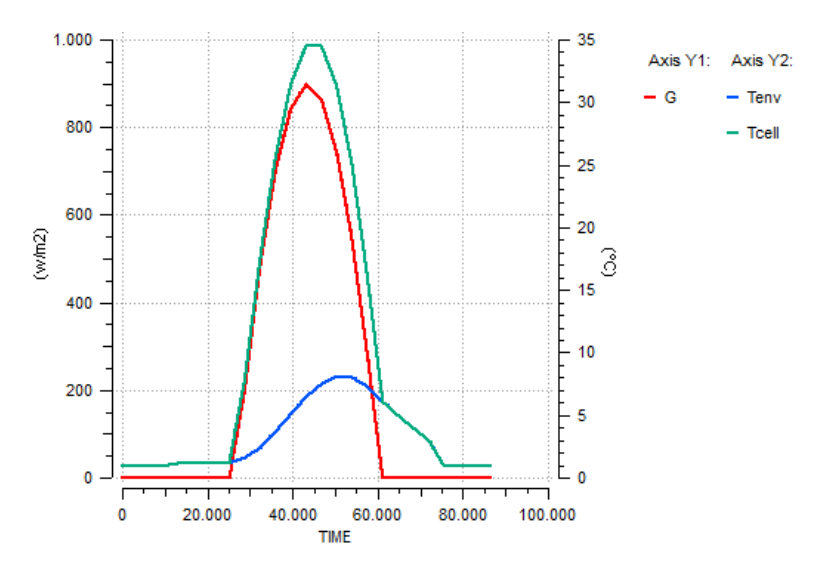

*Figura 4.2. Variación de la temperatura del panel (Tcell) en relación con la radiación solar (G) y la temperatura ambiente (mes de Enero).*

Observamos que la curva de radiación solar varía entre 0 y 900 W/m2 aproximadamente, la curva de temperatura ambiental entre 1 y 8ºC, y la curva de consumo eléctrico entre 200 y 4.600 W.

Inicialmente probamos a tener instalados 9 paneles solares en serie y 3 en paralelo, es decir 27 paneles en total.

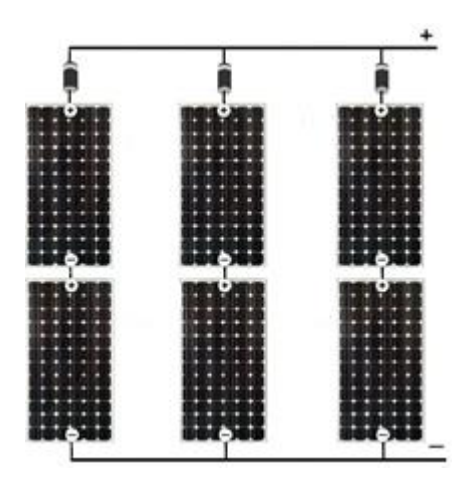

*Figura 4.3. Ejemplo paneles solares en serie y en paralelo.*

Con este número paneles es de suponer que la energía generada será muy grande, por lo que no será necesario utilizar tantos. En la siguiente gráfica mostramos la potencia generada, con lo que corroboramos este aspecto.

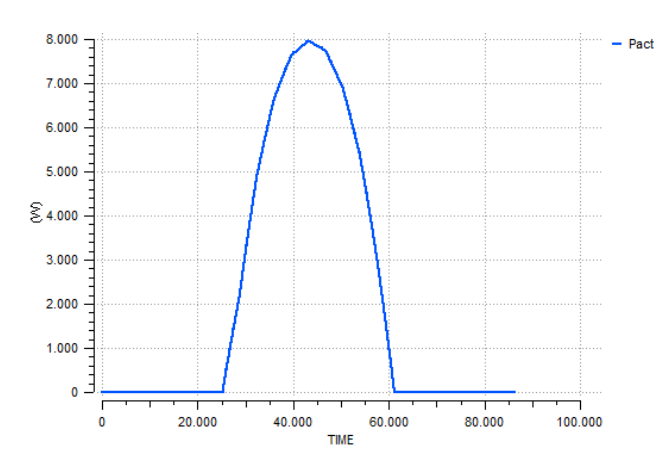

*Figura 4.4. Potencia generada con 27 paneles.*

Observamos que los paneles pueden llegar a generar 8000 W de potencia máxima, cuando en realidad la máxima potencia que necesitamos nosotros está en torno a 4600 W.

Mediante la simulación tenemos la ventaja de poder seleccionar el número de componentes a instalar antes de llevar a cabo la instalación física.

Teniendo en cuenta ambos factores (radiación solar disponible y curva de consumo eléctrico) se deberá elegir el número de paneles solares que mejor cubran la demanda de energía para optimizar el rendimiento de la instalación, además del ahorro de costes relacionado.

No se deben instalar más paneles solares de los necesarios para cubrir el consumo de energía, ya que supondría un sobrecoste tanto de instalación como de mantenimiento.

Por lo tanto, realizando pruebas determinamos que el número óptimo de paneles a instalar es de 16 paneles, 4 en serie y 4 en paralelo. En la Figura [4.5](#page-146-0) observamos la corriente y tensión máxima que se genera con esos paneles, y consecuentemente la potencia.

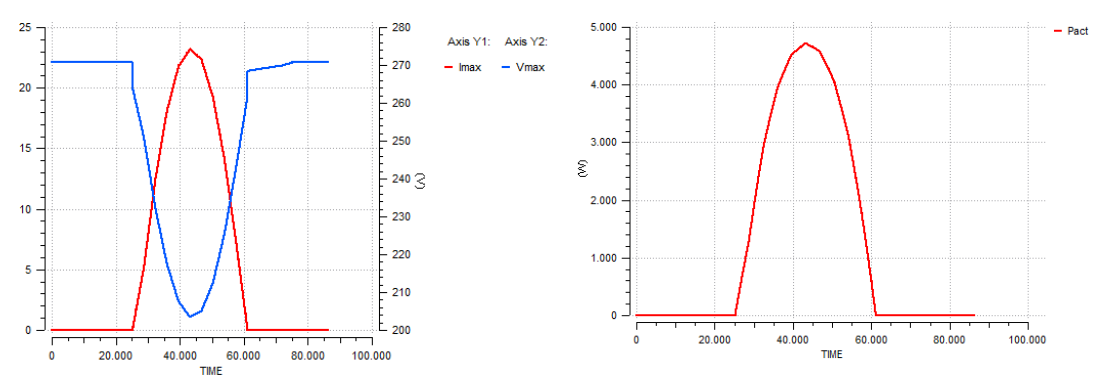

<span id="page-146-0"></span>*Figura 4.5. Corriente (Imax), tensión (Vmax) y potencia (Pact) generada en los 16 paneles.*

En la siguiente figura observamos la comparativa entre la energía máxima capaz de generar los paneles (*Pmaxout*), la energía requerida por la carga (*Pcarga*), la cantidad que se satisface (*Pfuente*) y la energía sobrante en ciertos momentos (*Pexceso*).

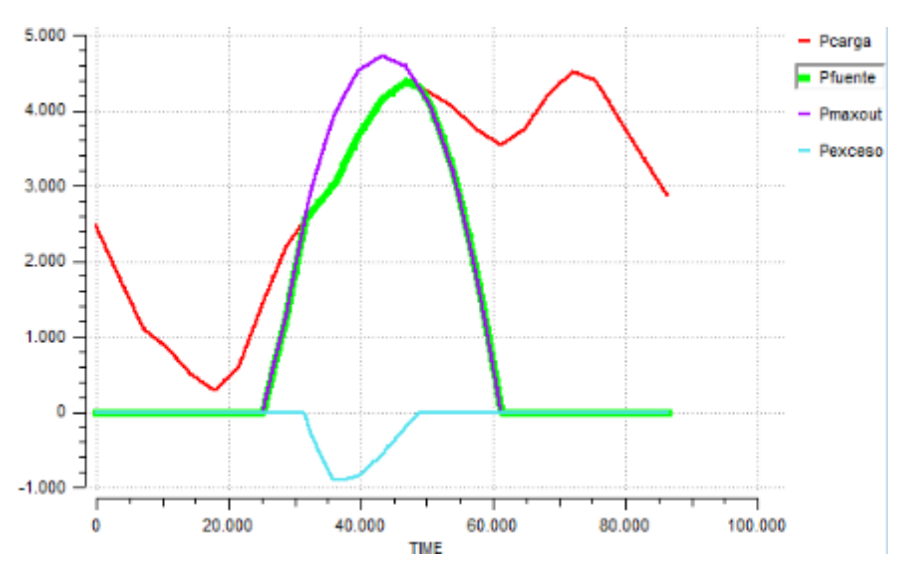

*Figura 4.6. Resultados simulación Caso 1.*

En esta ocasión se puede observar que la energía máxima a generar por los paneles como máximo es de 4.8 kW aproximadamente. La cantidad de energía sobrante será mucho menor que en el caso anterior.

La curva verde (*Pfuente*) refleja la energía de la carga que se es capaz de satisfacer mediante energía solar. Observamos que solo es posible satisfacer la carga en las horas que hay sol disponible. Aun así, observamos que con el número de paneles instalados tenemos un exceso de energía que no estamos consumiendo. Esa energía la podemos almacenar en las baterías y consumirla en horas en las que se necesita energía pero no es posible generarla con los paneles.

Si quisiéramos ampliar el rango horario en el que generar energía podríamos instalar más paneles. Si instaláramos un mayor número de paneles aumentaríamos el pico de la curva de potencia máxima generada. Es decir, tendríamos mucha más energía sobrante a cambio de generar energía un poco más de tiempo. Obviamente esta circunstancia no es conveniente.

Por otra parte, a continuación mostramos la gráfica [\(Figura 4.7\)](#page-148-0) de la variación de frecuencia en la red (*fac*) y la cantidad de energía en la carga que no se puede satisfacer (*Pgrid*). Esta última será la diferencia entre la energía que requiere la carga y la energía suministrada por la fuente.

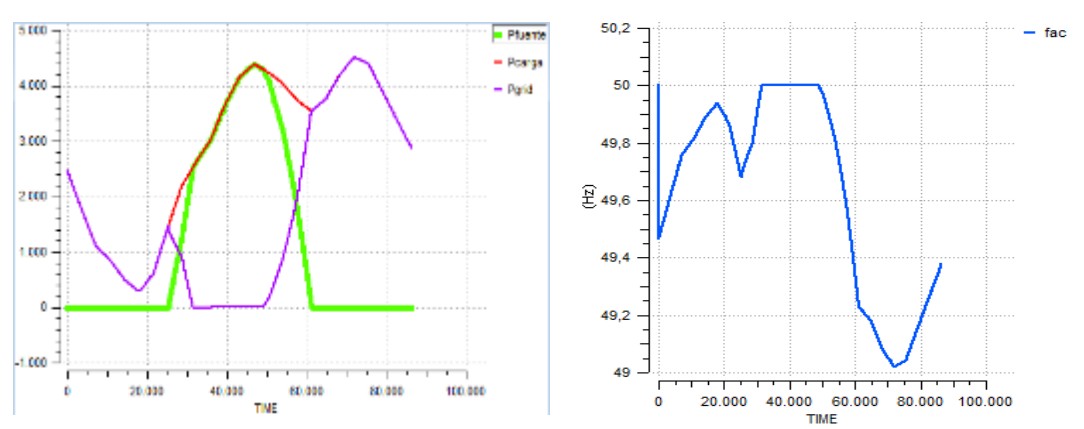

*Figura 4.7. Carga no satisfecha y frecuencia de la red.*

<span id="page-148-0"></span>Observamos que la frecuencia de la red aumenta cuando la carga disminuye y viceversa. Cuando hay equilibrio entre la energía generada y requerida, la frecuencia se mantiene constante.

Mediante esta variación de la frecuencia se realiza el control *droop* mencionado en apartados anteriores, para que entren a actuar otras fuentes de energía como pueden ser la eólica, baterías o un generador diésel.

En el mes de Enero (invierno) observamos que se puede generar energía desde las 7:00 de la mañana hasta las 18:00 de la tarde aproximadamente. En ese intervalo se podrá consumir energía generada por los paneles solares. El resto del tiempo se deberá consumir energía de la red eléctrica o de otra fuente auxiliar, y una pequeña porción de la energía almacenada en las baterías.

En la [Figura 4.8](#page-149-0) mostramos la simulación realizada con la curva de irradiación solar en el mes de Julio, en el cual se podrá realizar el máximo aprovechamiento de la energía solar.

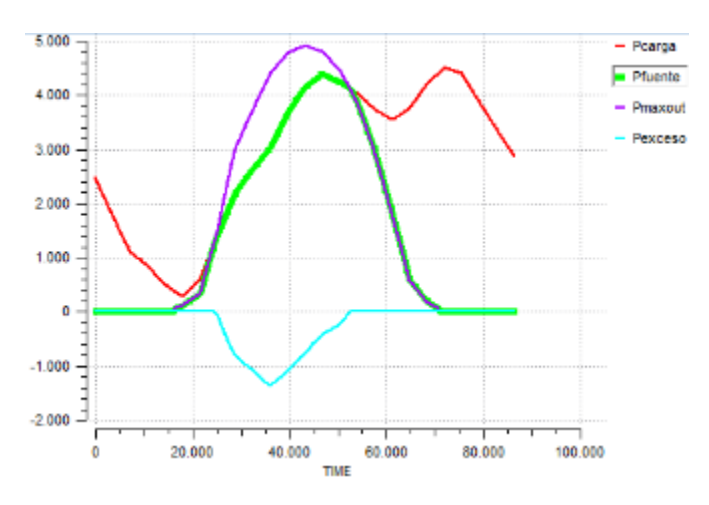

*Figura 4.8. Energía generada y consumida mes de Julio.*

<span id="page-149-0"></span>Observamos que la franja horaria de generación de energía mediante los paneles solares es mayor, pudiendo generar energía desde las 6:00 de la mañana hasta las 20:00 de la tarde aproximadamente.

Además tendremos un ligero incremento del pico de la curva de energía a generar, debido al incremento en los valores de irradiación solar en este mes.

La temperatura que alcanzan los paneles también será mayor.

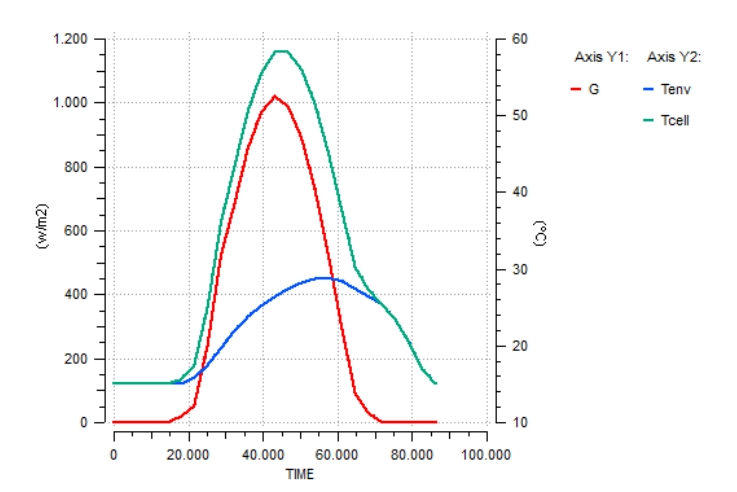

*Figura 4.9. Variación de la temperatura del panel (Tcell) en relación con la radiación solar (G) y la temperatura ambiente (mes de Julio).*

Una segunda prueba será analizar la cantidad de energía solar generada un día con inestabilidad meteorológica, en el que se pueden producir cambios y existir intervalos de tiempo soleados e intervalos de tiempo nublados.

Esta situación afectará a los niveles de energía generada ya que la radiación solar recibida por los paneles solares en uno de los factores principales en esta tecnología.

A continuación [\(Figura 4.10\)](#page-150-0) mostramos las curvas de radiación solar (G) y temperatura ambiente (Tenv) implementadas, con la correspondiente variación de la temperatura de los módulos solares (Tcell).

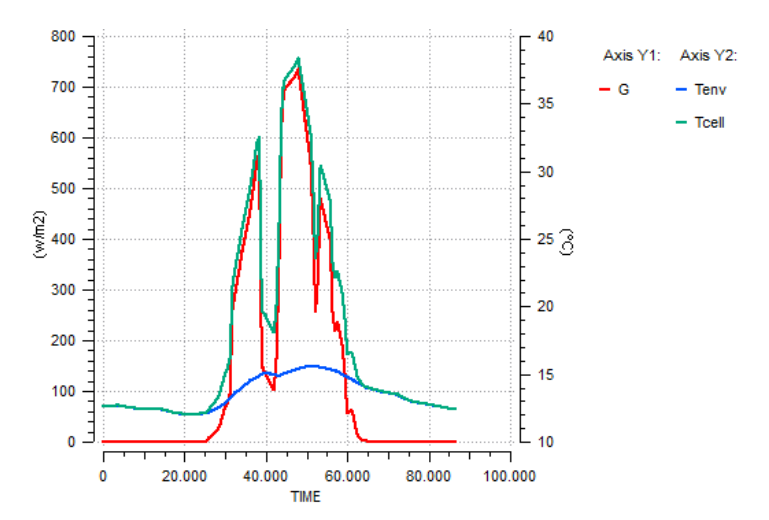

<span id="page-150-0"></span>*Figura 4.10. Curva radiación solar (G), temperatura ambiente (Tenv) y temperatura módulos (Tcell) día nublado.*

Con estas condiciones meteorológicas se generará una cantidad de energía menor que en las condiciones ideales simuladas anteriormente.

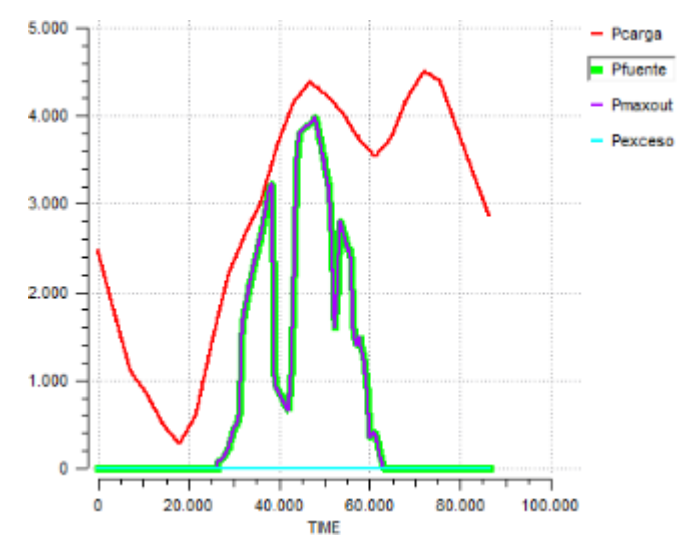

*Figura 4.11. Energía generada día nublado.*

En este caso observamos que la energía generada en un día nublado con el número de paneles fijado anteriormente (16 paneles) no es suficiente para cubrir la energía requerida por la carga.

Si queremos aprovechar la energía en días nublados deberemos dimensionar la instalación aumentando el número de paneles.

Para elegir la mejor opción se debería hacer un estudio económico que tenga en cuenta tanto los costes de las mayores dimensiones de la instalación y la energía desperdiciada como la cantidad de energía que se ahorra por el autoabastecimiento.

Con ese estudio económico se decidiría la mejor opción a la hora de dimensionar la instalación para satisfacer la carga en unas condiciones u otras.

## 4.2. Experimento Caso 2

Para la simulación de este caso implementaremos la curva de radiación solar del mes de Julio, época del año en la que las necesidades de riego son mayores. En este caso simularemos el funcionamiento de la instalación durante tres días seguidos para seguir una evolución más completa de la misma. Es decir, simularemos el sistema durante 259.200 segundos.

Además implementaremos una curva de consumo de agua del depósito, que hará que este se vacíe progresivamente. El depósito dispondrá de unos trasmisores de nivel que nos permitirán saber cuándo es necesario activar la bomba para que impulse agua y mantenga unos niveles adecuados para su posible uso para el riego.

Se debe dimensionar la instalación para que haya un equilibrio entre el consumo de agua a lo largo del día y el nivel del tanque de almacenamiento.

En este dimensionamiento se deberá experimentar con el número de paneles solares a instalar. Deberán cubrir la potencia requerida por la bomba en los momentos necesarios para su activación. Habiendo hecho las pruebas pertinentes, determinamos que el número óptimo son 2 paneles fotovoltaicos, colocando ambos en paralelo.

En las siguientes gráficas mostramos las curvas de radiación solar y temperatura ambiente implementadas, con la tensión, corriente y potencia generada por los paneles solares.

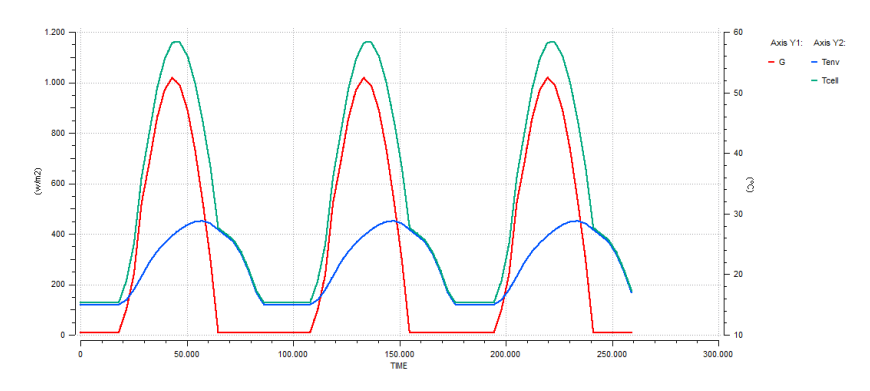

*Figura 4.12. Radiación solar (G), Temperatura ambiente (Tenv) y Temperatura de las células (Tcell).*

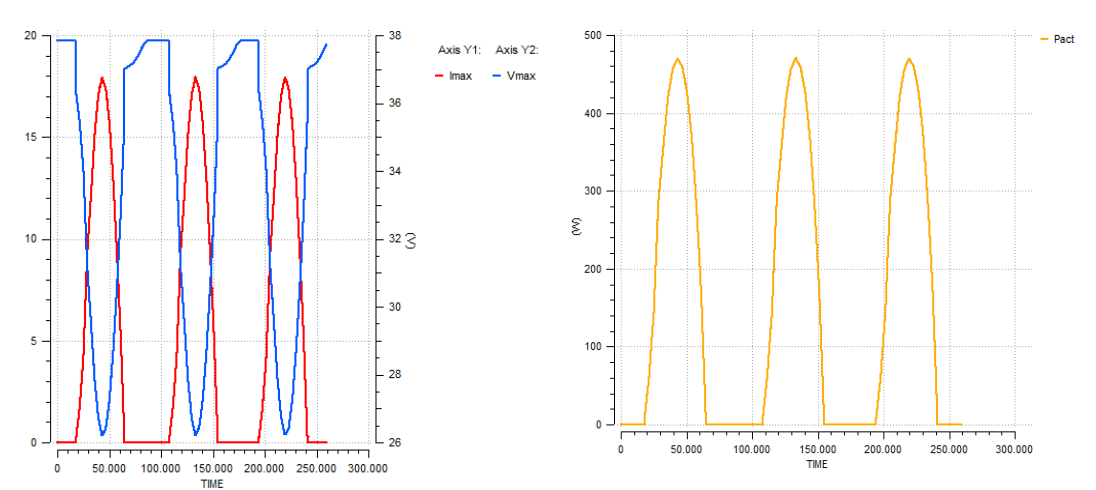

*Figura 4.13. Tensión (Vmax,azul), Corriente (Imax, rojo) y Potencia (Pact, naranja) generada por los paneles solares.*

En primer lugar vamos a explicar la dinámica que siguen el tanque y la bomba, y posteriormente explicaremos la forma de aprovechamiento de la energía generada.

En la [Figura 4.14](#page-153-0) observamos la manera de actuar en cuanto a la activación de la bomba. Establecemos un límite máximo y mínimo en el nivel de agua del depósito, los cuales no se podrán superar. Estos límites tendrán cierto margen respecto al tamaño del tanque, para que este no desborde ni se vacíe excesivamente. Ambos niveles están representados en color verde (*Hmax\_Histeresis y Hmin\_Histeresis*).

El nivel del tanque se representa en color naranja (*HT*). Si el nivel del tanque alcanza su mínimo (*Hmin\_Histeresis*), se deberá activar la bomba para que comience el llenado. La bomba permanecerá activada hasta que el tanque alcance el nivel máximo (*Hmax\_Histeresis*). Una vez el tanque llega a su nivel superior, la bomba se desactivará para evitar el desborde. La bomba no se volverá a activar hasta que el depósito no vuelva a alcanzar su nivel mínimo.

La activación de la bomba se representa en color rojo (*ControlBomba*), tomando el valor 1 los momentos en los que está encendida y 0 en los que está apagada.

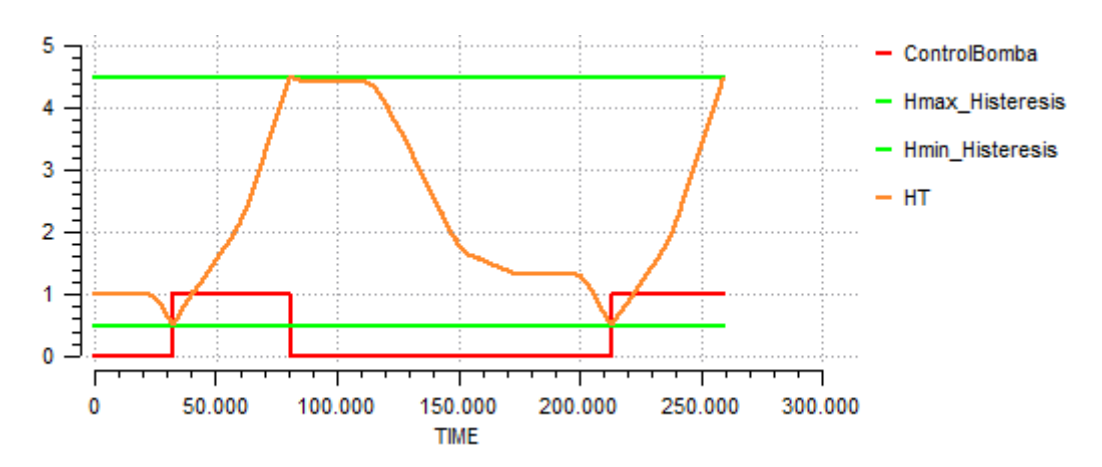

*Figura 4.14. Control activación bomba.*

<span id="page-153-0"></span>A continuación mostramos los caudales de entrada y salida al depósito junto con el nivel del mismo para observar mejor la dinámica del mismo.

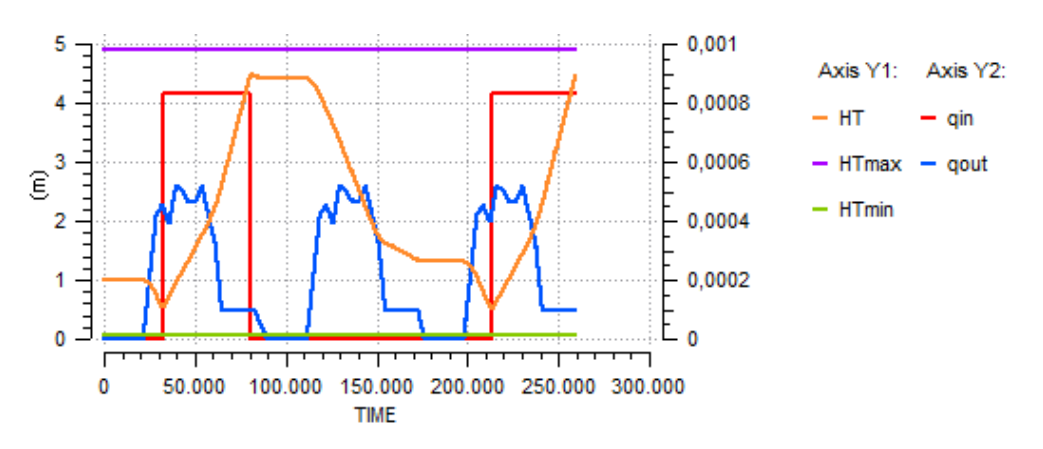

*Figura 4.15. Dinámica depósito de almacenamiento.*

Las variables *HTmax* y *HTmin* nos indican las dimensiones reales del tanque, mientras que *HT* nos indica la evolución del nivel de agua en función del caudal que entra y el que sale.

Como caudal de entrada tenemos *qin* representado en rojo, y como caudal de salida *qout* representado en azul. Ambos caudales están representados en m3/s en el eje de la derecha. Las curvas introducidas en el modelo están implementadas en  $m^3/h$ , pero es necesario realizar esta conversión para no tener problemas con el uso de diferentes sistemas de unidades. Observamos que el tanque únicamente tiene caudal de entrada en los momentos en los que se activa la bomba.

Inicialmente el tanque tiene una altura de 1 m. Cuando a partir del instante 25.000 se empieza a demandar agua para el riego, esta altura disminuye hasta llegar al momento que rebasa la altura mínima (*Hmin\_Histeresis*) en la que se activa la bomba.

Desde el instante 25.000 hasta el 75.000 aproximadamente, se compagina el consumo de agua con el llenado del depósito. La altura del mismo será la resultante de la combinación de la entrada y salida de ambos caudales.

En el segundo día simulado (a partir del instante 86400), se observa que la altura del tanque es suficiente para satisfacer el consumo de agua de ese día completo, por lo que no es necesario activar la bomba.

En el tercer día simulado el nivel del tanque vuelve a disminuir hasta llegar a la altura mínima, por lo que es necesario volver a activar la bomba que vuelva a llenar el depósito (instante 210.000).

Para que seamos capaces de activar la bomba en los momentos necesarios se debe generar la energía suficiente mediante los paneles solares. En la siguiente gráfica observamos la evolución de la potencia generada y consumida.

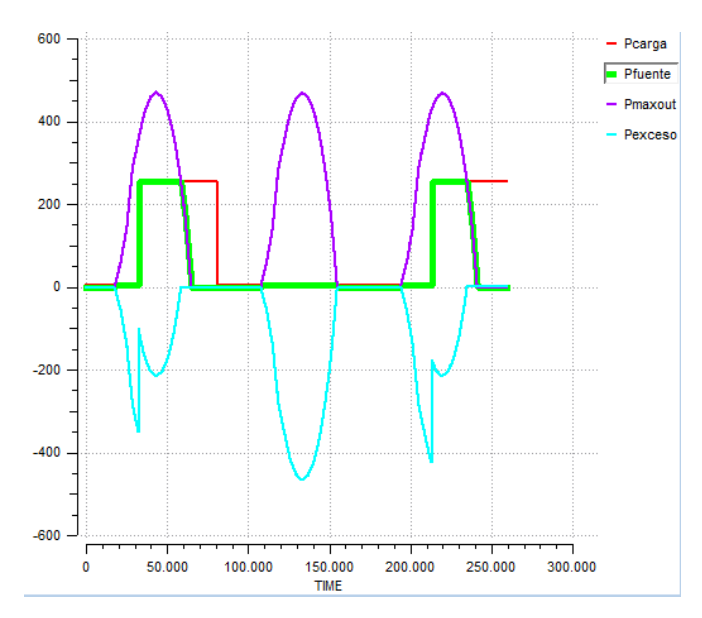

*Figura 4.16. Potencia generada (Pmaxout), Potencia requerida (Pcarga) y Potencia en exceso (Pexceso).*

En morado (*Pmaxout*) observamos la energía total que son capaces de generar los 2 paneles solares instalados. Hay momentos en los que esta energía generada es mayor que la requerida por la bomba para funcionar. Entonces se producen excesos de energía (*Pexceso*). Esta energía se almacenará en baterías para poder utilizarla en los momentos que es necesario activar la bomba y no se genera nada en los paneles debido a que el sol no está presente.

La curva verde (*Pfuente*) nos muestra la energía que se genera en los paneles solares cuando la bomba está activada, es decir, se está cubriendo totalmente potencia requerida por la bomba mediante la que se está generando en los paneles solares.

En rojo (*Pcarga*) se muestran los instantes en los que la bomba está activada pero no se genera la energía suficiente mediante los paneles solares. En esos momentos se deberá suministrar energía a partir de las baterías, ya que esta instalación está aislada y no disponemos de conexión a la red ni de ninguna otra fuente de generación de energía.

## 4.3. Experimento Caso 3

En este caso haremos experimentos con tres aerogeneradores simulando que estuvieran instalados en un parque eólico para la venta de energía a la red, y daremos una aproximación económica del dinero que estaríamos ganando con la energía generada.

Está claro que dependiendo de las dimensiones del parque eólico se generará más o menos energía. Sin embargo, si combinamos la dimensión del parque con las características de los aerogeneradores podremos aprovechar al máximo la generación de energía, optimizando también la rentabilidad económica de la instalación.

Simularemos una instalación con tres aerogeneradores y observaremos los niveles de energía generada. Al ser las tres turbinas iguales nos valdrá con mostrar la variación de los parámetros característicos de una y la generación de energía total como la suma de la energía de cada turbina.

A continuación mostramos la curva de viento implementada. En ella se ha ido incrementando la velocidad del mismo para observar el aumento de la generación de potencia paulatinamente.

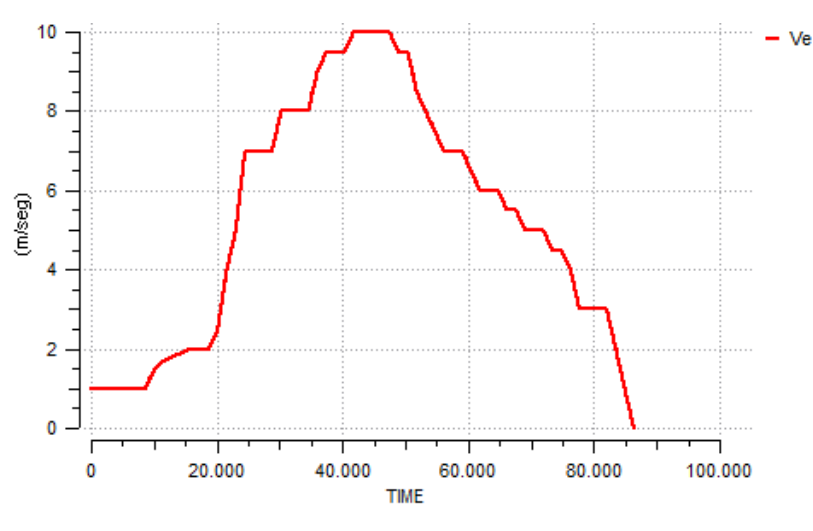

*Figura 4.17. Curva de velocidad de viento.*

Con esta velocidad de viento la potencia generada por cada uno de los aerogeneradores es la mostrada en la siguiente gráfica [\(Figura 4.18\)](#page-156-0):

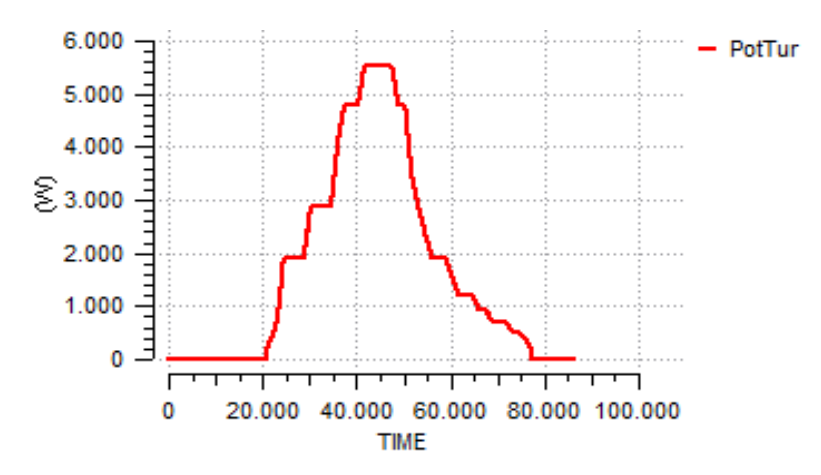

*Figura 4.18. Potencia generada por cada aerogenerador.*

<span id="page-156-0"></span>Inicialmente observamos que hasta que la velocidad del viento no supera los 2 m/s no se genera energía. Posteriormente, a medida que aumenta la velocidad del viento va aumentando también el nivel de energía generada hasta llegar a unos 5.5 kW aproximadamente.

Uno de los parámetros característicos de los aerogeneradores es el control de la velocidad de giro según en la zona de funcionamiento en la que se encuentre. En la [Figura 4.19](#page-157-0) observamos cómo cuando se supera la velocidad de viento de 9 m/s (instante 35.000 aproximadamente) la velocidad de giro permanece constante en torno a 15 rad/s mientras que la velocidad del viento sigue aumentando. Por lo tanto, en este punto se estará obteniendo el máximo aprovechamiento de la energía del viento.

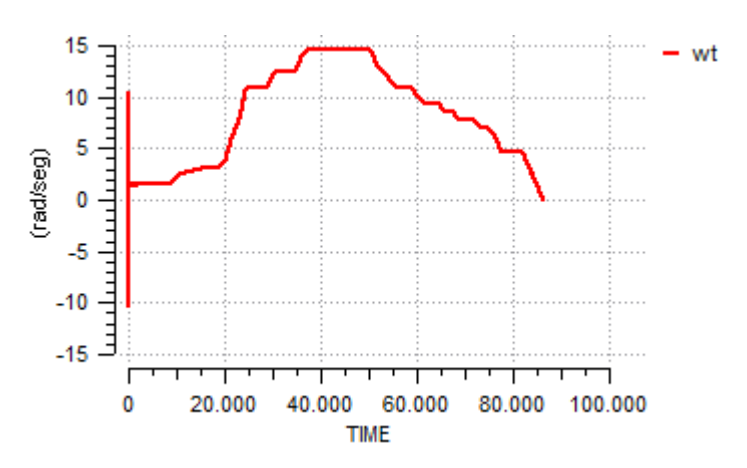

*Figura 4.19. Velocidad de giro del aerogenerador (wt).*

<span id="page-157-0"></span>Con la suma de la energía generada por cada turbina estaremos generando una potencia a los niveles que indica la siguiente gráfica:

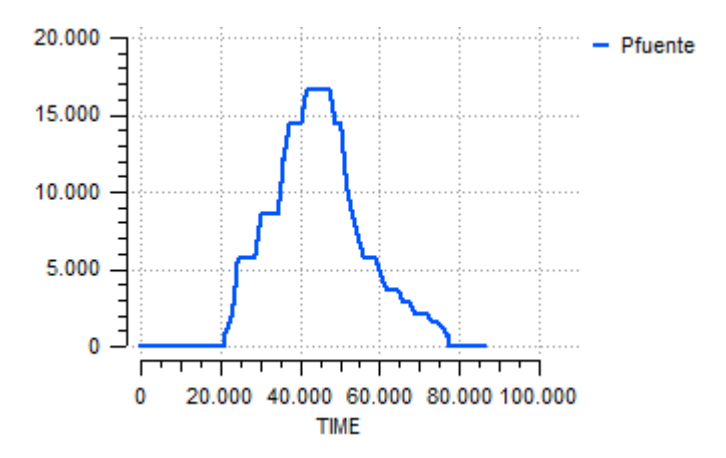

*Figura 4.20. Potencia generada con 3 aerogeneradores.*

Con esta potencia generada, y el precio de venta de la energía eólica indicado en el apartado [1.3.3](#page-33-0) (7,3228 c€/kWh), podemos hacer una estimación del dinero ganado en un día. En la siguiente tabla mostramos la energía generada cada hora con su correspondiente equivalencia económica y la cantidad total acumulada.

| Hora  | Instante | Potencia (kW) | Precio (€/kWh) | Ganancia (€) |
|-------|----------|---------------|----------------|--------------|
| 0:00  | 0        | 0             | 0,073228       | 0            |
| 1:00  | 3600     | 0             | 0,073228       | 0            |
| 2:00  | 7200     | 0             | 0,073228       | 0            |
| 3:00  | 10800    | 0             | 0,073228       | 0            |
| 4:00  | 14400    | 0             | 0,073228       | 0            |
| 5:00  | 18000    | 0             | 0,073228       | 0            |
| 6:00  | 21600    | 1,074         | 0,073228       | 0,078        |
| 7:00  | 25200    | 5,76          | 0,073228       | 0,421        |
| 8:00  | 28800    | 5,76          | 0,073228       | 0,421        |
| 9:00  | 32400    | 8,595         | 0,073228       | 0,629        |
| 10:00 | 36000    | 12,21         | 0,073228       | 0,894        |
| 11:00 | 39600    | 14,394        | 0,073228       | 1,054        |
| 12:00 | 43200    | 16,637        | 0,073228       | 1,218        |
| 13:00 | 46800    | 16,637        | 0,073228       | 1,218        |
| 14:00 | 50400    | 14,15         | 0,073228       | 1,036        |
| 15:00 | 54000    | 7,8           | 0,073228       | 0,571        |
| 16:00 | 57600    | 5,758         | 0,073228       | 0,421        |
| 17:00 | 61200    | 4,098         | 0,073228       | 0,3          |
| 18:00 | 64800    | 3,626         | 0,073228       | 0,265        |
| 19:00 | 68400    | 2,43          | 0,073228       | 0,177        |
| 20:00 | 72000    | 2,098         | 0,073228       | 0,153        |
| 21:00 | 75600    | 1,2           | 0,073228       | 0,087        |
| 22:00 | 79200    | 0             | 0,073228       | 0            |
| 23:00 | 82800    | 0             | 0,073228       | 0            |
| 0:00  | 86400    | 0             | 0,073228       | 0            |
|       |          |               |                |              |
|       |          |               | <b>TOTAL</b>   | 8,950        |

*Figura 4.21. Ganancias económicas energía eólica.*

Es decir, si vendemos la energía generada en este día concreto con la configuración de los aerogeneradores seleccionada tendríamos unas ganancias en torno a 9 €.

Esto nos indica que la venta de energía únicamente es rentable cuando se genera en grandes cantidades. Los ingresos económicos serán adecuados cuando generemos potencia en orden de Megavatios, es decir, en grandes parques eólicos.

Con los modelos de aerogeneradores de los que disponemos no nos es posible simular una situación de mayor volumen de generación de energía,

por lo que con esta aproximación económica hemos dado una visión de los niveles económicos a los que se puede llegar mediante la venta de energía eólica.

## 4.4. Experimento Caso 4

Esta instalación debe funcionar autosuficientemente sin conexión a la red, por lo que su planificación tiene que ser precisa para que sea capaz de generar energía en las condiciones más adversas.

Como el consumo energético de la torre es constante se debe planificar la instalación para que ese consumo sea cubierto el mayor tiempo posible con la generación de energía solar y eólica. El funcionamiento del generador diésel debe ser el mínimo posible para que el gasto económico de combustible sea mínimo.

Deberemos experimentar con los siguientes parámetros para cubrir el consumo eléctrico de la torre:

- Número de paneles solares: nuestra instalación constará de 20 paneles.
- Curvas de velocidad de viento y radiación solar. Experimentaremos con curvas que no se superpongan en su punto máximo para estudiar el peor caso. Es decir, que no haya al mismo tiempo altas velocidades de viento y altos valores de radiación solar. Aun así, ambas curvas se complementarán en varios momentos.

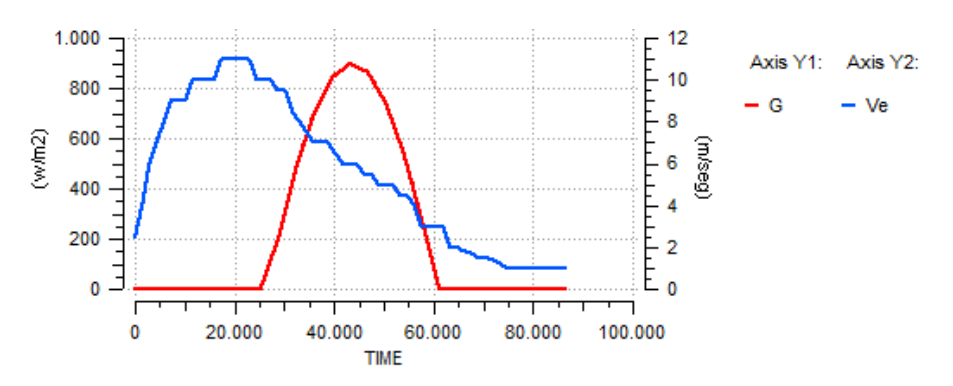

*Figura 4.22. Velocidad de viento (Ve) y Radiación solar (G).*

Con estas curvas la potencia eólica y solar que se puede generar es la mostrada en la [Figura 4.23.](#page-160-0)

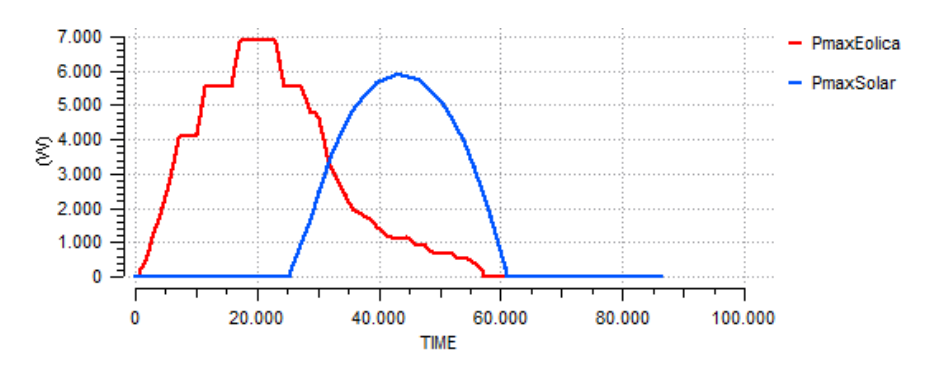

*Figura 4.23. Potencia eólica (PmaxEolica) y Potencia solar (PmaxSolar).*

<span id="page-160-0"></span>Ambas curvas de potencia se sumarán y se observará si se cubre la potencia requerida por la carga.

En la siguiente figura [\(Figura 4.24\)](#page-160-1) mostramos los resultados de la combinación de todas estas variables.

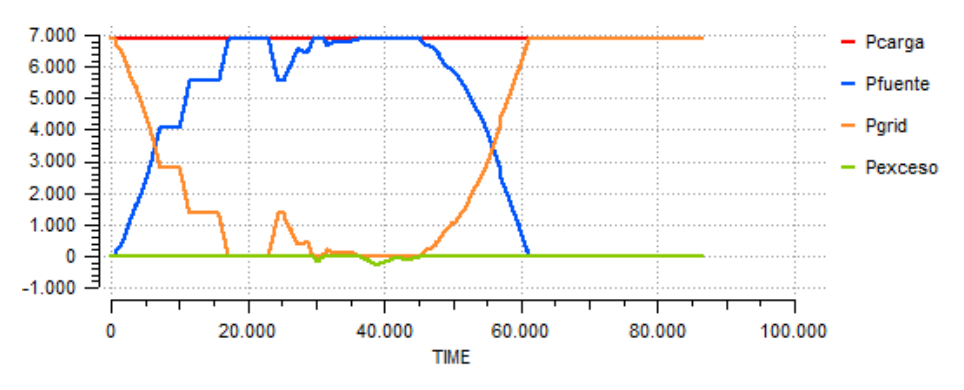

*Figura 4.24. Resultados simulación Caso 4.*

<span id="page-160-1"></span>En rojo observamos a potencia requerida por la torre de telecomunicaciones, que está en torno a 7 kW (*Pcarga*), mientras que en azul observamos la potencia entregada por la fuente (*Pfuente*). Esta potencia es el resultado de la suma de la energía generada por el aerogenerador y la energía generada por los paneles solares. En naranja se observa la energía demandada por la carga y no satisfecha por la fuente (*Pgrid*), y en verde se observa la energía en exceso en los momentos que se genera más de lo que se necesita (*Pexceso*).

En la gráfica se puede observar que al principio la potencia requerida por la carga no se satisface. En ese momento únicamente hay viento presente a velocidades en torno a 5 m/s. Ese es uno de los momentos en los que la energía debería ser suministrada por el generador diésel o por las baterías si hubiera suficiente carga almacenada.

A medida que va aumentando la velocidad del viento la carga se va cubriendo en mayor medida, hasta el punto en el que la velocidad máxima del viento de 11 m/s cubre la totalidad de la potencia requerida.

En torno al instante 25.000 se observa que la velocidad del viento vuelve a disminuir. Pero en ese momento ya se empieza a generar energía mediante los paneles solares. La suma de la generación de energía mediante ambas fuentes hará que la carga se cubra casi completamente durante una gran parte de tiempo. En el instante 40.000 hay un pequeño exceso de energía que se podrá almacenar en las baterías.

A partir del instante 50.000 aproximadamente se observa que ya no se genera energía eólica y la radiación solar empieza a disminuir, por lo que también se reducirá la generación de energía solar. En ese momento estaremos ante la peor situación para nuestra instalación, en la que no se genera ningún tipo de energía renovable.

Como la antena de telecomunicaciones está aislada no se podrá suministrar energía desde la red eléctrica. Únicamente nos quedará la opción de suministrar energía mediante la carga almacenada en las baterías hasta que esta se agote. Posteriormente se deberá arrancar el generador diésel para así cubrir la carga y permitir que la antena de telecomunicaciones no deje de emitir señal el ningún momento.

## **Conclusiones**

Una vez completado este trabajo, podemos concluir que las fuentes alternativas de generación de energía actualmente hay que tenerlas muy en cuenta a la hora de planificar la construcción de nuevas viviendas o nuevas aplicaciones industriales.

La tecnología utilizada está bastante avanzada en la actualidad, por lo que el uso de estas fuentes de energía nos servirá para ahorrarnos una gran cantidad de costes en el suministro energético. Además, estaremos aprovechando recursos naturales en favor de una menor utilización de recursos que progresivamente se van agotando en nuestro planeta.

Una pequeña instalación renovable nos puede servir para autoabastecer energéticamente nuestro hogar o nuestra instalación industrial, sin necesidad prácticamente de consumir energía de la red eléctrica. Por otra parte, podemos planificar una instalación renovable de grandes dimensiones y vender la energía generada. Esto supondrá un importante desembolso económico al inicio, pero con el paso de los años se irá amortizando ese gasto mediante la venta de la energía generada.

Para planificar estas instalaciones es adecuado conocer su funcionamiento antes de proceder con su puesta en marcha. Así se conocerán los posibles valores de generación energética dependiendo de la demanda a cubrir o de los diferentes elementos que componen la instalación. También se deberán conocer a fondo los diferentes parámetros que pueden hacer variar el funcionamiento de la instalación.

Este conocimiento profundo de la instalación se puede realizar mediante diversos paquetes de software de simulación, los cuales nos permiten experimentar diferentes situaciones que se pueden dar en la realidad.

Mediante las simulaciones que hemos realizado hemos observado diversos comportamientos tanto del funcionamiento de la instalación como del resto de factores que afectan, ya sean meteorológicos o aspectos de control de la instalación. Analizando todas estas situaciones deberemos configurar los elementos de la instalación de tal manera que se consiga el óptimo aprovechamiento de la energía.

El problema de recurrir a un software de simulación de esta magnitud es que los componentes que forman la instalación deben ser conocidos a un alto nivel, es decir, hay que tener un alto conocimiento de cuáles son los modelos matemáticos que los caracterizan y cuál es el principio de funcionamiento de cada uno de ellos.

Conociendo estos modelos se deberán implementar correctamente en el software para que la interacción de la instalación de energía renovable sea lo más completa posible. Implementado estos modelos en *EcosimPro* se

proporciona una interfaz mucho más intuitiva a usuarios futuros que quieran hacer uso del software, reduciendo las dificultades de manejo de la gran cantidad de ecuaciones matemáticas de los modelos.

Mediante la selección de los componentes adecuados y la simulación de su funcionamiento en diferentes situaciones, se podrá proceder a la planificación de la puesta en marcha de la instalación y su correspondiente explotación.

Resumiendo, con este trabajo hemos dado un conocimiento profundo de dos de las principales energías renovables (eólica y solar), para posteriormente aplicar la tecnología utilizada a diversos casos lo más reales posibles. Hemos pretendido simular estos casos para dar una visión de lo que ocurre en las diferentes situaciones de funcionamiento de una instalación de energía renovable.

# Bibliografía

## Libros

- [1] Empresarios Agrupados. (2013). *EcosimPro User Manual*.
- [2] IDAE. (1992). *Manuales de Energías Renovables. Energía eólica*. Madrid: Cinco Días.
- [3] IDAE. (1992). *Manuales de Energías Renovables. Energía solar fotovoltaica*. Madrid: Cinco Días.
- [4] Madani, N. (2011). *Degree Project: Design of a Permanent Magnet Synchronous Generator for a Vertical Axis Wind Turbine.* Stockholm, Sweden.
- [5] Ministerio de Industria, Energía y Turismo. (2014). *La energía en España 2013.*
- [6] Salazar, J. (2015). *Doctoral Thesis: Power Control System Equipped With Renewable Energy Sources.*
- [7] Salazar, J., de Prada, C. & Tadeo, F. (2014). *Renewable Energy Library. First Edition.*

## Páginas web y recursos electrónicos

- [1] AEE (2016). *Página web Asociación Empresarial Eólica*. [Enero 2016]. *<http://www.aeeolica.org/>*
- [2] Autosolar (2016). *Elementos acumuladores*. [Abril 2016]. *<https://autosolar.es/baterias/acumuladores-2v>*
- [3] BioTanks (2016). *Depósitos y Sistemas de Depuración*. [Abril 2016]. *<http://biotanks.es/>*
- [4] Campus Virtual UVa. Asignatura Modelado y Simulación de sistemas. [Abril 2016]. *<https://cursoanterior.campusvirtual.uva.es/>*
- [5] Celdas solares (2016). [Febrero 2016]. *<http://www.textoscientificos.com/energia/celulas>*
- [6] DamiaSolar (2016). *Componentes energía solar*. [Abril 2016]. *[http://www.damiasolar.com](http://www.damiasolar.com/)*
- [7] Electricidad gratuita (2013). *Producción celda FV*. [Febrero 2016]. *<http://www.electricidad-gratuita.com/produccion-celda-fvh-fv4.html>*
- [8] ENAIR (2016). *Aplicaciones instalaciones energías renovables*. [Marzo 2016]. *<http://www.enair.es/energia/eolica>*
- [9] *Energía eólica y electricidad*. [Febrero 2016]. *<http://rabfis15.uco.es/lvct/tutorial/41/manual/manual5.htm>*
- [10] EU ProSun (2016). *Energía solar mundial y de la UE.* [Febrero 2016]. *[http://www.prosun.org/es/ue-solar-sostenible/energia-solar](http://www.prosun.org/es/ue-solar-sostenible/energia-solar-mundial-y-de-la-ue.html)[mundial-y-de-la-ue.html](http://www.prosun.org/es/ue-solar-sostenible/energia-solar-mundial-y-de-la-ue.html)*
- [11] Iberdrola (2016). *Calculadora de potencia y tarifa*. [Marzo 2016]. *[https://www.iberdrola.es/clientes/hogar/eficiencia/ahorro/calcular](https://www.iberdrola.es/clientes/hogar/eficiencia/ahorro/calcular-potencia)[potencia](https://www.iberdrola.es/clientes/hogar/eficiencia/ahorro/calcular-potencia)*
- [12] IDAE (2016). *Atlas eólico nacional*. [Enero 2016]. *<http://atlaseolico.idae.es/>*
- [13] Ingelibre (2016). *Influencia de la irradiación y temperatura sobre una placa fotovoltaica.* [Marzo 2016]. *[https://ingelibreblog.wordpress.com/2014/11/09/influencia-de-la](https://ingelibreblog.wordpress.com/2014/11/09/influencia-de-la-irradiacion-y-temperatura-sobre-una-placa-fotovoltaica/)[irradiacion-y-temperatura-sobre-una-placa-fotovoltaica/](https://ingelibreblog.wordpress.com/2014/11/09/influencia-de-la-irradiacion-y-temperatura-sobre-una-placa-fotovoltaica/)*
- [14] JRC European Commission (2016). *Sistema de información geográfica fotovoltaica*. [Febrero 2016]. *[http://www.prosun.org/es/ue](http://www.prosun.org/es/ue-solar-sostenible/energia-solar-mundial-y-de-la-ue.html)[solar-sostenible/energia-solar-mundial-y-de-la-ue.html](http://www.prosun.org/es/ue-solar-sostenible/energia-solar-mundial-y-de-la-ue.html)*
- [15] Ministerio de Industria, Energía y Turismo (2016). [Noviembre 2015]. *<http://www.minetur.gob.es/es-ES/Paginas/index.aspx>*
- [16] Scielo (2016). *Modelaje y simulación de una batería de plomo ácido*. [Mayo 2016]. http://www.scielo.org.ve/scielo.php?script=sci\_arttext&pid=S1316- 48212005000100005#fig1
- [17] Opex Energy (2014). *Tipos aerogeneradores*. [Enero 2016]. *[http://opex-energy.com/eolica/tipos\\_aerogeneradores.html](http://opex-energy.com/eolica/tipos_aerogeneradores.html)*
- [18] Página web *EcosimPro* (2016). [Febrero 2016]. *<http://www.ecosimpro.com/>*
- [19] Página web *El periódico de la Energía* (2016). [Febrero 2016]. *<http://elperiodicodelaenergia.com/>*
- [20] Página web *Empresarios Agrupados* (2016). [Noviembre 2015]. *<http://www.empresariosagrupados.es/>*
- [21] Página web *Gamesa* (2016). [Abril 2016]. *<http://www.gamesacorp.com/es/>*
- [22] Página web *SMA Ibérica Tecnología Solar* (2016). [Marzo 2016]. *<http://www.sma-iberica.com/es.html>*
- [23] Red Eléctrica Española (REE) (2016). *Seguimiento de la demanda de energía eléctrica*. [Abril 2016]. *<https://demanda.ree.es/movil/peninsula/demanda/total>*
- [24] Regulación fotovoltaica en el mundo (2016). [Febrero 2016]. *<http://web.ing.puc.cl/~power/alumno09/fotovolt/espana.htm>*
- [25] Ribe Energy (2016). *Generadores diésel*. [Abril 2016]. *<http://www.ribeenergy.es/kipor/c/4/63/generadores/>*
- [26] Solartradex (2016). *Autoconsumo con baterías*. [Abril 2016]. *<http://solartradex.com/blog/autoconsumo-con-baterias-es-rentabl/>*
- *[27]* SueloSolar (2016). *Tarifas energía solar fotovoltaica*. [Mayo 2016]. *[http://www.suelosolar.com/tarifa.asp#661\\_2013](http://www.suelosolar.com/tarifa.asp#661_2013)*
- [28] SunPower (2016). *Sistemas fotovoltaicos*. [Marzo 2016]. *<http://www.sunpowercorp.es/>*
- [29] Tersa (2016). *Instalaciones fotovoltaicas*. [Febrero 2016]. [http://www.tersa.cat/es/instalaciones-fotovoltaicas\\_1615](http://www.tersa.cat/es/instalaciones-fotovoltaicas_1615)
- [30] Transmisión de energía eléctrica (2012). [Enero 2016]. *[http://e](http://e-ducativa.catedu.es/44700165/aula/archivos/repositorio/3000/3234/html/6_transmisin_de_energa_elctrica.html)[ducativa.catedu.es/44700165/aula/archivos/repositorio/3000/323](http://e-ducativa.catedu.es/44700165/aula/archivos/repositorio/3000/3234/html/6_transmisin_de_energa_elctrica.html) [4/html/6\\_transmisin\\_de\\_energa\\_elctrica.html](http://e-ducativa.catedu.es/44700165/aula/archivos/repositorio/3000/3234/html/6_transmisin_de_energa_elctrica.html)*
- [31] Wikipedia (2016). *Aerogenerador*. [Febrero 2016]. *<https://es.wikipedia.org/wiki/Aerogenerador>*
- [32] Wikipedia (2016). *Energía renovable*. [Enero 2016]. *[https://es.wikipedia.org/wiki/Energ%C3%ADa\\_renovable](https://es.wikipedia.org/wiki/Energ%C3%ADa_renovable)*
- [33] Wikipedia (2016). *Energía solar fotovoltaica*. [Febrero 2016]. *[https://es.wikipedia.org/wiki/Energ%C3%ADa\\_solar\\_fotovoltaica](https://es.wikipedia.org/wiki/Energ%C3%ADa_solar_fotovoltaica)*
- *[34]* Wikipedia (2016). *Generación energía eléctrica*. [Enero 2016]. *[https://es.wikipedia.org/wiki/Generaci%C3%B3n\\_de\\_energ%C3%ADa](https://es.wikipedia.org/wiki/Generaci%C3%B3n_de_energ%C3%ADa_el%C3%A9ctrica) [\\_el%C3%A9ctrica](https://es.wikipedia.org/wiki/Generaci%C3%B3n_de_energ%C3%ADa_el%C3%A9ctrica)*

## Anexo I. Hojas de especificaciones

## DATASHEET PANEL SOLAR E20 327Wp SUNPOWER

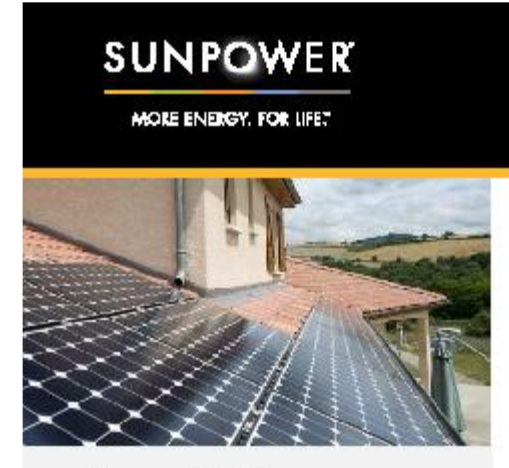

### · Eficiencia del 20.4%

Ideal para cubiertas en las que escasea el espacio o que podrían requerir una futura ampliación

#### · Alto rendimiento

Ofrecen un rendimiento excelente en condiciones reales, tales como altas temperaturas, nubosidad y luz escasa<sup>1,2,3</sup>

#### · Valor demostrado

Diseñados para cubiertas residenciales, los paneles de la serie E ofrecen las características, el valor y el rendimiento perfectos para cualquier hogar.

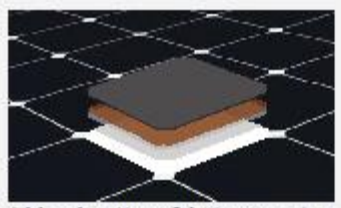

Células solares Maxeon®: básicamente mejores. Diseño que ofrece mayor rendimiento y durabilidad.

#### Diseño que asegura la tranquilidad

Su diseño les permite ofrecer energía de forma sistemática y sin problemas durante su dilatada vida útil.<sup>4,5</sup>

#### Diseño que garantiza la durabilidad

La célula solar Maxeon de SunPower® es la única célula fabricada sobre una sólida base de cobre. Es prácticamente inmune a la corrosión y a las grietas que degradan los paneles convencionales.<sup>4,5</sup>

Primer puesto en la prueba de durabilidad de Fraunhofer.<sup>10</sup>

100% de potencia conservada en la exhaustiva prueba de durabilidad de paneles fotovoltaicos de Atlas 25<sup>+</sup>.<sup>11</sup>

## PANELES SOLARES DE LA SERIE E

#### AITO RENDIMIENTO Y DURABILIDAD EXCELENTE

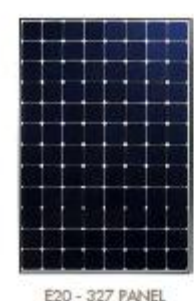

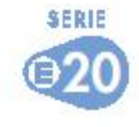

#### **ALTA EFICIENCIA<sup>®</sup>**

#### Generan más energía por metro cuadrado

Los paneles de uso residencial de la serie E convierten más luz solar en electricidad, con lo que se produce un 36% más de potencia por panel,<sup>1</sup> y un 60% más de energía por metro cuadrado a lo largo de 25 años.<sup>3,4</sup>

ELEVADA PRODUCCIÓN ENERGÉTICA"

#### Producen más energía por vatio nominal

El alto rendimiento durante el primer año ofrece un 7-9% más de energía por vatio nominal.<sup>3</sup> Esta ventaja aumenta con el tiempo, con lo que se produce un 20% más de energía durante los primeros 25 años para satisfacer sus necesidades.<sup>4</sup>

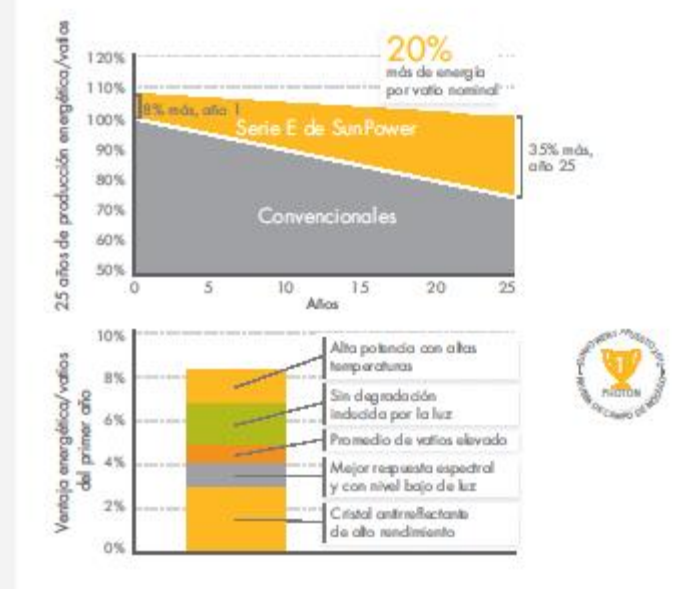

sunpowercorp.es

## **SUNPOWER**

#### MORE ENERGY, FOR UPE?

## PANELES SOLARES DE LA SERIE E

#### SUNPOWER OFRECE LA MEJOR GARANTÍA COMBINADA DE POTENCIA Y PRODUCTO

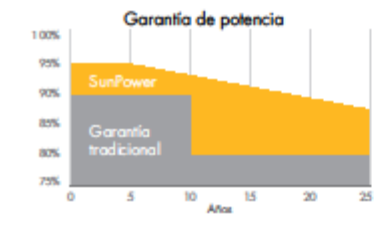

Más potencia garantizada: el 95% los primeros 5 años y -0,4%/año hasta el año 25.º

| <b>DATOS FLECTRICOS</b>                            |                                |          |  |  |  |  |
|----------------------------------------------------|--------------------------------|----------|--|--|--|--|
|                                                    | E20-327                        | E19-320  |  |  |  |  |
| Potencia nominal <sup>12</sup> (Pnom)              | 327 W                          | 320 W    |  |  |  |  |
| Tolerancia de potencia                             | $+5/ -0\%$                     | $+5/-0%$ |  |  |  |  |
| Eficiencia media de panel <sup>13</sup>            | 20,4%                          | 19,8%    |  |  |  |  |
| Tensión en el punto de máxima<br>potencia (Vmpp)   | 54,7 V                         | 54,7 V   |  |  |  |  |
| Corriente en el punto de máxima<br>potencia (Impp) | 5,98 A                         | 5,86 A   |  |  |  |  |
| Tensión de circuito abierto (Voc)                  | 64,9 V                         | 64.8 V   |  |  |  |  |
| Corriente de cortocircuito (Isc)                   | 6,46 A                         | 6,24A    |  |  |  |  |
| Tensión máxima del sistema                         | 1000 V IEC & 600 V UL          |          |  |  |  |  |
| Fusible máximo por serie                           | 20 A                           |          |  |  |  |  |
| Coeficiente de temperatura de<br>potencia          | –0,38% / ℃                     |          |  |  |  |  |
| Coeficiente de temperatura de<br>voltaje           | –176,6 mV / ℃                  |          |  |  |  |  |
| Coeficiente de temperatura de<br>corriente         | $3.5 \text{ mA} / {}^{\circ}C$ |          |  |  |  |  |

**REFERENCIAS:** 

1. Todas las com paraciones realizadas entre SFR-E20-327 y un panel con representativo: 240W, aprox. 1,6m\*, eliciencia del 15%.

2. Estudio "Sunhower Shoding Study" de PV Evolution Labs (tebrero de 2013). 2. Sieuxe Saint vrei Shaking Source Controller Saint Come "Sunt over Yield Report" de<br>3. Normalmente 7-7% más de energía por vallo; informe "Sunt over Yield Report" de off de ne 12063 de CIV Solor Test Lob (enero de 2013).

4. Sun ower 0.25 Myr deprodution vs. 1.0% / r conv. panel. Compeou. Z. et al. Documento técnico de SunTower "SunTower Module Degradation Rate" (febrero de<br>2013). Jordan, Diric "SunTower Test Report", NREL (octubre de 2012).

5. Documento técnico de Sunhower "Sunhower Module 40-Year Useful Life" (febrero de 2013). La vida útil corresponde a 77 de 100 paneles funcionando a más del 70% de la patencia nominal.

ó. De todos los 2600 paneles incluídos en l'hoton International (tebrero de 2012). 7. Un 1% más de energia que los paneles de la serie E y un 6% más de el ergia que

la media de las 10 principales empresas somelidas a pruebas en 2012 (151 paneles. 102 empresas); Photon International (marzo de 2013) 6. En comparación con los 15 fabricantes principales, Sunhower Warranty Review

fishero de 2013). 7. Se aplican algunas exclu ones. Consulte la garantia para ob ter de

10. lougl que en la serie E: 5 de los principales & fabricantes de paneles fueron sometides a pruebas por Fraunhoter ISE; informe "FV Module Durability Initiative Public Report" (febrero de 2013).

11. En comparación con el panel de control no sometido a pruebas de resistencia. La The intermediate contract condensation and the process of the series of the series of the series of the series of the series of the series of the series of the series of the series of the series of the series of the series

12. En condiciones de prueba estándar limadiando de 1000 W/m . AM 1.5, 25° Cl. 13. De ocuerdo con el promedio de volores de potencia med idos durante la producción

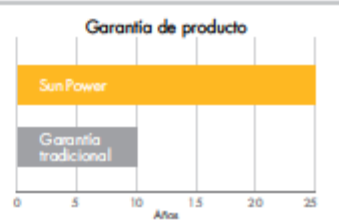

Cobertura combinada para potencia y defectos del producto de 25 años<br>que incluye el coste de sustitución de los paneles.º

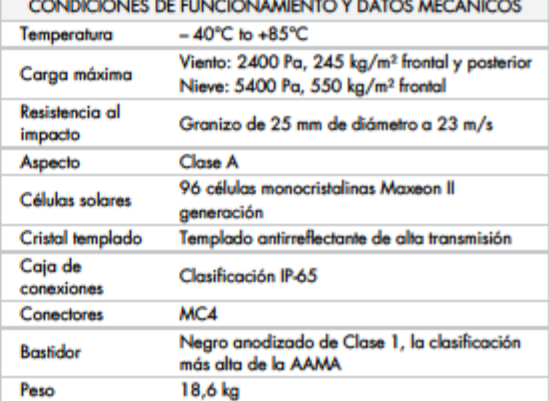

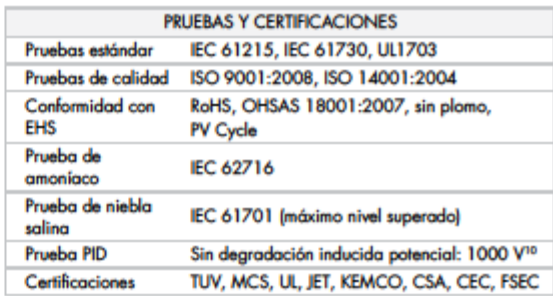

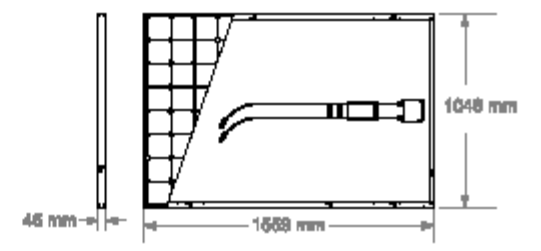

vez de zeguridad e inzk

Consulte http://www.sunpowercorp.com/facts.para-obtener más información de referencia.<br>Para obtener detalles adicionales, consulte la ficha técnica ampliada: www.sunpowercorp.e rcoro.es/da kaheek. Lea las inshu

rara comme censes.<br>antes de utilizar este producto.<br>OAbril de 2013 Sunforer Corporalion. Todas los derechos rearrodos. SUNPOWES, el logolipo de SUNPOWES, MORE DICOVID-100 (100 MS), CON MUSE son mu<br>OAbril de 2013 Sunforer C

sunpowercorp.es -<br>- 505013 Nov A /A4 E5

## DATASHEET AEROGENERADOR ENAIR 70

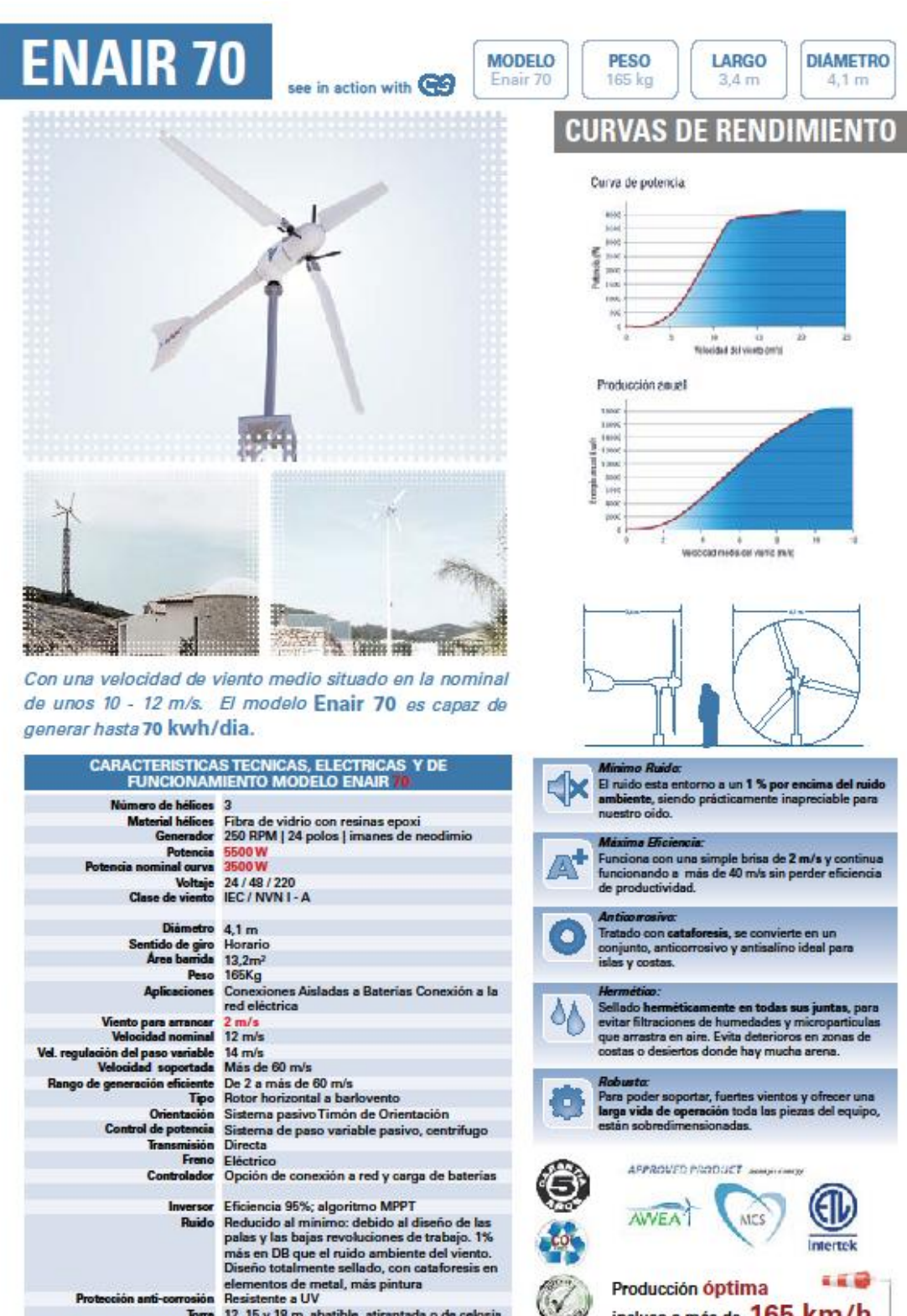

Torre 12, 15 y 18 m, abatible, atirantada o de celosia

incluso a más de 165 km/h

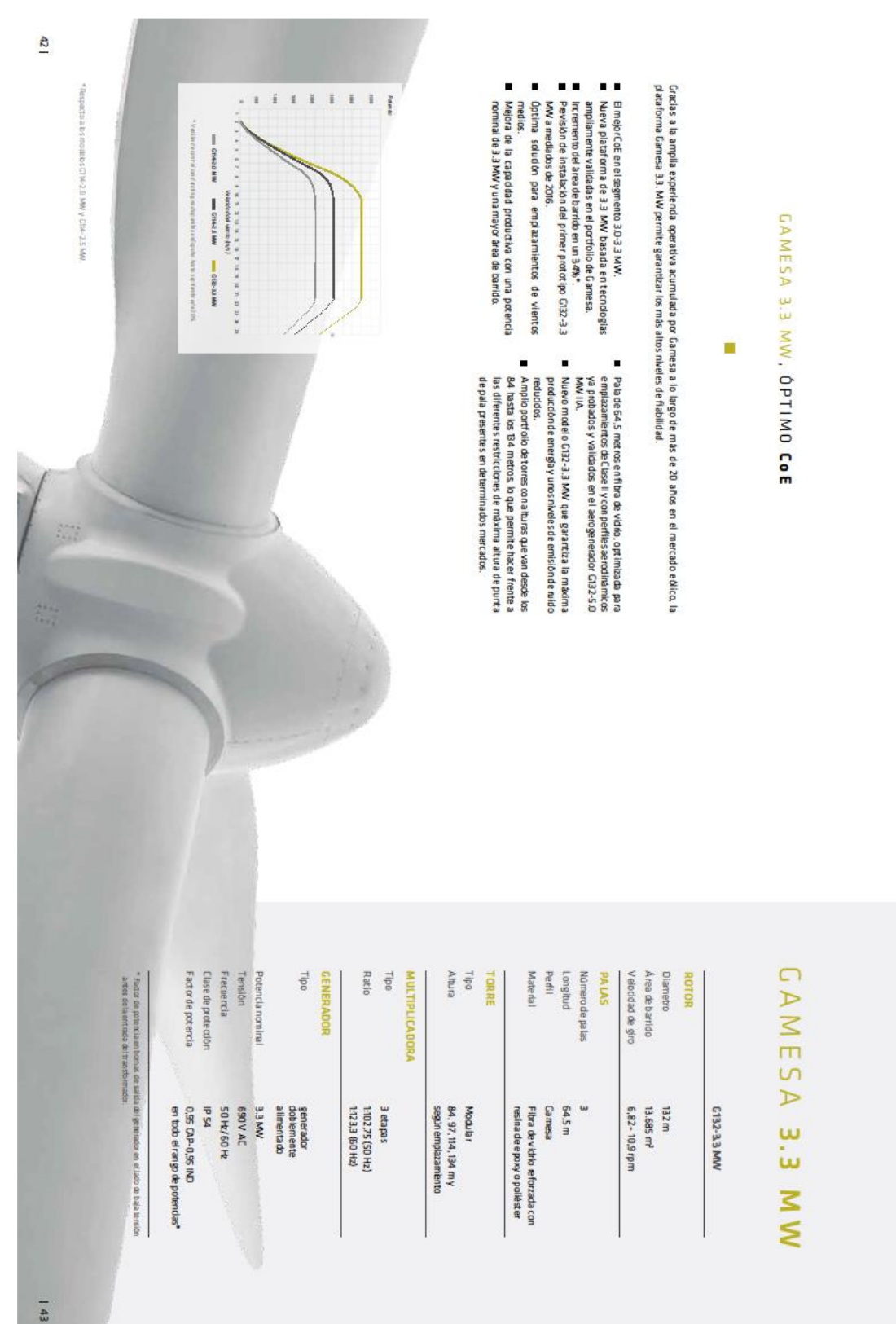

## DATASHEET AEROGENERADOR GAMESA 3.3 MW

## DATASHEET BOMBA DE AGUA LORENTZ PS4000 C-SJ5-25

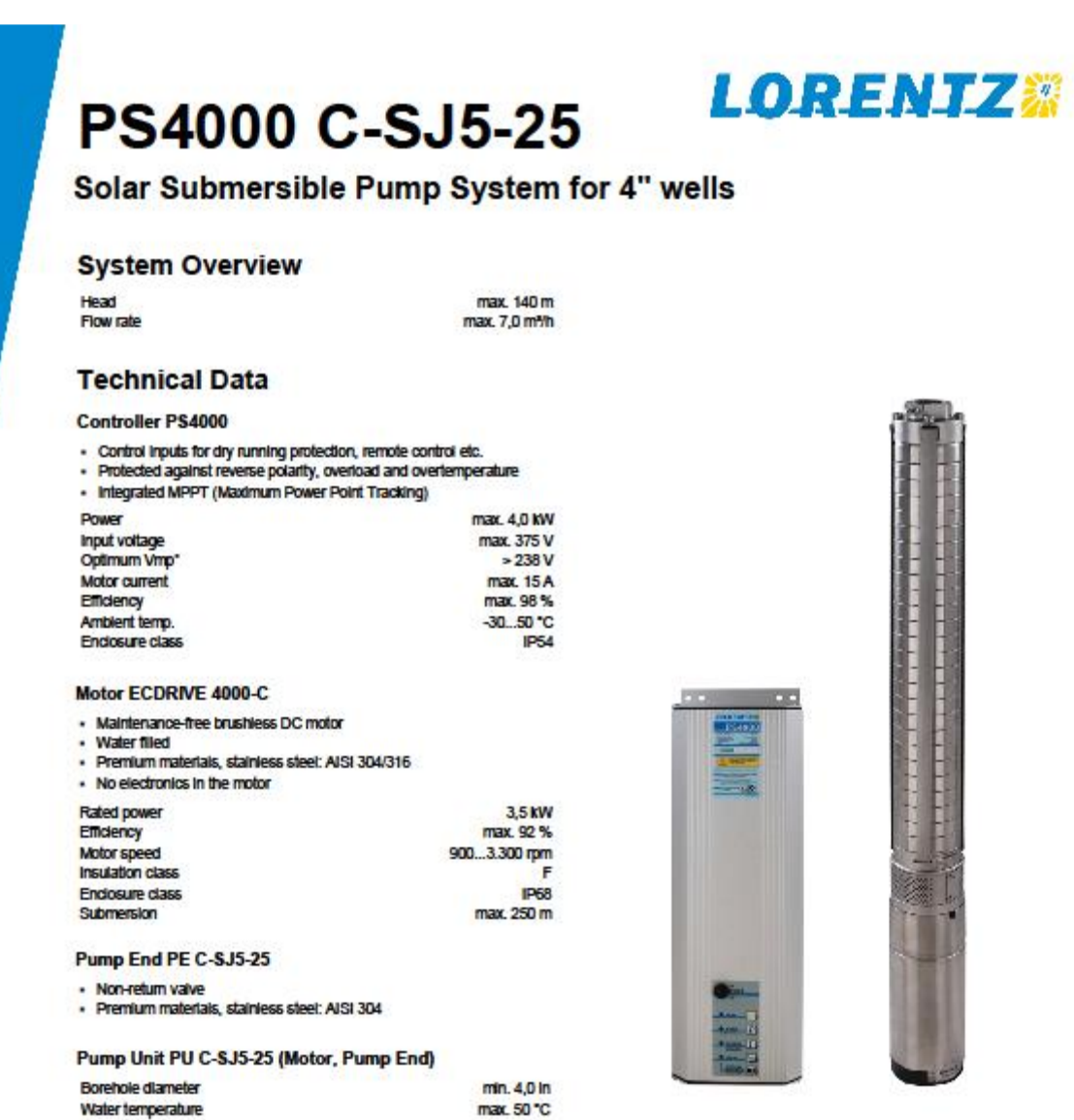

#### **Standards**

2006/42/EC, 2004/108/EC, 2006/95/EC C٤

IEC/EN 61702:1995,<br>IEC/EN 62253 Ed.1

The logos shown reflect the approvals that have been granted for this<br>product family. Products are ordered and supplied with the approvals<br>specific to the market requirements.

"Vmp: MPP-voltage under Standard Test Conditions (STC): 1000 Wim<sup>s</sup> solar insdiance, 25 °C cell temperature

BERNT LORENTZ GmbH & Co. KG Kroegerskoppel 7, 24558 Henstedt-Ulzburg, Germany,<br>Tel +49 (0)4193 7548-0, Fax -29, www.lorentz.de

The products depending on local market requirements and regulations.<br>The Caracteristic COMPASS 3.0.10.6<br>In this All specifications and information are given with good intent, errors are possible and products may be subject

Sun. Water. Life.

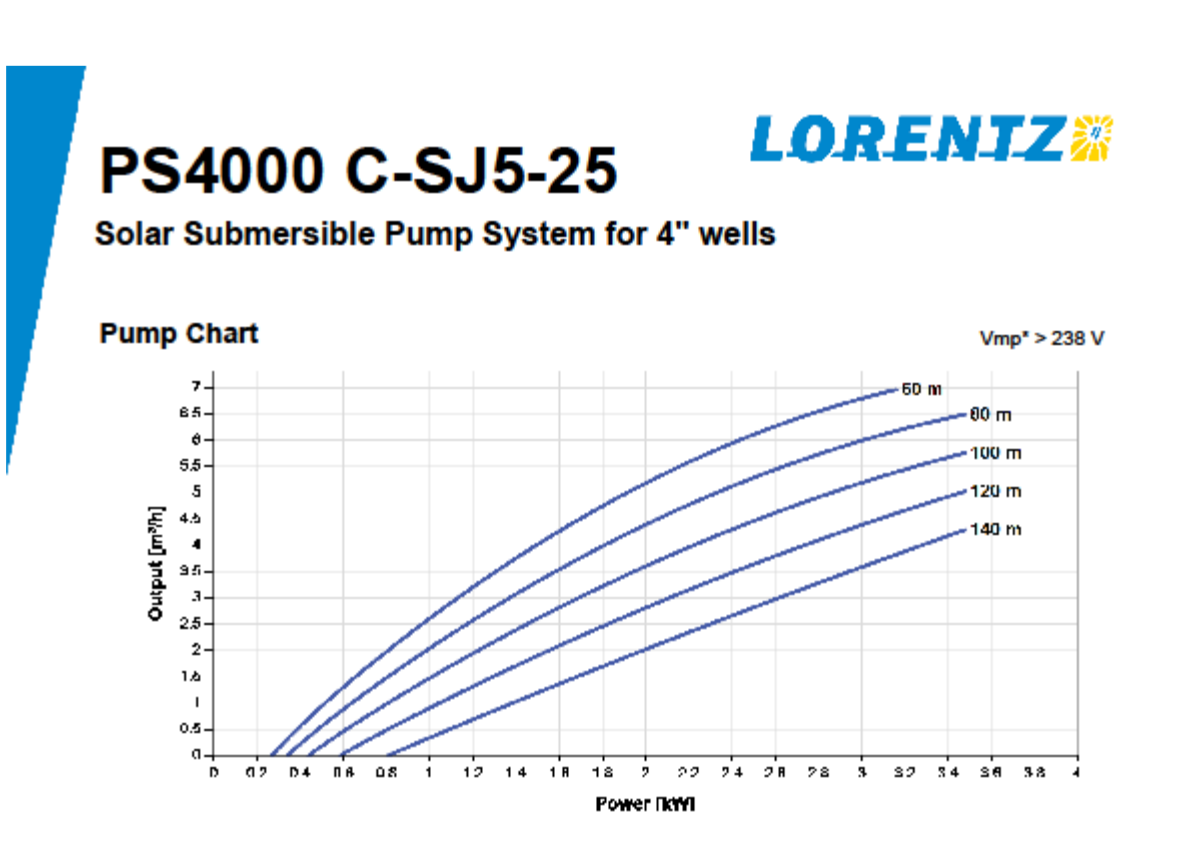

### **Dimensions and Weights**

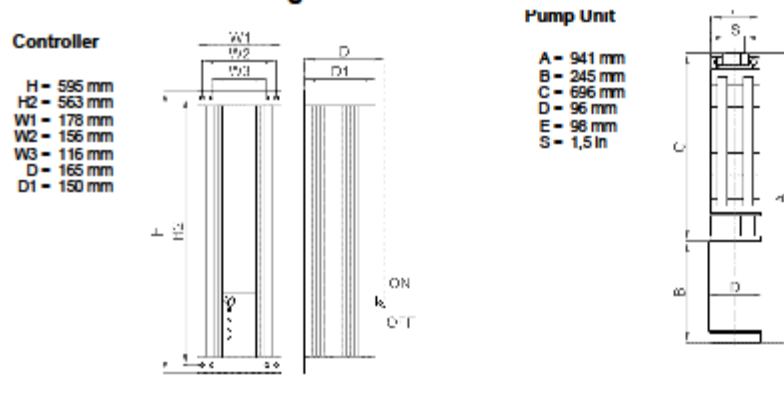

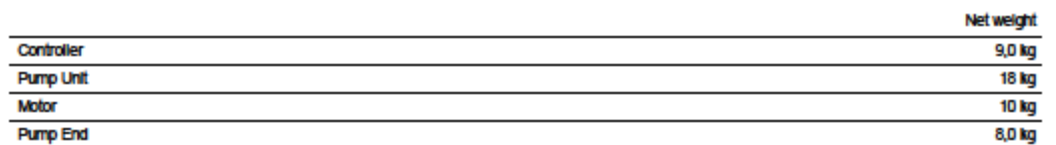

"Ving: MPP-voltage under Standard Test Conditions (STC): 1000 W/m<sup>2</sup> solar Iradiance, 25 °C cell temperature

BERNT LORENTZ GmbH & Co. KG<br>Kroegerskoppel 7, 24558 Herstedt-Ulzburg, Gem<br>Tel +49 (0)4193 7548-0, Fax -29, www.lorentz.de

## Sun. Water. Life.

er any Christian Director Contracts and Discovery Christian Contracts and Information are given with good intent, errors are po<br>(2) Christian Contracts and information are given with good intent, errors are po<br>products dep ie and products may be subject to change without notice.Pictures may differ from actual
#### DATASHEET DEPÓSITO DE ALMACENAMIENTO DVA-500

ACW Water Systems, S.L.<br>Partida Cachap, 41 03330 - Crevillente (Alicante)<br>Tel y fax: 902 876 254<br>www.biotanks.es - E-mail: biotanks@biotanks.es

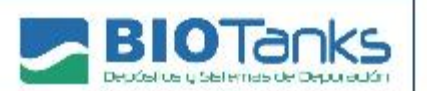

#### FICHA TÉCNICA DEPÓSITO DVA - DEPÓSITO VERTICAL AÉREO

#### Descripción

Los depósitos DVA están indicados para almacenamiento de cualquier tipo de líquido a temperatura ambiente e indicados para su instalación en superficie sin presión atmosférica. Son especialmente aptos para almacenamiento de agua potable, aguas pluviales, productos alimenticios, instalaciones contra incendios, etc. También se fabrican tanques DVA con resinas especiales para el almacenamiento de productos químicos y otras aplicaciones industriales.

Los depósitos verticales aéreos están fabricados en Plástico Reforzado con Fibra de Vidrio (PRFV) mediante el sistema de laminación "Hand Lay Up" conforme a la norma UNE-EN 13121-3:2009+A1:2010 "Tanques y depósitos aéreos de plástico reforzado con fibra de vidrio (PRFV). Parte 3: Diseño y fabricación". Los depósitos DVA están adecuadamente reforzados proporcionando a los depósitos la resistencia mecánica y estructural necesaria.

#### Características

- Fabricados en plástico reforzado con fibra de vidrio (PRFV)
- Instalación en superficie
- Neutros a olores y sabores
- Alto nivel de resistencia a agentes corrosivos y atmosféricos
- Buena resistencia estructural y mecánica

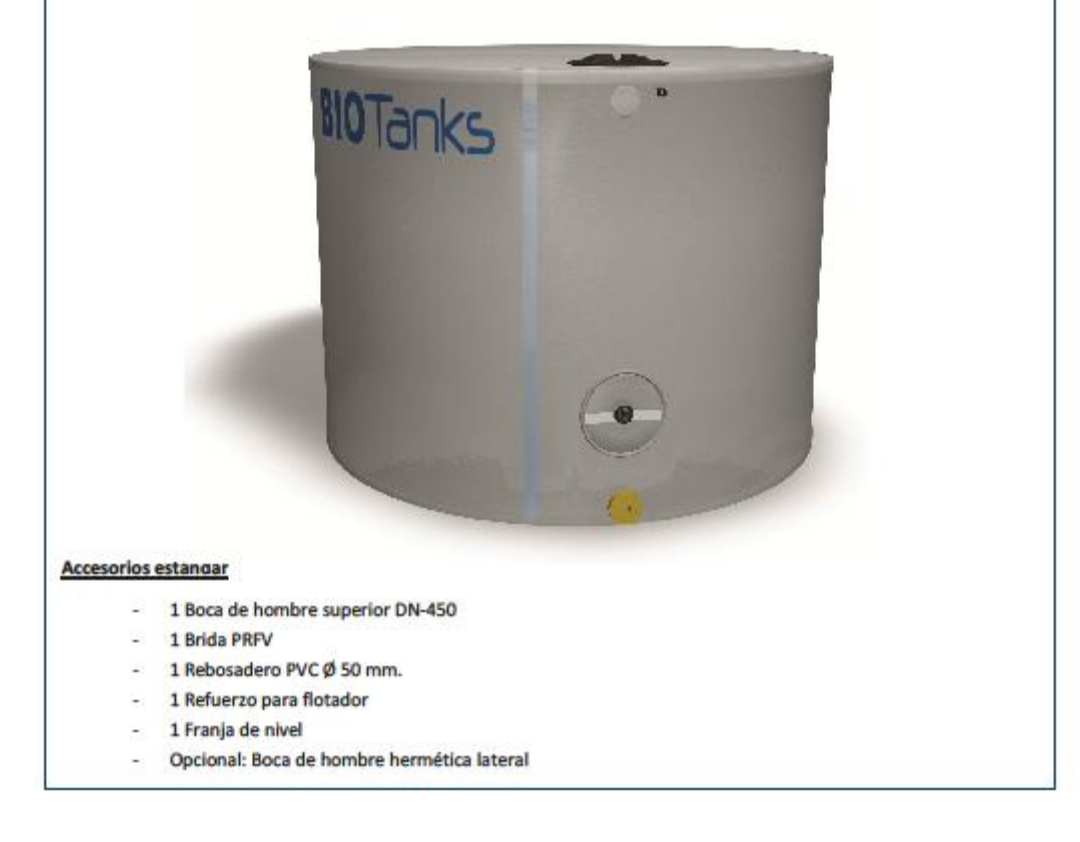

## ACW Water Systems, S.L.<br>Partida Cachap, 41 03330 - Crevillente (Alicante)<br>Tel y fax: 902 876 254<br>www.biotanks.es - E-mail: biotanks@biotanks.es

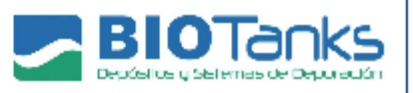

#### **Dimensiones**

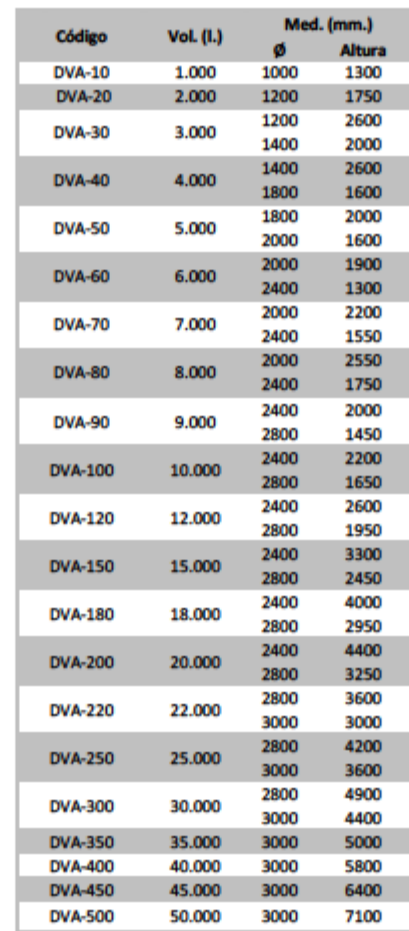

#### \* Consultar para depósitos de mayor capacidad

#### Recomendaciones de instalación

1. Colocar el depósito sobre una superficie lo suficientemente rígida y nivelada. En caso de que sea un terreno blando, construir una losa de hormigón armado de unos 20 a 25 cm de espesor, armado con mallazo de hierro, perfectamente nivelada.

2. Ubicar el depósito sobre la losa. En el caso de depósitos muy altos o grandes, sujetarlos mediante tirantes, los cuales se atarán a los anclajes de los laterales.

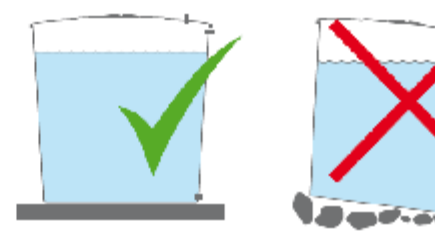

## DATASHEET GENERADOR DIÉSEL KIPOR KDE16STA3 TRIFÁSICO

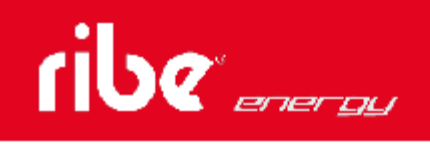

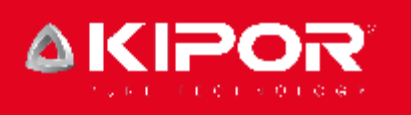

## **GENERADORES DIESEL AVR** KDE16STA3 **TRIFASICO**

- Características y ventajas<br>:. Potencia máxima 15,0 kVA<br>:. Potencia Nominal 13,5 kVA
- 
- 
- :. Forencia i vominari 1370<br>1999: Marcado (75 db)<br>1. Fauripado con el motor KM376AG, 3 cilindros, refrig.agua
- ... Lapapado con el molor hayar antor, o cininaros, remig<br>... Nuevo AVR que reduce aún más la fluctuación de la<br>corriente
- :. Kit de ruedas
- 
- 
- 

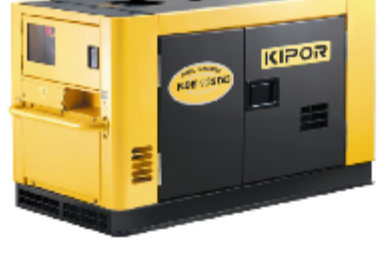

## **Especificaciones Técnicas**

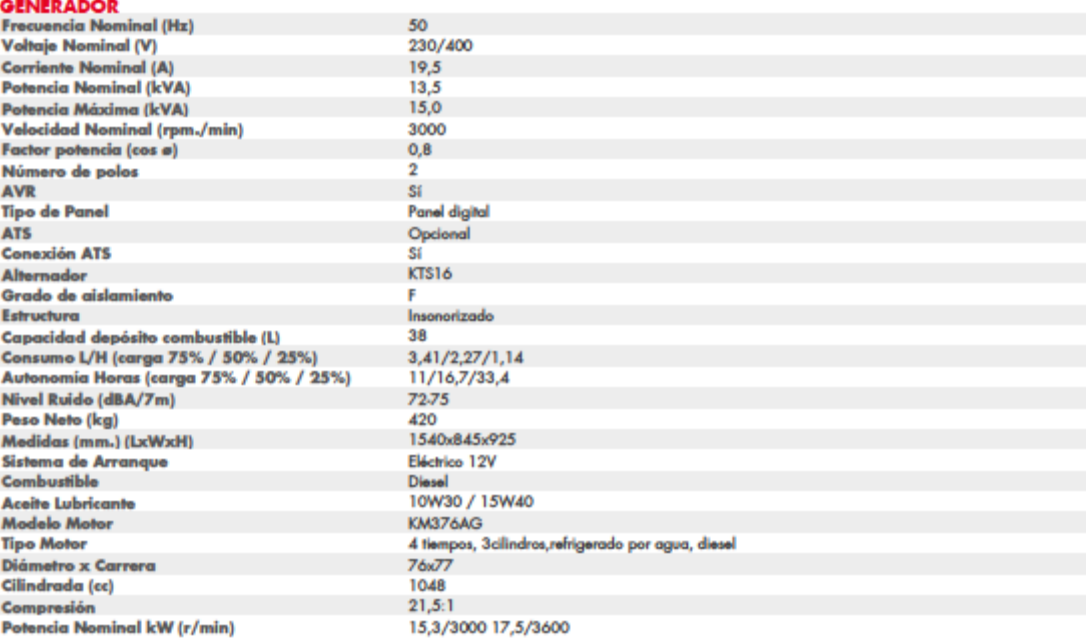

@ 2014 RIBE ENERGY MACHINERY S.L. - Sant Maurici, 2-6 - 17740 Vilafant (Girona) Spain - T. +34 972 546 811

#### DATASHEET ELEMENTO ACUMULADOR ENERSOL T-1250

Network Power > Classic Solar > Classic EnerSol T > Benefits

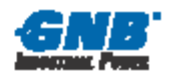

#### **Classic EnerSol T**

Powerful and universal, suitable for every application

Classic EnerSol T batteries are universal, low maintenance energy supplies for medium industrial solar systems. These lead acid batteries with liquid electrolyte are renowned for being safe and reliable due to their high performance. Typical applications are small solar and wind power systems, holiday and weekend houses.

#### Your benefits:

- > Positive tubular plates extremely robust design and enhanced cycling performance
- > Low maintenance saving costs
- > Completely recyclable low CO<sub>2</sub> footprint

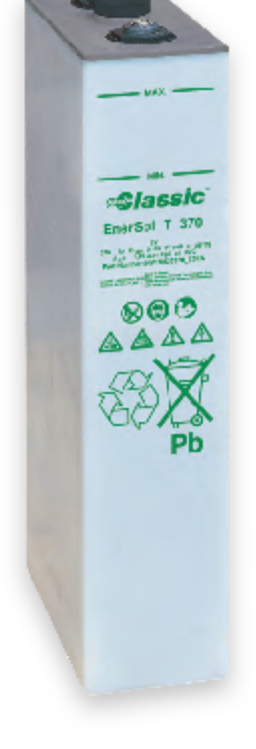

#### **Specifications:**

- > Nominal capacity (C<sub>120</sub> at 25 °C): 376 1282 Ah
- > Containers made from translucent plastics for easy topping up
- > Screw connectors for a better contact and reliability
- > Also available in dry-charged version with separate electrolyte

m

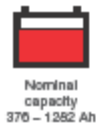

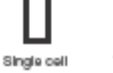

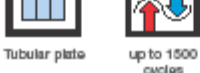

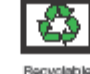

Low

gycles<br>acc. to IEC 60896-11<br>(50% DoD)

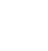

Network Power > Classic Solar > Classic EnerSol T > Technical data, Drawings

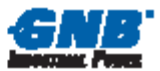

## **Classic EnerSol T** Technical data, Drawings

#### **Technical characteristics and data**

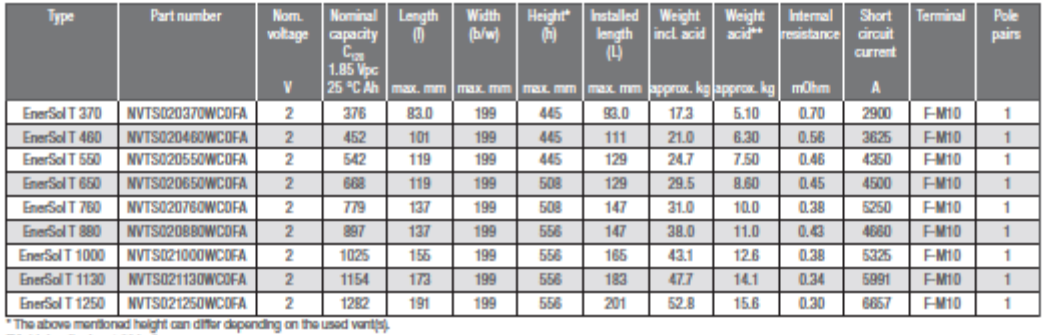

âng The above memoriad neight<br>"Abid density  $d_n = 1.26$  kg/l 49

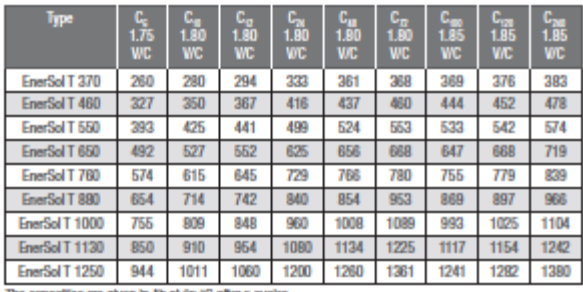

#### **Terminal and torque**

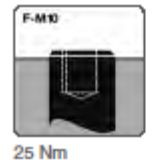

The capacities are given in Ah at 25 °C after 5 cycles.

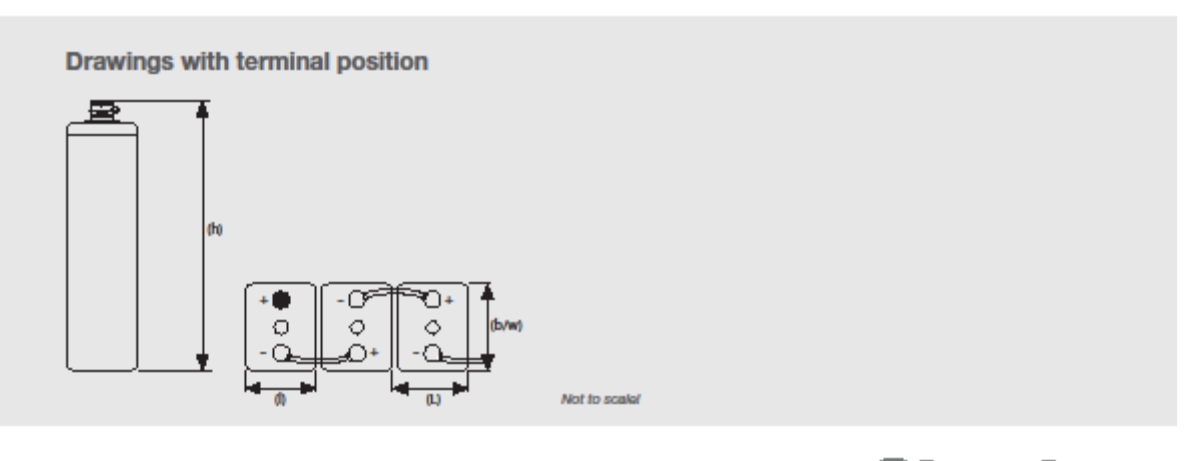

 $\overline{7}$ 

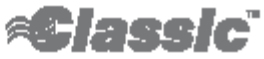

### DATASHEET INVERSOR SOLAR "SUNNY BOY" 1.5/2.5

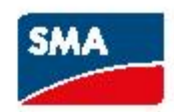

#### **SUNNY BOY 1.5 / 2.5**

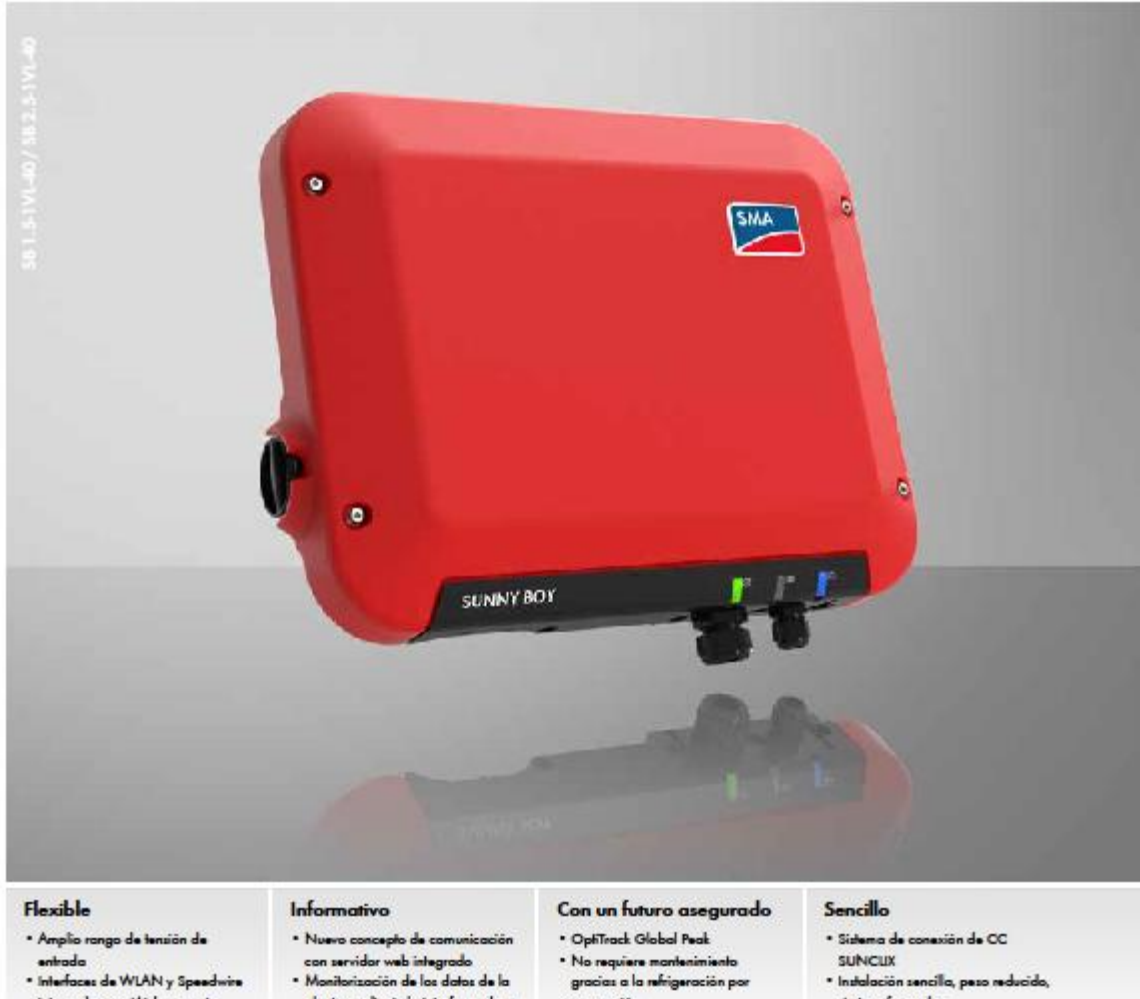

- · Interfaces de WLAN y Speedwin integradas con Webconnect
- 
- planta mediante la interfaz web en<br>todos los teléfonos inteligentes y tabletos<br>• Led pulsado
- .<br>No requiere montenimiento<br>gracias a la refrigeración po
- meričn - Zero feed-in ready
- \* Consolón directo con el<br>SMA Energy Meler
- · Instalación sencilla, peso reducido, sin transformador<br>• Puesta en marcha sencilla
- mediante interfaz web

**SUNNY BOY 1.5 / 2.5** 

El nuevo modelo para las plantas pequeñas

El nuevo Sunny Boy 1.5/2.5 ha sido desarrollado desde cero y es el inversor perfecto para los clientes que tengan plantas fotovoltaicas de pequeño tamaño. Con su amplia zona de tensión de entrada que va de los 80 a los 600 V se puede utilizar en diversas situaciones lo que le concede una elevada flexibilidad a la hora de elegir los módulos y es, además, muy fácil de instalar gracias a su reducido peso. Después de poner en marcha el Sunny Boy 1.5/2.5 de una manera muy sencilla a través de la interfaz web, el equipo puede llevar a cabo una monitorización local mediante su red sin cables o bien, "online" con el Sunny Portal o Sunny Places.

ä,

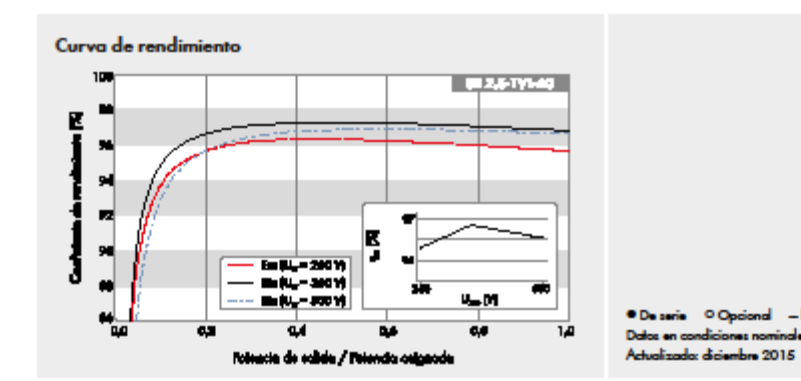

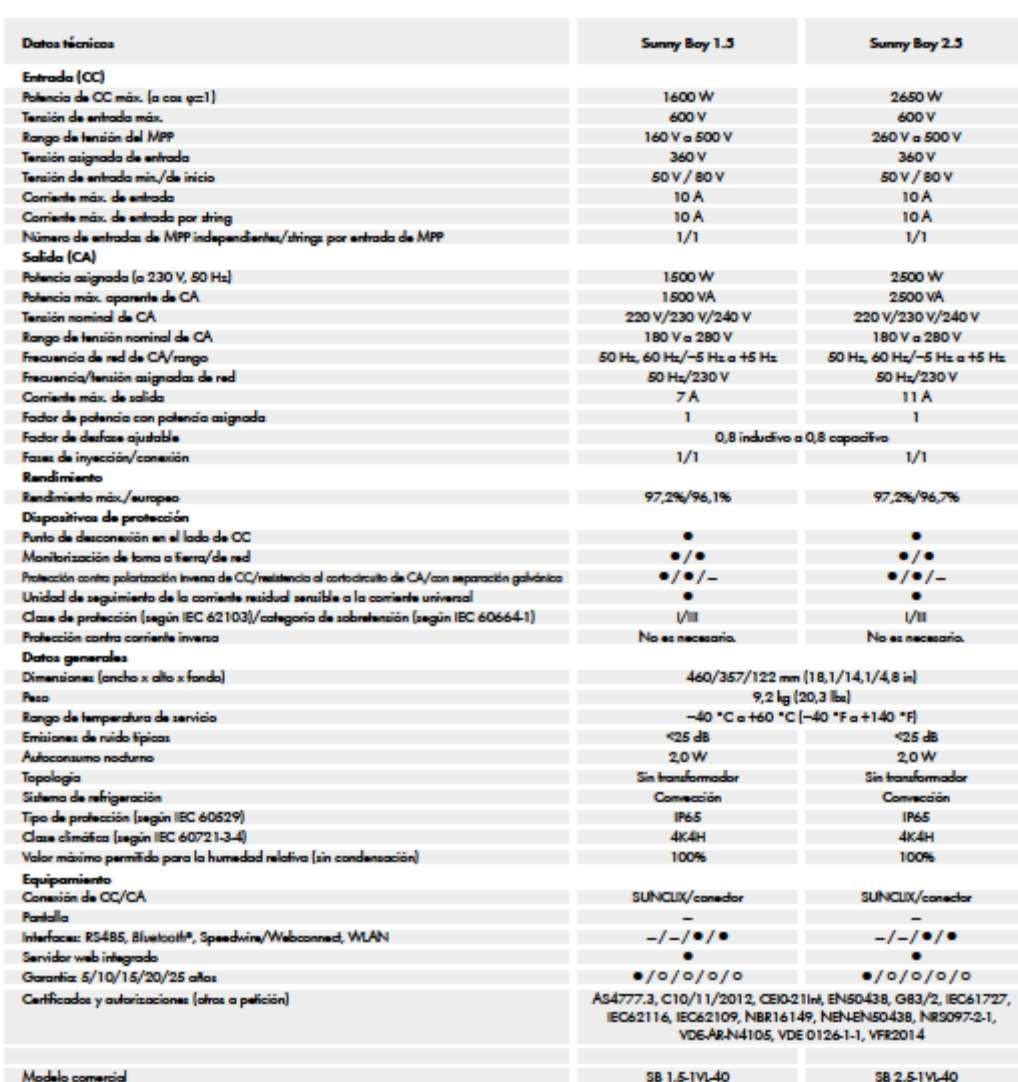

www.SMA-Iberica.com

N

**SMA Solar Technology** 

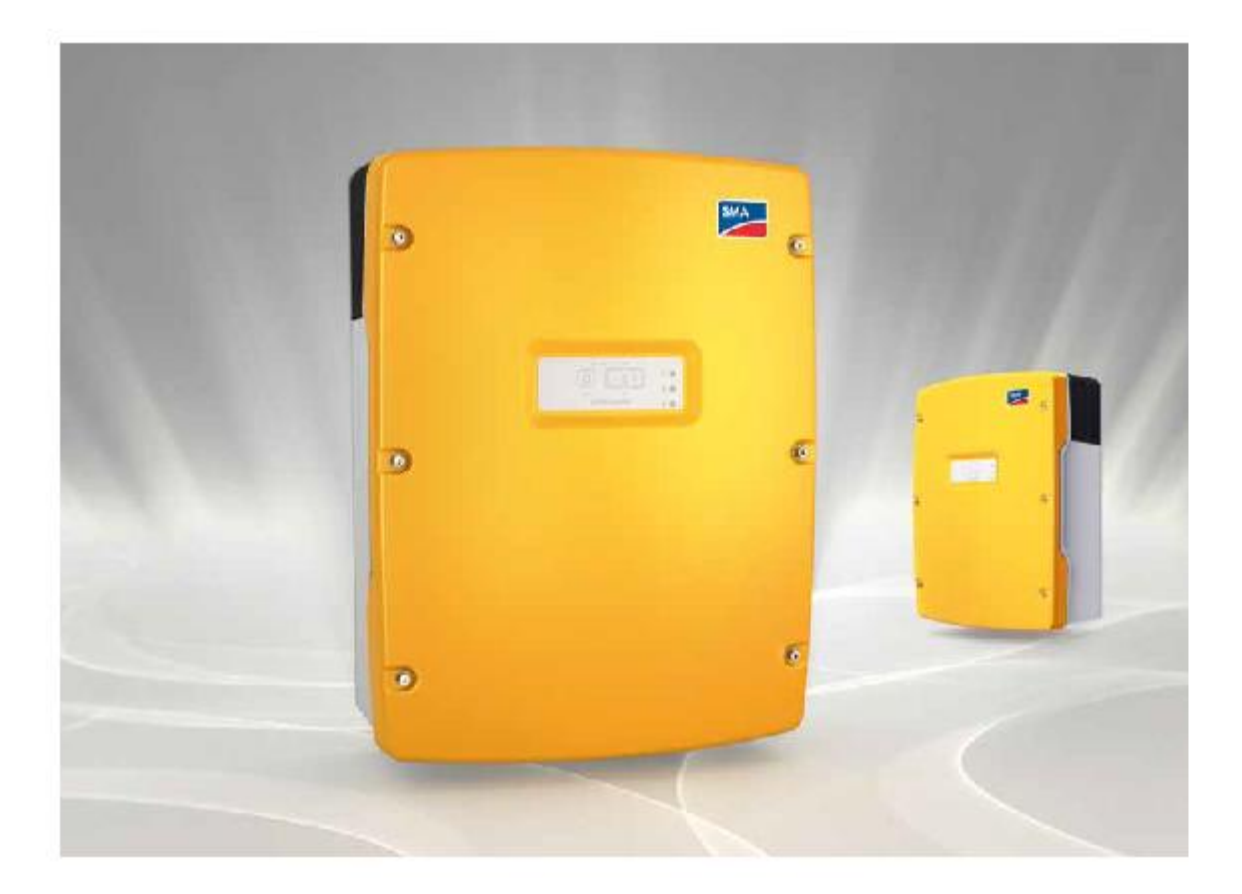

## UNA NUEVA CLASE DE SUNNY ISLAND SENCILLO. ROBUSTO. FLEXIBLE.

Los Sunny Island 6.0H y 8.0H son algo más que un nuevo nombre. El Sunny Island permite ver de una sola mirada todo lo que esconde, a saber: una potencia durante 30 minutos de 6.000 y 8.000 vatios. ¿Por qué? Porque tiene en cuenta las fluctuaciones del consumo de energía meior que si se diseñara para la potencia nominal. ¿Para qué hacerlo complicado si puede ser sencillo?

#### El socio ideal

El que no pregunta no sabe. Lo saben hasta los más pequeños. Y también es aplicable a los adultos. Por esta razón hemos preguntado qué debe poder hacer un inversor fotovoltaico ideal. Los respuestas: debe ser robusto y fácil de utilizar para un garantiza el funcionamiento seguro de la

manejo sencillo en todo el mundo y debe ser flexible para crear sistemas que se adaptan con precisión a los requisitos.

#### Un dúo perfecto

Aunar todo esto en un solo equipo -hay que reconocerlo- no ha sido fácil. Por este motivo, directamente hemos desarrollado dos nuevos Sunny Island. Los equipos son especialmente robustos y permiten un uso casi universal, tanto en el desierto como en la selva, en islas o en el mismo Ártico. Además, gracias al ingenioso sistema de manejo OptiUse, son fáciles de entender tanto para el planificador como para el instalador y el operador. La inteligente gestión de la carga y de la energía OptiPower

red aislada incluso en situaciones críticas. Con Sunny Island el diseño de las instalaciones es ahora totalmente flexible. Las dos clases de potencia ofrecen posibilidades casi ilimitadas de diseñar instalaciones con total precisión.

Por esta razón, nuestra respuesta a la pregunta sobre el socio ideal para un suministro de energía fiable y autónomo es Sunny Island. Porque es un sistema que permite despreocuparse las 24 horas del día.

186

 $\sqrt{2}$ 

## Datos técnicos

**SMA Solar Technology AG** 

34266 Niestetal, Alemania

Tel.: +49 561 9522-0 Fax: +49 561 9522-100 Correo electrónico: Info@SMA.de

Sonnenallee 1

www.SMA.de

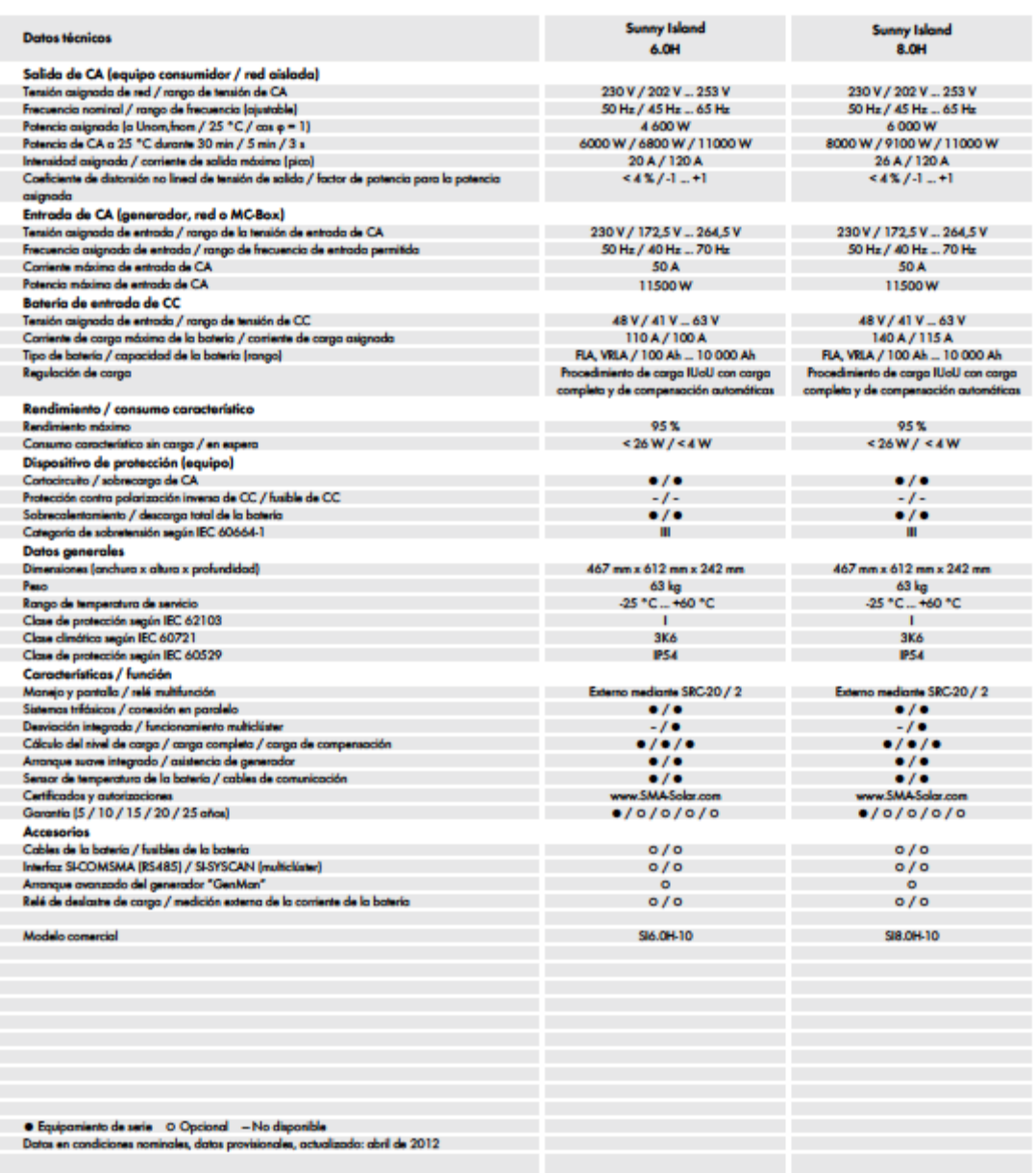

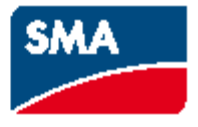

## DATASHEET INVERSORES EÓLICOS

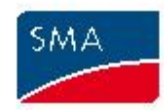

## WINDY BOY 2500 / 3000

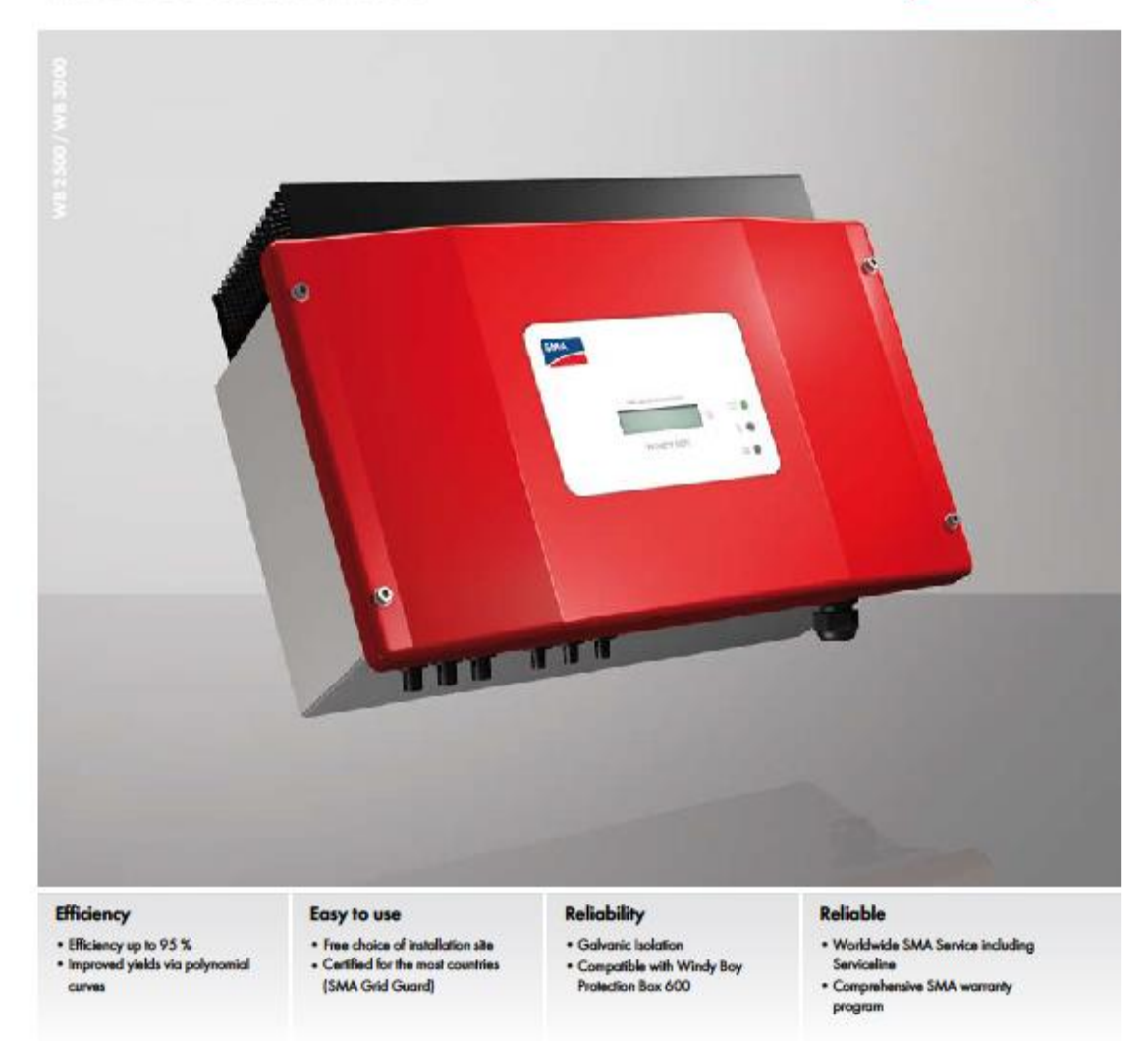

## **WINDY BOY 2500 / 3000**

Worldwide proven technology

Windy Boy 2500 and 3000 inverters are ideally suited to small wind energy plants, and feature a maximum efficiency of 95 percent. The programmable polynomial curve enables optimal adaptation to the turbine curve, which is also protected with a special smooth start device. This Windy Boy also features the SMA Grid Guard interface, which can be used anywhere in the world. It ensures maximum wind energy plant reliability and allows for the feeding in to almost any public grid.

counter the fielding in sprinting are a Printed as a district free paper.

the industry of the time I politically. Subsidiary on Albertain

ACT CHANGE CAL FOR THEFT

shouts of SM, Sde Scholage AO, Bonnell, 1 and 1 kind in death count by Bonnell SO, In: SNEW

WESTER AND NO WANTED STATES OF CALIFORNIA

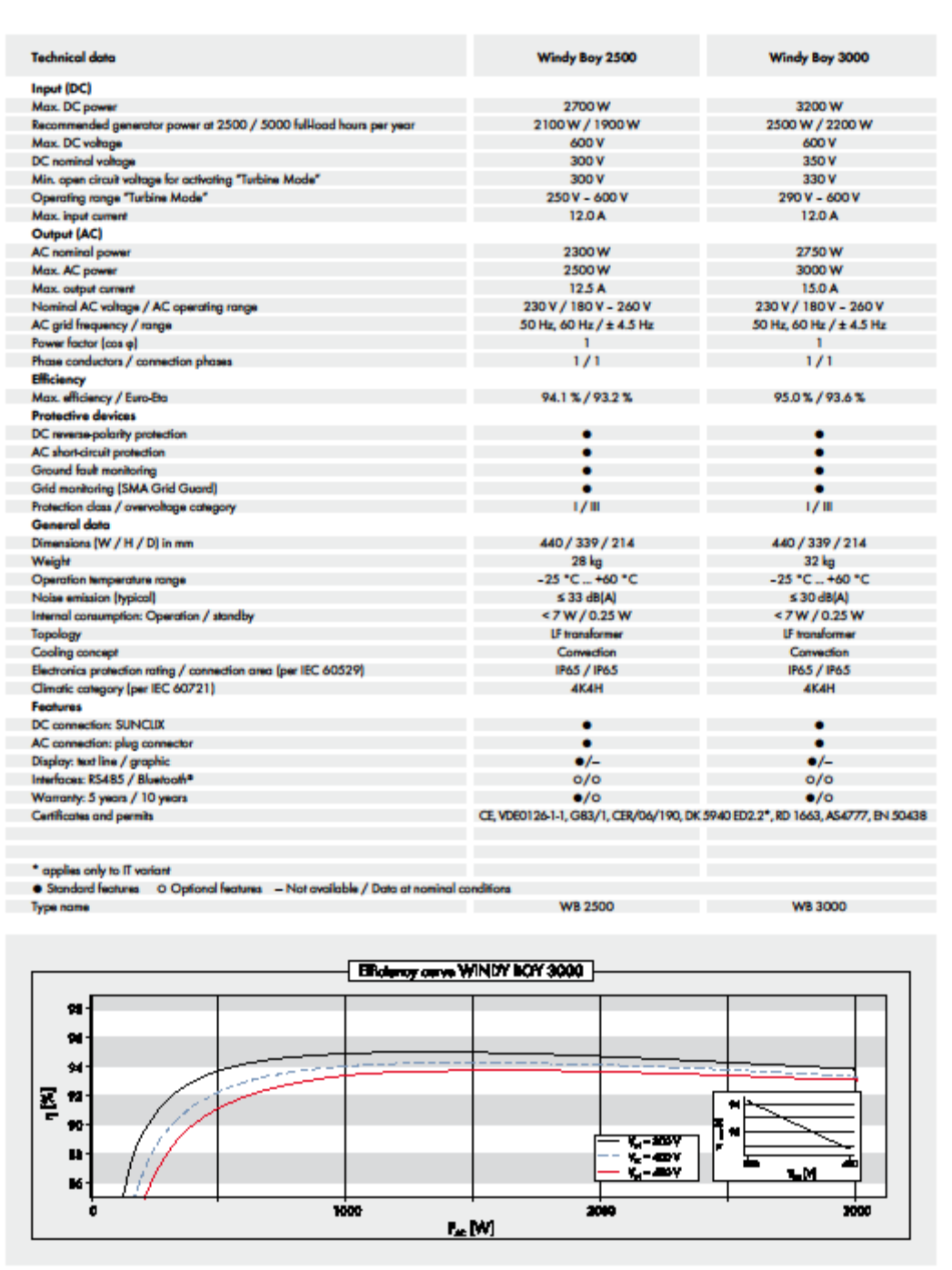

## www.SMA-Solar.com

## **SMA Solar Technology AG**

## WINDY BOY 1100LV

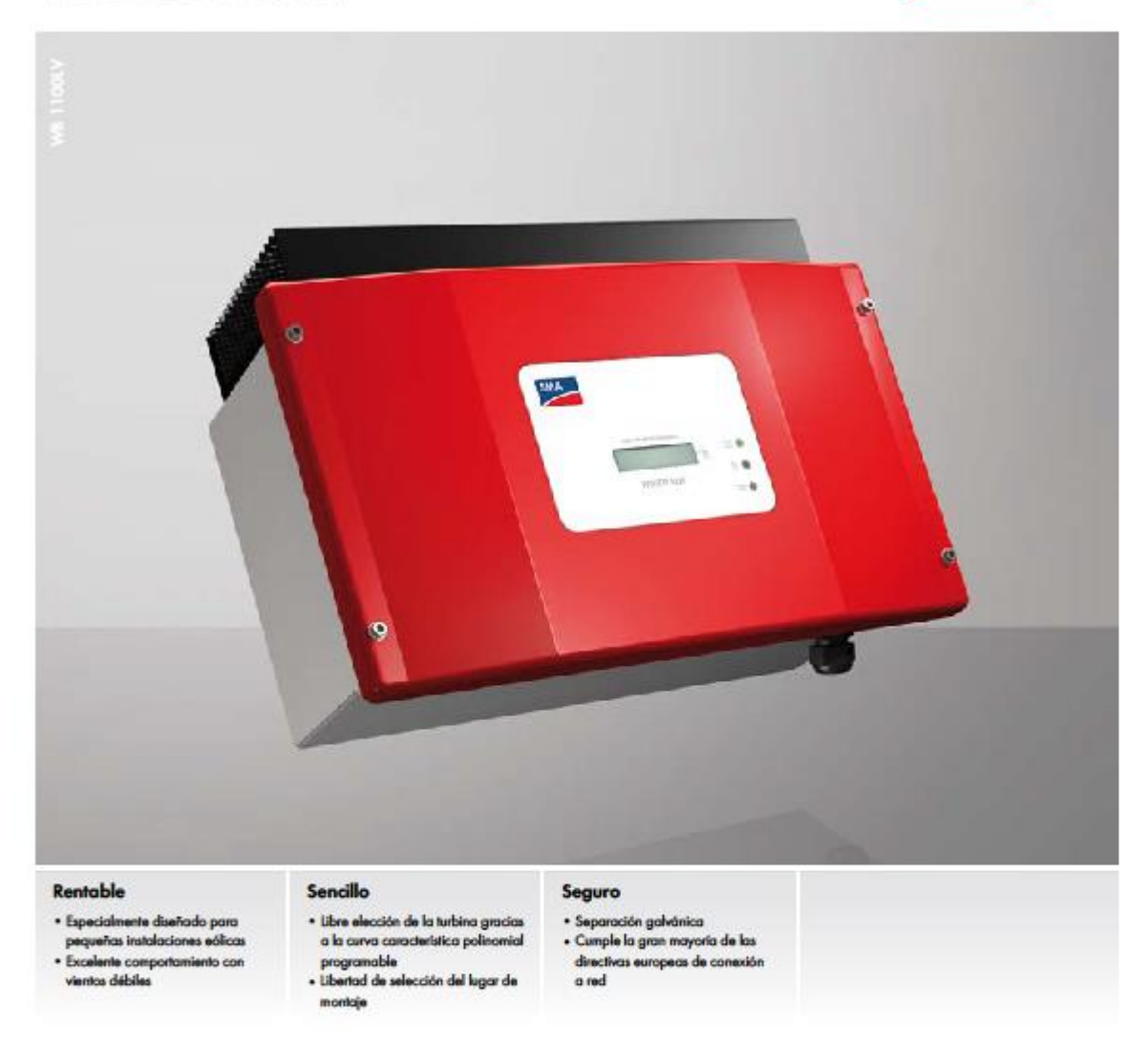

### WINDY BOY 1100LV

La solución para tensiones bajas de generador

El inversor Windy Boy 1100LV es la solución perfecta para las instalaciones eólicas de menor tamaño con tensiones bajas del generador, ya que permite la conexión de turbinas con una tensión nominal de 24 ó 48 V sin transformadores de tensión adicionales. La curva característica polinomial programable permite disponer de la mayor libertad posible a la hora de elegir la turbina, y la carcasa resistente a la intemperie y el amplio rango de temperatura de servicio permiten el montaje en casi cualquier lugar. Por tanto, el Windy Boy es un inversor para instalaciones eólicas idóneo para variaciones de carga rápidas y frecuentes. Además, su consumo energético mínimo en situaciones de calma del viento aumenta el rendimiento, el cual puede monitorizarse en todo momento mediante el display y las distintas interfaces de comunicación.

special to speculate the data

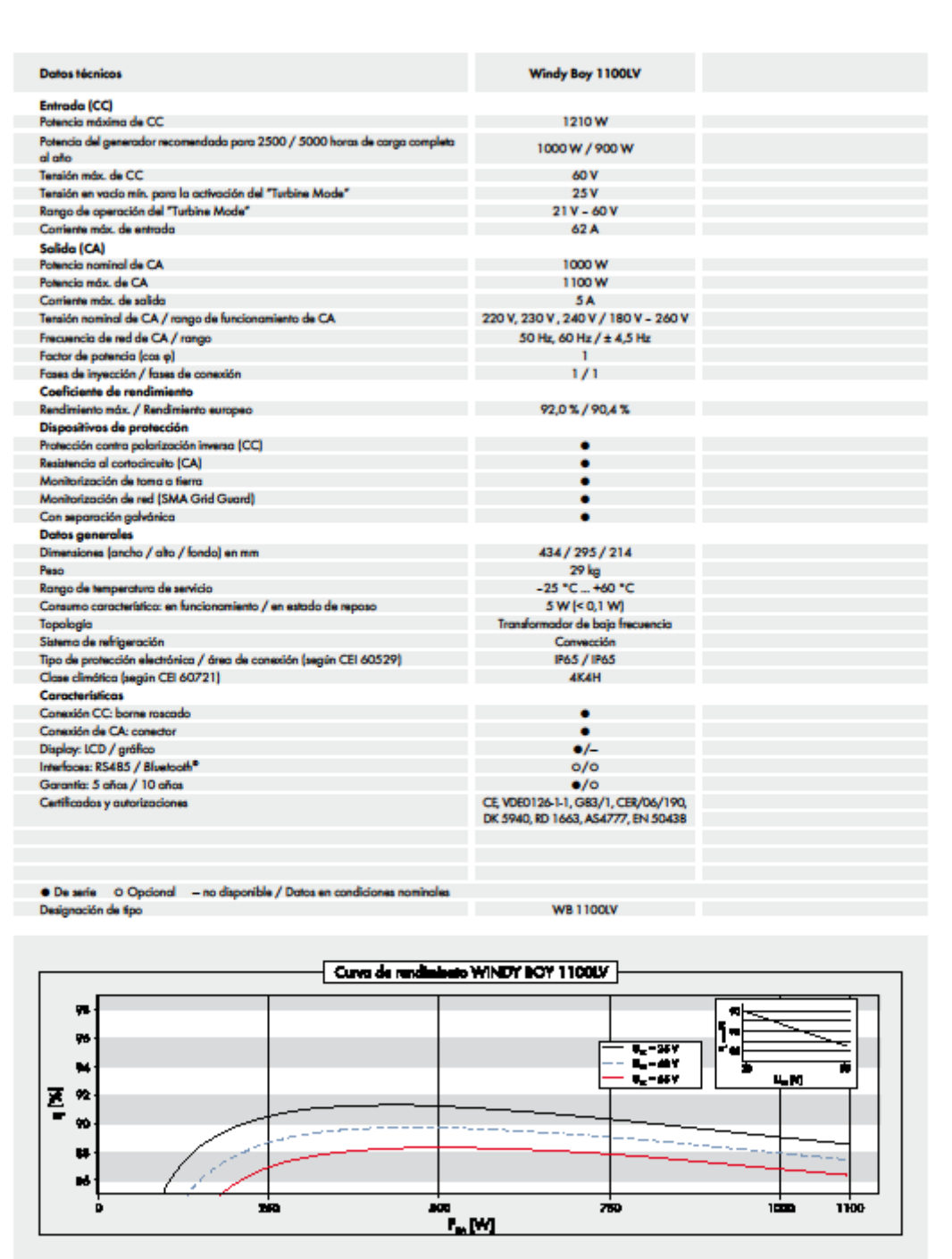

www.SMA-Iberica.com

## **SMA Solar Technology AG**

White or control and control me

# Anexo II. Datos radiación solar

### DATOS RADIACIÓN SOLAR CASO 1

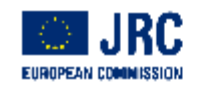

Sistema de Información geográfica fotovoltaica

Ethen an Com **Joint Research Centre** Ispra, Italy

#### Rendimiento del sistema FV conectado a red

PVGIS estimación de la producción de electricidad solar

Lugar: 41°39'8" Norte, 4°43'28" Oeste, Elevación: 703 m.s.n.m, Base de datos de radiación solar empleada: PVGIS-CMSAF

Potencia nominal del sistema FV: 4.6 kW (silicio cristalino)

Pérdidas estimadas debido a la temperatura y niveles bajos de irradiancia: 9.5% (utilizando la temperatura ambiente Pérdidas estimadas debido a los efectos de la reflectancia angular: 2.6%

Otras pérdidas (cables, inversor, etc.): 14.0%

Pérdidas combinadas del sistema FV: 24.2%

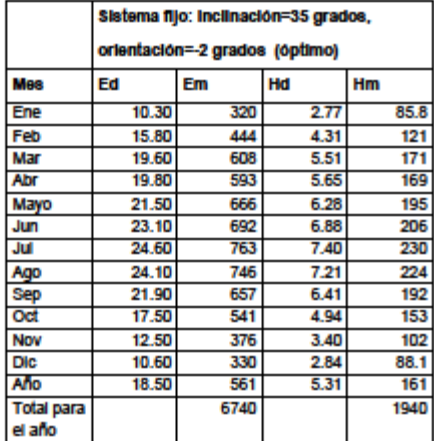

Ed: Producción de electricidad media diaria por el sistema dado (kWh)

Em: Producción de electricidad media mensual por el sistema dado (kWh)

Hd: Media diaria de la Irradiación global recibida por metro cuadrado por los módulos del sistema dado (kWh/m2)

Hm: Suma media de la Irradiación global por metro cuadrado recibida por los módulos del sistema dado (kWh/m2)

Page 1/2

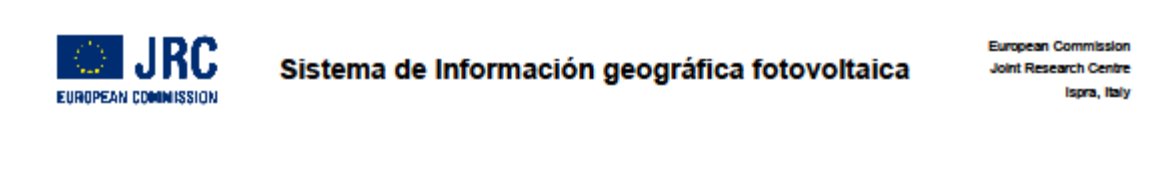

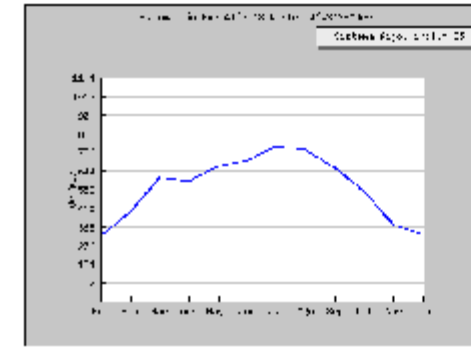

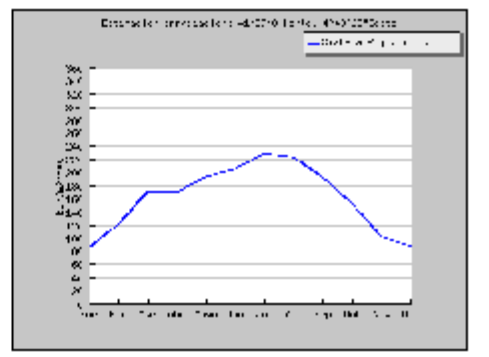

Producción mensual de energía de un sistema FV con ángulo fijo Irradiación mensual sobre un plano con ángulo fijo

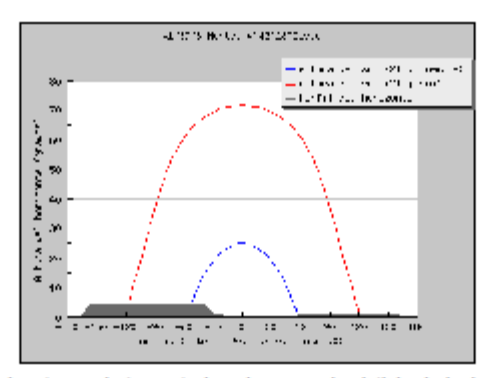

Perfil del horizonte con la trayectoria solar para el solsticio de invierno y verano

PVGIS (c) European Communities, 2001-2012 Reproduction is authorised, provided the source is acknowledged. http://re.jrc.ec.europa.eu/pvgis/

#### **Disclaimer:**

The European Commission maintains this website to enhance public access to information about its initiatives and European Union policies in general. However the Commission accepts no responsibility or liability whatsoever with regard to the information on this site.

This information is:

- of a general nature only and is not intended to address the specific circ umstances of any particular individual or entity;

- not necessarily comprehensive, complete, accurate or up to date;

- not professional or legal advice (if you need specific advice, you should always consult a suitably qualified profe нb

e data or information on this site may have been created or structured in files or formats that are not error-free and we cannot gua the that our service will not be mupted or otherwise affected by such problems. The Commission accepts no responsibility with regard to such problems incurred as a result of using this site or any **Solved automobiles** 

## DATOS RADIACIÓN SOLAR MEDIA DIARIA ENERO

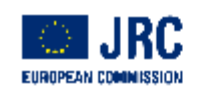

Sistema de Información geográfica fotovoltaica

European Comn Joint Research Centre Ispra, Italy

#### Irradiancia solar media diaria

PVGIS estimación de los perfiles medios diarios

Lugar: 41°39'8" Norte, 4°43'28" Oeste, Elevación: 703 m.s.n.m,

Inclinación del plano: 35 grados Orientación (acimut) del plano: 0 grados

#### Estimación de la radiación

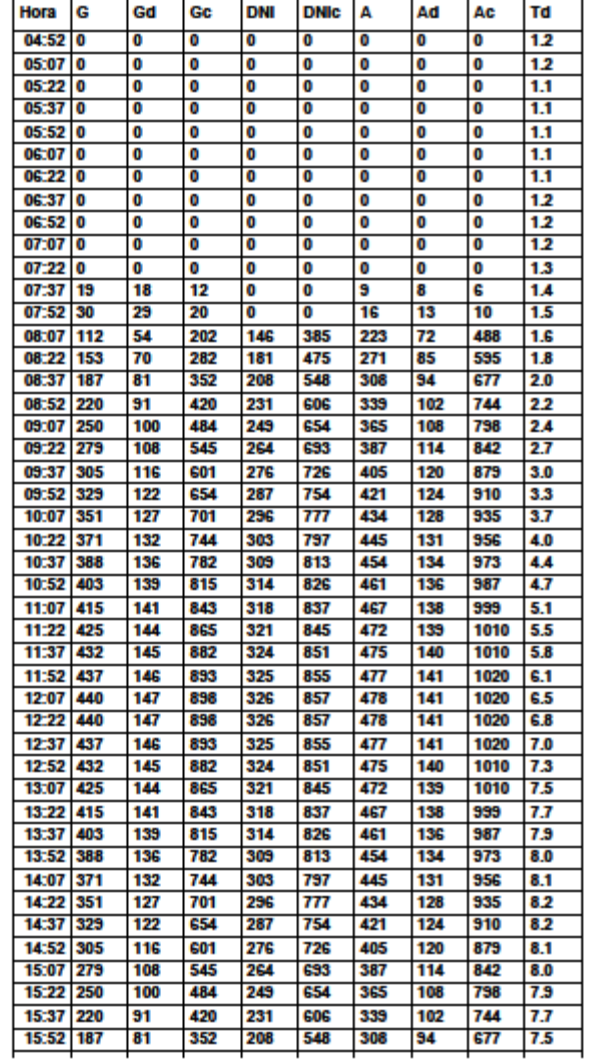

Page 1/5

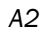

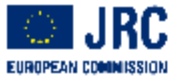

Eta -10 **Joint Research Centre** a, Liy b.

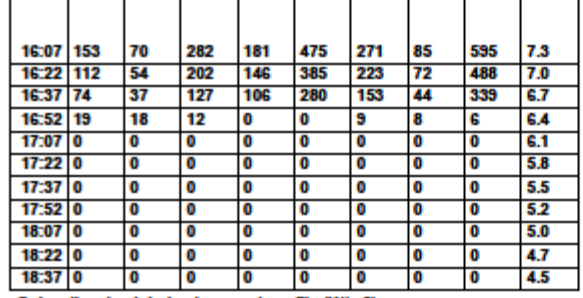

G: Irradiancia global sobre un plano fijo (W/m2)

Gd: Irradiancia difusa sobre un plano fijo (W/m2)

Gc: Irradiancia giobal cielo claro sobre un plano fijo (W/m2)

DNI: Irradiancia directa normal (W/m2)

DNIc: Irradiancia directa normal cielo claro (W/m2)

A: Irradiancia giobal sobre un plano con seguimiento a 2 ejes (W/m2)

Ad: Irradiancia difusa sobre un piano con seguimiento a 2 ejes (W/m2)

Ac: Irradiancia global cielo claro sobre un plano con seguimiento a 2 ejes (W/m2)

Td: Perfil de la temperatura media diurna (grados C)

Page 2/5

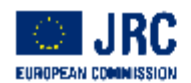

Europ an Com **Joint Research Centre** Ispra, Italy

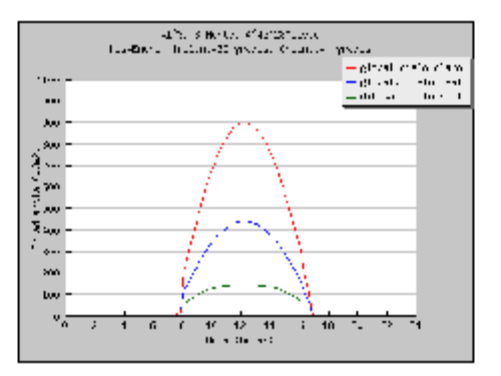

#### Irradiancia diaria sobre un piano fijo

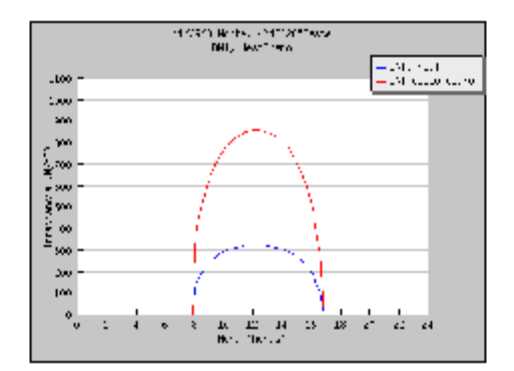

Irradiancia directa normal

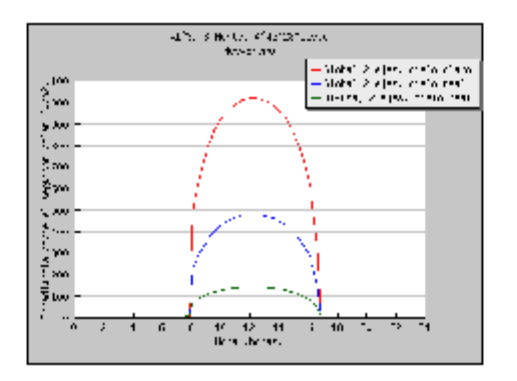

Irradiancia diaria sobre un piano con seguimiento a 2 ejes

Page 3/5

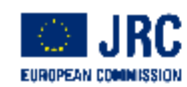

**European Commission** Joint Research Centre Ispra, Italy

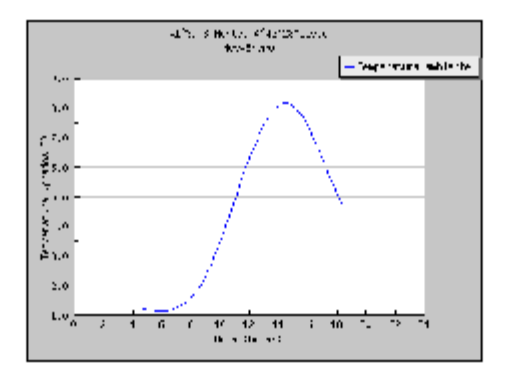

Perfil de la temperatura media diaria

Page 4/5

## DATOS RADIACIÓN SOLAR MEDIA DIARIA JULIO

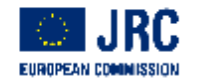

Sistema de Información geográfica fotovoltaica

European Commission Joint Research Centre **Turing, Bally** 

#### Irradiancia solar media diaria

PVGIS estimación de los perfiles medios diarios

Lugar: 41°39'8" Norte, 4°43'28" Oeste, Elevación: 703 m.s.n.m,

Inclinación del plano: 35 grados Orientación (acimut) del plano: 0 grados

#### Estimación de la radiación

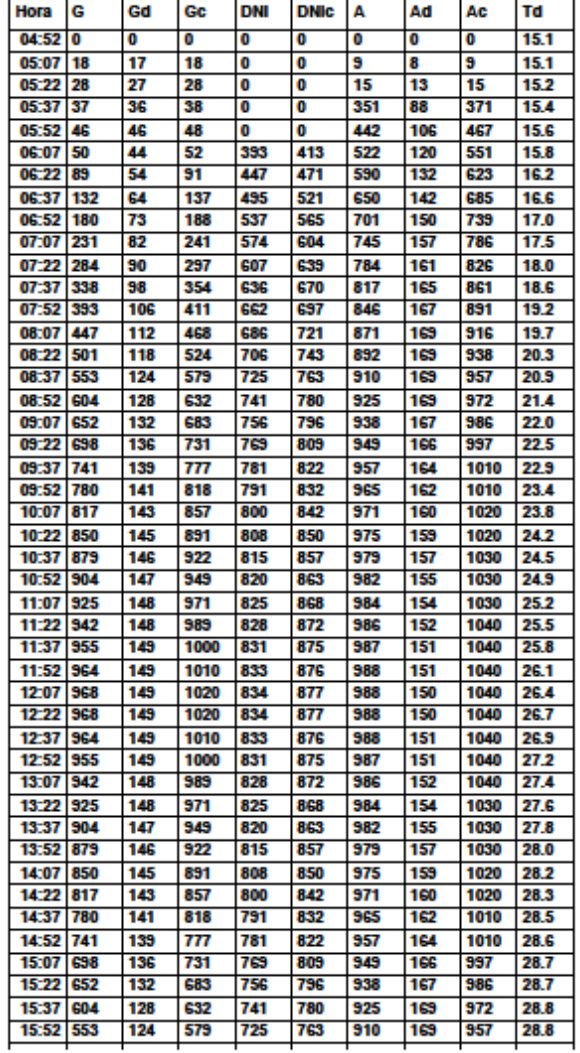

Page 1/5

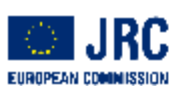

Etap a Go **Joint Research Centre Bang Edge** 

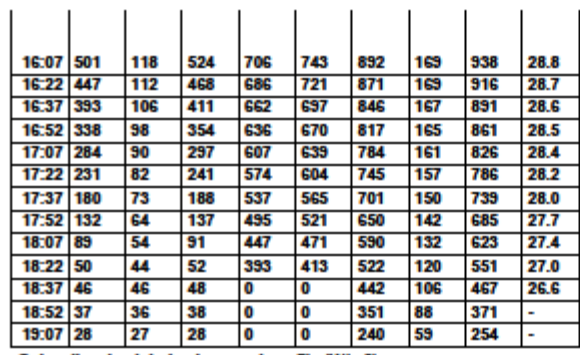

G: Irradiancia global sobre un plano fijo (W/m2)

Gd: Irradiancia difusa sobre un piano fijo (W/m2)

Gc: Irradiancia giobal cielo claro sobre un plano fijo (W/m2)

DNI: Irradiancia directa normal (W/m2)

DNIc: Irradiancia directa normal cielo claro (W/m2)

A: Irradiancia giobal sobre un plano con seguimiento a 2 ejes (W/m2)

Ad: Irradiancia difusa sobre un piano con seguimiento a 2 ejes (W/m2)

Ac: Irradiancia global cielo claro sobre un plano con seguimiento a 2 ejes (W/m2)

Td: Perfil de la temperatura media diurna (grados C)

 $A2$ 

Page 2/5

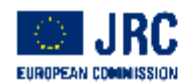

Europe an Com **Joint Research Centre** Ispra, Italy

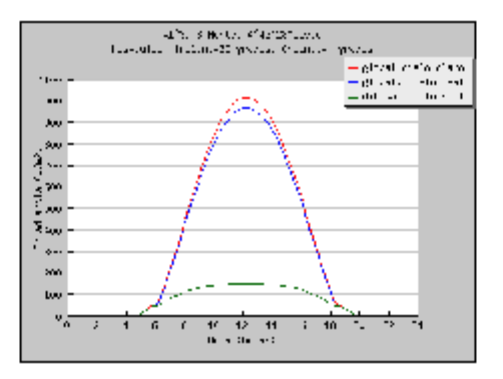

Irradiancia diaria sobre un piano fijo

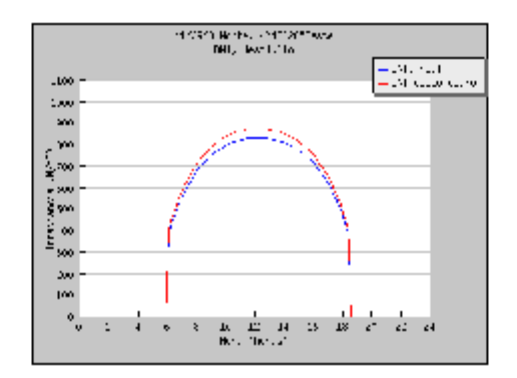

Irradiancia directa normal

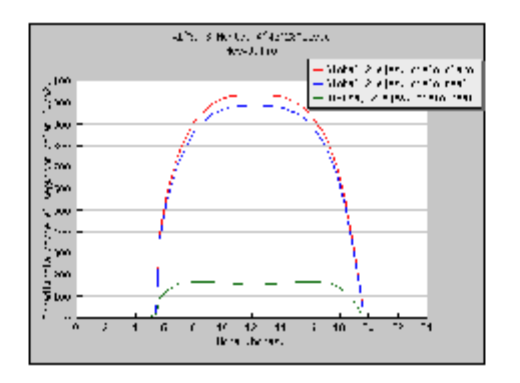

Irradiancia diaria sobre un piano con seguimiento a 2 ejes

Page 3/5

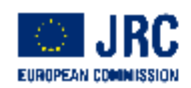

**European Commission** Joint Research Centre Ispra, Italy

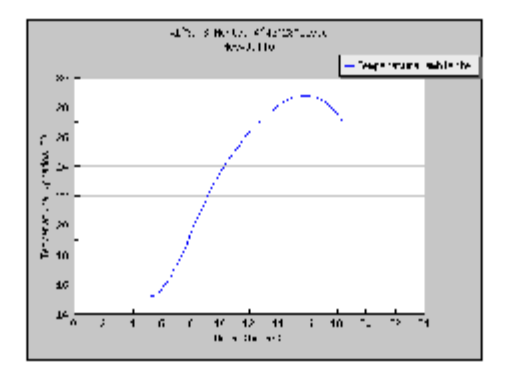

Perfil de la temperatura media diaria

Page 4/5